$\mathcal{C}$  . ATTACHMENT 3<br>BG&E 32500-EX NUS DA8827  $\ddot{\mathbf{B}}$ REMOTE I/G EQUIPMENT **HARDWARE ACCEPTANCE TEST .** PROCEDURE for NUS CORP. / BALTIMORE GAS and ELECTRIC CALVERT CLIPPS DATA ACQUISITION SYSTEM AT C.P.I. (FORT LAUDERDALE) 20 February 1984 в e A Tangung Maria La Maria La Carte de La Maria  $\frac{2}{4}$ BB10180523 880930<br>PDR ADOCK 05000317

ä ۷

di E

ó

Ñ۵

 $\sigma$ 

1

REMOTE I/O HARDWARE ACCEPTANCE TEST PROCEDURE for NUS CORP./ BALTIMORE GAS and ELECTRIC CALVERT CLIFFS DATA ACQUISITION SYSTEM at COMPUTER PRODUCTS, INC. (FT. LAUDERDALE) 2/2/84 COMPUTER PRODUCTS, INCORPORATED MEASUREMENT & CONTROL SYSTEMS DIVISION PROCEDURE INITIATED BY: Hay DATE  $3F_{\epsilon}384$ (C.P.I.) TITLE: /UTEGRATION TEST SUPERVISOR PROCEDURE REVIEWED BY: Reat Liam (C.P.I.) TITLE: Field Site Monage PROCEDURE REVIEWED BY:  $1001$  $\frac{\text{DATE}}{2/3/84}$ (C.P.I.) TITLE: Mar, System Engineering PROCEDURE REVIEWED BY: Fred Lemba DATE  $3Fe8.1984$ (C.P.I.) TITLE: Engineer DATE  $3$  Fes 84 PROCEDURE APPROVED BY:  $(C.P.I.)$  TITLE:  $52. Q.A. EAG.$ PROCEDURE APPROVED BY: 21 DATE Z-3-84 (C.P.I.) TITLE: MAUAGER TEST ENGINERING PROCEDURE APPROVED BY: Author of Jal: - and DATE 2/3/84 (C.P.I.) TITLE: ROTECT MANAGER min PROCEDURE APPROVED BY:  $\sqrt{$  DATE  $\sqrt{2}/2$  $(N,U,S.)$  TITLE:  $H$ PROCEDURE APPROVED BY: the  $DATE$   $2/27$  $(B.G.E.)$  TITLE:  $FAg/nee<sup>2</sup>$ 

PAGE 2 of 116 PAGES

REMOTE I/O HARDWARE ACCEPTANCE TEST PROCEDURE for NUS CORP./ BALTIMORE GAS and ELECTRIC CALVERT CLIFFS DATA ACOUISITION SYSTEM

This revision of the Remote I/O Hardware Acceptance Test Procedure, dated 2/20/84, includes the following pages :

> Page 1 dated 20 February 1984. Page 2 dated  $2/2/84$ , Page 2a dated 2/20/84, Page 3 through 78 dated 2/2/84, Pages 79 through 80 dated 2/20/64, Pages 81 through 88 dated 2/2/84, and Pages 91 through 116 dated 2/2/84.

Ravision 2/20/84 approved by :

DATE  $z/zx/z$  $(C.P.L.)$ DATE  $z/zz/5y$  $(N.II.S.$ DATE  $(B-G.E<sub>n</sub>)$ 

REMOTE I/O HARDWARE ACCEPTANCE TEST PROCEDURE for NUS CORP./ BALTIMORE GAS and ELECTRIC CALVERT CLIFFS DATA ACOUISITION SYSTEM at COMPUTER PRODUCTS, INC. (FT. LAUDERDALE) 2/2/84

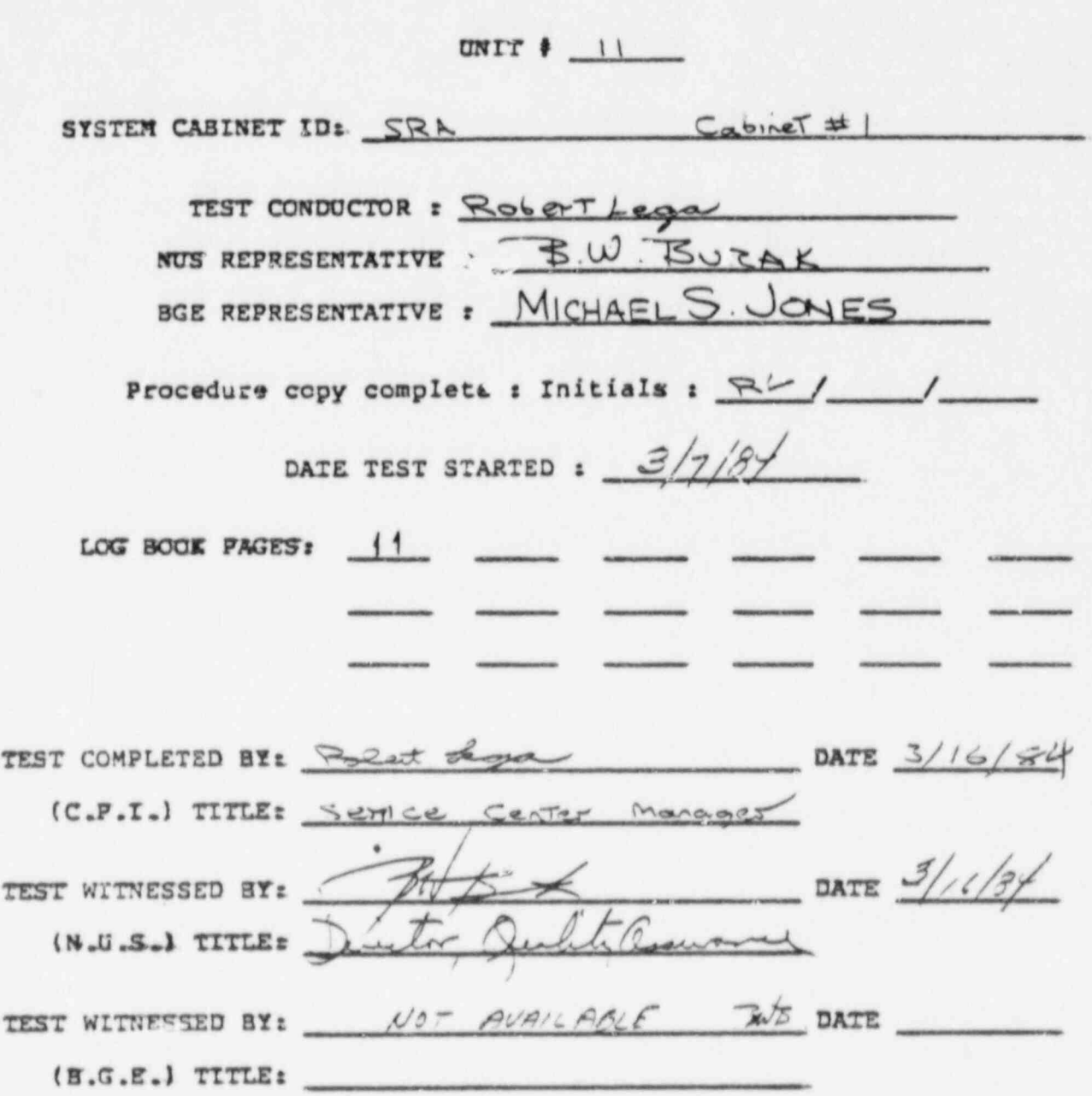

PAGE 3 of 116 PAGES

REMOTE I/O HARDWARE ACCEPTANCE TEST PROCEDURE for NUS CORP./ BALTIMORE GAS and ELECTRIC CALVERT CLIFFS DATA ACQUISITION SYSTEM at- COMPUTER PRODUCTS, INC. (FT. LAUDERDALE) 2/2/84

### 1. GENERAL DESCRIPTION

\$

- The purposa of this document is to provide a procedure for the performance of a customer acceptance test of the remote input/output equipment hardware purchased by NUS Corporation by purchase order number DA 8827-1 and sold by Computer Products Incorporated, Measurement and Control Systems Division by sales order numbers 28334 (Unit I) and 28335 (Unit II) at the Fort Lauderdale plant of CPI . This aquipment is destined to be installed in the Baltimore Gas and Electric Calvert Cliffs power generation plant.
- The equipment is broken into two ' units', ' Unit l' and ' Unit 2' . Each unit is divided into two ' channels' , ' Channel A' and ' Channel B' . The channels are composed of the following 'subsystems': 'Safety Related A', 'Safety Related B', 'Non-Safety Related A', 'Non-Safety Related B', ' Shared A-B', ' Data Concentrator / Maintenance Panel A' , and 'Data Concentrator/ Maintenance Panel B'. Each subsystem may be composed of one or more cabinets containing the I/O equipment.
- The testing of the remote I/O equipment at this level does not include the Data Concentrator equipment nor the Data concentrator remote Links, the Intelligent Remote Control Units.
- Testing will be performed on a per cabinet basta with one copy of this procedure assigned to each cabinet. Each type of product in a cabinet will be tested as a group before proceeding to the next type of equipment. .
- Cabinets in the Non-Safety Related and the Shared subsystems have wiring that source or terminate in another cabinet within its subsystem and due to this inter-cabinet and inter-chassis wiring, some connections and measurements will be made at cabinets or controllars other than the one under test.

REMOTE I/O HARDWARE ACCEPTANCE TEST PROCEDURE for NUS CORP./ BALTIMORE GAS and ELECTRIC CALVERT CLIFFS DATA ACQUISITION SYSTEM.<br>at COMPUTER PRODUCTS, INC. (FT. LAUDERDALE) 2/2/84 at. COMPUTER PRODUCTS, INC. (FT. LAUDERDALE)

\_ - \_ \_ \_ \_ \_ ---- -- - -

# 2. TABLE OF CONTENTS / SCOPE OF TESTS

### SECTION. 3. - Dispositioning and Test Data Recording

The dispositioning of the tested product and the recording of test results is described in this section.

### SECTION 4. - Test Equipment Requirements

The equipment required to perform this acceptance test is listed in this section.

-

### SECTION 5. - Reference Documents

)

.

Documents referenced by the procedure and the documents associated with the equipment under test and the test equipment are listed.

### $SECTION 6. - Configuration of Equipment for Testing$

This section describes the special configurations of the test equipment and the equipment to be tested for the performance of the tests.

### SECTION 7. - Equipment Under Test Configuration Verification

- The correspondance of the configuration of the equipment in the cabinet to the equipment configuration drawings will be verified.
- SECTION 8. AC Power Distribution/Indicator Panel and Power Supply validation

The AC Power Distribution and Indicator Panel and the power supplies will be validated as operational and the corresponding powar wiring' will be validated to be accurate.

.

. . .

## PAGE 5 of 116 PAGES

REMOTE I/O HARDWARE ACCEPTANCE TEST PROCEDURE for NUS CORP./ BALTIMORE GAS and ELECTRIC CALVERT CLIFFS DA" ACQUISITION SYSTEM at. COMPUTER PRODUCTS, INC. (FT. LAUDL

- - \_ . -

SECTION 9. - Optically Isolated Digital Input Module Validation |

Each Optically Isolated Digital Input Module and the corresponding signal conditioning module will be validated as operational, and the associated cabling will be validated to be accurate.

SECTION 10. - O.I.D.I. Surge Withstand Capability Validation

The surge withstand capability of a sample of up to five percent (or at least one) of the surge protected Optically Isolated Digital Inputs in the cabinet under test will be validated as operational in. compliance with IEEE standard # 472.

SECTION 11. - Change of State Digital Input Module Validation

Each Change of State Digital Input Module and the corresponding signal conditioning module will be validated as operational, and the associated cabling will be validated to be accurate.

. .

SECTION 12. - C.O.S.D.I. Surge Withstand Capability Validation

The surge withstand capability of a sample of up to five percent (or at least one) of the surge protected Change of State Digital Inputs in the cabinet under test will be validated as operational in compliance with IEEE standard  $\frac{1}{2}$ .

3ECTION 13. - Quad' Pulse Counter Module Validation <sup>|</sup>

Each Quad Pulse. Counter Module and the corresponding, signal conditioning ; module will be validated as operational, and the associated cabling will be validated to be accurate.

SECTION 14. - Quad Pulse Counter Surge Withstand Capability Validation

The surge withstand capability of a sample of up to five percent (or at least one) of the surge protected Quad Pulse Counters in the cabinet under test will be validated as operational in compliance with IEEE standard  $* 472 -$ 

. \_ \_ \_ \_ \_ .. . \_ . \_ \_ \_ \_ - \_ . \_- - \_ \_ \_ \_ \_- \_\_

REMOTE I/O HARDWARE ACCEPTANCE TEST PROCEDURE for NUS CORP./ BALTIMORE GAS and ELECTRIC CALVERT CLIFFS DATA ACQUISITION SYSTEM at COMPUTER PRODUCTS, INC. (FT. LAUDERDALE) 2/2/84

SECTION 15. - Up/Down Pulse Counter Module Validation

\_ \_ \_ - \_

- Each Up/Down Pulse Counter Module and the corresponding signal conditioning module will be validated as operational, and the associated cabling will be validated to be accurate.
- SECTION 16. Up/Down Pulse Counter Module Surge Withstand Capability validation

The surge withstand capability of a sample of up to five percent (or at least one) of tne surge protected Up/Down Pulse Counters in the cabinet under test will be validated ar operational in compliancewith IEEE standard  $\neq$  472.

SECr:0N 17. - Digital and Analog' Loopback and Calibration Module and Analog to Digital Converter Module Validatior.

Each Digital and Analog Loopback and Calibration Module and , nalog to Digital converter Module will be validated as operational and ) accurate; the temperature sensing transducers will be validated as , operational and accurater and the associated cabling will be associated to be accurate.

SECTION 18. - Power Supply Monitoring Analog Inputs Validation

Each analog input gate module monitoring the cabinet power supplies, the RTD SCM power supplies, and the contact sense power supplies will be validated as operational, and the associated cabling will be validated to be accurate.

SECTION 19. - Voltage Sensing Analog Input Gate Module Validation

Each voltage sensing analog input gate module and the corresponding signal conditioning module will be validated as operational, and tue associated cabiling will be validated to be accurate.

- SECTTON 20. Voltage Sensing Analog Input. Gate Module Accuracy Common-Mode. Voltage Rejection, and surge Withstand Capability validation
- The common mode voltage rejection and. the accuracy of a sample of up to five percent (or at least one) of the voltage sensing analog input gate modules in the cabinet will be validated. Then a surge will be applied to the sample in compliance with IEEE standard \$ 472. The common mode voltage rejection and accuracy of the sample will then be revalidated to validate the operation of the surge protection circuitry.

+ e- e- <sup>4</sup> =

REMUIE I/O HARDWARE ACCEPTANCE TEST PROCEDURE for NUS CORP./ BALTIMORE GAS and ELECTRIC CALVERT CLIFES DATA ACQUISITION SYSTEM at COMPUTER PRODUCTS, INC. (FT. LAUDERDALE) 2/2/84

SECTION 21. - Resistive Sensing Analog Input Gate Module validation

Each. resistiva sensing analog input gate anodule and the corresponding signal conditioning module(s) will be validated as operational, and the associated cabling will be validated as accurate.

SECTION 22. - Resistive Sensing Analog Input Gate Module Surge Withstand Capability validation

The surge withstand capability of a sample of up to five percent (or at least one) of the surge protected resistive sensing analog inputs in the cabinet under test will be validated as operational in compliance with IEEE standard # 472.

SECTION 23. - Voltage Sensing Analog Input Gate Module Stability validation

.

.

The voltage sensing analog input gate modules selected for validation of common mode voltage rejection, accuracy, and surge withstand capability will be validated to be stable.

. |

.

REMOTE I/O HARDWARE ACCEPTANCE TEST PROCEDURE for NUS CORP./ BALTIMORE GAS and ELECTRIC CALVERT CLIPFS DATA ACQUISITION SYSTEM at COMPUTER PRODUCTS, INC. (FT. LAUDERDALE) 2/2/84

APPENDIX A. - Test and Repair Log Book Format

The format of the log book used to decument records of the testing and any anomalies or non-conformances found is illustrated in this appendix.

APPENDIX B. - CPI RTP Control Panel Description and Operating Instructions

This appendix contains a description and instructions on the operation of the CPI RTP Control Panel, one of the primary pieces of test equipment used to perform the test.

APPENDIX  $C_{-}$  - Slot/Address Cross Reference Table for UI/OC and RAUI/OC

This is a table cross referencing the physical slot number of the option card slots of the Universal I/O Controllers with their programming addresses.

APPENDIX D. - Operating Instructions and Test Configuration for Velonex Transient Surge Transient Generator

The operation and configuration of the Velonex Surge Transient Generator, used to test the surge withstand capabilities of the equipment in compliance with IEEE standard  $\frac{1}{2}$  472 is described in this appendix.

ATTACHMENT 1. - Test Configuration Drawings

This attachment contains drawings depicting the configurations of test equipment used for the various tests.

ATTACHMENT 2. - Equipment Configuration Drawings

This attachment contains the drawings of the configuration of the equipment in the cabinet as the equipment will be tested.

REMOTE I/O HARDWARE ACCEPTANCE TEST PROCEDURE for NUS CORP./ SALTIMORE GAS and ELECTRIC CALVERT CLIFFS DATA ACQUISITION SYSTEM. at COMPUTER PRODUCTS, INC. (FT. LAUDERDALE) 2/2/84 . \_ \_ \_ \_ \_ \_ . . \_ . - - - . \_ \_  $-$ 

- 3. DISPOSITIONING AND TEST DATA RECORDING
- The acceptance , ast will be performed using a copy of this procedure stamped 'Con'.rolled Document' with the required signatures on the approval signature page (page 2).
- At the beginning of the test :
	- 1) The test conductor and the representatives from NUS and BGE will print their names on the test performance signature page (page 3) of the copy of the test procedure; (All entries made on all documents will be made in black ink.)
	- 2) The copy will be verified to assure that there is one and only one copy of each page of the procedure included; Tha test performance signature page will then be initialed;
	- 3) An entry will be made to the 'Test and kapair Log' using the format illustrated in Appendix A, to mark the commencement of the test on a cabinet;
	- 4) The unique identification of the cabinet under test will be entered on tha test performance signature pager
	- 57 The page number of any and all pages of the log book associated with the cabinet under test will also be recorded on the test performance signature page; and
	- 6) The CPI identification numbers, where applicable, of the test equipment used to perform this acceptance test will be noted in the required test equipment section (Section 4.) of the copy of the procedure. <sup>|</sup>
- A module identifier block appears in each verification/ validation section of this proedure. Successful completion of applicable steps of the procedure on an individual product or product set shall be indicated by entering the location identifier of the module in the controller and the controller's identifier and initialed by the test conductor and a witness.
- A signature block appears at the end of each verification/ validation section of this procedure. Successful completion of an applicable section on all products specified by the procedure shall be indicated by the signatures of the appropriate representatives of CPI, NUS, and BGE (where applicable).
- When a section of the procedure is NOT applicable to a cabinet, 'N/A' will be entered on the signature lines and will be initialed by the appropriate representatives.,

REMOTE I/O HARDWARE ACCEPTANCE TEST PROCEDURE for NUS CORP./ BALTIMORE GAS and ELECTRIC CALVERT CLIFFS DATA ACOUISITION SYSTEM at COMPUTER PRODUCTS, INC. (FT. LAUDERDALE) 2/2/84

Anomalies or non-conformances encountered during the performance of the test shall be handled as follows:

- I) An entry is made in the Test and Repair Log describing the non-conformance:
- The non-conformance will be documented on a Non-Conforming  $2)$ Material Report (NCMR) form (reference: AQ 5.01);
- 31 The non-conformance is corrected;
- $\left\{ \right\}$ The corrective action is documented in the Test and Repair Logs
- $5)$ The corrective action is documented on the NCMR form;
- $6$  ) The applicable validation steps are repeated and successful completion is indicated by the signatures of the representatives on the signature block.

Note that if a non-conformance is encountered during the performance of one of the validations of a five percent sample, the steps above will be performed and in addition another sample is selected and tested.

## PAGE IL of 116 PACES

REMOTE I/O HARDWARE ACCEPTANCE TEST PROCEDURE for NUS CORP./ BALTIMORE GAS and ELECTRIC CALVERT CLIFFS DATA ACQUISITION SYSTEM at COMPUTER PRODUCTS, INC. (FT. LAUDERDALE) 2/2/84

## 4. TEST EQUIPMENT REQUIRED

The equipment required to perform this acceptance test is as listed helow:

(All electronic test equipment shall be in compliance with C.P.I. Quality Assurance procedure AQ 8.02 - 'Calibration Control System'.)

- 4.I Digital multimeter : Hewlett Packard Co. Model # 3468B . . . . CPI ID # 554)
- 4.2 Programmable DC Voltage Source : Electronic Development Corp. Model & SUL-J CPI ID # 5572
- 4.3 AC/DC V-A Source : RFL Industries, Inc. Model No. 828 ... CPI ID # 5571
- 4.4 Surge Transient Generalor : Velonex Model No. 510 . . . . . . . . . CPI ID # 5455
- $4.5$ Digital Thermometer : Qmega Engineering Inc. Model No. 2166A . CPI ID # 55/9
- 4.6 CPI Analog Input System Test Computer : LSI-11 based
- (See the 'Description and Operating Instructions for the CPI Analog Input Test Computer and Analog Input Test Programs')
- 4.7 CPI RTP Control Panels, 2 ea. (CPL # 070-0044-001)
- 4.8 CPI Universal I/O Controller  $(CPI & 070-0004-003)$
- 4.9 CPI Special Relay Output Module with contact protection  $(CPL + 000-7066-000)$
- 4.10 CPI Special Pulsing Relay Output Module with contact protection (CPI # 000-7067-000)
- 4.11 CFI I/O Bus Termination Module  $(CPT + 021 - 0004 - 000)$
- 4.12 CPI RTP I/O Bus Cables (CPI # 314-0001-010 1 each and CPI # 314-0001-020 1 cach )
- 4.13 CPI 12 Volt Power Supply, panel mounted  $(CPL + 070 - 0008 - 000)$

REMOTE I/O HARDWARE ACCEPTANCE TEST PROCEDURE for NUS CORP./ BALIIMORE GAS and ELECTRIC CALVERT CLIFFS DATA ACQUISITION SYSTEM<br>at COMPUTER PRODUCTS, INC. (FT. LAUDERDALE) 2/2/84 \_\_\_\_ \_\_\_\_\_\_\_ \_\_\_ \_

- 4.14 CPL BTSCA (25 inch, 48 pin) to Test Cable/Connector Adapter (CPI 6 000-7077-000)
- 4.15 CPI Digital Input Surge Procection Test Connector  $(CPI + 000-7078-000)$
- 4.16 CPI Pulse Counter Surge Protection Test Connector (CPI 9 000-7097-000)
- 4.17 CPI Analog Input Unbalanced (1 Rohm) Test Termination/Connector  $(CPI & 000-7079-000)$
- 4.18 CPI Digital. Test Cable  $(CPT + 000-7080-000)$

)

- 4.19 CPI Analog Input Test Divider / Connector for BTSCAs (CPI 6 000-7081-000)
- 4.20 CPI Analog Input Parallel Input Test Connector , (CPI 6 000-7082-000)
- 4.21 CPI Analog Input Test Divider/Connector for UTRPs (CPI 6 000-7085-000)
- 4.22 CPI RTD Resistor Terminations Platinum 200 ohm, 32 s 350 F  $(CPT + 000-7086-000)$
- 4.11 CPI RTD Resistor Terminations Platinum 200 ohm, 32 : 850 F (CPI 6 000-7087-000)
- 4.24 CPI RTD Resistor Terminations Platinum 200 ohm, 32 : 110 F (CPI f 000-7088-000)
- 4.25 CPI RTD Resistor Termination: Copper 10 ohm, -10 : 209 C (CPL 4 000,-70&9-0041
- 4.26 CPI Up/Down Pulse Counters Test Headers w/ diodes  $(CPI & 000-7098-000, -001, -002, -033)$
- 4.27 AC Power Receptacle Testar E Ideal Industries, Inc. Model No. 61-035

.

, .

#### PAGE 11 of 116 PAGES

BEMOTE I/O HARDWARE ACCEPTANCE TEST PROCEDURE for NUS CORP. REMOTE I/O HARDWARE ACCEPTANCE TFST PROCEDURE for NUS CORP./<br>BALTIMOPE CAS and FLECTRIC CALUPPT LIFES DATA ACQUISITION SYSTEM at COMPUTER PRODUCTS, INC. (FT. LAUDERDALE) 2/2/84

## **5. REFERENCE DOCUMENTS**

5- REFERENCE' DOCUMENTS'

ĸ.

This section lists the documents referenced by the procedure and the documents associated with the equipment under test and the test equipment. Other documents may be referred to by the documents listed in this section.

# S.1. CPI Univ. A.D.C. Card and Univ. A.I. Card Set (# 021-0211)

- 5.1.1 Parts List (CPI + AP 020-0211) 3.1.1 Parts List (CPI # AP 020-<br>5.1.2 Parts List (CPI # AP 021-
- 3.1.6 Parts LISE (CPI 9 AP 021-021)
	-
	- 5.1.3 Schematic (CPI # CS 021-0211)<br>5.1.4 Assembly Dwg. (CPI # CA 021-0211)
	-
	- 5.1.5 Technical Manual (CPI # 980-0021-211)<br>5.1.6 Engineering Specification (CPI \* AE 021-0211)
	- $5 7$  Test Procedure ( $CP$ :  $\uparrow$  AT 021-0211)

5.2 CPI Digital Input Card ( $\neq$  021-5227)

5.2.1 Parts List (CPI # AP 020-5227) 3.4.1 FACUS LISE (CPI # AP 020-3.4.4 Farts List (CPI + AP 021-5227) 5.2.3 Schematic (CPI  $\bullet$  CS 021-5227)<br>5.2.4 Assembly Dwg. (CPI  $\bullet$  CA 021-5227)  $5.2.5$  Technical Nanual (CPI  $\ell$  980-0021-227) 3.2.5 Technical Nanual (CPI \$ 980-00  $5.2.7$  Test Procedure (CPI  $\#$  AT 021-5227)

5.3 CPI Optically Isolated Digital Input Card (# 021-5230)

5.3.2 Parts List (CPI \$ AP 021-5230)  $5.3.2$  Parts List (CPI & AP 020-3230) 3.3.4 PATES LISE (CPI 7 AP 021-5230) 3.3.3 Schematic (CPI # CS 021-5230)<br>5.3.4 Assembly Dwy (CPT & CA 021-5230) 5.3.4 Assembly Dwg. (CPI \$ CA 021-5230)<br>5.3.5 Technical Manual (CPI \$ 980-0021-230) 5.3.6 Engineering Specification (CPI # AE 021-5230)  $5.3.7$  Test Procedure (CPI # AT 021-5230) 5.4 CPI Universal N.S.W.R. Analog Input Gate Card (# 021-5234) 5.4.2 Parts List (CPI 6 AP 021-5234)

5.4.2 Parts List (CPI & AP 020-3.4.4 Parts List (CPI 8 AP 021-5234) 5.4.3 Schematic (CPI + CS 021-5234)<br>5.4.4 Assembly Dwg. (CPI + CA 021-5234) 5.4.5 Technical Manual (CPI # 980-0021-211) 3.9.3 Iechnical Manual (CPI 9 980-0021-211)<br>5.4.6 Engineering Specification (CPI 4 AF 021-0 3.4.0 Engineering Specification (CP)<br>5.4.7 Engineering Specification (CP) 3.4.7 Engineering Specification (CPI # AE 021-0211)<br>5.4.8 Test Procedure (CPI # AT 021-5234)

REMOTE I/O HARDWARE ACCEPTANCE TEST PROCEDURE for NUS CORP./ BALTIMORE GAS and ELECTRIC CALVERT CLIFFS DATA ACOUISITION SYSTSM at COMPUTER PRODUCTS, INC. (FT. LAUDERDALF) 2/2/84 . -- \_ ------\_- \_ -. .--- ...--

5.5 CPI Digital and Analog Loopback and Cal. Card. (5 021-5271) 5.5.1 Parts List (CPI # AP 021-5271)<br>5.5.2 Schematic (CPI # CS 021-5271) Schematic (CPI # CS 021-5271) 5.5.3 Assembly Dwg. (CPI f CA 021-3271) 5.5.4 Engineering Specification (CPI 4 AE 021-5271) 5.5.5 Test Procedure (CPL 8 AT 021-52711 5.6 CPE Quad Pulse Countar Carti (t Q2.1-5278) 5.6.1 Parts List (CPI & AP 021-5278) 5.6.2' Schematic (CPL 6 CS 021-5278) | 5.6.3 Assembly Dwg. (CPI # CA 021-5278)<br>5.6.4 Engineering Specification (CPI # 5.6.4 Engineering Specification (CPI # AE 021-5278)<br>5.6.5 Test Procedure (CPI # AI 021-5278) Test Procedure (CPI  $\uparrow$  AI 021-5278) 5.7 CPI Change of. State Digital Input Card (6 Q38-5064) 5.7.1 Parts List (CPI \$ AP 038-5064) 5.7.2 Schematic (CPI # CS 038-5064)<br>5.7.3 Assembly Dwg. (CPI # CA 038-50 5.7.3 Assembly Dwg. (CPI # CA 038-5064)<br>5.7.4 Engineering Specification (CPI # Engineering Specification (CPI  $\phi$  AE 038-5064) 5.7.5 Test Procedure (CPI & AT 038-5064) 5.8 CPI Analog Input Signal Conditioning Module (9 038-5097) 5.8.1 Parts List (CPI & AP 038-5097) 5.8.2 Schematic (CPI # CS 038-5097) 5.8.3 Assembly Dwg. (CPI t CA 038-5097) 5.8.4 Engineering Specification (CPT # AE 038-5097) 5.8.5 Test Procedure (CPI  $\#$  AT 038-5097) 5.9 CPI Digital Input Signal Conditioning Module (\$ 038-5098) 5.9.1 Parts List (CPL t AP 078-5098) 5.9.2 Schematic (CPI \$ CS 038-5098) 5.9.3 Assembly Dwg. (CPI 9 CA 038-5098) 5.9.4 Engineering Specification (CPI # AE 038-5098) 5.9.5 Test Procedura (CPI & Ar Q38-5098) 5.10 CPI C.O.S. D.I. Signal Conditioning- Module (t 038-5099) 5.10.1 Parts tJ.st. (CPI & AP 038-5099) 5.10.2 Schematic (CPI # CS 038-5099) 5.10.3 Assembly Dwg. (CPI 6 CA 038-5099) 5.10.4 Engineering Specification (CPI # AE 038-5099)

5.10.5 Test Procedura (CPI 9 AT G38-5099)

## FAGE 15 of 116 PAGES

REMOTE I/O RARDWARE ACCEPTANCE TEST PROCEDURE for NUS CORP./ BALTIMORE GAS and ELECTRIC CALVERT CLIFFS DATA ACQUISITION SYSTEM at COMPUTER PRODUCTS, INC. (FT. LAUDERDALE) 2/2/84

5.17 CPI U-16 Universal I/O Controller (\$ 040-5462)

5.17.1 Parts List (CPI \$ AP 040-5462)<br>5.17.2 Logic Dwg. (CPI \$ CL 070-5073)

5.17.2 Logic Dwg. (CPI # CL 070-5073)<br>5.17.3 Assembly Dwg. (CPI # CA 040-54)

5.17.3 Assembly Dwg. (CPI # CA 040-5462)<br>5.17.4 Technical Manual (CPI # 980-0070

5.17.4 Technical Manual (CPI # 980-0070-004)<br>5.17.5 Engineering Specification (CPI # AE 0

Engineering Specification (CPI  $\#$  AE 040-5462)

5.17.6 Test Procedure (CPI 8 AT 070-5073) . 5.17.7 Wiring Diagram (CPI # CW 318-5010 )

5.18 CPI Reversed RTD Signal Conditioning Chassis (# 040-5467)

5.18.1 Parts List (CPI \$ AP 040-5467)<br>5.18.2 Assembly Dwg. (CPI \$ CA 040-546)

Assembly Dwg. (CPI  $\#$  CA 040-5467)

5.18.3 Engineering Specification (CPI 9 AE 040-5467)

5.18.4 Test Procedure (CPI  $\#$  AT 040-5467)<br>5.18.5 Wiring Diagram (CPI  $\#$  CW 040-5467)

5.14.6 Technical Manual (CPI 9 980-0040-213)

5.19 CPI Redundant  $+/-15$  Volt/ 2.25 Amp Power Supply (# 040-5482)

5.19.1 Parts List (CPI \$ AP 040-5482)<br>5.19.2 Assembly Dwg. (CPI \$ CA 040-54

Assembly Dwg. (CPI  $\blacktriangleright$  CA 040-5482)

5.19.3 Engineering Specification (CPI # AE 040-5482)

5.19.4 Test Procedure (CPI # AT 040-5482)

5.19.5 Wiring Diagram (CPI 6 CW 040-5482)

5.20 CPI Redundant 5 Volt/ 30 Amp Power Supply (# 040-5483)

5.20.1 Parts List (CPI | AP 040-5483)

5.20.2 Assembly Dwg. (CPI  $*$  CA 040-5483)

5.20.1 Engineering Specification (CPI # AE 040-5483)

5.20.4 Test Procedure (CPI I AT 040-5483)

5.20.5 Wiring Diagram (CPI  $*$  CW 040-5483)

Sr.ll CPI Redundant +/-15 Volt / 4.5 Amp, Power Supply (6 040-5484)

5.21.1 Parts List (CPI.9 AP 040-5484)

5 .11.1 Assembly Dwg. (CPL 6 CA Q40-5484)

5.21.3 Engineering Specification (CPI \$ AE 040-5484)

5.11.4 Test Procedure (CPL 6 AT 040-5484)

5.21.5 Wiring Diagram (CPI # CW 040-5484)

5.2Z CPI Redundar .: 5 Volt/ 60 Amp Power Supply (# 040-5485)

\$

5.22.1 Parts List (CPI f AP 040-5485)

5.22.2 Assembly Dwg. (CPI \$ CA 040-5485)

5.22.3 Engineering Specification (CPI 9 AE 040-5485)

5.22.4 Test Procedure ( CPI t AT 040-5485)

5.22.5 Wiring Diagram (CPI 6 CW Q40-54&5)

PAGE 17 of 116 PAGES

REMOTE I/O HARDWARE ACCEPTANCE TEST PROCEDURE for NUS CORP./ BALTIMORE GAS and ELECTRIC CALVERT CLIFFS DATA ACQUISITION SYSTEM at COMPUTER PRODUCTS, INC. (FT. LAUDERDALE) 2/2/84

5.23 CPI Redundant +/-13 Volt/ 9.0 Amp Power Supply (# 040-5486)

5.23.1 Parts List (CPI # AP 040-5486)

Assembly Dwg. (CPI # C: 040-5486)  $5.23.2$ 

5.23.3 Engineering Specificat.on (CPI # AE 040-5486)

Test. Procedure (CPI # AT 040-5486)  $5.23.4$ 

5.23.5 Wiring Diagram (CPI & CW 040-5486)

5.24 CPI Redundant 5 Volt/ 120 Amp Power Supply (# 040-5487)

5.24.1 Parts List (CPI # AP 040-5487)

5.24.2 Assembly Dwg. (CPI # CA 040-5487)

5.24.3 Engineering Specification (CPI # AE 040-5487)

5.24.4 Test Procedure (CPI + AT 040-5487)

5.24.5 Wiring Diagram (CPI + CW 040-5487)

5.25 CPI A.I. Gate Card to RTD Sig. Cond. Mod. Cable (# 040-5505)

5.25.1 Parts List (CPI # AP 040-5505)

5.25.2 Assembly Dwg. (CPI # CA 040-5505)

- 5.25.3 Engineering Specification (CPI # AE 040-5505)
- 5.25.4 Wire List (CPI \$ AW 040-5505)

5.26 CPI Redundant 125 Volt/ I.O Amp Power Supply (# 040-5509)

5.26.1 Parts List (CPI # AP 040-5509)

5.26.2 Assembly Dwg. (CPI \$ CA 040-5509)

5.26.3 Engineering Specification (CPI # AE 040-5509)

5.26.4 Test Procedure (CPI # AT 040-5509)

5.26.5 Wiring Diagram (CPI # CW 040-5509)

5.27 CPI AC Power Jistribution / Indicator Panel (# 040-5511)

5.27.1 Parts List (CPI & AP 040-5511)

5.27.2 Assembly Dwg. (CPI # CA 040-5511)

5.27.3 Engineering Specification (CPI # AE 040-5511)

5.27.4 Test Procedure (CPI # AT 040-5511)<br>5.27.5 Wiring Diagram (CPI + CW 040-5511)

PAGE 18 of 116 PACES

REMOTE I/O HARDWARE ACCEPTANCE TEST PROCEDURE for NUS CORP./ BALTIMORE GAS and ELECTRIC CALVERT CLIFFS DATA ACQUISITION SISTEM<br>at COMPUTER PRODUCTS, INC. (FT. LAUDERDALE) 2/2/84

5.28 CPI Pulse Counter Card to S.C.M. Cable (# 040-5517)

5.28 .1 Varts List (CPI & AP. 040-5517)

 $5.28.2$  Assembly Dwg. (CPI  $\uparrow$  CA 040-5517)<br>5.78.3 Engineering Specification (CPI  $\uparrow$ 

Engineering Specification (CPI # AE 040-5517)

5.28.4 Wire List (CPI \$ AW 040-5517)

5.27 CPI Up/Down Pulse Counter Card to S.C.M. Cable (6 040-5518)

5.29.1 Parts List- (CPI f AP 040-5518) \*

5.29.2 Assembly Dwg. (CPI f CA 040-5518)

5 .29 .3 Engineering Specification (CPI \$ AE 040-5518)

5.29.4 Wire List (CPI # AW 040-5518)

5.30 CPI Digital Barrier Terminal Strip Cable Assembly (# 040-5519)

\*

5.30.1 Parts List (CPL # AP 040-5519)<br>5.30.2 Assembly Dwg. (CPI # CA 040-55) Assembly Dwg. (CPI # CA 040-5519) 5.30.3 Engineering Specification (CPI # AE 040-5519)<br>5.30.4 Wire List (CPI # AW 040-5519-0)

5.30.4 Wire List (CPI # AW 040-5519-0) Wire List (CPI # AW 040-5519-1)

5.31 CPI Analog Barrier Terminal Strip Cable Assembly (6 040-5520)

5.31.1 Parts List (CPI 6 AP 040-5520)

5.31.2 Assembly Dwg. (CPI f CA 040-5520) 5.31.3 Engineering Specification (CPI # AE 040-5520)

5.31.4 Wire List (CPI # AW 040-5520)

5.32 CPI RTD S.C.M. Barrier Terminal Strip Cable Ass'y (\$ 040-5521)

5.32.1 Parts List (CPI 8' AP 040-5521)

5.32.2 Assembly Dwg. (CPI # CA 040-5521)

5.32.3 Engineering Specification (CPI # AE 040-5521)

5.32.4 Wira List (CPI i AW 040-5521)

5.37 CPI Uniforte Temperature Reference Plate (# 040-5522)

5.33.1 Parts List (CPI P AP- 040-5522)

5.33.2 Assembly Dwg. (CPI 6 CA 040-55271

5 33.3 Engineering Specification (CPI f AE 040-5522)

5.33.4 Wire List (CPI 6 AW 040-5522)

.

5 11.5. Technical Manual (CPI 6 980-0070-052)

#### PAGE 19 of 116 PAGES

REMOTE I/O HARDWARE ACCEPTANCE TEST PROCEDURE far NUS CORP./ BALTIMORE GAS and ELECTRIC CALVERT CLIFFS DATA ACOULSITION SYSTEM at. COMPUTER PRODUCTS, INC. (FT. LAUDERDALE) 2/2/84- - = - - - - - - - - - - - \_ \_ - - = - - .\_-- 5.34 CPI Redundant Access Universal I/O. Controller (# 07G-5083) 5.34.1 Parts List (CPI | AP 070-5083) 5.34.2 Parts List (CPI i AP 069-5083) 5.34.3 Logic Dwg. (CPI f CL 070-5076) 5.34.4 Assembly Dwg. (CPI # CA 070-5083)<br>5.34.5 Assembly Dwg. (CPI # CA 069-5083) Assembly Dwg. (CPI  $\neq$  CA 069-5083) 5.34.6 Technical Manual (CPI 6 980-0070-004) 1.14.7 Enginvering Specification (CPL & AE NEQ070-5083) 5.34.8 Engineering Specification (CPI \$ Ar 070-5076) 5.34.9 Test Procedure (CPI + AT 070-5076) 5.35 CPI Analog Barrier Terssinal Strip Cable Assembly .(f 075-0053) 5.35.1 Parts List (CPI \$ AP 075-0053) 5.35.2 Assembly Dwg. (CPI & CA 075-0053) 5.35.3 Engineering Specification (CPI 6 AE 075-0053) 5.35.4 Wire List (CPI \$ AW 075-0053) 5.36 CPI Digital Barrier Terminal Strip Cablu Assembly (f 075-5227) 5.36.1 Parts List (CPI # AP 075-5227) 5.36.2 Assembly Dwg. (CPI # CA 075-5227) 5.36.3 Engineering Specification (CPI & AE 075-5227) 5.36.4 Wire List (CPI # AW 075-5227) 5.36.5 Technical Manual (CPI \$980-0075-227) 5.37 CPI DALCAL Card Barrier Terminal Strip Cable Ass'y (f 075-5271) 5.37.1 Parts List (CPI t AF 075-5271) 5.37.2 Assembly Dwg. (CPI 6 CA 075-5271) 5.37.3 Engineering Specification (CPI + AE 075-5271)

5.;s 3 CPI I/O Bus Cable (t 314-5043)

5.37.4 Wire List (CPI \$ AW G75-5271) '

.

ew as a series of the

5.38.1 Parts List (CPI # AP 314-5043) 5.38.2 Assembly Dwg. (CPI # CA 314-5043) 5.38.3 Engineering specification (CPI & AE 314-5043)

5.39 CPI Current. Source Temperature Transducer (i 559-5002)

5.39.1 Parta List (CPI # AP 539-5002) 5.39.2 Assemb'.y Dwg. (CPI 6 AA 559-5002)

### PAGE 20 of 116 PAGES

,

EMOTE I/O HARDWARE ACCEPTANCE TEST PROCEDURE for NUS BALTIMORE GAS and ELECTRIC CALVERT CLIFFS DATA ACQUISITION SYSTEM at COMPUTER PRODUCTS, TWC. (FT. LAUDERDALE) 2/2/84 5.40 CPI Universal I/O Controller (# 070-0004) 5.40.2 Parts List (CPL F AP 069-0004) 5.40.1 Parts List (CPI # AP 070-000 5.40.2 Parts List (CPI # AP 069-0004)  $5.40.3$  Logic Dwg. (CPI  $\ast$  CL 070-0004 5.40.4 Assembly Dwg. (CPI  $\bullet$  CA 070-0004) 5.40.5 Assembly Dwg. (CPI # CA 069-0004) 5.40.6 Technical Manual (CPI # 980-0070-004)<br>5.40.7 Engineering Specification (CPI # AE 070-0004) 5.40.8 Test Procedure (CPI # AT 070-0004) 5.41 CPI RTP Control Panel (# 070-0044) 5.41.1 Parts List (CPI # AP 070-0044) 5.41.2 Logic Dwg. (CPI & CL 070-0044)<br>5.41.3 Assembly Dwg. (CPI & CA 070-0044)<br>5.41.4 Technical Manual (CPI & 980-0070-044)<br>5.41.5 Engineering Specification (CPI & AE 070-0044) 5.41.6 Test Procedure (CPI # AT 070-0044) 5.42 CPI 12 V Power Supply, panel mounted (# 070-0008)<br>5.42.1 Parts List (CPI # AP 070-0008) 5.42.2 Assembly Dwg. (CPI  $\uparrow$  CA 070-0008) 5.42.3 Technical Manual (CPI # 980-0070-008)<br>5.42.4 Engineering Specification (CPI # AE 070-0008) . 5.42.5 Test Procedure (CPI + AT 070-0008) 5.43 CPI Special Relay Out. Card w/ Contact Prot. (# 000-7066) 5.43.1 Parts List (CPI # AP 000-7066/7067) 5.43.2 Schematic (CPI  $\neq$  CS 000-7066/7067)<br>5.43.3 Assembly Dwg. (CPI  $\neq$  CA 000-7066/7067)<br>5.43.4 Technical Manual (CPI  $\neq$  980-0021-232)<br>5.43.5 Engineering Specification (CPI  $\neq$  AE 021-5232) 5.43.6 Test Procedure (CPI # AT 021-5232) 5.44 CPI Spec. Pulsing Relay Out. Card w/ Contact Prot. (# 000-7067)  $5.44.1$  Schematic (CPI to  $\sim 100$ 5.44.1 Parts List (CPI # AP 000-7066/7067) 5.44.2 Schematic (CPI + CS 000-7066/7067) 5.44.3 Assembly Dwg. (CPI 0 CA 000-7066/7067) 5.44.4 Technical Manual (CPI + 980-002 5.44.6 Test Procedure (CPI # AT 021-5232)

 $\alpha$ 

PAGE 21 of 116 PAGES

EMOTE I/O HARDWARE ACCEPTANCE TEST PROCEDURE for NUS , 5.43 CPI BTSCA (25 inch at the United States and Test Cable of Connector Adapter Connector Adapter Connector Adapter Adapter Adapter Adapter Adapter Adapter Adapter Adapter Adapter Adapter Adapter Adapter Adapter Adapter

BALTIMORE GAS and ELECTRIC CALVERT CLIFFS DATA ACQUISITION SYSTEM

REMOTC r/O HARDWARE ACCEPTANCE TEST PROCEDURE for NUS CORP./ ,

5.45 CPI BTSCA (25 inch, 48 pin) to Test Cable/Connector Adapter  $(CPT + 000-7077)$ 

5.45.1 Assembly Dwg. (CPI # AA 000-7077) 5.45.2 Wire List (CPI # AW 000-7077)

5.46 CPI Digital Input Surge Protection Test Connector  $(CPT + 000-7078)$ 

5.46.I Schewatic (CPI # AS 000-7078)

5.47 CPI Pulse Counter Surge Protection Test Connector  $(CPI * 000-7097)$ 

 $5.47.1$  Schematic (CPI  $\#$  AS 000-7097)

5.48 CPI Analog Input Unbalanced (I Kohm) Test Termination/Connector  $(CPT 4 000-7079)$ 

5.48.1 Schematic (CPI # AS 000-7079)

5.49 CPI Digital Test Cable (CPI # 000-7080)

5.49.1 Schematic (CPI # AS 000-7080)

5.50 CPI Analog Input Test Divider/Connector for BTSCAs (CPI # 000-7081)

5.50.1 Schematic (CPI # AS 000-7081)

5.51 CPI Analog Input Parallel Input Test Connector (CPI # 000-7082)

 $5.51.1$  Schematic (CPI # AS 000-7082)

5.52 CPI Analog Input Test Divider/Connector for UTRPs (CPI # 000-7085)

PAGE 22 of 116 PAGES

 $-1$ 

 $\sigma$ 

REMOTE I/O HARDWARE ACCEPTANCE TEST PROCEDURE for NUS CORP./ BALTIMORE GAS and ELECTRIC CALVERT CLIFFS DATA ACQUISITION SYSTEM at COMPUTER PRODUCTS, TNC. (FT. LAUDERDALE) 2/2/84

5.53 CPI RTD Resistor Terminations

 $ii$ 

5.53.1 Platinum 200 chm, 32 : 350 F (CPI # 000-7086) 5.53.1.1 Information Dwg. (CPI # AH 000-7086) 5.53.2 Platinum 200 ohm, 32 : 850 F (CPI # 000-7087) 5.53.2.1 Information Dwg. (CPI \* AH 000-7087) 5.53.3 Platinum 200 ohm, 32 : 110 F (CPI # 000-7088)

5.53.3.1 Information Dwg. (CPI + AH 000-7088)

5.53.4 Copper 10 chm, -10 : 209 C (CPI # 000-7089)

5.53.4.1 Information Dwg. (CPI \* AH 000-7089)

BALTIMORE GAS ON ERICO ACCORDINOR WEEK BRASSEDIAR ACCUITIO ACAR EMOTE I/O HARDWARE ACCEPTANCE TEST PROCEDURE for NUS

> 5.54 CPI Quality Assurance Procedure (CPI  $#$  AQ  $#$ ,02) = 'Calibration Control System'

, REMOTC I/O HARDWARE ACCEPTANCE TEST PROCEDURE for NUS CORP./

5.54 CPI Quality Assurance Procedure (CPI t- AQ 8.02) -

(

- 5.55 CPI Quality Assurance Procedure (CPI # AQ 5.01) -'Non-Conforming Material Control System'
- 5.56 CPI 'Description and Operating Instructions for the CPI Analog Input Test Computer and Analog Input Test Programs'
- 5.57 IEEE Standard # 472-1974 'Guide for Surge Withstand Capability (SWC) Testing'
- 5.58 Hewlett Packard Co. 'Operator's Manual for 3468A/B Multimeter'
- 5.59 Velonex 'Instruction Manual for Model 510 Surge Transient Generator'
- 5.60 Electronic Development Corp. 'Operator's Manual for Model 501 Programmable DC Voltage Standard'
- 5.61 Omega Engineering, Inc. 'Instruction Manual for Model 2166A Multipoint Digital Thermometer'
- 5.62 RFL Industries, Inc. 'Instruction Manual for Model 828 AC/DC V-A Source'

 $-29.2$ 

REMOTE I/O HARDWARE ACCEPTANCE TEST PROCEDURE for NUS CORF./ BALTIMORE GAS and ELECTRIC CALVERT CLIFFS DATA ACQUISITION SYSTEM 3 6. CONFIGURATION OF EXTERN CONFIGURATION OF EXTREMEL IN THE CONFIGURATION OF EXTREMEL IN THE CONFIGURATION OF EXTREMEL IN THE CONFIGURATION OF EXTREMEL IN THE CONFIGURATION OF EXTREMEL IN THE CONFIGURATION OF EXTREMEL IN

6. CONFIGURATION OF EQUIPMENT FOR TESTING

g,-e, ,. -- .m <sup>=</sup> =mm. --

<sup>g</sup> REMOTE I/O HARDWARE ACCEPTANCE TEST PROCEDURE for NUS CORP./

- Specific or special configurations of the test equipment shall be as  $\texttt{follows:}\quad$ 
	- 6.1 One RTP Control Panel (070-0044-001), with Device Address Select switches set for 'llllll', shall be labelled '#1'.
	- 6.2 The test Universal I/O Controller (070-0004-003), with First Device Code set for 'llllll', shall contain :
		- $6.2.1$  a I/O Bus Termination module (021-0004) in slot 2;
		- 6.2.2 a Special Relay Output Module (000-7066) with contact protection in slot 6; and
		- 6.2.3 a Special Pulsing Relay Output Module (000-7067) with contact protection in slot 7.
- 6.3 One RTP I/O Bus Cable (314-0001-020) shall connect the Control<br>Panel #1 (slot 5) to the test Universal I/O Controller (slot  $\mathbf{11.1}$  The output of the panel mounted 12 volt power supply shall be power supply shall be power supply shall be power supply shall be power supply shall be power supply shall be power supply shall be power supply sh
	- $6.4$ The output of the panel mounted 12 volt power supply shall be<br>wired terminal block TB 1 of the test universal I/O controller<br>to supply the 12 volts necessary to drive the relay output
- modules.<br>6.5 The other RTP Control Panel (070-0044-001) shall be labelled  $\mathcal{A}$  are array in  $\mathcal{A}$  and  $\mathcal{A}$  are connected to connected to connected to connected to connected to  $\mathcal{A}$ 
	- Govern 1/0 Bus Cable (314-0001-001) shall be connected to  $6.5$ Control Panel #2 (slot 5) with the other end to be connected to the equipment in the cabinet under test.
	- RMS, 60 Hertz. RMS, 60 Hertz.
		- 6.8 The Surge Transient Generator shall be configured as described in Appendix D.

PAGE 25 of 116 PAGES

**Com** 

REMOTE I/O HARDWARE ACCEPTANCE TEST PROCEDURE for NUS CORP./ REMOTE I/O HARDWARE ACCEPTANCE TEST PROCEDURE for NUS<br>BALTIMORE GAS and ELECTRIC CALVERT CLIFFS DATA ACOUISITIC

REMOTE I/O HARDWARE ACCEPTANCE TEST PROCEDURE for NUS CORP./

<sup>r</sup> 6.9

colores.

{

 $\mathcal{L}$  , and the set of the set of the set of the set of the set of the set of the set of the set of the set of the set of the set of the set of the set of the set of the set of the set of the set of the set of the set

- 1. Connect the I/O Bus Cable (314-0001-010) from C: crol Panel Connect the  $I/O$  bus Cable (314-0001-010) from C. crol Panel #2 to the 'first' I/O controller (slot 1 of standard Universal L/Q Controllers (040-5462) or slot 4 of Redundant Access Universal I/O Controllers (070-5083)) in I/O daisy-chain of the cabinet set under test.
	- cab bha dinab daniah mada ng ang idinary ('48 decimal)) (' and the second device code of the 'first' 1/0 controller in t cabinet set daisy-chain to 'Il0000' (binary) (48 (decimal)) and the second device code of the first controller to '110001'<br>(binary) (49 (decimal)). Set the devices codes of the successive controllers in the daisy-chain as follows:

### DSVICE CODE

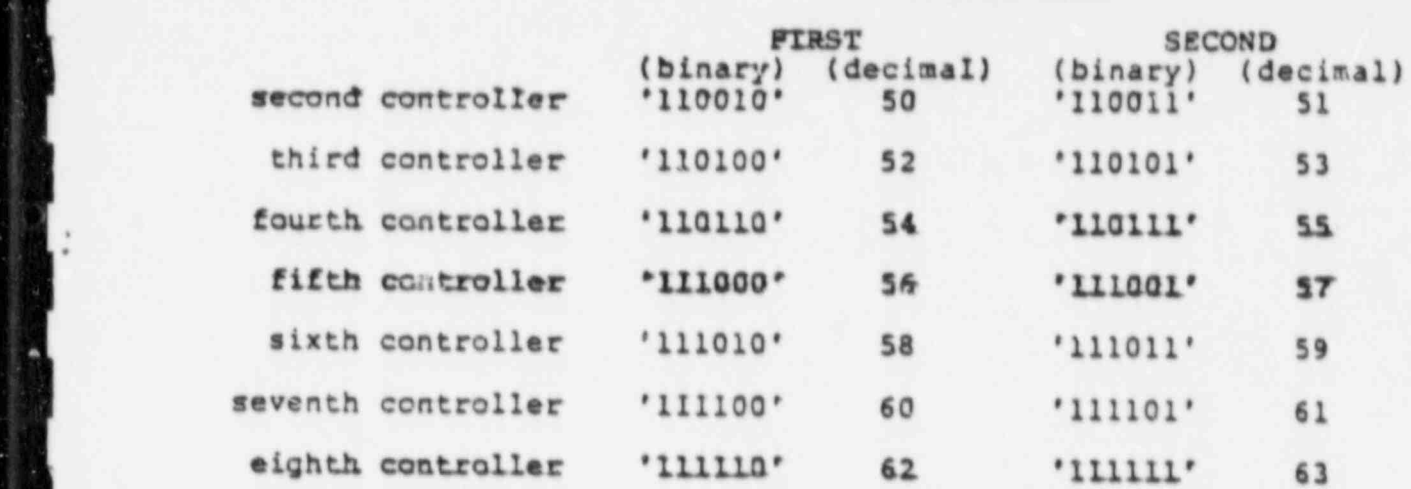

- 6.11 Set the 'One Device Code/Two Device Code' switch on all L/O controllers to 'Two Device Codes'.
- 6.12 Install the Up/Down Pulse Counters Test Headers (000-7098) on any Up/Down Pulse Counters (038-5115) in the cabinet under<br>test (-000 for counter #0 (DS2), -001 for counter #1 (DS1),  $-002$  for counter \$2 (DS3), and  $-003$  for counter \$3 (DS4)).

PAGE 26 of 116 PAGES

REMOTE I/O HARDWARE ACCEPTANCE TEST PROCEDURE for NUS CORP./ BALTIMORE GAS and ELECTRIC CALVERT CLIFFS DATA ACQUISITION SYSTEM at COMPUTER PRODUCTS, INC. (FT. LAUDERDALE) 2/2/84

# 7. EQUIPMENT UNDER TEST CONFIGURATION VERIFICATION

- Verify that the configuration of the equipment in the cabinet corresponds to the equipment cabinet configuration drawings of Attachment 2.
- If a non-conformance is noted during the configuration verification, the non-conformance will be dispositioned per Section 3., the<br>non-conformance will be corrected, and the verification of the<br>configuration will continue with the item found to be non-conforming.

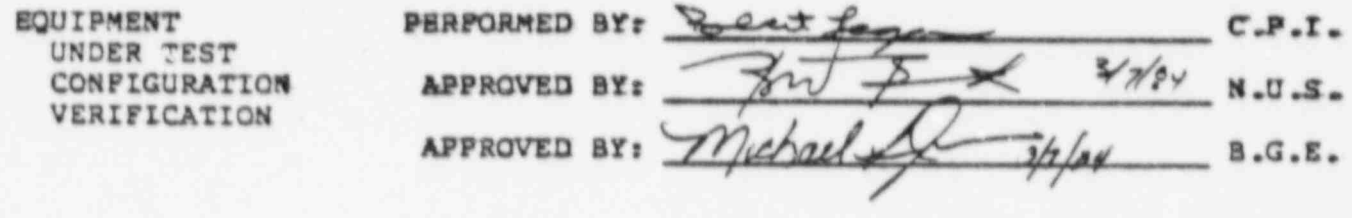

 $\ddot{\mathbf{v}}$ 

REMOTE I/O HARDWARE ACCEPTANCE TEST PROCEDURE for NUS CORP BALTIMORE GAS and ELECTRIC CALVERT CLIFFS DATA ACQUISITION SYSTEM at COMPUTER PRODUCTS, INC. (FT. LAUDERDALE) 2/2/84

8. ACTIVE OF A REAL PROPERTY OF A REPORT OF A REAL PROPERTY OF A REAL PROPERTY OF A REAL PROPERTY OF A REAL PROPERTY.

## 8. AC POWER DISTRIBUTION/ INDICATOR PANEL AND POWER SUPPLY VALIDATION

- The nurses of this took is to malidate the operation of the Ine purpose of this test is to validate the operation of the the p supplies (040-5482, 040-5483, 040-5485, 040-5486, 040-5487, 040-5509); to validate the accuracy of the power supply to chassis cabling; to validate the functionality of the AC Power Distribution/ Indicator Panel (040-5511).
- The validation of the AC Bistribution/ Indicator Panel is accounti-The validation of the AC Distribution/ Indicator Panel is a by validating the presence of contact closures at the circuit breaker indictaor points with a multimeter, then applying AC power and indictacr points with a multimeter, then applying at power and validating the presence of AC voltage at the AC power wish receptacles with a AC power receptacle tester and the closure of the compare with a presence or absence or absence or absence the approvement of the approximation of the approximation of the approximation of the approximation of the approximation of the approximation of the approximation of the approximat multimeter. Then one of the circuit breakers is turned off and presence or absence of AC voltage at the appropriate distribution<br>receptacles will be validated. This is then repeated for the other  $\blacksquare$   $\blacksquare$   $\blacks$
- The validation of the nover sumplies is accomplished by measuring the substance the multimeter supplies is accomplished by measuring voltages at the voltage inputs to the 1/9 controllers in the capinet plus a tolerance for voltage and validating that the power supply the power supply of the power supply the measured voltage is within the specifications of the power supply plus a tolerance for voltage loss in the length of the power supply to chassis cabling.
- individual power supplies of the redundant power supoly assemblies , and the differentiated with the designations of the procedure, the sections of the sections of the section individual power supplies of the redundant power supply assemblies are differentiated with the designations 'A' and 'B' which are not to be confused with unit subdivisions 'Channel A' and 'Channel B'.)

AC PWER DISTRIBUTION/ INDICATOR PANEL VALIDATION

! (Note that in this section and other sections of the procedure, the

- 8.1 Remove all AC power plugs from the distribution receptacles of the AC Power Distribution/ Indicator Panel.
- 8.2 Turn both circuit breakers (S1 and S2) ON.
- closures (less than one of the following than  $\ell$  than one of the following the following *points* points:

TB3-3 to TB3-4 (Circuit Breaker A) TB3-8 to TB3-9 (Circuit Breaker B)

> colorum (more than one more than the state of the more than one megacha resistance) between the state of the state of the state of the state of the state of the state of the state of the state of the state of the state of Using the digita following pointsr

> > TB3-L to TB3-2 (AC Monitor Relay A) TB3-6 to TB3-7 (AC Monitor Relay B)

f

| - <u>1990 - 1990 - 1990 - 1990 - 1990 - 1990 - 1990 - 1990 - 1990 - 1990 - 1990 - 1990 - 1990 - 1990 - 1990 - 19</u>

PAGE 28 of 116 PAGES

**Trump** 

 $\mathbf{w}$ 

REMOTE I/O HARDWARE ACCEPTANCE TEST PROCEDURE for NUS CORP./ BALTIMORE GAS and ELECTRIC CALVERI CLIFFS DATA ACQUISITION SISTEM at COMPUTER PRODUCTS, INC. (FT. LAUDERDALE) 2/2/84

- 8.5 Plug power cord 'A' (connected to the AC Distribution/ Indicator Panel) into a source of AC power.
- E .& Using the digital multimeter, validate the presence of contact closures (less than one ohm resistance) between the following points:

TB3-1 to TB3-2 (AC Monitor Relay A) TB3-3 to TB3-4 (Circuit Breaker A) TB3-8 to TB3-9 (Circuit Breaker B)

87 Using the digital multimeter, validate the absence of contact closures (more than one negaohar resistance) between the following points:

TB3-6 to TB3-7 (AC Monitor Relay B)

- 8.8 Plug power cord 'B' (connected to the AC Distribution/ Indicator Panel) into a source of AC power.
- 8.9 Using the digital multimeter, validate the presence of contact closures (less than one ohm resistance) between the following pointa r.

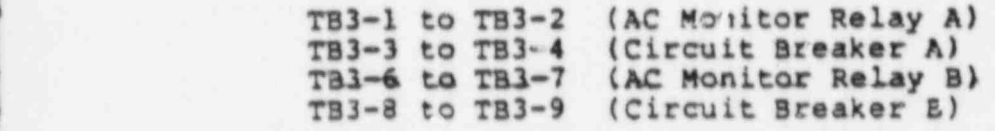

- 8.10 Plug power cord 'C' (connected to the AC Distribution/ Indicator Panel) into a source of AC power.
- 8.11 Using the AC power receptacle tester, validate that the AC power. at all receptacles (J1, J2, J3, J4, J5, J6, J7, J8, J9, J10, J11, and J12) is ON (indicates 'CORRECT WIRING').
- 8.12 Turn the 'A' circuit breaker (SI) OFF. Validate that the AC power is ON or OFF (no lamps lighted on tester) at the receptacles per the following table:

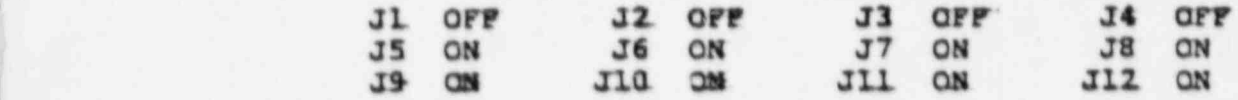

8.13 Turn tne 'A' circuit breaker (51) ON and the 'B' circuit breaker (52) 0FF. Validate that the AC power is ON or OFF at the receptacles per the following table:

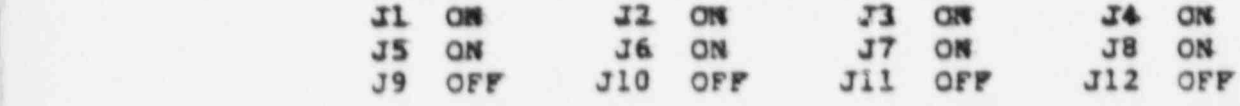

 $\frac{1}{2}$ 

. . - . . . . \_ \_. -.-. - - - - . . . - - . . . . - . . .

PAGE 29 of 116 PAGES.

#

REMOTE I/O HARDWARE ACCEPTANCE TEST PROCEDURE for NUS CORP./ BALTIMORE GAS and ELECTRIC CALVERT CLIFFS DATA ACQUISITION SYSTEM at COMPUTER PRODUCTS, INC. (FT. LAUDERDALE) 2/2/84

8.14 Turn both circuit breakers OFF. Validate that the AC power is ON or OFF at the receptacles per the following table:

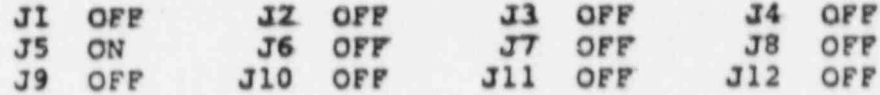

8.15 Install the AC power plugs into the AC Distribution/ Indicator Panel per Attachment 2.

8.16 Validate that the cabinet blower is operational.

8.17 Turn both circuit breakers ON.

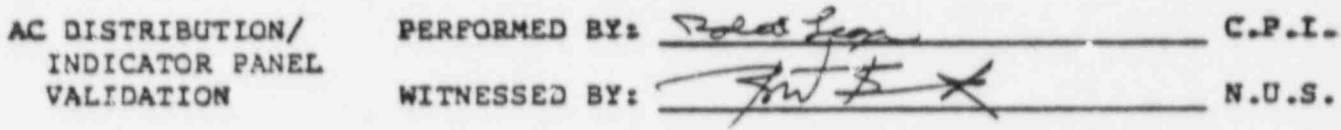

If a non-conformance is noted during the validation of the AC Distribution/ Indicator Panel, the non-conformance will be<br>dispositioned per Section 3., the non-conformance will be corrected,<br>and the validation of the AC Distribution/ Indicator Panel will be repeated (steps 8.2 to 8.17).

REMOTE I/O RARDWARE ACCEPTANCE TEST PROCEDURE for NUS CORP./ BALTIMORE GAS and ELECTRIC CALVERT CLIFFS DATA ACQUISITION SYSTEM<br>at COMPUTER PRODUCTS, INC. (FT. LAUDERDALE) 2/2/84

## , +15 VOLT POWER SUPPLY VALIDATION

.

,

8.19 Using the digital multimeter, validate that the +15VDC at each . of the I/O controllers (terminal block points 6 (grouai) and 7 . (+15 volts)) wired for +15 volts per Attachment 2 measures +(14.7 r 15.3) volts. Record the chassis ID number and voltage belows

-

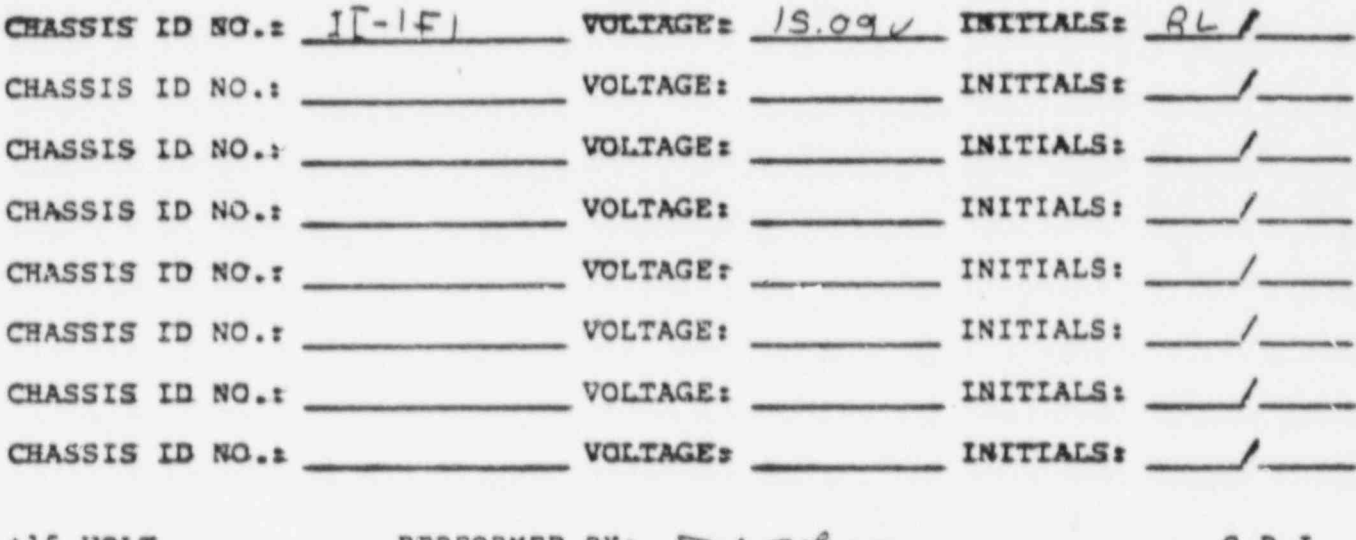

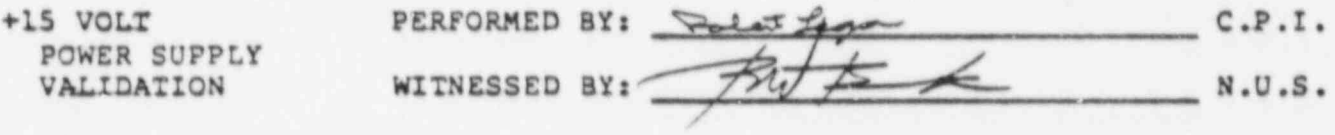

If a non-conformance is noted during the validation of the +15 Volt Power Supply, the non-conformance will be dispositioned pec Section 3., the non-conformance will be corrected, and the validation of the +15 Volt Power Supply will be repeated (step S.19) .

.. .-. .. - . . . -- . .

REMOTE I/O HARDWARE ACCEPTANCE TEST PROCEDURE for NUS CORP./ BALTIMORE GAS and ELECTRIC CALVERT CLIFFS DATA ACQUISITION SYSTEM at COMPUTER PRODUCTS, INC. (FT. LAUDERDALE) 2/2/84

# -15 VOLT POWER SUPPLY VALIDATION

 $\ddot{}$ 

3

(

<sup>a</sup> 8.20 Using the digital multimeter, validate that the -1SVDC at each of the I/O controllers (terminal block points 8 (ground) and 9 - (-15 volts)) wired for -15 volts per Attachment 2 measures -(14.7 : 15.3) volts. Record chassis ID number and voltage <sup>i</sup> below

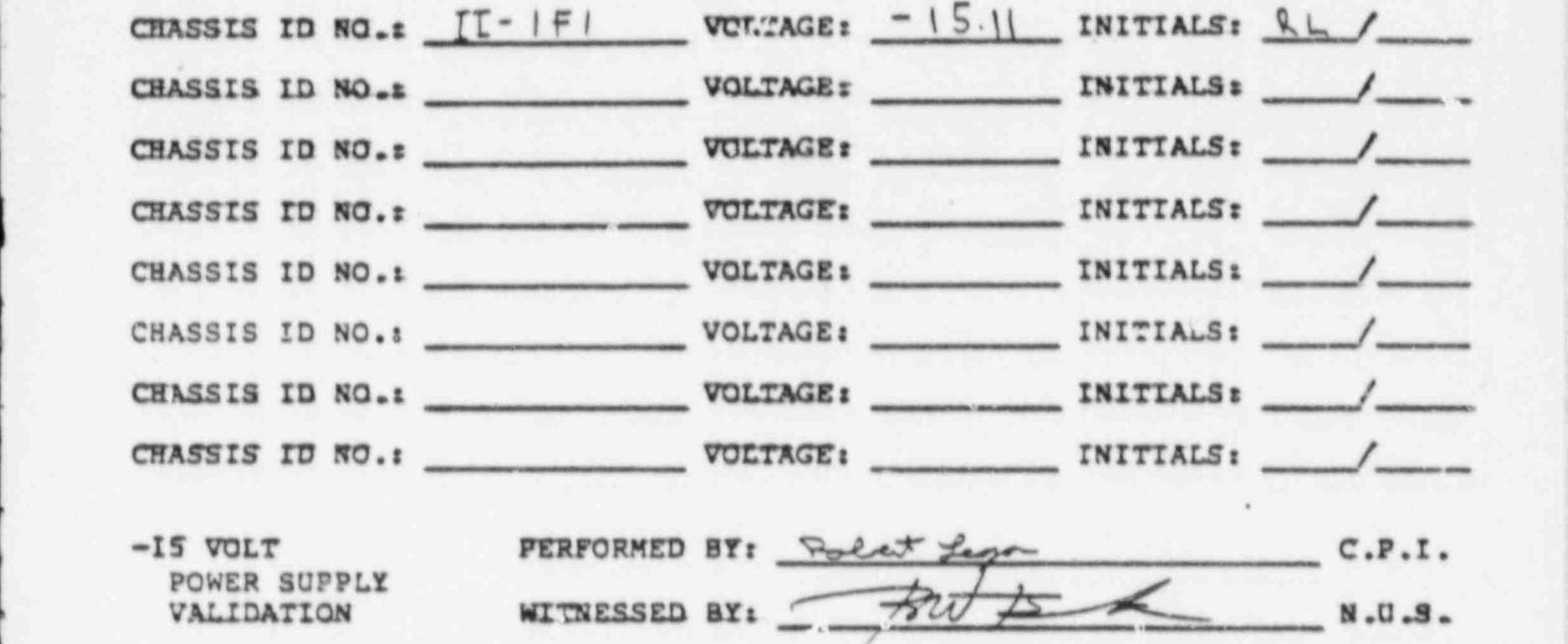

If a non-conformance is noted during the validation of the -15 Volt Power Supply, the non-conformance will be dispositioned per Section 3., the non-conformance will be corrected, and the validation of the -15 Volt Power Supply will be repeated (step 8.20).

PAGE 11 af 116 PAGES

. la construcción de la construcción de la construcción de la construcción de la construcción de la construcció

REMOTE I/O HARDWARE ACCEPTANCE TEST PROCEDURE for NUS CORP./ BALTIMORE GAS and ELECTRIC CALVERT CLIFFS DATA ACQUISITION SYSTEM at COMFUTER PRODUCTS, INC. (FT. LAUDERDALE) 2/2/84

# IZS VOLT POWER SUPPLY VALIDATION

 $12$ 

Ì

ä

8.21 Using the digital multimeter, validate that the 125VDC at the power supply assembly (040-5509; (terminal blocks TB 4 (+125 volts) points 1-8 and TB 5 (ground) points 1-8) measure +(112.5 : 137.5) volts. Record the voltage below:

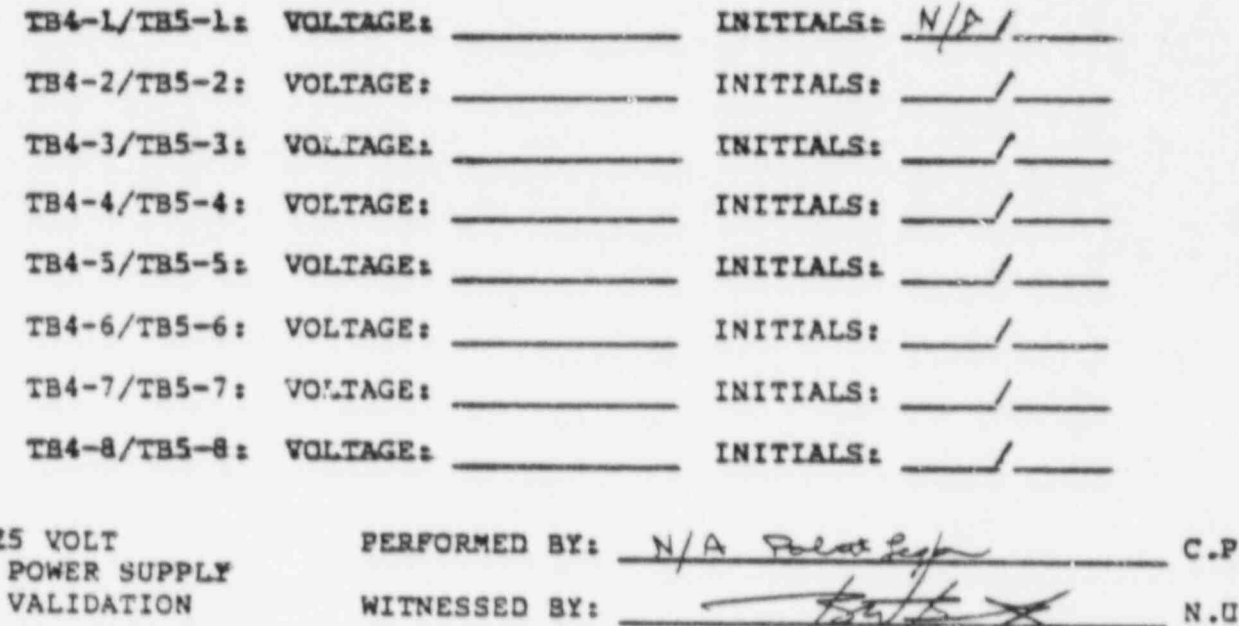

If a non-conformance is noted during the validation of the 125 Volt Power Supply, the non-conformance will be dispositioned per Section 3., the non-conformance will be corrected, and the validation of the 125 Volt Power Supply will be repeated (step 8.21).

V

 $\cdot$ I.

 $.S.$ 

REMOTE I/O HARDWARE ACCEPTANCE TEST PROCEDURE for NUS CORP./ \_ \_ **He couldn't at couldn't have a** 

9. OPTICALLY ISOLATED DIGITAL INPUT MODULE VALIDATION

<sup>4</sup> 9. OPTICALLY ISOLATED DIGITAL INPUT MODULE VALIDATION

- $\frac{1}{2}$  The nurses of this test is to unlider the constitue of the Osticilli come purpose of this test is to validate the operation of the Optical Isolated Digital Input modules (021-5230) and their associated signal conditioning circuits (038-5098) and to validate the accuracy of the<br>input module to signal conditioning module cabling (040-5456) and the signal conditioning module to terminal strip cabling (040-5519).
- This validation is accomplished by using a control panel to control a 1 and the terminal strip which strip which strip which strip which sources the induced module. The sheet  $\chi$ /2 and the simulated to control. If the impurity output module in a test I/O controller to simulate 'contacts' on the terminal strip which sources the input module. The simulated data is monitored by a second control panel connected to the I/O controllers in the cabinet under test. (Reference Figure I of Attachment 1)
- Install the invection Test Cable/Consected test Lastall the Attachment 2.
	- Connect the Iniziani Most Cablel (000-7066) between the test I/O Connect the 'Digital Test Cable' (000-7080) between the Relay Output Module' (000-7066) in the test I/O controller<br>(slot 6) and the 'BISCA to Test Cable/Connector Adapter'.
	- 9.3 Configure Control Panel #1 as follows:

 $\tilde{\phantom{a}}$ 

INSTRUCTION SELECT : COM, OUT, and WAIT TEST UP

interrupts, and to address the to select random mode, disab interrupts, and to address the<br>'Special Relay Output Module' (address '0')

 $INSTRUCTION$  RATE :  $50K$  range = vernier midrange

9.6 Configure Control Panel #2 as follows:

I/O Carreroller containing the I/O Carreroller containing the I/O Carreroller containing the I/O Carreroller containing the I/O Carreroller containing the I/O Carreroller containing the I/O Carreroller containing the I/O C DEVICE ADDRESS SELECT : to address the first device code i Roduce under the under the unit and the unit of the unit of the unit of the unit of the unit of the unit of the unit of the unit of the unit of the unit of the unit of the unit of the unit of the unit of the unit of the | Optically Isolated Digital Input Section 6, and Appendix B.

INSTRUCTION SELECT : COM. WAIT TEST and IN UP

 $\mathcal{M}$  is the finite set of  $1$  and  $1$  and  $1$  and  $1$  and  $1$  and  $1$  and  $1$  and  $1$  and  $1$  and  $1$ 

COMMAND WORD : to select random mode, disable to select random mode, disable<br>intermints, and to address the module Interrupts, and to addres Appendix B, and Appendix C.

INSTRUCTION RATE : 50K range - vernier midrange

FAGE 35 of 116 FAGES

REMOTE I/O HARDWARE ACCEPTANCE TEST PROCEDURE for NUS CORP./ BALTIMORE CAS and ELECTRIC CALVERT CLIFFS DATA ACQUISITION SYSTEM at COMPUTER PRODUCTS, INC. (FT. LAUDERDALE) 2/2/84

- 9.5 RESET both control panels.
- 9.6 Starting with an Output Word of '0000 0000 0000 0000" from Control Panel #1, validate that the Data Word Display of Control Panel #2 matches the Output Word Select switches of Control Panel #1. Validate the operation of each bit.

### **MODULES TESTED:**

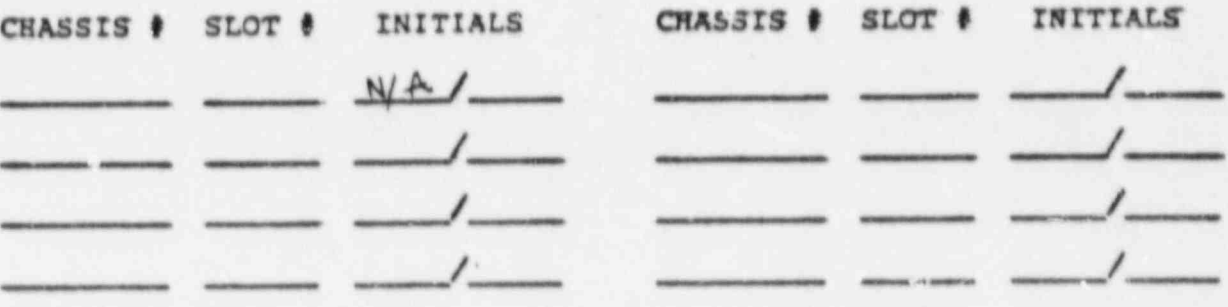

- 9.7 Repeat steps 9.1 to 9.6 for all Optically Isolated Digital Inpu Modules in the cabinet under test.
- PERFORMED BY: Roles Lagra N/A  $C.P.I$ OPTICALLY ISOLATED DIGITAL INPUT  $N.U.S$ WITNESSED BY: VALIDATION
- If a non-conformance is noted during the Optically Isolated Digital Input Validation, the non-conformance will be dispositioned per Section 3., the non-conformance will be corrected, and the validatio of the O.I.D.I. will be repeated on the modula/ cable not where the non-conformance was noted.

REMOTE I/O HARDWARE ACCEPTANCE TEST PROCEDURE for NUS CORP./ BALTIMORE GAS and ELECTRIC CALVERT CLIFFS DATA ACQUISITION SYSTEM at COMPUTER PRODUCTS, INC. (FT. LAUDERDALE) 2/2/84

- , 10. OPTICALLY ISOLATED DIGITAL INPUT MODULE SURGE WITHSTAND CAPABILITY | VALIDATION
- The purpose of this test is to validate a sample of the surge withstand capability provided by the signal conditioning modules (038-5098) by simulating contacts on the input terminal. to the digital input module under test, then applying a surge to the inputs while monitoring the data input from the module under test with a control panel to validate that no data changes during the application of the <sup>&</sup>lt; surge. Each bit of the module tested will then be revalidated for functionality as per Section 9. (Reference 7igure 2 of Attachment 1)
- 10.1 Select a sample of up to five percent or at least one of the surge protected Optically Isolated Digital Input Modules  $(021-5230 / 038-5098)$  in the cabinet under test to have the surge withstand capability tested.
- 10.2 Install the 'BTSCA to Test Cable/Connector Adapter' (000-7077) on the selected BTSCA in the cabinet under test per Attachment 2.
- 10.3 Connect the 'Digital Input Surge Test Connector' (000-7078) to the 'BTSCA to Test Cable/Connector Adapter'. Connect the red lead of the surge transient generator cable to the test connector. Connect the black lead of the surge transien generator cable to the surge ground bus bar in the cabinet under test, the second case of the capital contract of the second contract of the capital contract of the second contract of the second contract of the second contract of the second contract of the second contract of the s
	- 10.4 Cor.2igure Control Panel 42 as follows:

 DEVICE ADDRESS SEidCT : to address the first device code of the I/O Controller containing the Optically Isolated Digital Input Module under test per Attachment 2, Section 6, and Appendix B.

, INSTRUCTION SELECT : COM, WAIT TEST and IN UP

COMMAND WORD : to select random mode, disable<br>interrupts, and to address the module interrupts, and to address the module<br>under test using Attachment 2,<br>Appendix B, and Appendix C.

INSTRUCTION RATE : 50K range - vernier midrange

- 10.5 RESET Control Panel #2.
	- 10.6 Ready the surge transient generator to output a surge per Appendix D.

\_. \_ \_ , . . , . . . . . \_

PAGE 37 of 116 PAGES
REMOTE I/O HARDWARE ACCEPTANCE TEST PROCEDURE for NUS CORP./ MALTIMORE GAS and ELECTRIC CALVERT CLIFFS DATA ACQUISITION SYSTEM at COMPUTER PRODUCTS, INC. (FT. LAUDERDALE) 2/2/84

10.7 Depress the surge transient generator Start pushbutton to apply the surge voltage for two seconds and validate that no bit in the Data Word Display of Control Panel #2 changes state during or after the application of the surge voltage.

MODULE(S) SELECTED and TESTED:

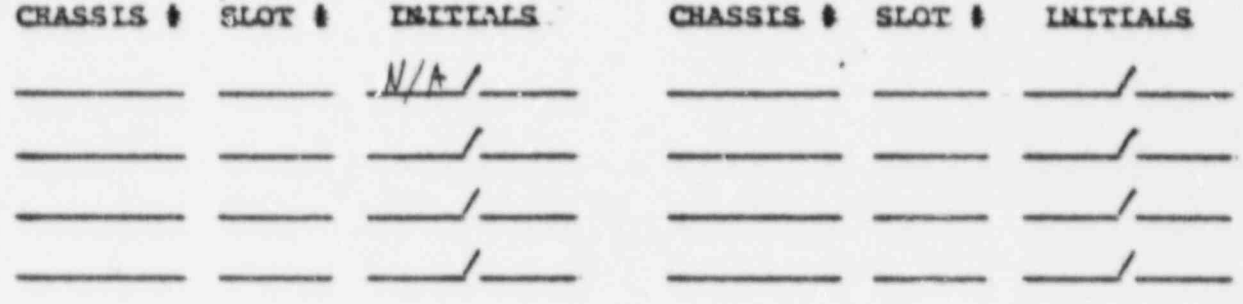

- 10.8 Repeat steps 10.2 to 10.7 on all of the Optically Isolated Digital Input modules in the selected sample.
- 10.9 Install the 'BISCA to Test Cable/Connector Adapter' (000-7077) on the selected BTSCA in the cabinet under test per Attachmen!: 2.
- 10.10 Connect the 'Digital Test Cable' (000-7080) between the 'Special Relay Output Module' (000-7066) in the test I/O controller (slot 6) and the 'BTSCA to Test Cable/Connector Adapter'.
- 10.11 Configure Control Panel #2 as follows:

DEVICE ADDRESS SELECT : to address the first device code of the I/O Controller contrining the Optically Isolated Digital Input Module under test per Attachment 2. Section 5, and Appendix B.

INSTRUCTION SELECT : COM, NAIT TEST and IN UP

COMMAND WORD & to select random mode, disable interrupts, and to address the module under test using Attachment 2, Appendix B, and Appendix C.

INSTRUCTIOS RATE : 50K range - vernier midrange

10.12 RESET both control panels.

PAGE 38 of 116 PAGES

ببابه

REMOTE I/O HARDWARE ACCEPTANCE TEST PROCEDURE for NUS CORP./ BALTIMORE GAS and ELECTRIC CALVERT CLIFFS DATA ACQUISITION SYSTEM at COMPUTER PRODUCTS, INC. (FT. LAUDERDALE) 2/2/84

10.13 Starting with an Output Word of '0000 0000 0000 0000' from Control Panel #1, validate that the Data Word Display of Control Panel #2 matches the Output Word Select switches of Control Panel #1. Validate the operation of each bit.

MODULE(S) SELECTED and TESTED:

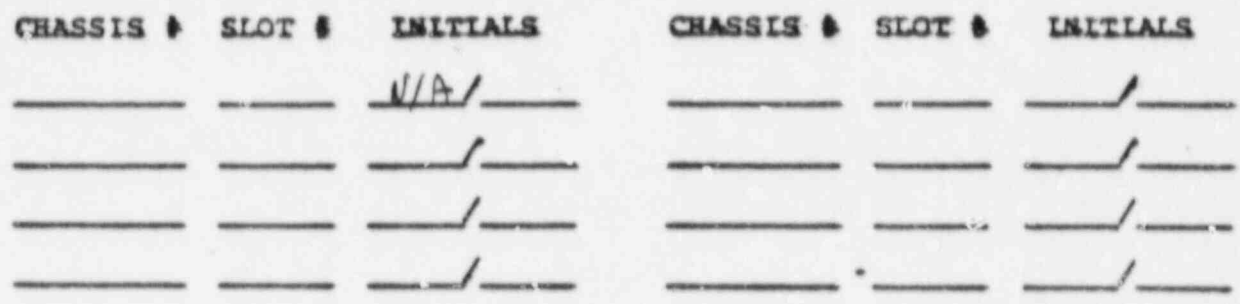

10.14 Repeat steps 10.9 to 10.13 for each of the Optically Isolated Digital Input Modules selected for surge withstand capability testing.

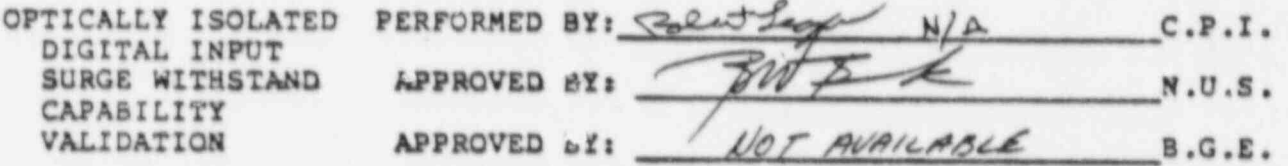

If a non-conformance is noted during the Optically Isolated Digital Input Surge Withstand Capability Validation, the non-conformance will bu dispositioned per Section 3., the non-conformance will be<br>corrected, and the validation of the Optically Isolated Digital Input Surge Withstand Capacility will be repeated on the module/ cabling set where the non-conformance was noted. After the test is complete, an additional sample of five percent, or at least one, of the Optically Isolated Digital Inputs with surge protection will be selected and tested. This will be repeated if another non-conformance is identified in the second sample.

**FAGE 39 of 116 PAGES** 

REMOTE I/O RARDWARE ACCEPTANCE TEST PROCEDURE for NUS CORP./ BALTIMORE GAS and ELECTRIC CALVERT CLIFFS DATA ACQUISITION SYSTEM at COMPUTER PRODUCTS, INC. (PT. LAUDERDALE) 2/2/84 - - - - - - - - - \_ - \_ \_- \_

## II. CRANGE OF STATE DIGITAL INPUT VALIDATION

- The purpose of this test is to validate the operation of the Change of State Digital Input modules (038-5064) and their associated signal conditioning circuits (038-5099) and to validate the accuracy of the input module to signal conditioning module cabling (040-5456) and the signal conditioning module to terminal strip cabling (040-5519).
- This validation is accomplished by using a control panel to control a relay output module in a test I/O controller to simulate 'contacts' on the terminal strip which sources the input module. The simulated data is monitored by a second control panel connected to the I/O controllers in the cabinet under test. (Reference Figure 3 of Attachment 1)
	- 11.1 Install the 'BTSCA to Test Cable/Connector Adapter' (000-7077) on the selected BTSCA in the cabinet under test per Attachment 2..
	- 11.2 Connect the 'Digital Test Cable' (000-7080) between the 'Special Relay Output Module' (000-7066) in the test I/O controller (slot 6) and the 'BTSCA to Test Cable/Connector Adapter \*.
	- 11.3 Configure Control Panel #1 as follows:

INSTRUCTION SELECT : COM, OUT, and WAIT TEST UP

COMMAND WORD : to select random mode, disable interrupts, and to address the 'Special Relay Output Module' ! (address 'O')

INSTRUCTION RATE r 50K range - vernier midrange

LI.4 Configure Control Panel 92 as follows:

\_\_ . ...\_ \_.\_. -. .

DEWICZ ADDRESS SELECT a to address the first device code of the I/O Controller containing the Change of State Digital Input Module under test per Attachment 2, Section 6, and Appendix R.

INSTRUCTION SELECT : COM, INT QRY, and IN UP, WAIT INT DOWN

> COMMAND WORD t to select random mode, enable interrupts, and to address the module under test using Attachment 2, Appendix B, and Appendix C.

INSTRUCTION RATE : 50 range - vernier midrange

PAGE 40 of 116 PAGES

REMOTE I/O HARDWARE ACCEPTANCE TEST PROCEDURE for NUS CORP./ BALTIMORE GAS and ELECTRIC CALVERT CLIFFS DATA ACOUISITION SYSTEM at COMPUTER PRODUCTS, INC. (FT. LAUDERDALE) 2/2/84

11.5 RESET both control panels.

11.6 Starting with an Output Word of '0000 0000 0000 0000' from Control Panel #1, validate that the Data Word Display of Control Panel #2 matches the Output Word Select switches of Control Panel #1. Validate that the interrupt request display of Control Panel #2 flashes ON then OFF when a bit is toggled. Validate that the interrupt vector displayed corresponds to the controller first device address and the module slot address. Validate the operation of each bit.

MODULES TESTED:

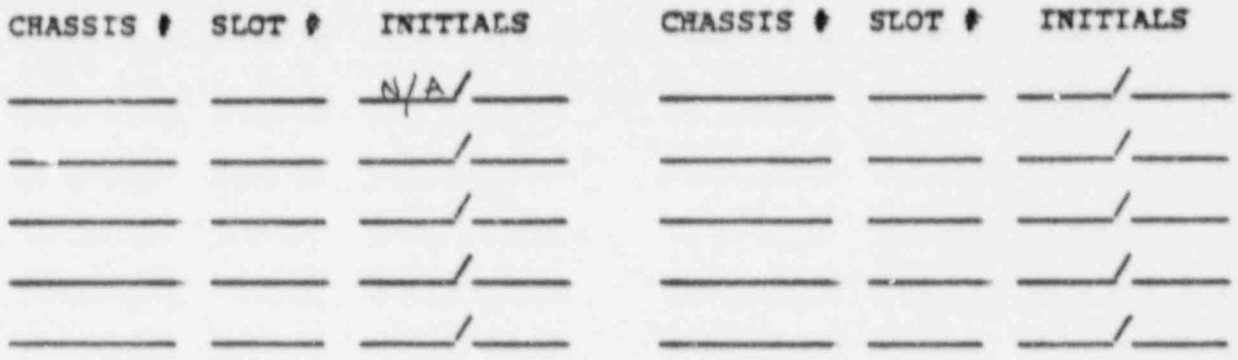

11.7 Repeat steps 11.1 to 11.6 for all Change of State Digital Input modules in the cabinet under test.

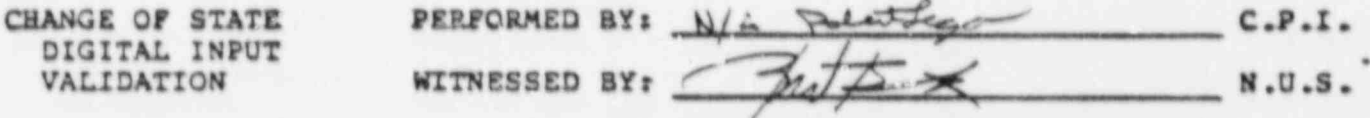

If a non-conformance is noted during the Change of State Digital Input Validation, the non-conformance will be dispositioned per Section 3., the non-conformance will be corrected, and the validation of the C.O.S.D.I. will be repeated on the module/ cabling set where the non-conformance was noted.

REMOTE I/O HARDWARE ACCEPTANCE TEST PROCEDURE for NUS CORP./ BALTIMORE GAS and ELECTRIC CALVERT CLIFFS DATA ACQUISITION SYSTEM at COMPUTER PRODUCTS, INC. (FT. LAUDERDALE) 2/2/84

 $\ddot{\bullet}$ 

12. CHANGE OF STATE DIGITAL INPUT MODULE SURGE WITHSTAND CAPABILITY which pures of the purpose of the surge with the surge with the surge with the surge with the surge with the surge with the surge with the surge with the surge with the surge with the surge with the surge with the surge wi

REMOTE I/O HARDWARE ACCEPTANCE T8ST PROCEDURE for NUS CORP./ <sup>&</sup>gt;

<sup>&</sup>gt; 12 CHANGE OF STATE DIGITAL INPUT MODULE SURGE WITHSTAND CAPABILITY

- capability provided by the signal condition of modules (030-5099) by the signal conditioning sime purpose of this test is to validate a sample of the surge with capability provided by the signal conditioning modules (032-5099) by simulating contacts on input terminals to the digital input module under test, then applying a surge to the inputs while monitoring the data input from the module under test with a control panel to validate that no data shall change during the application of the surge. Each bit of the module tested will then be revalidated for<br>functionality as per Section 11. (Reference Figure 4 of Attachment 1)
	- surface o concleted Change of State Digital Input model In select a sample of up to five percent or at least one of the surge protected Change of State Digital Input modules<br>(038-5064 / 038-5099) in the cabinet under test to have the surge withstand capability tested.
- on the selected BTSCA in the cabinet under test per | Attachment 2.2 Install the Attachment 2.
- Connect the 'Bigital Test Curs Fiet Connector'. (888-7879) is connect the bigital input surge fest connector (000the 'BTSCA to Test Cable/Connector Adapter'. Connect the red<br>lead of the surge transient generator cable to the test f and of the surge transient generator cable to the test examedia de la connecta de la connecta de la connecta de la connecta de la connecta de la connecta de la connecta de la connecta de la connecta de la connecta de la connecta de la connecta de la connecta de la connecta de f 12.4 Configure Control Panel 62 as follows: the control Panel 62 as follows: the control of the control of the control of the control of the control of the control of the control of the control of the control of the cont
	- 12.4 Configure Control Panel #2 as follows:

I/O controller containing the Change to address the first device code of I/Q Controller containing the Change of State Digital Input Module under<br>tast per Attachment 2, Section 6, and Appendix B.

INSTRUCTION SELECT : COM, INT ORT, and IN UP, WAIT INT DOWN

> interrupts, and to address the module to select random mode, disabl interrupts, and to address the module<br>under test using Attachment 2, Appendix B, and Appendix C.

INSTRUCTION RATE : SOK range - vernier midrange

 $\mathcal{E}$ 

- 12.5 RESET Control Panel #2.
- 12.6 Ready the surge transient generator to output a surge per | Page 41 of 116 page 41 of 116 page 41 of 116 page 41 of 116 page 41 of 116 page 41 or 116 page 41 or 116 page 41 or 116 page 41 or 116 page 41 or 116 page 41 or 116 page 41 or 116 page 41 or 116 page 41 or 116 page 41 or

PAGE 42 of 116 PAGES

REMOTE I/O HARDWARE ACCEPTANCE TEST PROCEDURE FOR NUS CONF./ BALTIMORE GAS and ELECTRIC CALVERT CLIFFS DATA ALLEY 2/2/84

12.7 Depress the surge transient generator Start pushbutton to apply the surge voltage for two seconds and validate that no bit in the Data Word Display of Control Panel #2 changes state during or after the application of the surge voltage.

MODULE (S) SELECTED and TESTED:

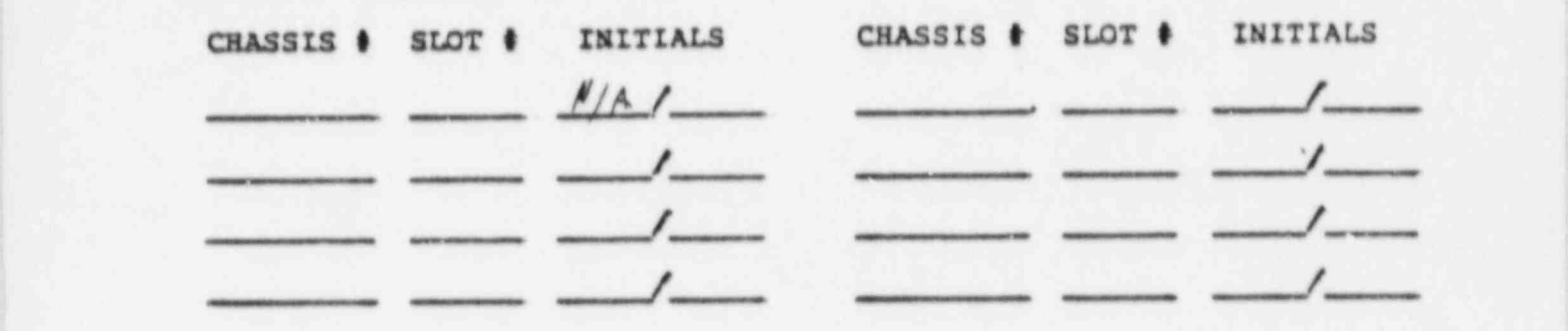

- 12.5 Repeat steps 12.2 to 12.7 on all of the Change Of State Digital Input modules in the selected sample.
- 12.9 Install the 'BTSCA to Test Cable / Connector Adapter' (000-7077) on the selected BTSCA in the cabinet under test per Attachment 2. ,
- \* I2.10 Connect the ' Digital Test cable' (000-7080) between the 'Special Relay Output Module' (000-7066) in the test I/O <sup>|</sup> controller (slot 6) and the 'BTSCA to Test Cable/Connector Adapter'.
- 12.11 Configure Control Panel #2 as follows:

DEVICE ADDRESS SELECT : to address the first device code of the I/O Controller containing the Change of State Digital Input Module under test per Attachment 2, Section 6, and Appendix B.

INSTRUCTION SELECT : COM, INT ORY, and IN UP, WAIT INT DOWN

> COMMAND WORD r to select random mode, enable interrupts, and to address the module under test using <sup>1</sup> Attach.ment 2, Appendix B, and Appendix C.

INSTRUCTION RATE : 50 range - vernier midrange

PAGE 43 of 116 PAGES

REMOTE I/O HARDWARE ACCEPTANCE TEST PROCEDURE for NUS CORP./ BALTIMORE GAS and ELECTRIC CALVERT CLIFFS DATA ACQUISITION SYSTEM at COMPUTER PRODUCTS, INC. (FT. LAUDERDALE) 2/2/84

12.12 RESET both control panels.

12.13 Starting with an Output Word of '0000 0000 0000 0000' from Control Panel #1, validate that the Data Word Display of Control Panel #2 matches the Output Word Select switches of Control Panel #1. Validate that the interrupt request display of Control Panel #2 flashes on then off when a bit is toggled. Validate that the interrupt vector displayed corresponds to the controller first device address and the module slot address. Validate the operation of each bit.

MODULE(S) SELECTED and TESTED:

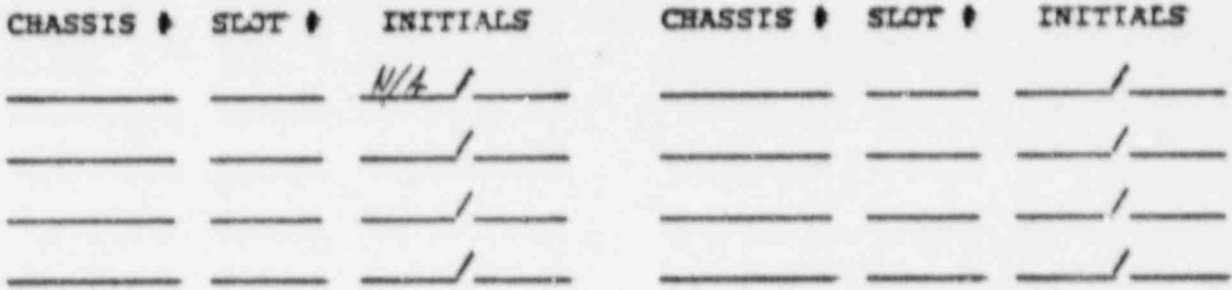

12.14 Repeat steps 12.9 to 12.13 on the Change of State Digital Input modules selected for surge withstand capability testing.

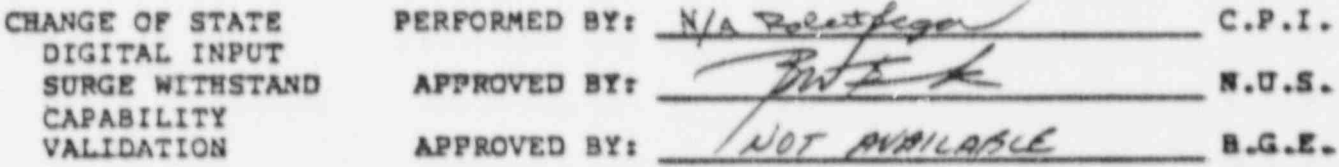

If a non-conformance is noted during the Change of State Digital Input Surge Withstand Capability Validation, the non-conformance will be dispositioned per Section 3., the non-conformance will be corrected, and the validation of the Change of State Digital Input Surge Withstand Capability will be repeated on the module/ cabling set where the non-conformance was noted. After the test is complete, an additional sample of five percent, or at least one, of the Change of State Digital Input with surge protection will be selected and tested. This will be repeated if another non-conformance is identified in the second sample.

PAGE 44 of 116 PAGES

REMOTE I/O HARDWARE ACCEPTANCE TEST PROCEDURE FOR NUS CORP./ BALTIMORE GAS and ELECTRIC CALVERT CLIFFS DATA ALLO STISTEM at. COMPUTER PRODUCTS, INC. (FT. LAUDERDALE) 2/2/84

# 13. QUAD PULSE COUNTER MODULE VALIDATION

- The purpose of this test is to validate that the Quad Pulse Counter<br>modules (021-5278) and their associated signal conditioning circuits<br>(038-5099) are operational and to validate the accuracy of the counter module to signal conditioning module cabling (040-5517) and the signal conditioning module to terminal strip cabling (040-5519) .
- This is accomplished by using a control panel to control a relay output. module in a test I/O controller to simulate 'contacts' pulses on terminal strip which sources the input module. The simulated data is monitored by a second control panel connected to the I/O controllers<br>in the cabinet under test. (Reference Figure 5 of Attachment I)
	- 13.1 Install the 'BTSCA to Test Cable/Connector Adapter' (000-7077) on the selected BTSCA in the cabinet under test per Attachment 2.
	- 13.2 Connect the 'Digital Test Cable' (000-7080) between the 'Special Pulsing Relay Output Module' (000-7067) in the test I/O controller (slot 7) and the 'BTSCA to Test Cable/ Connector Adapter'.
	- 13.3 Configure Control Panel #1 as follows:

INSTRUCTION SELECT r COM, OUT, WAIT TEST, and IN UP

COMMAND WORD : to select random mode, disable interrupts, and to address the 'Special Pulsing Relay Output Module' ' , (address 'l')

INSTRUCTION RATE : 50 range - vernier midrange

OUTPUT WORD : '0000 0000 0000 0000'

13.4 Configure Control Panel #2 as follows:

DRVICE ADDRESS SELECT r to address the first device code of the I/O Controller containing the Quad Pulse Counter Module under test per Attachment 2, Section 6, and Appendix B.

INSTRUCTION SELECT : COM, OUT, WAIT TEST, and IN UP

COMMAND WORD : to select random mode, disable interrupts, and to address the module under test using Attachment 2, Appendis 3, and Appendix C.

INSTRUCTION RATE : SK range - vernier midrange

PAGE 45 of 116 PAGES

REMOTE I/O RARDWARE ACCEPTANCE TEST PROCEDURE for NUS CORP./ BALTIMORE GAS and ELECTRIC CALVERT CLIFFS DATA ACQUISITION SYSTEM at COMPUTER PRODUCTS, INC. (FT. LAUDEBDALE) 2/2/84

- 13.5 RESET both control panels.
- 13.6 Initialize the four counters of the module under test to zero counts from the Output Word of Control Panel #2. Set the Output Word to all zeros.
- 13.7 Validate that counter #0 (Data Word Display of Control Panel #2) indicates a count of zero (all LEDs OFF).
- 13.8 Select counter #I from Control Panel #2 Output Word and validate that counter #1 indicates a count of zero.
- 11.9 Select counter #2 and walidate that counter #2 indicates a count of zero.
- 13.10 Select counter #3 and walidate that counter #3 indicates a count of zero.
- Select counter #0 from Control Panel #2 Output Word. 13.11
- 13.12 Set the appropriate bit (in the Output Word of Control Panel (1) from the table below corresponding to counter #0 and which hood of the Quad Pulse Counter to S.C.M. Cable (040-5517) is connected to the module under test.
- 13.13 Validate that the Data Word Display of Control Panel #2 increments. Using the Output Word of Control Panel \$2, select counters (1,02, and (3 and validate that these counters are not incrementing.
- 13.14 Reset the bit set in the Output Word of Control Panel #1.
- 13.15 Select counter #1.
- 13.16 Set the appropriate bit (in the Output Word of Control Panel \$1) from the table below corresponding to counter \$1 and which hood of the Quad Pulse Counter to S.C.M. Cable (040-5517) is connected to the module under test.
- 13.17 Validate that counter #I increments. Validate that counters  $*0$ ,  $*2$ , and  $*3$  do not increment.
- 13.18 Reset the bit set in the Output Word of Control Panel #1.
- 13.19 Select counter #2.
- 13.20 Set the appropriate bit (in the Output Word of Control Panel #1) from the table below corresponding to counter #2 and which hood of the Quad Pulse Counter to S.C.M. Cable (040-5517) is connected to the module under test.

**FAGE 46 of 116 PAGES** 

REMOTS I/O HARDWARE ACCEPTANCE TEST PROCEDURE for NUS CORP./ BALTIMORE GAS and ELECTRIC CALVERT CLIFFS DATA ACQUISITION SYSTEM

- 13.21 Validate that counter \$2 increments. Validate that counters 40. #1, and #3 do not increment.
- 13.22 Reset the bit set in the Gutput Word of Control Panel \$1.
- 13.23 Select counter \$3.
- 13.24 Set the appropriate bit (in the Output Word of Control Panel 41) from the table below corresponding to counter #3 and which hood of the Quad Pulse Counter to S.C.M. Cable (040-5517) is connected to the module under test.
- Validate that counter #3 increments. Validate that counters  $13 - 25$ #0, #1, and #2 do not increment.
- IX.26 Reset the bit set in the Output Word of Control Panel \$I.

ROOD of 040-5517 | **COUNTER NUMBER** PI/SCM CABLE on MODULE UNDER TEST 0 01 02 03 ---------------

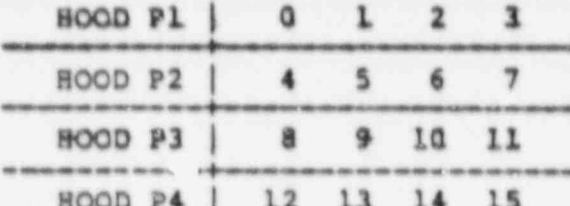

Output Word bit set on Control Panel #1 to control pulsing relay

MODULES TESTED:

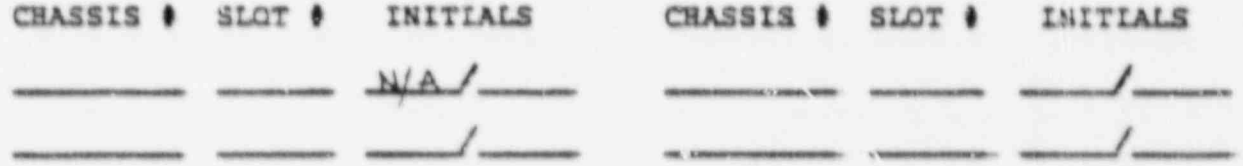

 $13, 27$ Repeat steps 13.1 to 13.26 for all Owad Pulse Counter modules in the cabinet under test.

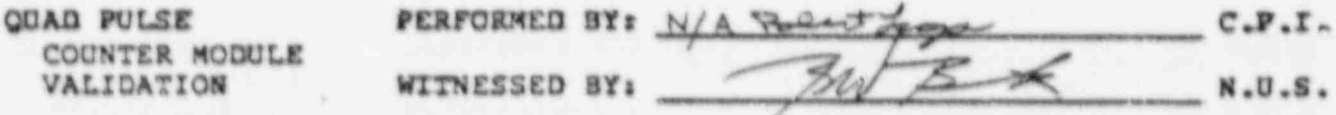

If a non-conformance is noted during the Quad Pulse Counter Module Validation, the non-conformance will be dispositioned per Section J., the non-conformance will be corrected, and the validation of the Quad Pulse Counters will be repeated on the module/ cabling set where the non-conformance was noted.

PAGE 47 of 116 PAGES

REMOTE I/O HARDWARE ACCEPTANCE TEST PROCEDURE for NUS CORP./ BALTIMORE GAS and ELECTRIC CALVERT CLIFFS DATA ACOULSITION SYSTEM at COMPUTER PRODUCTS, INC. (FT. LAUDERDALE) 2/2/84

14 QUAD PULSE COUNTER MODULE SURGE WITHSTAND CAPABILITY VALIDATION

<sup>&</sup>gt; If. QUAD PULSE COUNTER MODULE SURGE WITHSTAND CAPABILITY VALIDATION

- the curnose of this test is to validate a semple of the surge without and purpose of this test is to validate a sample of the surge withst. capability provided by the signal conditioning modules (038-5099) by applying a surge to the terminals that source the input module while monitoring the data input from the module under test with a control panel to validate that the data shall not change during the application of the surge. The module tested will then be revalidated<br>for functionality as per Section 13. (Reference Figure 6 of Attachment I)
	- surger protected and Pulse Counter Modules (021-5275 / 021-5275 / 021-5275 / 021-5275 / 021-5275 / 021-5275 / 0 select a sample of up to five percent or at least of surge protected Quad Pulse Counter Modules (021-5278 / 038-5099) in the cabinet to have the surge withstand capability tested.
	- on the selected BTSCA in the cabinet under test per Install the 'BTSCA to Test Cable/Connector Adapter' (000-70 Attachment 2.
	- 14.3 Connect the 'Pulse Counter Surge Test Connector' (000-7097) to<br>the 'BTSCA to Test Cable/Connector Adapter'. Connect the red lead of the surge transient generator cable to the point on the test connector marked with the number on the hood of the Quad Pulse Counter to S.C.M. Cable (040-5517) installed on the module to be tested. Connect the black lead of the surge transient generator cable to the surge ground bus bar in the cabinet under test.
	- 14.4 Configure Control Panel #2 as follows:

I/O Controller containing the Quad to address the first device code of I/O Controller containing the Quad Pulse Counter Module under test per<br>Attachment 2, Siction 6, and Appendix B.

INSTRUCTION SELECT & COM, OUT, WAIT TEST, and IN UP

inter rupts , and to address the module tu select random mode, disab interrupts, and to address the module<br>under test using Attachment 2. Appendix B, and Appendix C.

INSTRUCTION RATE : SK range - vernier midrange

- 14.5 RESET Control Panel #2.
- counts f ran the output Word of Control Panel 02.- Validate Panel 02.- Validate Panel 02.- Validate Panel 02.-Initialize the four counters of the sodule under tast to rur that counters #0, #1, #2, and #3 all indicate counts of zero.

PAGE 48 of 116 PAGIS

 $\bullet$ 

REMOTE I/O HARDWARE ACCEPTANCE TEST PROCEDURE for NUS CORP./ BALTIMORE GAS and ELECTRIC CALVERT CLIFFS DATA ACCUISITION SYSTEM

- 14.7 Ready the surge transient generator to output a surge per Appendix D.
- 14.9 Depress the surge transient generator Start pushbutton to apply the surge voltage for two seconds and validate that no bit in the Data Word Display of Control Panel #2 changes state during or after the application of the surge voltage.
- 14.9 Validate that counters \$0, \$1, \$7, and \$3 all indicate counts of zero.

MODULE(S) SELECTED and TESTED:

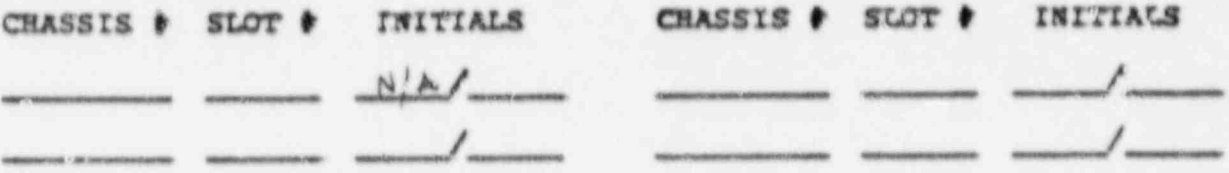

- 14.10 Repeat steps 14.2 to 14.9 on all of the Quad Pulse Counter modules in the selected sample.
- 14.11 Install the 'BESCA to Test Cable/Connector Adapter' (000-7077) on the selected BTSCA in the cabinet under test per Attachment Z.
- 14.12 Connect the 'Digital Test Cable' (000-7080) between the 'Special Pulsing Relay Output Module' (000-7067) in the test<br>I/O controller (slot 7) and the 'BISCA to Test Cablo/Connector Adapter'.
- 14.13 Configure Control Panel #2 as follows:

DEVICE ADDRESS SELECT : to address the first device code of the I/O Controller containing the Quad Pulse Counter Module under test per Attachment Z, Saution 6, and Apperdix B.

INSTRUCTION SELECT : CDM, GUT, WAIT TEST, and IN UP

COMMAND HORD : to select random mode, disable interrupts, and to address the module under test using Attachment 2, Appendix B, and Appendix C.

INSTRUCTION RATE & SK range - Vernier midrange

14.14 RESET both control panels.

PAGE 49 of 116 PAGES

) BALTIMORE GAS CALIFORNIA CALIFORNIA CALIFORNIA CALIFORNIA CALIFORNIA CALIFORNIA CALIFORNIA CALIFORNIA CALIFORNIA CALIFORNIA CALIFORNIA CALIFORNIA CALIFORNIA CALIFORNIA CALIFORNIA CALIFORNIA CALIFORNIA CALIFORNIA CALIFORN EMOTE I/O HARDWARE ACCEPTANCE TEST PROCEDURE for NUS BALTIMORE GAS and ELECTRIC CALVERT CLIFFS DATA ACQUISITION SYSTEM  $2/2/84$ B 14.15 Select counter 17.15 Select counter 90 from C7ntrol Panel 92 output Word. Paral 92 output Word Panel 92 Output Word.<br>Belgischen Panel 92 Output Word. Panel 92 Output Word. Panel 92 Output Word. Panel 92 Output Word

14.15 Select counter #0 from Control Panel #2 Output Word.

REMOTE I/O HARDWARE ACCEPTANCE TEST PROCEDURE' for NUS CORP./

- <sup>3</sup> 91) from the table below corresponding to counter 80 and 14.16 Set the appropriate bit (in the Output Word of Cont \$1) from the table below corresponding to counter \$0 and which hood of the Quad Pulse Counter to S.C.M. Cable (040-5517) is connected to the module under test.
	- 14.17 Validate that the Data Word Display of Control Panel \$2 increments.
	- 14.18 Reset the bit set in the Output Word of Control Panel \$1.
	- $14.19$  Select counter  $\ell 1$ .
	- Set the appropriate bit (in the Output Word of Control Panel 14.20 Set the appropriate bit (in the Output Word of Control Pane<br>#1} from the table below corresponding to counter #1 and<br>which hood of the Quad Pulse Counter to S.C.M. Cable (040-5517) is connected to the module under test.
	- 14.21 Validate that counter #1 increments.
	- 14.22 Reset the bit set in the Output Word of Control Panel #1.
	- 14.23 Select counter \$2.

L

- <sup>|</sup> 61) from the table below corresponding to counter 92 and. <sup>i</sup> 14.24 Set the appropriate bit (in the Output Word of Control Panel \$1) from the table below corresponding to counter \$2 and which hood of the Quad Pulse Counter to S.C.M. Cable (040-5517) is connected to the module under test.
	- 14.25 Validate that counter #2 increments.
	- 14.26 Reset the bit set in the Output Word of Control Panel #1.
	- $14.27$  Select counter  $13.$
	- 61) f rom the table below corresponding to counter t3 and Set the appropriate bit (in the Output Word of Cont. (1) from the table below corresponding to counter #3 and which hood of the Quad Pulse Counter to S.C.M. Cable (040-5517) is connected to the module under tast.
	- 14.29 Validate that counter #3 increments.
	- 14.30 Reset the bit set in the Output Word of Cuntral Panel #1.

REMOTE I/O HARDWARE ACCEPTANCE TEST PROCEDURE for NUS CORP./ BALTIMORE GAS and ELECTRIC CALVERT CLIPPS DATA ACQUISITION SYSTEM at COMPUTER PRODUCTS, INC. (FT. LAUDERDALE) 2/2/84

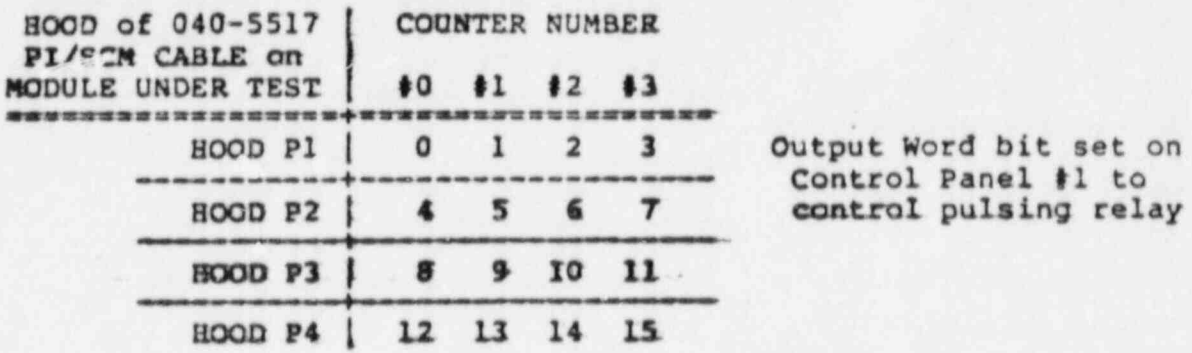

**MODULES TESTED:** 

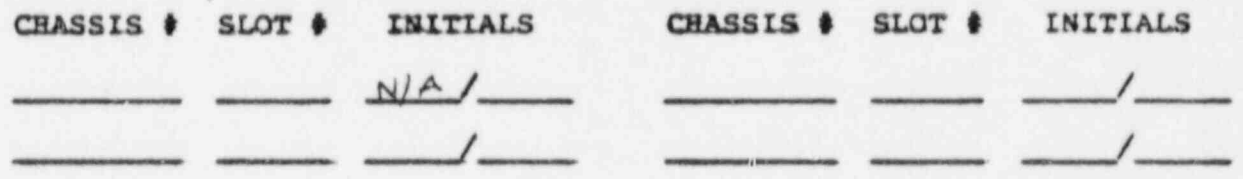

14.31 Repeat steps 14.1I to 14.30 on the Quad Pulse Counter modules selected for surge withstand capability testing.

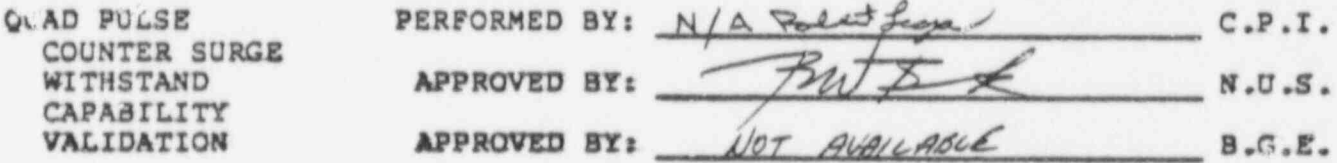

If a non-conformance is noted during the Quad Pulse Counter Surge Withstand Capability Validation, the non-conformance will be dispositioned per Section 3., the non-conformance will be corrected, and the validation of the Quad Pulse Counter Surge Withstand Capability will be repeated on the module/ cabling set where the non-conformance was noted. After the test is complete, an additional sample of five percent, or at least one, of the Quad Pulse Counters with surge protection will be selected and tested. This will be repeated if an another non-conformance is identified in the second sample.

BRUSH TÃ INTERNAT LUCCRICATE POR PROTECTER SA HUA 2005 MOTE I/O HARDWARE ACCEPTANCE TEST PROCEDURE for NUS at COMPUTER PRODUCTS, INC. (FT. LAUDERDALE) 2/2/84 15. UP/DOWN PULSE COUNTER MODULE VALIDATION

\_ \_ \_ \_ \_ -

### 15. UP/DOWN PULSE COUNTER MODULE VALIDATION

- Modules (038-5115) and their associated signal conditioning conditioning conditioning conditioning conditions ine purpose of this test is to validate that the up/Down Pulse Modules (038-5115) and their associated signal conditioning circuits (038-5099) are operational and to validate the accuracy of the counter module to signal conditioning module cabling (040-5456 or 040-5518) and the signal conditioning module to terminal strip cabling  $(040 - 5519)$ .
	- module in a test I/O controller to simulate to simulate ' contact' published to simulate the simulate on the s this is accomplished by using a control panel to control a relay out module in a test I/O controller to simulate 'contact' pu terminal strip which sources the counter module. The simul is monitored by a second control panel connected to the I/O controllers in the cabinet under test. (Reference Figure 7 of Attachment 1)
- I different than the thermal at Up/Down Pulse Counters, and configura ote that the 'Channel A' Up/Down Pulse Counters are configured differnetly than the 'Channel B' Up/Down Pulse Counters. The ' reflection of the founters have their 16 inputs conditioned, sourced by one signal conditioning module/ terminal strip. The 'Channel A' county have their 16 inputs conditioned/ sourced by two signal conditioning and the RESET inputs by another SCM/TS).
	- Also note that the counters can be set to a count determined by a customer selected configuration of diodes on the module. The modules are normally factory configured for a count of zero. This creates a problem in testing in that the SET input yields the same count as the RESET input. For the purpose of this acceptance test, the modules are configured to give counts of 119 (decimal) ('01110111' binary), 187 (decimal) ('10111011' binary), 221 (decimal) ('11011101' bina and 238 (decimal) ('lliolilo' binary) for counte configured diodes will be installed on the modules.

 $\blacksquare$  15 .1 Install the 'BTSCA' to Test Cable / Connector Adapter' (000-7077) (000-7077) (000-7077) (000-7077)

- ) on the selected BTSCA in the selected BTSCA in the cabinet under test performance under test performance under test performance of the cabinet of the cabinet under test performance under the cabinet of the cabinet of the Install the '9TSCA to Test Cable/ Connector Adapter' (0 on the selected BTSCA in the cabinet under test per Attachment 2 for 'Channel B' counters or on each of the selected BTSCAs for the 'Channel A' counters.
- . The contract of the second relation of the test. The test contract is the test. It of Connect the 'Digital Test Cable' (000-7080) between 'Special Pulsing Relay Output Hodule' (000-7067) in the test I/O controller (slot 7) and the 'BTSCA to Test Cable/ Connector Adapter' on the selected BTSCA for 'Channsl B' counters or on the 'BISCA to Test Cable/ Connector Adapter on the selected BTSCA which sources the UP, DOWN, and SE inputs to the 'Channel A' counters. For 'Channel A' counters, connect a second 'Digital Test Cable' between the 'Special Relay Output Module' (000-7066) in the test I/O controller (slot 6) and the 'BTSCA to Test Cable/ Connector Adapter' on the selected BTSCA which sources the RESET inputs to the 'Channel A' counters.

PAGE 52 of 116 PAGES

 $\overline{a}$ 

REMOTE 1.'O HARDWARE ACCEPTANCE TEST PROCEDURE for NUS CORP./ BALTIMORE GAS and ELECTRIC CALVERT CLIFFS DATA ACQUISITION SYSTEM at COMPUTER PRODUCTS, INC. (FT. LAUDERDALE) 2/2/84

15.3 Configure Control Panel #1 as follows:

INSTRUCTION SELECT : COM. OUT, WAIT TEST, and IN UP

COMMAND WORD : to select random mode, disable interrupts, and to address the 'Special Pulsing Relay Output Module' (address '1')

INSTRUCTION RATE : 50 range - vernier midrange

OUTPUT WORD : '0000 0000 0000 0000'

15.4 Configure Control Panel #2 as follows:

DEVICE ADDRESS SELECT : to address the first device code of the I/O Controller containing the Up/Down Pulse Counter Module under test per Attachment 2, Section 6, and Appendix B.

INSTRUCTION SELECT : COM, OUT, WAIT TEST, and IN UP

COMMAND WORD : to select random mode, disable interrupts, and to address the module undec test using Attachment 2, Arpendix B, and Appendix C.

INSTRUCTION RATE : "K range - vernier midrange

- 15.5 RESET both control panels.
- 15.6 Set the counter #0 of the module under test to a count of '10000000' (binary) from the Output Word of Control Panel #2.
- IS.7 Validate that counter #0 indicates a count of '10000000' in the Data Word Display of Control Panel \$2.
- 15.8 Set counter #1 to a count of '10000000".
- 15.9 Validate that counter \$1 indicates a count of '10000000'.
- 15.10 Set counter #2 to a count of '100000000'.
- 15.11 Validate that counter #2 indicates a count of '10000000'.
- 15.12 Set counter #3 to a count of '10000000".
- 15.13 Validate that counter #3 indicates a count of "10000000" .

PAGE 53 of 116 PAGES

REMOTE I/O HARDWARE ACCEPTANCE TEST PROCEDURE for NUS CORP./<br>BALTIMORE GAS and ELECTRIC CALVERT CLIFFS DATA ACQUISITION SYSTEM<br>at COMPUTER PRODUCTS, INC. (FT. LAUDERDALE) 2/2/84

? .

- For 'Channel A' Up/Down Pulse Counters, proceed with steps 15.14 to 15.31, then continue with step 15.48.
- For 'Channel B' Up/Down Pulse Counters, proceed with steps 15.32 to 15.47, then continue with step 15.48.

 $\mathcal{L}$  (15.14 to 15.14 to 15.14 to 15.14 to 15.31). The counters of  $\mathcal{L}$ 

- CHANNEL A' COUNTERS ONLY (15.14 to 15.31)<br>15..4 Set the COMMAND WORD of Control Panel #1 to address the 'Special Relay Output Module' (address '0').
- 15.15 Select counter #0 from Control Panel #2 Output Word.
- 15.16 Set bit 0, 4, 8, or 12, per the table below depending on the position of the card under test on the counter to SCM cable (040-5518), in the Output Word of Control Panel #1 to cause a<br>relay on the Special Relay Output Card to 'make contact' on the RESET input to counter #0.
- 
- 15.17 Reset the bit set in the Output Word of Control Panel #1.<br>15.18 Validate that counter #0 indicates a count of '00000000' in the Data Word Display of Control Panel #2.
- 15.19 Select counter #1 from Control Panel #2 Output Word.

15.19 Select counter #1 from Control Panel #2 Output Word.

- 15.20 Set bit 1, 5, 9, or 13, per the table below depending on the position of the card under test on the counter to SCM cable (040-5518), in the Output Word of Control Panel #1 to cause relay on the Special Relay Output Card to 'make contact' on (040-5518), in the Output Word of Control Panel #1 to cause a the RESET input to counter #1.
- 15.21 Reset the bit set in the Output. Word of Control Panel #1<br>15.22 Validate that counter Alicelia Word of Control Panel #1
	-
	- 15.23 Select counter #2 from Control Panel #2 Output Word.

 $\mathbb{R}^n$  , the contract of 116 of 116  $\mathbb{R}^n$  of 116  $\mathbb{R}^n$  of 116  $\mathbb{R}^n$  of 116  $\mathbb{R}^n$ 

- $15.24$  Set bit 2.6,  $10.$  or  $14.$  por the cobin to  $\frac{1}{2}$ 15.24 Set Dit 2, 6, 10, or 14, per the table below depending on t position of the card under test on the counter to SCM cable (040-5518), in the Output Word of Control Panel #1 to cause a relay on the Special Relay Output Card to 'make contact' on the RESET input to counter #2.
	- 15.25 Reset the bit set in the Output Word of Control Panel #1.
	- 15.26 Validate that counter #2 indicates a count of '000000000' in the Data Word Display of Control Panel #2.

PAGE 54 of 116 PAGES

REMOTE I/O HARDWARE ACCEPTANCE TEST PROCEDURE for NUS CORP./ BALTIMORE GAS and ELECTRIC CALVERT CLIPPS DATA ACOUISITION SYSTEM at COMPUTER PRODUCTS, INC. (FT. LAUDERDALE) 2/2/84

- 15.27 Select counter #3 from Control Panel #2 Output Word.
- 15.28 Set bit 3, 7, II, or I5, per the table below depending on the position of the card under test on the counter to SCM cable (040-5518), in the Output Word of Control Panel #1 to cause a relay on the Special Relay Output Card to 'make contact' on the RESET input to counter #3.
- IS.29 Reset the bit set in the Output Word of Control Panel \$1.
- 15.30 Validate that counter #3 indicates a count of '000000000' in the Data Word Display of Control Panel #2.
- IS 31 Set the COMMAND WORD of Control Panel #1 to address the 'Special Pulsing Relay Output Module' (address 'l').

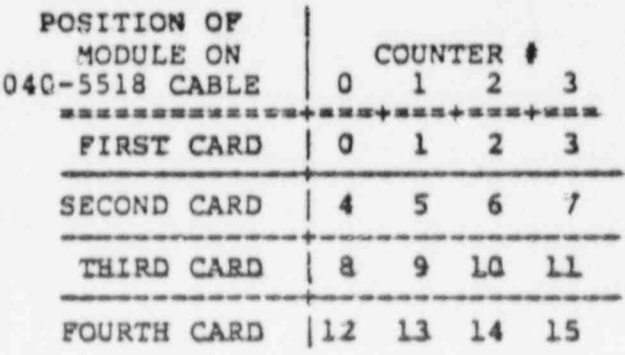

Output Word bit set on Control Panel #1 to control pulsing relay on RESET inputs of Channel, A counters

REMOTE I/O HARDWARE ACCEPTANCE TEST PROCEDURE for NUS CORP./ BALTIMORE GAS and ELECTRIC CALVERT CLIFFS DATA ACQUISITION SYSTEM at COMPUTER PRODUCTS, INC. (FT. LAUDERDALE) 2/2/84

'CHANNEL B' COUNTERS ONLY (15.32 to 15.47)

- 15.32 Select counter #0 from Control Panel #2 Output Word.
- 15.33 Set bit 2 in the Output Word of Control Panel #1 to cause a relay on the Special Pulsing Relay Output Card to start 'pulsing' on the RESET input to counter #0.
- Reset the bit set in the Output Word of Control Panel \$1.  $15.34$
- Validate that counter #0 indicates a count of '000000000' in  $15.35$ the Data Word Display of Control Panel #Z.
- 15.36 Select counter #1 from Control Panel #2 Output Word.
- 15.37 Set bit 6 in the Output Word of Control Panel #1 to cause a relay on the Special Pulsing Relay Output Card to start 'pulsing' on the RESET input to counter #1.
- 15.38 Reset the bit set in the Output Word of Control Panel #1.
- 15.39 Validate that counter #I indicates a count of '000000000".
- 15.40 Select counter #2 from Control Panel #2 Output Word.
- Set bit 10 in the Output Word of Control Panel #1 to cause a  $15.41$ relay on the Special Pulsing Relay Output Card to start 'pulsing' on the RESET input to counter \$2.
- 15.42 Reset the bit set in the Output Word of Control Panel \$1.
- 15.43 Validate that counter \$2 indicates a count of '00000000' .
- 15.44 Select counter #3 from Control Panel #2 Output Word.
- 15.45 Set bit 14 in the Output Word of Control Panel #1 to cause a relay on the Special Pulsing Relay Output Card to start 'pulsing' on the RESET input to counter #3.

15.46 Reset the bit set in the Output Word of Control Panel \$1.

15.47 Validate that counter #3 indicates a count of '000000000'.

#### PAGE 56 of 116 PAGES

REMOTE I/O HARDWARE ACCEPTANCE TEST PROCEDURE for NUS CORP./ BALTIMORE GAS and ELECTRIC CALVERT CLIFFS DATA ACQUISITION SYSTEM at COMPUTER PRODUCTS, INC. (FT. LAUDERDALE) 2/2/84

' CHANNEL A' and ' CHANNEL B' COUNTERS ,

\_

- 15.48 Select counter #0 from Control Panel #2 Output Word.
- . 15.49 Set bit 3 in the output Word of Control. Panel \$1 to cause a relay on the Special Pulsing Relay Output Card to start ' pulsing' on the SET input to counter  $*0$ .
- 15.50 Reset the bit set in the Output Word of Control Panel #1.
- 15.5I validate that counter- 90 indicates a count of \*01110111' in the Data Word Display of Control Panel \$2.
- 15.52 seleet counter \$1 froar Control Panel 92 Output Word.
- 15.53 Set bit 7 in the Output Word of Control Panel #I to cause a relay on the Special Pulsing Relay Output Card to start ' pulsing' on the SET input to counter #1.
- 15.54 Reset the bit set in the Output Word of Control Panel \$1.
- 15.55 Validate that counter 91 indicates a count of '10111011' .
- 15.56 Select counter 42 from Control Panel 62 Output Word.
- 15.57 Set bit II in the Output Word of Control Panel \$1 to cause a relay on the Special Pulsing Relay Output Card to start ' pulsing' on the SET input to counter \$2.
- 15.58 Reset the bit set in. the Output Word. of Control Panel 61.
- 15 .59 Validate that counter 92 indicates a count of '11011101' .
- l 15.60 Select counter. 63 frous Control Panel 92 Output Word.
- 15.61 Set bit 15 in the Output Word of Control Panel \$1 to cause a relay on the Special Pulsing Relay Output Card to start pulsing' on the SET input to counter \$1.
- 15.62 Roset the bit set in the Output Word of Control Panel 91.
- 15.63 Validate that counter 63 indicates a count of '11101110" .

PAGE 57 of 116 PAGES

-

REMOTE I/O RARDWARE ACCEPTANCE' TEST PROCEDURE for NUS CORP./ BALTIMORE GAS and ELECTRIC CALVERT CLIPPS DATA ACQUISITION SYSTEM at COMFUTER, PRODUCTS, INC. (FT. LAUDERDALE) 2/2/84

. 15.64 Select counter 90 from Control Panel 92 Output Word.

.

\*

\_ \_ \_ - . \_ - \_ - - - . \_ \_ \_ \_ \_ \_ \_ \_ \_ \_ - - \_ \_ \_ \_ . - - \_ \_. . \_ \_ \_ . . . \_ \_ - \_ \_ -

- 15.65 Set bit 0 in the Output Word of Control Panel \$1 to cause a relay on the Special Pulsing Relay Output Card to start ' pulsing' on the UP input to counter  $*0$ .
- 15.56 Validate that counter 50 (the Data Word Display of Control Panel \$2) increments.
- 15.67 Reset the bit set in the Output Word of Control Panel #1.
- 15 .68 Set bit 1 in the output Word of Control Panel \$1 to cause a relay on the Special Pulsing Relay Output Card to start ' pulsing' on the DOWN input to counter  $*0$ .
- 15.69 Validate that counter to ( t''.e Data Word Display of Control | Panel #2) decrements.
- 15.70 Reset the bit set in the output Word of Control Panel fl.
- 15.71, Select counter \$1 from Control Panel \$2 Output Word.
- IS.7Z Set bit 4 in the Output Word of Control Panel #I to cause a relay on the Special Pulsing Relay Output Card to start ' pulsing' on the UP input to counter \$1.
- 15.73 Validate that counter 61 (the Data Word Display of Control Panel #2) increments.
- 15.74 Reset the bit set in the Output Word of Control Panel \$1.
- 15.75 Set bit 5 in the Output Word of Control Panel #1 to cause a relay on the Special Pulsing Relay Output Card to start ' pulsing' on the DOWN input to counter #1.
- 15.76 Validate that counter \$1 (the Data Word Display of Control Panel \$2) decrements.
- 15.77 Reset the bit set in the Output Word of Control Panel \$1.

REMOTE I/G HARDWARE ACCEPTANCE TEST PROCEDURE for NUS CORP./ BALTIMORE GAS and ELECTRIC CALVERT CLIPFS DATA ACOUISITION SYSTEM at COMPUTER PRODUCTS, INC. (FT. LAUDERDALE) 2/2/84

- 15.78 Select counter #2 from Control Panel #2 Output Word.
- $15.79$ Set bit 8 in the Output Word of Control Panel #1 to cause a relay on the Special Pulsing Relay Output Card to start 'pulsing' on the UP input to counter #2.
- 15.80 Validate that counter #2 (the Data Word Display of Control Panel \$2) increments.
- IS.81 Reset the bit set in the Output Word of Control Panel #1.
- 15.82 Set bit 9 in the Output Word of Control Panel #I to cause a relay on the Special Pulsing Relay Output Card to start 'pulsing' on the DOWN input to counter \$2.
- Validate that counter #2 (the Data Word Display of Control 15.83 Panel #2) decrements.
- 15.84 Reset the bit set in the Output Word of Control Panel #1.
- 15.85 Select counter #3 from Control Panel #2 Output Word.
- 15.86 Set bit 12 in the Output Word of Control Panel #1 to cause a relay on the Special Pulsing Relay Output Card to start 'pu'sing' on the UP input to counter #3.
- 15.87 Validate that counter #3 (the Data Word Display of Control Panel #2) increments.
- 15.88 Reset the bit set in the Output Word of Control Panel #1.
- 15.89 Set bit 13 in the Output Word of Control Panel \$1 to cause a relay on the Special Pulsing Relay Output Card to start pulsing' on the DOWN input to counter #3.
- IS.90 Validate that counter #3 (the Data Word Display of Control Panel #2) decrements.
- 15.91 Reset the bit set in the Output Word of Control Panel \$1.

REMOTE I/O HARDWARE ACCEPTANCE TEST PROCEDURE for NUS CORP./ BALTIMORE GAS and ELECTRIC CALVERT CLIFFS DATA ACQUISITION SYSTEM at COMPUTER PRODUCTS, INC. {FT. LAUDERDALE) 2/2/84

IE3DULES TESTED:

 $\blacksquare$ 

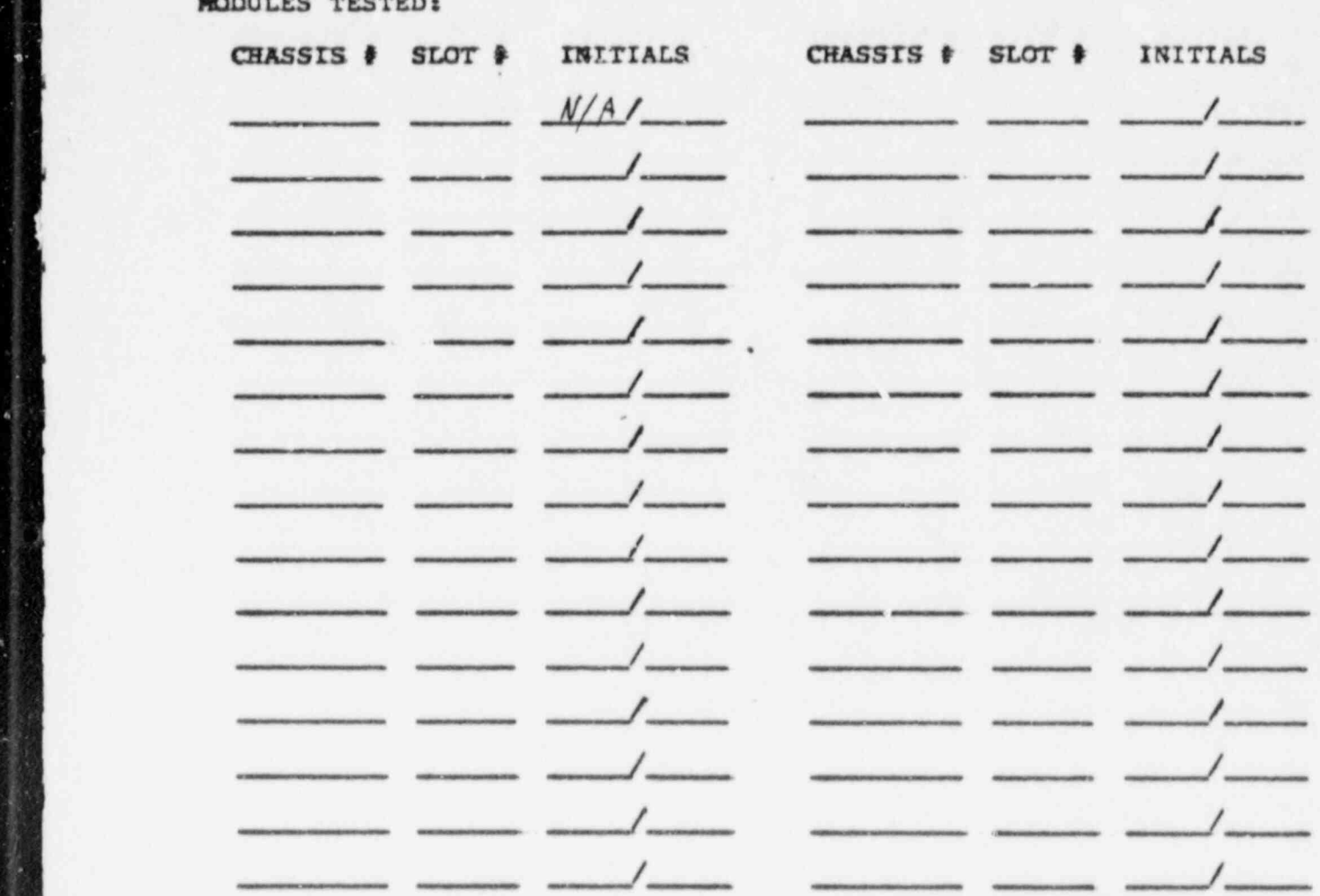

15.92 Repeat steps 15.1 to 15.91 for all Up/Down Counter modules in the cabinet. The company of the company of the set of the set of the set of the set of the set of the set of the set of the set of the set of the set of the set of the set of the set of the set of the set of the set of the

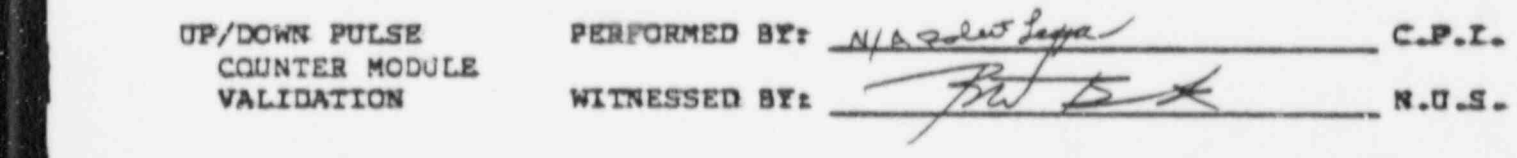

If a non-conformance is noted during the Up/Down Pulse Counter Module Validation, the non-conformance will be dispositioned per Section 3., the non-conformance will be corrected, and the validation of the Up/Down Pulse Counters will be repeated on the module/ cabling set where the non-conformance was noted.

PAGE 60 of 116 PAGES

REMOTE I/O HARDWARE ACCEPTANCE TEST PRCCEDURE for NUS CORP./ BALTIMORE GAS and ELECTRIC CALVERT CLIFFS DATA ACQUISITION SYSTEM at COMPUTER PRODUCTS, INC. (FT. LAUDERDALE) 2/2/84 \_ \_ - - \_ \_ \_ \_ \_ \_ \_ \_ \_ \_ -- \_ . - -

16. UP/DOWN PULSE COUNTER MODULE SURGE WITHSTAND CAPABILITY VALIDATION

- The purpose of this test is to validate a sample of the surge withstand capability provided by the signal conditioning modules (038-5099) by ' applying a surge to the Up/Down Pulse Counter terminals that source the input modules while monitoring the data input from the module under test with a control panel to validate that the data shall not change during the application of the surge. The module tested will then be revalidated for functionality as per Section 15. (Reference Figure 8 of Attachment 1)
	- 16.1 Select a sample of up to five ; ercent or at least one of the surge protected Up/Down Counter modules (038-5115 / 038-5099) in the cabinet to have the surge withstand capability tested.

.

- 16.2 Install the 'BTSCA to Test Cable/Connector Adapter' (000-7077) on the selected BTSCA in the cabinet under test per Attachment 2 for 'Channel B' counters or on each of the selected BTSCAs for the 'Channel A' counters.
- 16.3 Cannect the Digital Input Surge Test Connector' (000-7078) to ' the 'BTSCA to Test Cable/ Connector Adapter' on the selected BTSCA for ' Channel B' counters or on the 'BTSCA to Test Lable/ Connector Adapter' on the selected BTSCA which sourcesthe UP, DOWN, and SET inputs to the ' Channel A' counters. For 'Channel A' counters, connect the 'Pulse Counter Surge Test Connector' (000-7097) to the 'BTSCA to Test Cable/ Connector Adapter' on the selected BTSCA which sources the RESET inputs to the 'Channel A' counters.
- 16.4 Connect the red lead of the surge transient generator cable to , the 'Digital Input Surge Test Connector' on the BTSCA for ' Channel B' counters or on the BTSCA which sources the UP, DOWN, and SET inputs to the ' Channel A' counters. Connect the black lead of the surge transient generator cable to the surge ground bus bar in the cabinet under test.
- I6.5 Configure Control Panel 92 as follows:

DEVICE ADDRESS SELECT : to address the first device code of the I/O Controller containing the Up/Down Fulse Counter Module under test per Attachment 2, Section 6, and Appendix B.

INSTRdCTION SELECT z COM, OUT, WAIT TEST, and IN UP

COMMAND WORD : to select random mode, disable interrupts, and to address the module under test using Attachment 2, Appendix  $B_r$  and Appendix  $C_r$ 

INSTRUCTION RATE : SK range - vernier midrange

PAGE 61 of 116 PAGES

REMUIL 1/0 HARDWARE ACCEPTANCE TEST PROCEDURE for NUS CORP./ BALTIMORE GAS and ELECTRIC CALVERT CLIFFS DATA ACQUISITION SYSTEM at COMPUTER PRODUCTS, INC. (FT. LAUDERDALE) 2/2/84

\_ \_ \_ \_ \_ \_ \_ \_ \_ \_\_

- 16.6 RESET Control Panel 92.
- 16.7 set counter 60 of the module under test to a count of '10000000' (binary) from the Output Word of Control Panel #2.
- 16.8 Validate that counter 80 indicates a count of \*10000000' in the Data Word Display of Control Panel \$2.
- 16.9 Set counter 61. to a count of \*10000000' .
- 16.10 Validate that counter #1 indicates a count of '10000000°.
- 16.11 Set counter \$2 to a count of '10000000'.
- 16.12 Validate that counter 42 indicates a count of '10000000' .
- 16.13 Set counter 63 to a count of '10000000'
- 16.14 Validate that counter 43 indicates a count of '10000000' .
- 16.15 Select counter \$0.

\*

- 16.16 Ready the surge transient generator to output, a surge per Appendir D.
- 16.17 Depress the surge transient generator Start pushbutton to apply the surge voltage for two seconds and validate that no bit in the Data Word Display of Control Panel \$2 changes state during or after the application of the surge voltage.
- 16.18 validate that counter 60 indicates a count of '10000000' in the Data Word Display of Control Panel 92.
- 16.19 Validate that counter #1 indicates a count of '10006000'.
- 16.20 Validate that counter #2 indicates a count of '10000000'.
- 16.21 Validate that counter #3 indicates a count of '10000000'.

PERFORM STEPS 16.22 TO 16.28 for 'CHANNEL A' COUNTERS ONLY

, .

16 .12. Connect the red lead of the surge transient generator cable to the ' Pulse Counter Surge Test Connector' on the BTSCA which sources the RESET inputs to the 'Channel A' counters. Connect the black lead of the surge transient generator cable to the surge ground bus bar in the cabinet under test.

PAGE 62 of 116 PAGES

\*

REMOTE I/O HARDWARE ACCEPTANCE TEST PROCEDURE FOR NUS CORP.<br>BALTIMORE- GAS and ELECTRIC CALVERT CLIFFS DATA ACQUISITION SYSTEM at COMPUTER PRODUCTS, INC. (FT. LAUDERDALE) 2/2/84

- 15.23 Ready the surge transient generator to output a surge per Appendit D.
- 16.24 Depress the surge transient generator Start pushbutton to apply the surge voltage for two seconds and validate that no bit in the Data Word Display of Control Panel #2 changes state during or after the application of the surge voltage.
- 16.25 validate that counter 90 indicates a count of '1000000Q\* irr the Data Word Display of Control Panel 42.
- 16.26 Validate that counter \$1 indicates a count of '10000000'.
- 16.27 validate that counter 92 indicatr,s a count of '10000000' .

16.2E. Validate that counter 93 indicates a count of '10000000\* .

MODULE (S) SELECTED and TESTED:

I considered company to the ends of the Company of the control of the control of the control problem problem

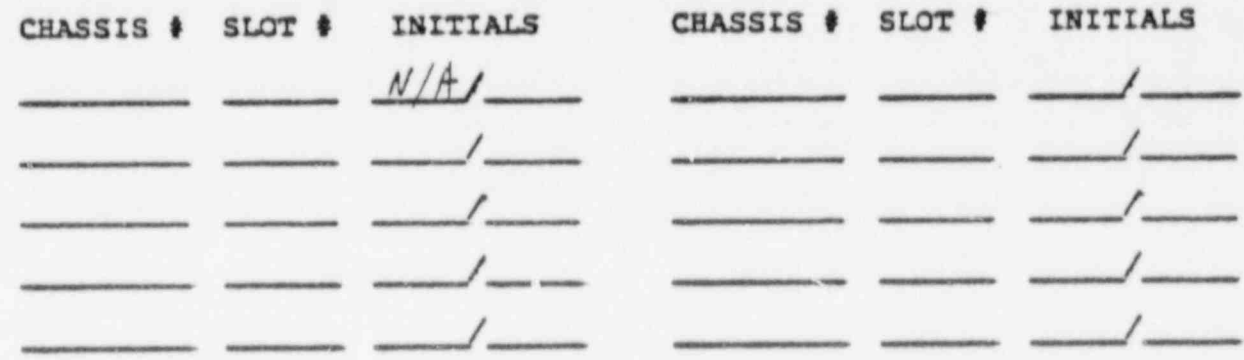

16.19 Repeat steps 16.2 to 16.28 (as applicable) on all of the Up/Down Pulsa Countar modulea in the sample selected.

PAGE 63 of 116 PAGER

REMOTE 1/0 HARDWARE ALCEPTANCE TEST PROCEDURE for NUS CORP / BALTIMORE GAS and ELECTRIC CALVERT CLIFFS DATA ACQUISITION SYSTEM at COMPUTER PRODUCTS, INC. (FT. LAUDERDALE) 2/2/84

- 16.30 Install the 'BTSCA to Test Cable/ Connector Adapter' (000-7077) on the selected BTSCA in the cabinet under test per Attachment 2 for 'Channel B' counters or on each of the selected BTSCAs for the 'Channel A' counters.
- I6.3I Connect the 'Digital Test Cable' (000-7080) between the 16.31 Connect the 'Digital Test Cable (000-7060) between the<br>Special Pulsing Relay Output Module' (000-7067) in the selection of the selection of the selection of the selection of the selection of the selection of the sele Connector Adapter' on the selected arcca for 'Channel B' connected August on the selected Bisca for Channel 3 3 counters or on the 'BISCA to Test Cable/ Connector on the selected BISCA which sources the UP, DOWN, and SET imputs to the 'Channel A' counters, For 'Channel A' counters, connect a second 'Digital Test Cable' between '<br>Special Relay Output Module' (000-7066) in the test T/O 'Special Relay Output Module' (000-7066) in the test I/O<br>controller (slot 6) and the 'BTSCA to Test Cable/ Connector Adapter' on the selected BTSCA which sources the RESET inputs to the 'Channel A' counters.
	- 16.32 Configure Control Panel #1 as follows:

<sup>I</sup> REMOTE 1/0 NARDWAnd ACCEPTANCE TEST PROCEDURE fot NUS CORP./

16.30 Install the 'BTSCA to Test Cable / Connection Adapter" (000-7077) ' (000-7077) ' (000-7077) ' (000-7077)

INSTRUCTION SELECT : COM, OUT, WAIT TEST, and IN UP

interaction and the states to annual WORD I CO Select random mode, disable<br>interrupts, and to address the interrupts, and to address the<br>"Special Pulsing Relay Output Module" (address '1')

 $INSTRUCTION RATE: 50 range - vernier midrange$ 

OUTPUT WORD : '0000 0000 0000 0000'

16.33 Control Panel 02 as follows:

DEVICE ADDRESS SELECT : to address the first device code of the I/Q Controller containing the Up/Down Pulse Counter Module under test per appendix 1. The contract of the contract of the contract of the contract of the contract of the contract of the contract of the contract of the contract of the contract of the contract of the contract of the contract of th Appendix B.

INSTRUCTION SELECT : COM, OUT, WAIT TEST, and IN UP

 $\alpha$  intervals the module of the module  $\alpha$  is a set of the module of  $\alpha$ under test user word, disable interrupts, and to address the module under test using Attachment 2. Appendix B, and Appendix C.

INSTRUCTION RATE : 5K range - vernier midrange

PAGE 64 of 116 PAGES

Ü.

REMOTE I/O RARDWARE ACCEPTANCE TEST PROCEDURE for NUS CORP./ BALTIMORE GAS and ELECTRIC CALVERT CLIFFS DATA ACQUISITION SYSTEM at COMPUTER PRODUCTS, 'INC. (FT. LAUDERDALE) 2/2/84

16.34 RESET both control panels.

5

g

f

.

 $-1.1$ 

- 16.15 Set the counter  $\{0, \text{ of the module under test to a count of }\}$ '10000000' (binary) from the output Word of Control Panel  $42.$
- 16.36 Validate that counter to indicates a count of '10000000' in the Data Word Display of Control Panel \$2.
- 16.3/ Set counter \$1 to a count of '10000000'.
- 16.38 validate that counter il (Data Word Display of Control Panel 61) indicates a count of \*10000000' .
- 16.3F Ket. counter \$2 to a count of '10000000\*
- 16.40 validate that counter #2 (Data Word Display of Control Panel 92) ind1 Cates a count of \*10000000' .
- 16.41 Set counter 93 to a count of '10000000' .

..

16.41 validate that counter 63 (Data Word Display of Control Panel 621 indicates a count of '10000000' .

- .

 $\mathcal{L}^{\text{max}}_{\text{max}}$  . This is the start function of the start function of the start function of the start function of the start function of the start function of the start function of the start function of the start func

'. He said the same state of the same state of the same state of the same state of the

| -

REMOTE I/O HARDWARE ACCEPTANCE TEST PROCEDURE for NUS CORP./ BALTIMORE GAS and ELECTRIC CALVERT CLIFFS DATA ACQUISITION SYSTEM at COMPUTER PRODUCTS, INC. (PT. LAUDERDALE) 2/2/84

Porte ' Channel A' Up and the Channel A' Up to the Counters of the Counters, the Counters is to come the Channel A' U<br>The Channel A' Up to Channel A' Up to the Channel A' Up to Channel A' Up to Channel A' Up to Channel A'

- For 'Channel A' Up/Down Pulse Counters, proceed with steps 16.43 to 16.60, then continue with step 16.77.
- 16, then continue with step 16, the continue with steps 16.61 to 16.76, then continue with step 16.77.

'CHANNEL A' COUNTERS ONLY (16.43 to 16.60)

- 16.43 Set the COMMAND WORD of Control Panel #1 to address the 'Spetial Relay Output Module' (address '0').
- 16.44 Selv it counter \$0 from Control Panel \$2 Output Word.
- $p_1$ , with  $p_1$ ,  $p_2$  are  $p_2$  are the counter to SCM cables to SCM cables to SCM cables to SCM cables to SCM cables to SCM cables to SCM cables to SCM cables to SCM cables to SCM cables to SCM cables to SCM cables to  $\mathsf{Set}$  bit  $0, 4, 8, 6$  or  $12$ , per the table below depending on t position of the card under test on the counter to SCM cable (040-5518), in the Output Word of Control Panel #1 to cause<br>a relay on the Special Relay Output Card to 'make contact' on the RESET input to counter  $*0$ .
- 16.46 Reset the bit set in the Output Word of Control Panel \$1.
- 16.47 Validate that counter #0 indicates a count of '00000000' in the Data Word Display of Control Panel \$2.
- 16.48 Select counter #1 from Control Panel #2 Output Word.
- position of the card under test on the counter to SCM cable of the counter to SCM cable set bit 1, 5, 9, or 13, per the table below depending on the position of the card under test on the counter to SCM cable (040-5518), in the Output Word of Control Panel #1 to cause a relay on the Special Relay Output Card to 'make contact' on the RESET input to counter #1.
- 16.50 Reset the bit set in the Output Word of Control Pannl \$1.
- 16.51 Validate that counter #1 indicates a count of '00000000" in' the Data Word Display of Control Panel #2.
- 16.52 Select counter #2 from Control Panel #2 Output Word.

| PAGE,66 of 116 page,66 of 116 page,66 of 116 page,66 of 116 page,66 of 116 page,66 of 116 page,66 of 116 pag

- position of the card. Under the counter to SCM cableset oit  $\lambda$ ,  $\sigma$ , in, or is, per the table below depending on position of the card under test on the counter to SCM cable (040-5518), in the Output Word of Control Panel #1 to cause<br>a relay on the Special Relay Output Card to 'make contact' on the RESET input to counter #2.
- 16.54 Reset the bit set in the Output Word of Control Panel \$1.
- 16.55 Validate that counter #Z indicates a count of '000000000' in the Data Word Display of Control Panel #2.

PAGE 66 of 116 PAGES

REMOTE I/O HARDWARE ACCEPTANCE TEST PROCEDURE for NUS CORP./ BALTIMORE GAS and ELECTRIC CALVERT CLIFFS DATA ACOUISITION SYSTEM at COMPUTER PRODUCTS, INC. (FT. LAUDERDALE) 2/2/84

- 16.56 Select counter (3 from Control Panel #2 Output Word.
- 16.57 Set bit 3, 7, 11, or 15, per the table below depending on the position of the card under test on the counter to SCM cable (040-5518), in the Output Word of Control Panel #1 to cause a relay on the Special Relay Output Card to 'make contact' on the RESET input to counter \$3.
- 16.58 Reset the bit set in the Output Word of Control Fanel \$1.
- 16.59 Validate that counter #3 indicates a count of '000000000' in the Data Word Display of Control Panel \$2.
- 16.60 Set the COMMAND WORD of Control Panel #I to address the 'Special Pulsing Relay Output Module' (address 'l').

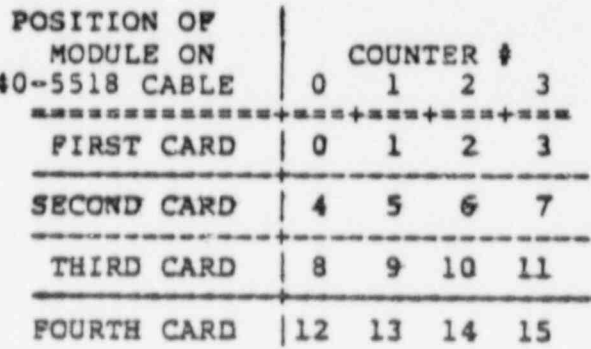

 $\Omega$ 

Output Word bit set on Control Panel #1 to control pulsing relay on RESET inputs of Channel A counters

REMOTE I/O HARDWARE ACCEPTANCE TEST PROCEDURE for NUS CORP./ BALTIMORE GAS and ELECTRIC CALVERT CLIFFS DATA ACQUISITION SYSTEM at COMPUTER PRODUCTS, INC. (FT. LAUDERDALE) 2/2/84

"CHANNEL B' COUNTERS ONLY (16.61 to 16.76)

- 16.61 Se'ect counter #0 from Control Panel #2 Output Word.
- 16.62 Set bit 2 in the Output Word of Control Panel #1 to cause a relay on the Special Pulsing Relay Output Card to start 'pulsing' on the RESET input to counter #0.
- 16.63 Reset the bit set in the Output Word of Control Panel #1.
- 16.64 Validate that counter #0 indicates a count of '00000000' in the Data Word Display of Control Panel #2.
- 16.65 Select counter #I from Control Panel #Z Output Word.
- 16.66 Set bit 6 in the Output Word of Control Panel #1 to cause a relay on the Special Pulsing Relay Output Card to start 'pulsing' on the RESET input to counter #1.
- Reset the bit set in the Output Word of Control Panel #1. 16.67
- 16.68 Validate that counter #1 (Data Word Display of Control Panel #2) indicates a count of '000000000'.
- $16 69$ Select counter #2 from Control Panel #2 Output Word.
- Set bit 10 in the Output Word of Control Panel #1 to cause a  $16.70$ relay on the Special Pulsing Relay Output Card to start 'pulsing' on the RESET input to counter \$2.
- 16.71 Reset the bit set in the Output Word of Control Panel #1.
- 16.72 Validate that counter \$2 (Data Word Display of Control Panel #2) indicates a count of '000000000'.
- 16.73 Select counter \$3 from Control Panel \$2 Output Word.
- 16.74 Set bit 14 in the Output Word of Control Panel #1 to cause a relay on the Special Pulsing Relay Output Card to start 'pulsing' on the RESET input to counter #3.
- 16.75 Reset the bit set in the Output Word of Control Panel \$1.
- 16.76 Validate that counter #3 (Data Word Display of Control Panel #2) indicates a count of '000000000'.

q.

國

Èе

REMOTE I/O HARDWARE ACCEPTANCE TEST PROCEDURE for NUS CORP./ BALTIMORE GAS and ELECTRIC CALVERT CLIFFS DATA ACQUISITION SYSTEM at COMPUTER PRODUCTS, INC. (FT. LAUDERDALE) 2/2/84

"CHANNEL A' and "CHANNEL B' COUNTERS

- 16.77 Select counter \$0 from Control Panel \$2 Output Word.
- Set bit 3 in the Output Word of Control Panel \$1 to cause a 16.78 relay on the Special Pulsing Relay Output Card to start 'pulsing' on the SET input to counter #0.
- 16.79 Reset the bit set in the Output Word of Control Panel #1.
- 16.80 Validate that counter #0 indicates a count of '01110111' in the Data Word Display of Control Panel #2.
- Select counter #I from Control Panel #2 Output Word. **16.81**
- Set bit 7 in the Output Word of Control Panel #I to cause &  $16.82$ relay on the Special Pulsing Relay Output Card to start 'pulsing' on the SET input to counter #1.
- Reset the bit set in the Output Word of Control Panel #1. 16.83
- 16.84 Validate that counter #1 (Data Word Display of Control Panel #2) indicates a count of '10111011' .
- 16.85 Select counter #2 from Control Panel #2 Output Word.
- Set bit 11 in the Output Word of Control Panel #1 to cause a 16.86 relay on the Special Pulsing Relay Output Card to start pulsing' on the SET input to counter #2.
- 16.87 Reset the bit set in the Output Word of Control Panel #1.
- 16.88 Validate that counter #2 (Data Word Display of Control Panel #2) indicates a count of 'll0lll0l'.
- 16.89 Select counter \$3 from Control Panel \$2 Output Word.
- 16.90 Set bit 15 in the Output Word of Control Panel #1 to cause a relay on the Special Pulsing Relay Output Card to start 'pulsing' on the SET input to counter \$3.
- 16.91 Reset the bit set in the Output Word of Control Panel #1.
- 16.92 Validate that counter \$3 (Data Word Display of Control Panel #2) indicates a count of '11101110'.

PAGE 69 of 116 PAGES

REMOTE I/O HARDWARE ACCEPTANCE TEST PROCEDURE for NUS CURE./ BALTIMORE GAS and ELECTRIC CALVERT CLIFFS DATA ACQUISITION SYSTEM at COMPUTER PRODUCTS, INC. (FT. LAUDERDALE) 2/2/84 , \_ \_\_\_\_\_\_\_\_\_\_\_\_\_\_\_\_\_\_\_\_ \_\_\_\_\_ \_\_\_ \_ \_ \_\_\_\_ <sup>i</sup>

\* - \

. . . .. . ...

- 16.93 Select counter 90 froe Control Panel #2 Output Word.
- 16.94 Set bit 0 in the Output Word of Control Panel #1 to cause a relay on the Special Pulsing Relay Output Card to start ' pulsing' on the UP input to counter #0.
- 16.95 Validate that counter 60 (Data Word Display of Control Panel 92) increments.
- 16.96 Esset. the bit set in the Output Word of Control Panel #L
- 16.97 Set bit 1 in the Output Word of Control Panel #1 to cause a relay on the Special Pulsing Relay Output Card to start 'pulsing' on the DOWN input to counter  $*0$ .
- 16.98 Validate that counter 90 (Data Word Display of Control Panel 42) decrements.
- 16.99 Reset the bit set in the Output Word of Control Panel 41. .
- 16.100 Select counter \$1 from Control Panel \$2 Output Word.
- 16.101 Set bit 4 in the Output Word of Control Panel #1 to cause a relay on the Special Pulsing Relay Output Card to start ' pulsing' on the UP input to counter \$1.
- 16.102 Validate that counter il (Data Word Display of Control Panel 62) increments.
- 16.103 Reset the bit set in the Output Word of Control Panel \$1.
- 16.104 Set bit 5 in the Output Word of Control Panel 91 to cause a relay on the Special Pulsing Relay Output Card to start ' pulsing' on the DOWN input to counter #1.
- 16.105 validate that counter SL (Data Word. Display of Control Panel 62) decrements.
- 16.106 Reset the bit set in the Output Word of Control Panel ll.

#### PAGE 7G of 116 PAGES

REMOTE I/O HARDWARE ACCEPTANCE TEST PROCEDURE for NUS CORP. BALTIMORE GAS and ELECTRIC CALVERT CLI FS DATA ACOUISITION SYSTEM at COMPUTER PRODUCTS, TNC. (FT. LAUDERDALE) 2/2/84

16.107 Select counter #2 from Control Panel #2 Output Word.

16.107 Select counter 92 from Control Panel #2 Output Word.

- 16.108 Set bit 8 in the Output Word of Control Panel #1 to cause a relay on the Special Pulsing Relay Output Card to start 'pulsing' on the UP input to counter #2.
- 16.109 Validate that counter #2 (Data Word Display of Control Panel \$2) increments.
- 16.IIO Reset the bit set in the Output Word of Control Panel #1.
- I relate the Special Pulsing Company Relay Output Card to start the Special Pulse of the Special Pulse of the Special Pulse of the Special Pulse of the Special Pulse of the Special Pulse of the Special Pulse of the Special bet bit y in the Output word of Control 'pulsing' on the DOWN input to counter #2.
	- 16.112 Validate that counter #2 (Data Word Display of Control Panel \$2) decrements.
	- 16.113 Reset the bit set in the Output Word of Control Panel #1.
	- 16.114 Select counter \$3 from Control Panel \$2 Output Word.<br>I6.II5 Set bit I2 in the Output Word of Control Panel \$1 to
	- Set bit I2 in the Output Word of Control Panel #I to cause a relay on the Special Pulsing Relay Output Card to start 'pulsing' on the UP input to counter #3.
	- 16.116 Validate that counter #3 (Data Word Display of Control Panel \$2) increments.
	- 16.117 Reset the bit set in the Output Word of Control Panel #1.
	- Car his 13 in the Autour Read of August Card it as out wit is in the Output word of Control 'pulsing' on the DOWN input to counter \$3.
	- 16.119 Validate that counter #3 (Data Word Display of Control Panel 16.120 Reset the bit set in the Output Word of Control Fancy Set in the Output Word of Control Fancy Set in the Output Word of Control Fancy Set in the Output Word of Control Fancy Set in the Output Word of Control Fancy S
		- 16.120 Reset the bit set in the Output Word of Control Panel 01.

 $\cdot$ 

REMOTE I/O HARDWARE ACCEPTANCE TEST PROCEDURE for NUS CORP./ BALTIMORE GAS and ELECTRIC CALVERT CLIFFS DATA ACQUISITION SYSTEM at COMPUTER PRODUCTS, INC. (PT. LAUDERDALE) 2/2/84

<sup>i</sup> REMOTE' I/O RARDWARE ACCEPTANCE TEST PROCEDURE fcr NUS CORP./

CHASSIS 9 STATISTICS CHASSIS 6 SLOT \$ 100 A UPP. CHASSIS # SLOT # INITIALS CHASSIS & SLOT & INITIALS  $N/A/$ / / / / \_ \_ \_ \_ \_ \_ \_ \_ \_ \_ \_ \_

16.121 Repeat steps 16.30 to 16.120 on the remaining Up/Down Pulse Counters selected for surge withstand capability testing.

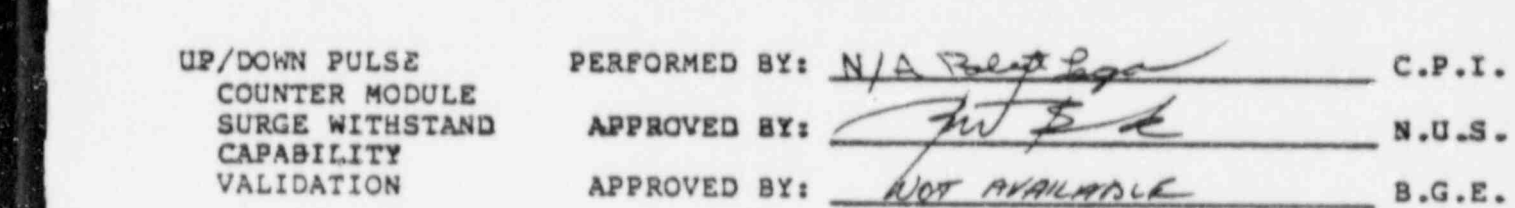

If a non-conformance is noted during the Up/Down Pulse Counter Surge Withstand Capability Validation, the non-conformance will be dispositioned per Section 3., the non-conformance will be corrected, and the validation of the Up/Down Pulse Counter Surge Withstand Capability will be repeated on the module/ cabling set where the non-conformance was noted. After the test is complete, an sample of five percent, or at least one, of the Un/Down Pulse compas of tive percenc, or at repet one, of the up/DOWN Puise will be repeated if an another m second sample.

PAGE 72 of 116 PAGES

REMOTE I/O HARDWARE ACCEPTANCE TEST PROCEDURE for NUS CORP. **AALTIMORE GAS and ELECTRIC CALVERT CLIFFS DATA ACQUISIT** 

17. DIGITAL and ANALOG LOOPBACK and CALIBRATION MODULE VALIDATION

17. DIGITAL and ANALOG LOOPBACK and CALIBRATION MODULE VALIDATION

<sup>j</sup> REMOTE I/O HARDWARE ACCEPTANCE TEST PROCEDURE for NUS CORP./

. . .

r

- $\frac{1}{2}$  functional blocks of the Digital and Analog Loopback and Calibration and Calibration and Calibration me purpose or this test is to validate the operation or the different functional blocks of the Digital and Analog Loopback and Calibration<br>modules (021-5271) where applicable; to validate the accuracy of the modules (021-5271) where applicable; to validate the accuracy<br>DALCAL module to terminal strip cabling (075-5271) where app DALCAL module to terminal strip cabiing (075) (559-5002) within the cabinet where applicable.
	- The Universal Analog to Digital Converter module (021-02II) is also validated when configured in a controller containing a DALCAL module.
	- the divisal location functional tions unlidering in anomalished i ine digital idoppack functional block validation is accomplished by validating that the data input from the module echos the data output.
	- The analog loopback/ calibration functional block validation is and Opport Calibration functional biock valuation is accomplished by using a test computer system (see the CPI De and Operating Instructions for the CPI Analog Input Test Computer and<br>Programs) to run a test program to acquire analog data from the riograms) to fun a test program to acquire analog data from the DALCAL / UNIVersal A/D Converter module pair under test and val. the data acquired per data derived from the specifications of the<br>Universal A/D Converter module (AE 021-0211) and the DALCAL module  $T_{\text{max}}$  the temperature transmusical block is. valid functional block is. valid block is. valid block is. valid block is. valid block is. valid block is. valid block is. valid block is. valid block is. valid block is. v
- The temperature transducer monitoring functional block is validation is accomplished by using the tech commuter system to yun the b accomplished by using the test computer system to run the program to acquire analog data from the DALCAL / Universal A/D<br>Converter module pair sensing the output of the temperature transducer. The test program displays the raw analog data and also L me test program displays the raw analog data converts the data to the corresponding temperature. The temp measured is compared to the temperature measured by a digital chermometer and the data is validated per data derived from the<br>specifications of the Universal A/D Converter module, the DALCAL module, the temperature transducer, and the test digital thermometer.

. .

r Page 71 of 2014 and 2014 and 2014 and 2014 and 2014 and 2014 and 2014 and 2014 and 2014 and 2014 and 2014 an
BALTIMORE CALLING AND ACCUPANCE FOR BOOCCOUDE FOR NUE CODE MOTE I/U HARDWARE ACCEPTANCE TEST PROCEDURE for NUS at COMPUTER PRODUCTS, INC. (FT. LAUDERDALE) 2/2/84

DALCAL MODULE DIGITAL LOOPBACK VALIDATION

17.I Configure Control Panel #2 as follows:

In control the Clear device and it to address the first device code I/O controller containing the DALCAL<br>Module under test per Attachment 2, Section 6, and Appendix B.

INSTRUCTION SELECT : COM, OUT, WAIT TEST, and IN UP

COMMAND WORD : to select random mode, disable to select random mode, disable Interrupts, and to addres Appendix B, and Appendix C.

INSTRUCTION RATE : SK range - vernier midrange

 $, 7, 7, 3, 6$  beaching with an Output Word of 10000,0000,0000,00001.6 Starting with an Output word of '0000 0000 0000 0000' from Control Panel \$2, validate that the Data Word Display of<br>Control Panel \$2 matches the Output Word Select switches of Control Panel \$2. Validate the operation of each bit.

MODULES TESTED:

\_\_\_\_\_\_\_\_\_\_\_\_\_\_\_\_\_\_\_\_\_\_\_\_\_\_\_\_\_\_

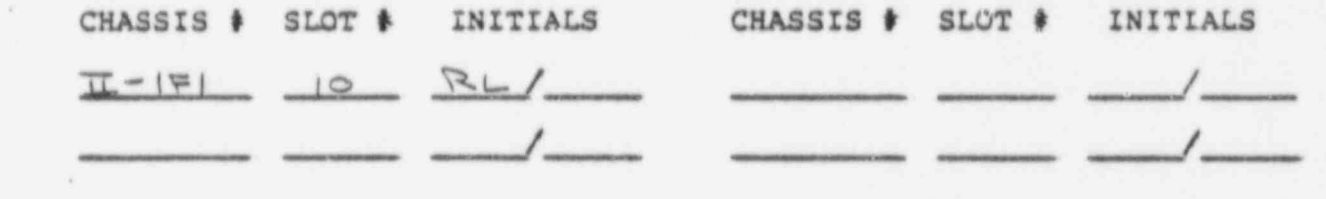

17.3 Repeat steps 17.1 to 17.2 for all DALCAL modules in the cabinet under test.

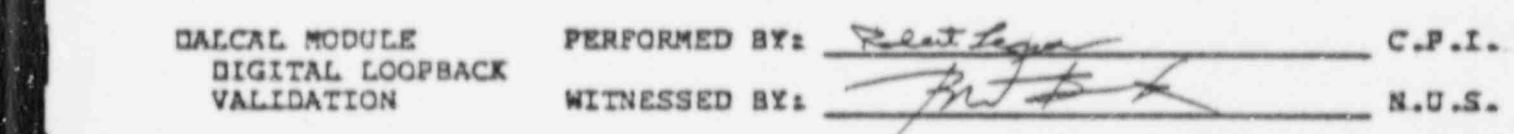

validation, the non-conformance will be dispositioned per Section 3., it a non-conformance is noted during the DALCAL module digital le validation, the non-conformance will be dispositioned per Section 3., the non-conformance will be corrected, and the validation of the DALCAL module digital loopback will be repeated on the module where the non-conformance was noted.

PAGE 74 of 116 PAGES

REMOTE I/O HARDWARE ACCEPTANCE TEST PROCEDURE for NUS CORP.

#### DALCAL MODULE ANALOG LOOPBACK VALIDATION

DALCAL MODOLE ANALOG LOOPBACK VALIDATION VALIDATION DIA MEMORIALNI ANALOG LOOP MALOG LOOP DIA MENORIKA PARALOG<br>Dia menori

(

- Computer per the Computer person description and Operations Instructions Load the DALCAL MOGUIE test program for the Andlog Input Test Computer.
- Appendix C, Section 6, and the following steps to instrumental the following the following the following the instrumental of use information from the operating instructions, Attachmen. Appendix C, Section 6, and the following steps to enswer the program prompts to run the DALCAL rest program on the DALCAL module / Analog to Digital Converter Module pair under test.
- 17.6 Run an offset test at gain code 0 for 100 scans and validate an  $offset with in (-0.050 + 0.050)V.$
- I7.7 Run an offset test at gain code 1 for 100 scans and validate an offset within  $(-0.025 \pm 40.025)\Psi$ .
- 17.8 Run an offset test at gain code 2 for 100 scans and validate an offset within  $(-0.0125 \pm 0.0125)V_c$
- 17.9 Run an offset test at gain code 3 for 100 scans and validate an offset within  $(-0.00625 \pm 0.00625)$ V.
- 17.10 Run a positive full scale test at gain code 0 for 100 scans and validate a voltage within  $(+9.950 + 10.050)$ V.
- 17.11 Run a positive full scale test at gain code 1 for 100 scans and validate a voltage within (+4.975 : +5.025)V.
- 17.12 Run a positive full scale test at gain code 2 for 100 scans and validate a voltage within  $(+2.4875 + 2.5125)\nV$ .
- 17.13 Run a positive full scale test at gain code 3 for 100 scans and validate a voltage within  $(+1, 24375 + 1.25625)V$ .
- 17.14 Run a negative full scale test at gain code 0 for 100 scans and validate a voltage within  $(-9.950 \text{ s } -10.050)\nabla$ .
- 17.15 Bun a negative full scale test at gain code i for 100 scans and validate a voltage within  $(-4.975 \pm -5.025)\nabla$ .
- 17.16 Run a negative full scale test at gain code 2 for 100 scans and validate a voltage within  $(-2.4875 \t1 -2.5125)V$ .
- 17.17 Bun a negative full scale test at gain code 3 for 100 scans and validate a voltage within  $(-1.24375 \pm -1.25625)V$ .

,  $P_{\rm eff}$  of 116  $\mu$  116  $\mu$  116  $\mu$  116  $\mu$  116  $\mu$  116  $\mu$  116  $\mu$  116  $\mu$  116  $\mu$ 

PAGE 75 of 116 PAGES

٠

À.

á

REMOTE I/O HARDWARE ACCEPTANCE TEST FROCEDURE for NUS COPP./<br>BALTIMORE GAS and ELECTRIC CALVERT CLIFFS DATA ACQUISITION SYSTEM at COMPUTER PRODUCTS, INC. (FT. LAUDERDALE) 2/2/84

MODULE PAIRS TESTED:

 $159$ 

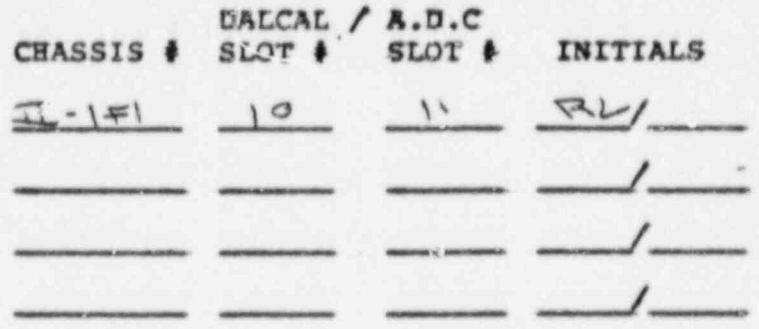

17.18 Repeat steps 17.5 to 17.17 on all DALCAL modules configured with Analog to Digital Converter cards in the cabinet under test.

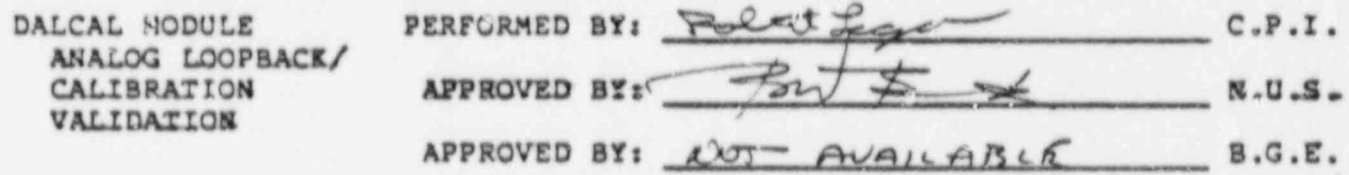

If a non-conformance is noted during the DALCAL module analog loopback validation, the non-conformance will be dispositioned per Section 3., the non-conformance will be corrected, and the validation of the DALCAL module analog loopback will be repeated on the module where the non-conformance was noted.

 $\sigma \cdot \mathbf{p}$ 

 $\bullet$ 

REMOTE I/O HARDWARE ACCEPTANCE TEST PROCEDURE for NUS CORP./ BALTINGRE GAS and RLECTRIC CALVERT CLIFFS DATA ACOULSITION SYSTEM at COMPUTER PRODUCTS, INC. (FT. LAUDERDALE) 2/2/84

\_ 2010. 그 그는 그만 있었으면 어떤 것이 좋아하는 것이 그 일이 있어 있어 있으면 그만 없는 그만 아니라 이 사람이 없어 보이지 않으면 이 사람이 없어 있어 있어 있다. 그 이 사람이 있어 있

DALCAL MODULE TEMPERATURE MONITORING VALIDATION

DALCAL MODULE TEMPERATURE MONITORING VALIDATION

- 17.19 Using the Digital Thermometer, measure the temperature (in Celsius) at the temperature transducer (559-5002) monitored by the DALCAL module in the cabinet under test. Record the temperature measured below.
- 17,20 Use information from the operating instructions, Attachment 2, use information from the operating instructions, Attachment  $m$ dules c. section  $m$ , and the callowing steps to  $m$ modules configured to measure the cabinet temperature.
- $\mathbf{f}$  and  $\mathbf{f}$  modules configured to measure  $\mathbf{f}$  and  $\mathbf{f}$  and  $\mathbf{f}$  and  $\mathbf{f}$  and  $\mathbf{f}$ L'AL RUN the system monitor test for fou scans and validate the DALCAL modules configured to measure cabinet temperature<br>indicate a temperature within 3 degrees Celsius of these temperature measured with the digital thermometer.

MCDULES TESTED:

CHASSIS # SLOT # INITIALS

 $\frac{\pi - |E|}{2}$   $\frac{|\sigma|}{2}$   $\frac{|\sigma|}{2}$ 

CABINET TEMPERATURE USING DIGITAL THERMOMETER :  $Z_H^{\circ}$ 

CABINET TEMPERATURE USING DALCAL : 23.973°C

CHASSIS # SLOT # INITIALS

CABINET TEMPERATURE USING DIGITAL THERMOMETER :

CABINET TEMPERATURE USING DIGITAL TEMPERATURE USING DIGITAL TEMPERATURE DIGITAL TEMPERATURE DIGITAL DIGITAL DIGITAL DIGITAL DIGITAL DIGITAL DIGITAL DIGITAL DIGITAL DIGITAL DIGITAL DIGITAL DIGITAL DIGITAL DIGITAL DIGITAL DI

CABINET TEMPERATURE USING DALCAL :

17,22 Repeat steps 17.19 to 17.21 on all DALCAI, modules configured. to measure cabinet temperature.

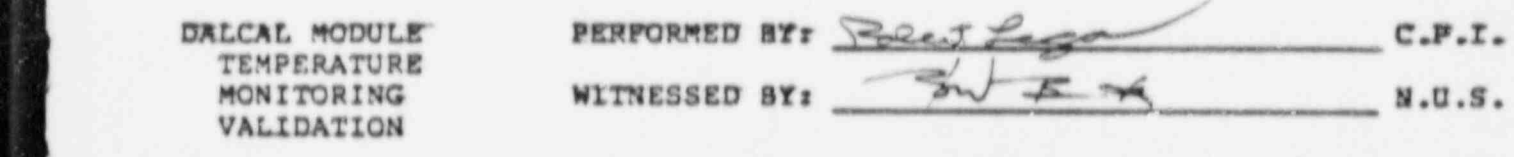

DALCAL MODULT PERFORMED BYr h 5 O C.F.I.

PAGE.77 of. L16 FAGES

 $m \geq 0$  consecutions and the disposition with the nature will be accessive performance with  $p$ if I a non-conformance is noted during the bALCAL module temperature monitoring validation, the non-conformance will be dispositioned per Section J., the non-conformance will be corrected, and the validation<br>of the DALCAL module temperature monitoring will be repeated on the module where the non-conformance was noted.

PAGE 77 of 116 PAGES

×

 $\Delta x_{\rm th}$  $\pmb{q}$ 

٦

. ALMOTE I/O HARDWARE ACCEPTANCE TEST PROCEDURE for NU. at COMPUTER PRODUCTS, INC. (FT. LAUDERDALE) 2/2/84 18 . POWER SUPPLY MONITORING VALIDATION

BALTIMORE GAS anc ELECTRIC CALVERT CLIFFS DATA ACQUISITION SYSTEM

## 18. POWER SUPPLY MONITORING VALIDATION

- analog input modules (021-5234) monitoring cabinet power supplies and The purpose of this test is to validate the gross operation of analog input modules (021-5234) monitoring cabinet power supplies and the RTD signal conditioning module power supplies; to validate the accuracy of the input module to terminal strip cabling (075-0053) and the terminal strip to power supply dividers or terminal strip to RTD SCM power supply cabling; and to validate the operation of the digital input module (021-5227) monitoring the contact sense (125<br>Volt) power supply and the accuracy of the input module to terminal strip cabling (075-5227) and any other associated cabling.
	- accomplished by using the test computer system to run a test progra , The validation of the analog inputs monitoring the power supplies is accomplished by using the test computer system to run a test program to acquire analog data from the analog input gate module under test and validating that the data acquired represents voltages representite a of the outputs from the power supply dividers. Then<br>Each power supply will be powered down and the corresponding data must inc. ate a loss of power supply. The validation of the digital inputs monitoring the contact sense (125
		- The validation of the digital inputs monitoring the contact sense Volt) power supply is accomplished by using a control panel to monitor the digital input module under test, removing the source of<br>125 Volts to the module under test and validating that the appropriate digital bit changes state.

### CABINET POWER SUPPLY MONITOR VALIDATION

- 18.1 Use information from the analog input test computer operating instructions, Attachment 2, Appendix C, Section 6, and the following steps to answer the program prompts to run the analog input test program on the analog input gate module that is wired to monitor cabinet power supplies.
- 18.2 Validate that the channels monitoring the +5 volt power supplies, where applicable, measure (4.0 : 6.0) volts.
- supplies, where applicable, measure (4.0 : 6.0) volts.
- supplies, where applicable, measure (-4.0 : -6.0) volts. ' supplies, where applicable, measure  $(-4.0 : -6.0)$  volts.
	- 18.5 Validate that the channels monitoring the +125 volt power supplies, where applicable, measure (4.0 : 6.0) volts.

BALTIMORE GAS cnd ELECTRIC CALVERT CLIFFS DATA ACQUISITION SYSTEM REMOTE I/O HARDWARE ACCEPTANCE TEST PROCEDURE for NUS BALTIMORE GAS and ELECTRIC CALVERT CLIFFS DATA ACQUISITION SYSTEM at COMPUTER PRODUCTS, INC. (FT. LAUDERDALE) 2/20/84

18.8 Unplug the ' A' power cord of the 5 volt power supply monitored

) REMOTE I/O HARDWARE ACCF:PTANCE TEST PROCEDURE for NUS CORP./

- by the analog input module under test, where applicable, fromunplug the its AC panel.
- channel monitoring the 'A' 5 voltage supply indicates and 'A' 5 voltage supply indicates and the supply indicates and Rerun the analog input test progr voltage between (0.0 : 1.0) volts.
	- power cord. " power cord. channel months in the 'new supply indicates and the 'new supply indicates and the 'new supply indicates and the supply indicates and the supply indicates and the supply indicates and the supply indicates and the supply ind
	- Rerun the analog input test progr voltage between (0.0 : 1.0) volts.
	- 18.10 Reinstall the 'B" power cord in the AC panel.

(

- monitored by the analog input module under test, where Unplug the 'A' power cord of monitored by the analog input module under test, where applicable, from its AC panel.
- channel monitoring the 'A' +15 volt power supply induced a supply indicates and the 'A' +15 voltage supply index l Rerun the analog input test prog channel monitoring the 'A' +15 volt power supply indicates a<br>voltage between  $(0.0 \pm 1.0)$  volts.<br>18.13 Beinstall the 'A' power cord in the AC panel and unplug the
- 'B' power cord.
- , channel monitoring the 'B'  $\sim$  15 volt. power supply indicates and the 'B'  $\sim$  15 volt. power supply indicates and the supply indicates and the supply indicates and the supply indicates and the supply indicates and th Rerun the analog input test prog voltage between (0.0 : 1.0) volts.
	- 18.15 Reinstal! the 'B' power cord in the AC panel.
	- monitored by the analog input module under test, where i Unplug the 'A' power cord of monitored by the analog input module under test, where<br>applicable, from its AC panel.
	- Rerun the analog input test program voltage of between  $(0.0: -1.0)$  volts.

channel monitoring the 'A' ~15 volt power supply indicates a

- Reinstall the 'B' power cord. This analog is an analog in put that the theory is a set of the theory is a set of the theory is a set of the theory is a set of the theory is a set of the theory is a set of the theory is a set of the theo channel monitoring the 'nitrogenesis' -15 volt power supply indicates and the 'nitrogenesis' -15 volt power supply indicates and the 'nitrogenesis' -15 volt power supply indicates and the 'nitrogenesis' -15 volt power supp
	- Rerun the analog input test program channel monitoring the 'B' -15 volt power supply indicates a voltage of between  $(0.0 : -1.0)$  volts.
	- 18.20 Reinstall the 'B' power cord in the A panel.

ä

REMOTE I/O HARDWARE ACCEPTANCE TEST PROCEDURE for NUS CORP./ BALTIMORE GAS and ELECTRIC CALVERT CLIFFS DATA ACOUISITION SYSTEM at COMPUTER PRODUCTS, INC. (FT. LAUDERDALE) 2/20/84

- 18.21 Unplug the 'A' power rord of the 125 volt power supply monitored by the analog input module under test, where<br>applicable, from its AC panel.
- 18.22 Rerun the analog input test program and validate that the<br>channel monitoring the 'A' 125 volt power supply indicates a voltage between (0.0 ± 1.0) volts.
- 18.23 Reinstall the 'A' power cord in the AC panel and unplug the 'B' power cord.
- 18.24 Rerun the analog input test program and validate that the<br>channel monitoring the 'B' 125 volt power supply indicates a voltage between (0.0 : 1.0) volts.
- 18.25 Reinstall the 'B' power cord in the AC panel.

MODULES TESTED:

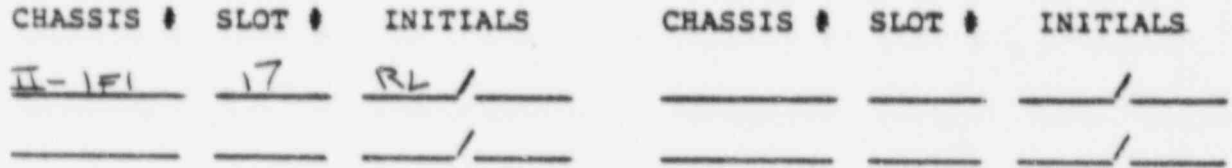

18.26 Repeat steps 18.1 to 18.25 for all analog inputs in the cabinet wired to monitor cabinet power supplies.

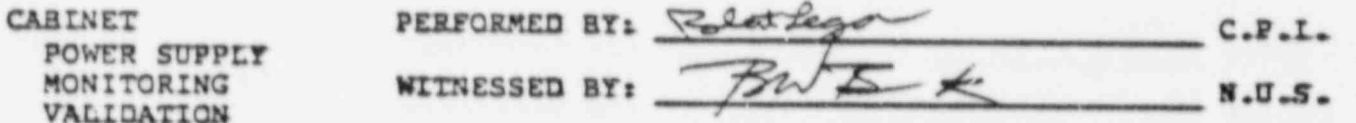

If a non-conformance is noted during the cabinet power supply monitoring validation, the non-conformance will be dispositioned per Section 3., the non-conformance will be corrected, and the validation of the cabinet power supply monitoring will be repeated on the module where the non-conformance was noted.

REMOTE I/O HARDWARE ACCEPTANCE TEST PROCEDURE for NUS CORP,/ BALTIMORE GAS and ELECTRIC CALVERT CLIFFS DATA ACQUISITION SYSTEM.<br>at COMPUTER PRODUCTS, INC. (FT. LAUDERDALE) 2/2/84

RID SCM POWER SUPPLY MONITORING VALIDATION

.

- 18 .27 Use information from the analog input test computer operating instructions, Attachment 2, Appendix C, Section 6, and the following steps to answer the program prompts to run the analog input test program on the analog input gate module that is wired to monitor RTD Signal Conditioning Module power supplies.
- 18.28 validate that the channels monitoring RTD SCM power supplies, where applicable, measure (+9.9 : +10.1) volts.
- 18.29 Remove the first NTD signal conditioning module from its backplane connectoc with its hood still attached.
- 18.30 Allow thirty seconds or more to allow the filter capacitors of the analog input module monitoring the RTD SCM power supply to settle.
- 18.31 Rerun the analog input test program and verify that the channel monitaring the power supply of the RTD SCM removed from the back. . . . dicates a voltage of less than 1.0. volts.
- 18.32 Repeat steps 18.29 to 18.31 on each of the RTD SCMs monitored by the analog input module under test.
- 18.33 Unplug the power cord of the RTD signalling conditioning chassis from the AC panel and reinstall the RTD SCMs removed from the backplane then reinstall the power cord.

. \_ \_ \_ . . . . \_ \_. - .\_. \_ j

REMOTE I/O HARDWARE ACCEPTANCE TEST PROCEDURE for NUS CORP./<br>BALTIMORE GAS and ELECTRIC CALVERT CLIPPS DATA ACQUISITION SYSTEM<br>at COMPUTER PRODUCTS, INC. (FT. LAUDERDALE) 2/2/84

\_\_\_\_\_\_\_\_\_\_\_\_\_\_\_\_ \_

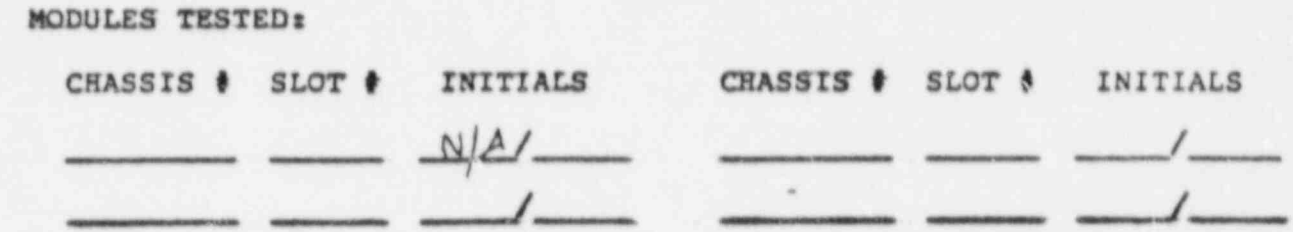

18.36 Repeat steps 18.27 to 18.33 for all analog inputs in the cabinet under test wired to monitor RTD SCM power supplies.

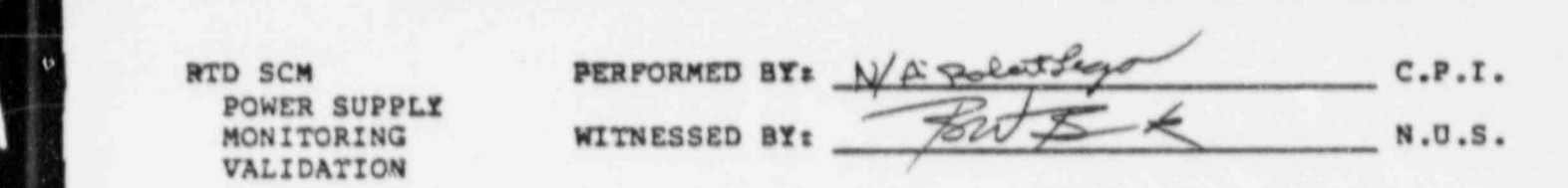

'. If a non-conformance is noted during the RTD SCM power supply monitoring

valid construction of the non-collection with 1999 state structure permitted . It a non-conformance is noted curing the RID SCM power supply monito validation, the non-conformance will be dispositioned per Section the non-conformance will be corrected, and the validation of the RTD SCM power supply monitoring will be repeated on the module where the non-conformance was noted.

 $\blacksquare$  is the contract of the contract of the contract of the contract of the contract of the contract of the contract of the contract of the contract of the contract of the contract of the contract of the contract of the

R

w

REMOTE I/O HARCWARE ACCEPTANCE TEST PROCEDURE for NUS CORP./<br>BALTIMORE GAS and ELECTRIC CALVERT CLIFFS DATA ACQUISITION SYSTEM<br>at COMPUTER PRODUCTS, INC. (FT. LAUDERDALE) 2/2/84

- CONTACT SENSE VOLTAGE MONITORING VALIDATION
	- 18.35 Configure Control Panel #2 as follows:
		- DEVICE ADDRESS SELECT : to address the first device code of the I/O controller containing the digital input module monitoring the 125 volts under test per Attachment Z, Section 6, and Appendix B.

INSTRUCTION SELECT : COM, WAIT TEST, AND IN UP

COMMANN WORD : to select random mode, disable interrupts, and to address the module under test using Attachment 2, Appendix B, and Appendix C.

INSTRUCTION RATE : 50K range - vernier midrange

- 18.36 RESET the control panel.
- 18.37 Validate that the bits, in the control panel Data Word Display, associated with the contact sense voltage are ON.
- 18.38 For input modules monitoring the contact sense voltage of 'Channel B' Up/ Down Pulse Counters, unplug both power cords of the 125 volt power supply supplying the contact sense<br>voltage being monitored by the input module under test and validate that the bits, in the control panel data word display, associated these pulse counter modules are OFF.
- For input modules monitoring the contact sense voltage of **EL.BI** modules other than the 'Channel B' Up/ Down Pulse Counters, remove the hood from the 300/400 side of the signal conditioning module and validate that the bit associated with the module whose hood was disconnected is OFF. Repeat this for all modules monitored by the module under test.

BALATE TA HIRDUIRE LOCERNICE FROM BROCERING SAN WILL CARR LEMOTE I/O HARDWARE ACCEPTANCE TEST PROCEDURE for NUS at COMPUTER PRODUCTS, INC. (FT. LAUDERDALE) 2/2/84

REMOTE I/O HARDWARE ACCEPTANCE TEST PROCEDURE fec NUS CORP./ <sup>3</sup>

3

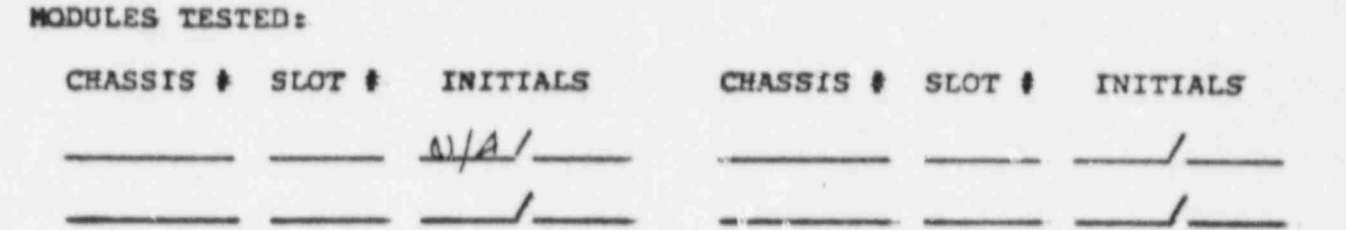

18.40 Repeat steps 18.35 to 18.39 for all digital inputs in the Contract Sense Performance Performance Performance Performance Performance Performance Performance Performance<br>Performance Performance Performance Performance Performance Performance Performance Performance Performance Pe

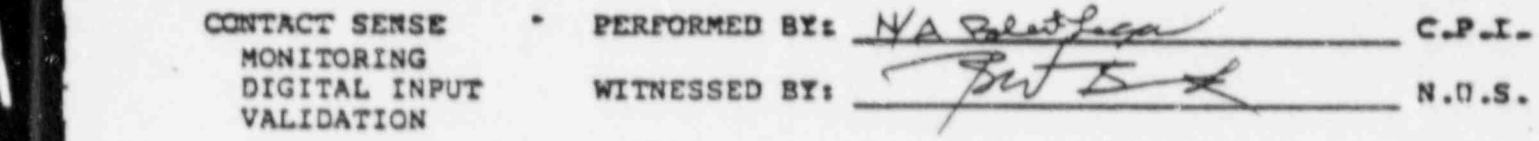

If a non-conformance is noted during the contact sense voltage If a non-conformance is noted during the contact sense voltage monitoring validation, the non-conformance will be dispositioned per<br>Section 3., the non-conformance will be corrected, and the validation of the contact sense voltage monitoring will be repeated on the module where the non-conformance was noted.

. ,

Đ

REMOTE I/O HARDWARE ACCEPTANCE TEST PROCEDURE for NUS CORP./ BALTIMORE GAS and ELECTRIC CALVERT CLIFFS DATA ACQUISITION SYSTEM at COMPUTER PRODUCTS, INC. (FT. LAUDERDALE) 2/2/84

19. VOLTAGE SENSING ANALOG INPUT GATE MODULE VALIDATION

4

- The purpose of this test is to validate the gross operation of the Universal High Speed Wide Range Analog Input modules (021-5234) and their associated signal conditioning circuits (038-5097) and to validate the accuracy of the input module to signal conditioning module (040-5455) and the signal conditioning module to terminal strip (040-5520) or Uniform Temperature Reference Plate cabling (040-5522). It is not intended to validate the accuracy of the analog input cards.
- This validation is accomplished by connecting a voltage divider network to the terminals sourcing the analog input module, and applying a voltage to the divider. Then data is read from the analog input module using the Analog Input Test Computer and test programs. This data is validated against a table of voltages derivsd from the divider network and the voltage applied. (Reference Figure 9 of Attachment 1)
	- 19.1 Set the programmable DC voltage standard to zero volts.
	- 19.7 Install the 'BTSCA to Test Cable/ Connector Adapter' (000-7077) on the selected BTSCA in the cabinet under test for those analog inputs terminated with BTSCAs.
	- 19.3 Connect the Analog Input Test Divider/ Connector for BTSCAs (000-7081) to the BTSCA to Test Cable/ Connector Adapter for ETSCA terminated analog inputs. Connect the Analog Input Test Divider/ Connector for UTRPs (000-7085) to the UTRP terminals for UTRP terminated analog inputs.
	- 19.4 Connect the output of the programmable DC voltage standard to the test divider inputs corresponding to the module under test. <sup>l</sup>
	- 19.5 Set the programmable DC voltage standard to +4.070 volts <sup>i</sup> (voltage standard switch setting : 65C00 hexidecimal).
	- 19.6 Use information from the analog input test computer operating instructions, Attachment 2, Appendix C, Section 6, and the following steps to answer the program prompts to run theanalog input test program on the analog input gate module under test. '
	- 19.7 Run the Analog Input Test Program on the selected module for 100 scans at Gain Code 8. Validate that the mean voltages of each channel scanned are within the following voltages :

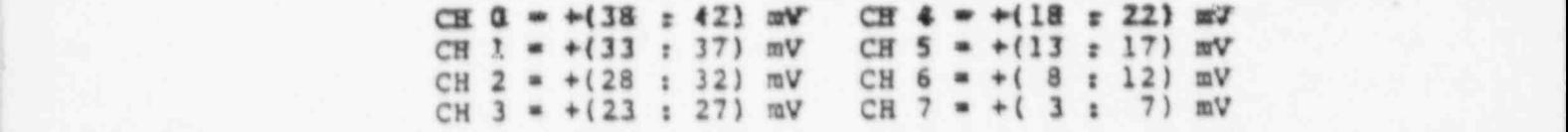

.

\* . . . , - . . , g \*

PAGE 85 of 116 PAGES.

REMOTE I/O HARDWARE ACCEPTANCE TEST PROCEDURE for NUS CORP./<br>BALTIMORE GAS and ELECTRIC CALVERT CLIFFS DATA ACQUISITION SYSTEM at COMPUTER PRODUCTS, INC. (FT. LAUDERDALE) 2/2/84

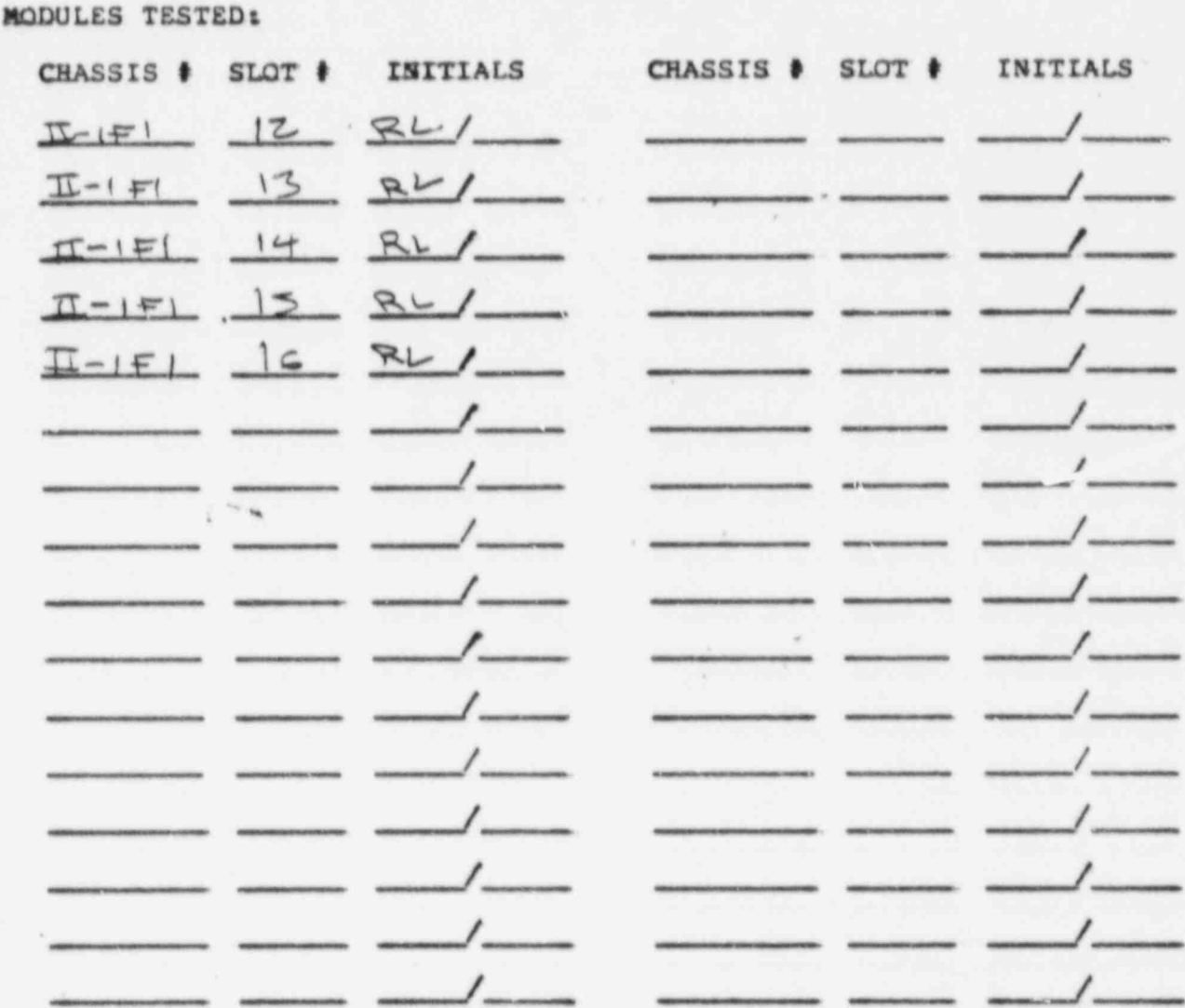

19.8 Repeat steps 19.1 to 19.7 for all analog imput modules with voltage sense inputs in the cabinet under test.

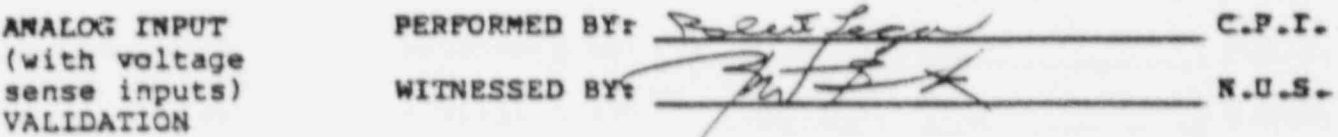

If a non-conformance is noted during the voltage sensing analog input module validation, the non-conformance will be dispositioned per Section 3., the non-conformance will be corrected, and the validation<br>of the voltage sense analog input monitoring will be repeated on the module where the non-conformance was noted.

**They** 

PAGE 86 of 116 PAGES

mar.

×

 $\tau^{\mu}$ 

٠

BALTIMORE GAS and ELECTRIC CALVERT CLIFFS DATA ACQUISITION SYSTEM ' ALMOTE I/O HARDWARE ACCEPTANCE TEST PROCEDURE for NU.

20. VOLTAGE SENSING ANALOG INPUT GATE MODULE ACCURACY, COMMON MODE REJECTION, and SURGE WITHSTAND CAPABILITY VALIDATION

<sup>3</sup> REMOTC I/O HARDWARE ACCEPTANCE TEST PROCEDURE for NUS CORP./ |

20. VOLTAGE SENSING ANALOG INDUSTRIA ANGERIA ANGERA DI MODULE ANALOG INDUSTRIA ANALOG INDUSTRIA ANGERIA ANGERI<br>Sensing

- The purpose of this test is to validate that the accuracy and common and purpose or this test is to validate that the accuracy and common mode rejection of a sample of the analog to digital converter mo analog input gate module (021-0211 / 021-5234) pairs and associated signal conditioning circuitry (038-5097) and cabling are within the published CPI specifications for the products being tested. Also published CPI specifications for the products being tested. Also validated is the surge withstand capabily signal conditioning modules (038-5097). The drift/stability of this<br>sample will also be validated in section 23.
- ) accomplished by using the analog input test computer to run the analog input test computer to run the analog input test computer to run the analog input test computer to run the analog input test computer test computer t The validation of the accuracy and common mode rejection are accomplished by using the analog input test computer to run the analog input test program to acquire data from the analog i module sets. First the module set will be run with zero common mode voltage to record the baseline noise on the inputs, then a common mode voltage source will be connected to the inputs to the gate<br>module and the test program will be rerun to record the input noise with common mode voltage applied. The two runs will be compared and the difference between the baseline noise and the noise with common mode voltage applied must be less than specifiations derived from the specifications of the module set. Then a precision voltage standard specifications of the module set. Then a precision voltage will be used to excite the inputs of the gate module in paralle. the test program will be run to record baseline offset in the channels then the precision voltage will be applied and the program will be rerun. The difference between the offset run and the voltage applied must be within specifications derived from the specifiations of the module set. (Reference Figures 10 and 11 of Attachment 1)
	- The validation of the surge withstand capability is accomplished by simulating transducers with one kiloohm resistors between the HIGH simulating transducers with one kiloonm resistors between the HIG<br>and LOW input terminals to the module. Then a surge is applied to one side of the resistors. Data is not acquired from the anal input module during the surge application. After the surge applied, the accuracy and common mode rejection of the module set<br>will be retested to validate that the surge did not affect the performance of the module set. (Reference Figure 12 of Attachment 1)
- protected analog inputs modules with voltage sense BTSCA 20.1 Select up to five percent or at least one of the surge<br>protected analog inputs modules with voltage sense arecy procedure analog inputs modules with voltage sense BTSCA terminations in the cabinet to have com accuracy, surge withstand capability and drift/stability (in section 23.) validation performed on them.
	- Install the 'BTSCA to Test Cable/ Connector Mante mstall the Attachment 2.
	- Install the 'Analog Innut Unhalanced Test Termination/ Install Adapter'.

 $\mathfrak{S}$ 

\_.... \_ . .. \_ \_

PAGE 87 of 116 PAGES

REMOTE I/O HARDWARE ACCEPTANCE TEST PROCEDURE TOT NUS CURP./<br>REMOTE CAS AND FLECTRIC CALURRY CLIPPS HATA ACOUISITION SYST BALTIMORE GAS and ELECTRIC CALVERT CLIFFS DATA ACQUISITION SYSTEM at COMPUTER PRODUCTS, INC. (FT. LAUDERDALE) 2/2/84

- 20.4 Connect the output of the AC/DC V-A Source between the bussed inputs (red/high lead) corresponding to the module under test on the unbalanced test termination/ connector and the surge ground bus bar (black/low lead) in the cabinet under test.
- 20.5 With the AC/DC V-A source at zero volts, run the Analog Input Test Program on the selected module for 100 scans at Gain Coda 8. This is to record the baseline noise on the channels of the module under test.
- 20.5 Set the AC/DC V-A source to 600 volts RMS (1697 Y P-P), 50 Hr.
- 20.7 Run the Analog Input Test Program on the selected module for 100 scans at Gain Code 8. This is to record the increase in noise due to the commort mode voltage not rejected.
- 20.8 Set the common mode voltage source to zero.

(

 $\overline{a}$ 

- 20.9 Validate that the peak'to peak noise with the common mode voltage applied does not increase more than 2.7 millivolts for 021-5234-002 analog input gate modules, or more than 540 microvolts for 021-5234-003 analog input gate modules.
- 20.10 Set the programmable DC voltage standard to output zero volts.
- 20 .11 Replace the 'Analog Input Unbalanced Test Terminator/ Connector' with the ' Analog Input Parallel Input Test Connector' (000-7082) on the 'BTSCA to Test Cable/ Connector Adapter' .
- 20.12 Connect the output of the programmable DC voltage standard to, the input on the ' Analog Input Parallel Input. Test Connector' corresponding to the module under test.
- 20.13 Foc 021-5234-003 analog input gate modules, tilow a minimum of thirty seconds before continuing to allow the filter capacitors to settle.
- 20.14 With the programmable DC voltage standard at rero volts, run the Analog Input Test Program on the selected module for 100 scans at Gain Code 8. This is to record the baseline offset on the channels of. the module undar test.
- 20.15 Set the, programmable.DC voltage standard for +0.070 volts (programmable DC voltage standard setting : 01C00 hexa-<br>decimal). decimal).  $\blacksquare$

-- . - \_.

.... . .. .- - - - . . . . -

20.16 For 021-5234-003 analog input gate modules, allow a minimum of thirty seconds before continuing to allow the filter capacitors to settle.

REMOTE I/O RARDWARE ACCEPTANCE TEST PROCEDURE for NUS CORP./ BALTIMORE GAS and ELECTRIC CALVERT CLIFFS DATA ACQUISITION SISTER .<br>at COMPUTER PRODUCTS, INC. (FT. LAUDERDALE) 2/20/84

- - \*

\*

- 20.17 Rerun the Analog Input Test Program on the selected module for 100 scans at Gain Code 8..
- 20.18 Validate that the mean of each channel scanned with voltage applied less the mean of the same channel with zero volts applied in step  $20.14$  is within  $+(69.91 : 70.09)$  millivolts.
	- 20.19 Set the programmable DC voltage standard for -0.070 volts.
	- 28.2G For 021-5734-003 analog input gate modules, allow a minimum of thirty seconds before continuing to allow the filter capacitors to settle.
	- 20.21 Rerun the Analog Input Test Program on the selected module for 100 ecane at Gain Code E.
	- 20.22 Validate that the mean of each channel scanned with voltage applied less the mean of the same channel with zero volts applied in step  $20.14$  is within  $-(69.91 : 70.09)$  millivolts.
	- 20.23 Set the programmable DC voltage standard to output zero volts. ,
	- 20.24 For 021-5234-003 analog input gate modules, allow a minimum of thirty seconds befora continuing to allow the filter capacitors to settle. .
	- 20.25 Run the Analog Input Test Program on the selected module for 100 scans at Gain Code 4. This is to record the baseline offset on the channels of the module under test.
	- $20.26$  Set the programmable DC voltage standard for  $+0.560$  volts (programmable DC voltage standard setting : OE000 hexa- ' decimal).
	- 20 27 For 021-5234-003 analog input gate modules, allow a minimum of thirty seconds before continuing to allow the filter capacitors to settle.
	- 20.28 Rerun the Analog Input Test Program on the selected module for 100 scans at Gain Code 4.
	- 20.29 Validate that the mean of each channel scanned with voltage applied less the mean of the same channel with zero volts applied in step  $20.25$  is within  $+(559.30 \pm 560.70)$ at livolts.
	- 20.30 Set the programmable DC voltage standard for -0.560 volts.

- \_\_ . \_ \_ . \_ \_ \_ . . \_ . \_ . \_ . -. . . . \_

24.1L ror 021-1234-401 analog input gate. modules, allow a minismus. at thirty seconds before continuing to allow the filter capacitors to settle.

,

REMOTE I/O HARDWARE ACCEPTANCE TEST PROCEDURE for NUS CORP.

20.31 Ratun the Analog Input Test. Program on the selected module for

- 20.32 Rerun the Analog Input Test Program on the selected module for 100 scans  $z$  Gain Code 4.
- 20.33 Validate chat the mean of each channel scanned with voltage applied less the mean of the same channel with zero volts applied in step  $20.25$  is within  $-(559.30 \pm 560.70)$ 20 .34 Set the programs of the programs state standard to output. Second to output to output. Second to output. Second to output the second standard to output the second standard to output the second standard standard stan
	- 20.34 Set the programmable DC voltage standard to output zero volts.
	- 20.35 For 021-5234-003 analog input gate modules, allow a minimum of thirty seconds before continuing to allow the filter capacitors to settle.
	- 20.36 Run the Analog Input Test Program on the selected module for 100 scans at Gain Code O. This is to record the baseline offset on the channels of the module under test.
- Cat the programmable DC voltage standard for +8,960 to det the<br>(nroc) decimal).

f

- 20.38 Far 021-5234-003 analog input gate modules, allow a minimum of thirty seconds before continuing to allow the filter capacitors to settle.
- 20.39 Rerun the Analog Input Test Program on the selected module for 100 scans at Gain Code 0.
- 20.40 Validate that the mean of each channel scanned with voltage applied less the mean of the same channel with zero volts. applied in step 20.36 is within  $+(8.950 \pm 8.970)$  volts.
- 20.41 Set the programmable DC voltage standard for -8.960 volts.
- 20.42 For 021-5234-003 analog input gate modules, allow a minimum of thirty seconds before continuing to allow the filter capacitors to settle.
- 20.43 Rerun the Analog Input Test Program on the selected module for 100 scans at Gain Code O.
- 20.44 Validate that the mean of each channel scanned with voltage applied less the mean of the same channel with zero volts. applied in step 20.36 is within  $-(8.950 \pm 8.970)$  volts.
- 20.45 Set the programmable DC voltage standard to output zero volts.

REMOTE I/O HARDWARE ACCEPTANCE TEST PROCEDURE for NUS CORP./<br>BALTIMORE GAS and ELECTRIC CALVERT CLIFFS DATA ACQUISITION SYSTEM

20.46 Replace the ' Analog Input Parallel Input Test Connection of the Indian Analog Input Test Connection and<br>20.46 Replace the State Connection and Test Connection of the Indian Analog Input Test Connection and Indian A<br>

( ) and ( ) and ( ) and ( ) and ( ) and ( ) and ( ) and ( ) and ( ) and ( ) and ( ) and ( ) and ( ) and ( ) and ( ) and ( ) and ( ) and ( ) and ( ) and ( ) and ( ) and ( ) and ( ) and ( ) and ( ) and ( ) and ( ) and ( ) an

o

L

1

ü

**And** 

- 20.46 Replace the 'Analog Input Parallel Input Test Connector' with the 'Analog Input Unbalanced Test Terminator/ Connector' on the 'BTSCA to Test Cable/ Connector Adapter'.
- , 20.47 Connect the red lead of the surge transient generator cabi the module under the surge transient generator cab the the bussed inputs on the test connector corresponding graduate under the module under cabinet under test.
- 20.48 Ready the surge transient generator to output a surge per  $\blacksquare$  20.49  $\blacksquare$   $\blacksquare$ 
	- 20.49 Depress the surge transient generator Start pushbutton to apply the surge voltage for two seconds.
	- 20.50 Repeat steps 20.3 to 20.45 to validate that the module set under test continues to meet specifications.

'n

REMOTE I/O HARDWARE ACCEPTANCE TEST PROCEDURE for NUS CORP./<br>BALTIMORE GAS and ELECTRIC CALVERT CLIFFS DATA ACQUISITION SYSTEM at COMPUTER PRODUCTS, INC. (FT. LAUDERDALE) 2/2/34

MODULE(S) SELECTED and TESTED:

 $\ddot{\mathbf{a}}$ 

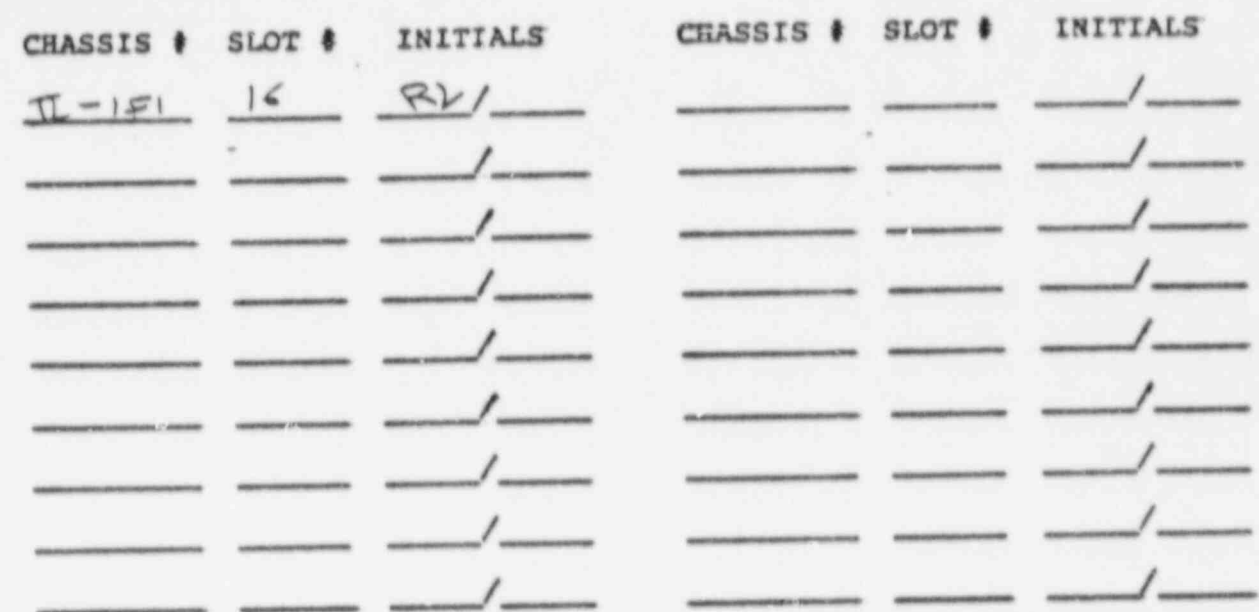

20.51 Repeat steps 20.2 to 20.50 on all of the modules in the selected sample.

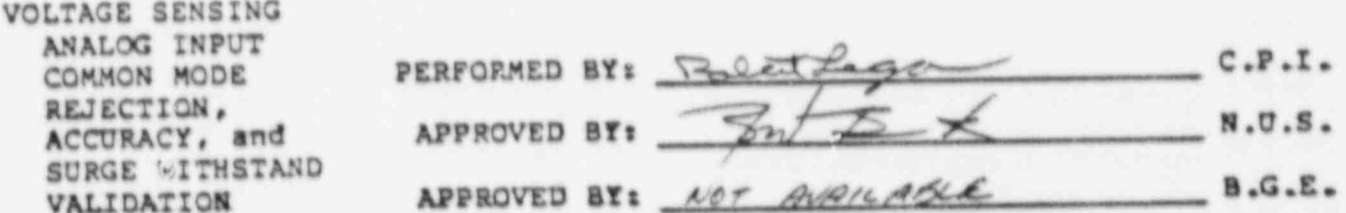

If a non-conformance is noted during the voltage sensing analog input common mode rejection, accuracy, and surge withstand capability validation, the non-conformance will be dispositioned per Section J., the non-conformance will be corrected, and the validation of the voltage sensing analog input common mode rejection, accuracy, and surge withstand capability will be repeated on the module where the<br>non-conformance was noted. After the test is complete, an additional<br>sample of five percent, or at least one of the voltage sensing analog<br>input modules ( This will be repeated if another non-conformance is identified in the second sample.

PAGE 92 of 116 PAGES

REMOTE I/O HARDWARE ACCEPTANCE TEST PROCEDURE for NUS CORP.<br>BALTIMORE CAS and ELECTRIC CALVERT CLIFFS DATA ACQUISITION SYS

# 21. RESISTIVE SENSING ANALOG INPUT GATE MODULE VALIDATION

| NEMO!T r/O NARDWARE' ACCEPTANCE TEST FROCEDURE for NUS CORF./

20. RESISTIVE ERNSION ANALOG INPUT GATEL MODULE VALIDATION ANALOG INPUT GATEL VALIDATION ANALOG IN ANALOG INPU<br>.

J

- The nurnees of this test is to validate the gross operation of t The purpose of this test is to validate the gross operation of the analog input modules (021-5234) whose inputs are conditioned wth<br>resistive thermal device bridge completion circuits (038-5108); to resistive thermal device bridge completion circuits validate the accuracy of the analog input gate module to RTD s<br>conditioning module cabling (040-5505) and the RTD signal<br>conditioning module to terminal strip cabling (040-5521); and conditioning module to terminal strip cabling (040-5521); and validate the gross o the associated cabling.
- resistive thermal devices with, resistors on the terminal strip <sup>|</sup> sourcing the internal devices with monitors on the terminal strip resistive thermal devices with resistors on the terminal strip<br>sourcing the input circuitry, then monitoring the data read from the sourcing the input circuitry, then monitoring the usta read from the analog input modules with the test computer and validating that the data read corresponds to the expected voltage from the RTD SCM per a table of voltage output versus resistance applied. (Reference Figure 13 of Attachment 1)
- mon institution of the projection theories distinct to communitation but the The validation of the resistive thermal device is accomplished by monitoring the data read from the analog input modules with the test computer and validating that the data read corresponds to a voltage corresponding to room temperature (assuming a room temperature range of 70F to 85F).
- 038-5108-100, 200 ohn F1, 32-350rr 000-7087 for 038-5108-101, Connect the appropriate RTD Resistor Terminations (000-708 038-5108-100, 200 ohm P1, 32-350F; 000-7087 for 038-5108<br>300 ohn B1, 33-8508: 000-7088 for 038-5108-103, 300 ohn  $22 - 1105$ ,  $000 - 2000$  for  $038 - 5108 - 103$ ,  $1000 - 700$ 32-110F; 000-7089 for 038-5108-103, 10 ohm Cu, -10-209C) to<br>the appropriate points on the selected RTD BTSCA in the cabinet under test per Attachment 2 except on the channels wired to monitor the UTR RTD.

 $\mathbb{R}$  A  $n$ 

čh.

REMOTE I/O HARDWARE ACCEPTANCE TEST PROCEDURE for NUS CORP./<br>BAL'IMORE GAS and ELECTRIC CALVERT CLIFFS DATA ACQUISITION SYSTEM at COMPUTER PRODUCTS, INC. (FT. LAUDERDALE) 2/2/84 20.2 Run the Analog Input Test Program on the Section of the Analog Industrial module set Program on the selected module set  $\alpha$ 

21.2 Bun the Analog Input Test Program on the colorad rad kun the Analog Input Test Program on the selected mo for 100 scans at gain code 4. Validate that the analog<br>inputs indicate voltages within the voltage range in the following table: (all values in millivolts)

(Each RTD bridge completion module has circuits for the conditions) (Each RTD bridge completion module has circuits for the condition of and tour analog channels. Thus the eight channel gate modules required and the second and the second and the test four channels. RTD bridge completion modules, one for the first four channels, and another for the second four channels. This necessitates that the test I (Note that some analog input gate modules are conditioned with only four terms of  $\mathcal{N}$ 

L channels of RTD conditioning, thus the other four channels are channels are channels are channels are channels are channels are channels are channels are channels are channels are channels are channels are channels are c under that some analog input gate modules (The channels (of the 038-5108-100) wired to monitor the UTR RTD must indicate a voltage corresponding to the unit of the unit of the unit of the unit of the unit of the unit of the unit of the unit of the unit of the unit

tine channels (or the 038-3108-100) wired to monitor the UTR RTD m indicate a voltage corresponding to the temperature of the uniform<br>temperature reference plate which is assumed to be at room temperature<br>of between 70F (19 millivolts) and 85F (27 millivolts).)

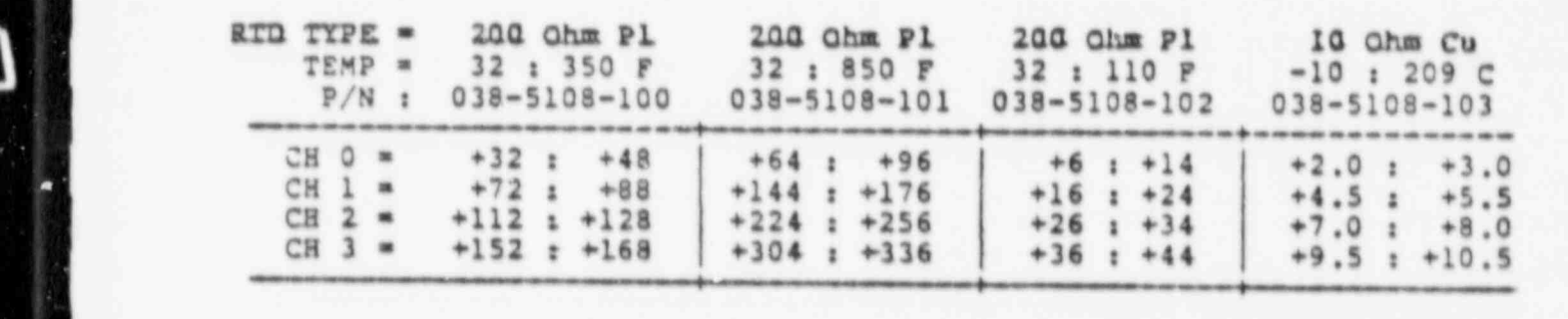

VOLTAGES (millivolts) OUTPUT FROM RTD BRIDGE COMPLETION CIRCUITS

l .

REMOTE I/O HARDWARE ACCEPTANCE TEST PROCEDURE for NUS CORP./<br>BALTIMORE GAS and ELECTRIC CALVERT CLIPPS DATA ACQUISITION SYSTEM<br>at COMPUTER PRODUCTS, INC. (FT. LAUDERDALE) 2/2/84

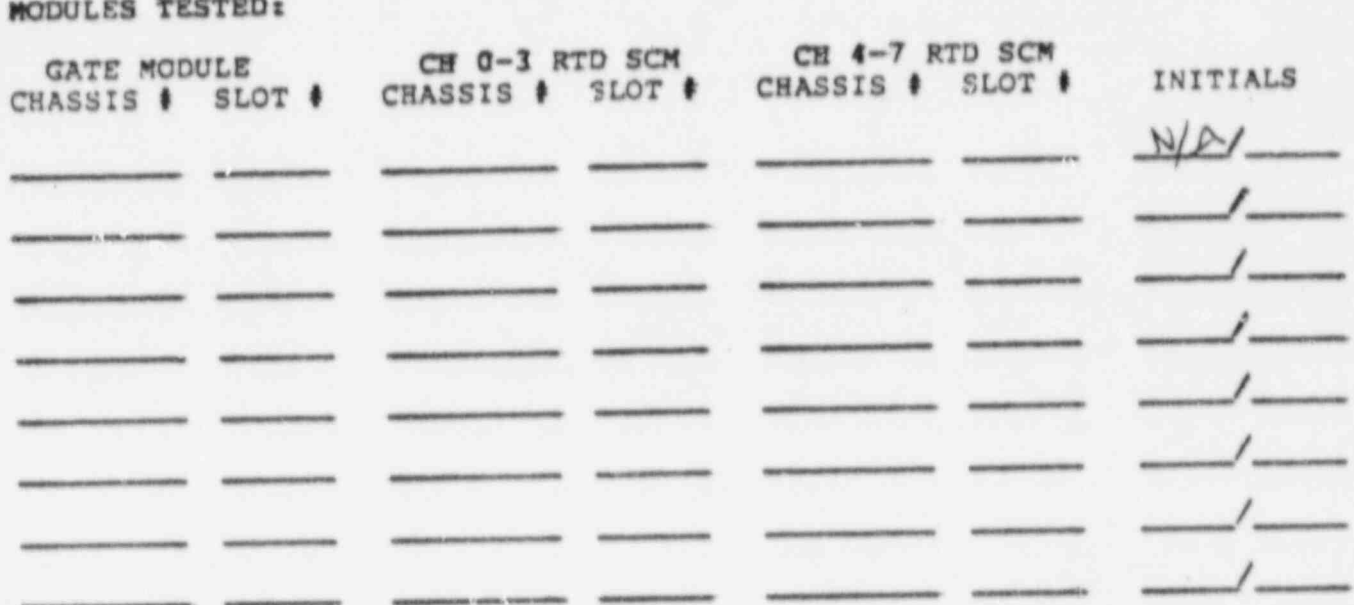

21.3 Repeat steps 21.1 to 21.2 for all analog input gate modules with resistive thermal device signal conditioning in the cabinet under test.

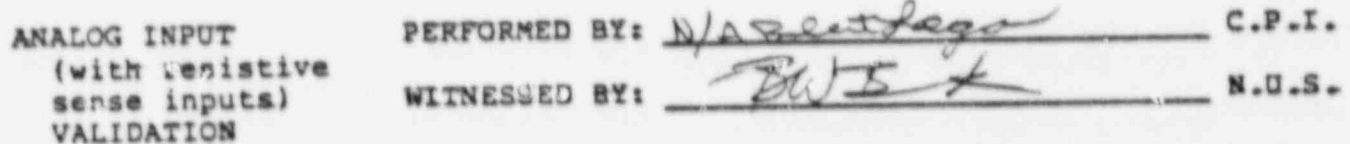

If a non-conformance is noted during the resistive sensing analog input validation, the non-conformance will be dispositioned per Section 3., the non-conformance will be corrected, and the validation of the<br>resistive sensing analog input modules will be repeated on the module where the non-conformance was noted.

i.

 $\theta$ 

REMOTE I/O HARDWARE ACCEPTANCE TEST PROCEDURE for NUS CORP

22. RESISTIVE SENSING ANALOG INPUT GATE MODULE SURGE WITHSTAND CAPABILITY VALIDATION

<sup>|</sup> 12. RESISTIVE SENSING ANALOG INPUT CATE MODULE SURGE WITHSTAND

REMOTE I/O HARDWARE ACCEPTANCE TEST PROCEDURE for NUS CORP./

. . - - - - - - . -

|

- The purpose of this test is to validate the surge withstand capability of a sample of the RTD signal conditioning modules (038-5108). This<br>is accomplished by simulating RTD inputs on the input terminals to is accomplished by simulating RTD inputs on the input terminals to the module set, and first acquiring baseline/ reference data is analog input module. A surge is then applied to the inputs. Data is not acquired during the surge application. Data is again acquired from the data is the malog input module after the surge application and the data is validated as not changing by more than a predefined limit.
	- prices us to five parcent or at least one of the surge Select up to five percent or at least one of the surge protected Analog Inputs with RTD signal conditioning (021-5234 / 038-5108) to have the surge withstand capability tested. Since two RTD SCMs are required to condition one<br>analog input gate module, two RTD SCMs will be surge tested for every analog input gate selected.

22.1 Select up to five percent or at least one of the surge ;

- 22.2 Connect the appropriate RTD Resistor Terminations (000-7086 for 038-5108-101, 333-3108-100, 200 ohn P1, 32-330F; 000-7007 ESE 038-310<br>200 php of 33.850p. 000-7088 for 038-5108-103, 300 ohn 200 ohm Pl, 32-850F; 000-7088 for 038-5108-102, 200  $32-110$ F; 000-7089 for 038-5108-103, 10 ohm Cu, -10-209C) to<br>the appropriate points on the selected RTD BTSCA in the cabinet under test per Attachment 2 except on the channels wired to monitor the UTR RTD.
- **The 100 scans at gain code 4. Value of the analogue function** Run the Analog Input Test Program on the selected mode for 100 scans at gain code 4. Validate that the analog<br>imputs indicate voltages within the voltage range in the following table: (all values in millivolts)
	- condition in the condition and the ban eight the eight (Each RTD bridge completion module has circuits for the conditioning of four analog channels. Thus the eight channel gate modules require two RTD bridge completion modules, one for the first four channels, and another for the second four channels. This necessitates that<br>the test program be run twice and the data from the SCM not being tested be ignored.)
- with only four channels of a reduction are conditioned (Note that some analog input gate modules are condiwith only four channels of RTD conditioning, thus the<br>other four channels are unterminated and their data must be ignored).<br>
The channels (of the 038-5108-100) wired to monitor
	- (The channels (of the 038-5108-100) wired to monitor t UTR RTD must indicate a voltage corresponding to the temperature of the uniform temperature reference plate<br>which is assumed to be at room temperature of between 70F (19 millivolts) and 85F (27 millivolts).)

PAGE 96 of 116 PAGES

¥

REMOTE I/O HARDWARE ACCEPTANCE TEST PROCEDURE for NUS CORP./<br>BALTIMORE GAS and ELECTRIC CALVERT CLIFFS DATA ACQUISITION SYSTEM<br>at COMPUTER PRODUCTS, INC. (FT. LAUDERDALE) 2/2/84

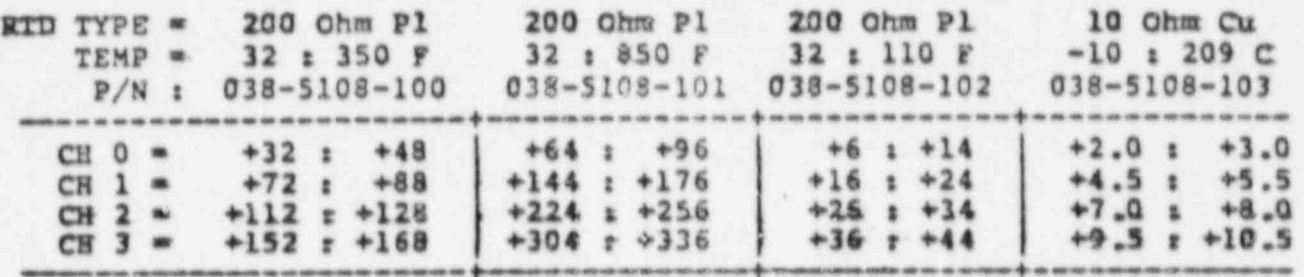

VOLTAGES (millivolts) GUTPUT FROM RTD BRIDGE COMPLETION CIRCUITS

- 22.4 Connect the red lead of the surge transient generator cable to the RTD test termination on the selected BTSCA. Connect the black lead of the surge transient generator cable to the surge ground bus bar in the cabinet under test.
- 22.5 Ready the surge transient generator to output a surge per Appendix D.
- 27.6 Depress the surge transient generator Start pushbutton to apply the surge voltage for two seconds.
- 22.7 Rerun the Analog Input Test Program on the selected module set for 100 scans at gain code 4. Validate that the analog inputs indicate voltages within the voltage range in the table above (all values in millivolts).
- 22.8 Validate that the moans of the channels on the analog input module conditioned with the selected RTD SCM do not change by more than 1 bit between the pre-surge sample and the post-surge sample.
- 22.9 Validate that the peak to peak noise of the channels on the selected module does not increase by more than 2 bits peak to peak between the pre-surge sample and the post-surge sample.

. BALLONS T. G. BARRIARD ACCEDEANCE THE BROCKHIDE FOR NHS CORD. REMOTE I/O HARDWARE ACCEPTANCE TEST PROCEDURE for NUS BALTIMORE GAS and ELECTRIC CALVERT CLIPPS DATA ACQUISITION SYSTEM at COMPUTER PRODUCTS, INC. (FT. LAUDERDALE) 2/2/84

MODULES SELECTED and TESTED:

l

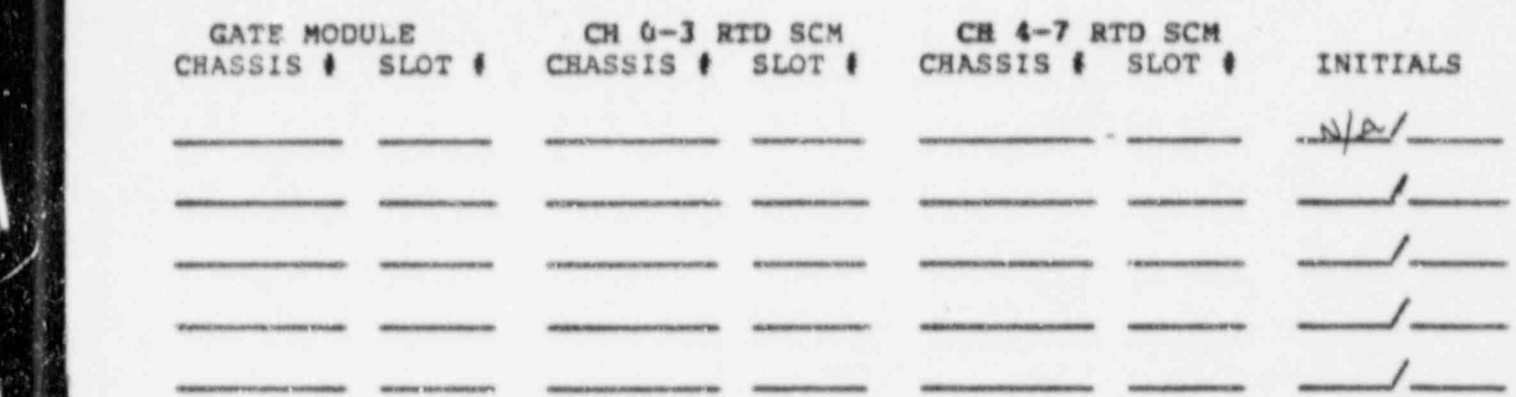

22.10 Repeat steps 22.2 to 22.9 on all of the analog input/ RTD signal conditioning modules in the selected sample.

f 12.10 Repeat steps 22.2 to 22.9 on all of the analog input / RTD

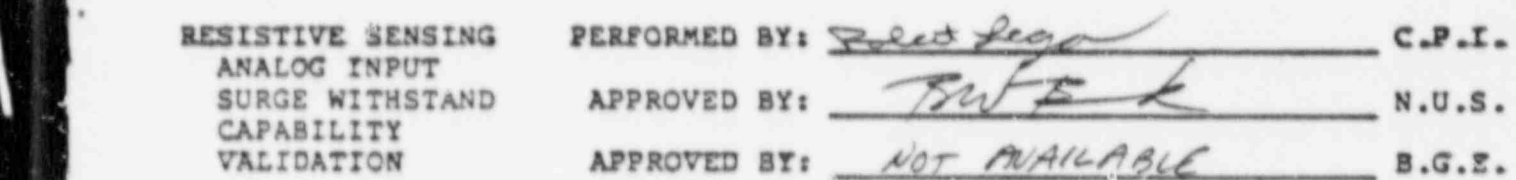

Note that, due to design constraints, the inputs to the resistive but the output of the constraints, the inputs to the resistive thermal device bridge com the analog input gate module.

surge with the surgeon of the non-conformation, the non-conformation, the non-conformation, the state It a non-conformance is noted during the resistive sensing analog is surge withstand capability validation, the non-conformance wispositioned per section s., the non-conformance will be and the validation of the resistive sensing analog input surge withstand capability will be repeated on the module where the withstand capability will be repeated on the module where the non-conformance was noted. After the test is complete, and sample of five percent, of at least one of the resistive ser sampie. sample.

 $\cdot$  0

REMOTE I/O HARDWARE ACCEPTANCE TEST PROCEDURE FOR MUS CORP./ <sup>|</sup> BALTIMORE GAS and ELECTRIC CALVERT CLIFFS DATA ACQUISITION SYSTEM at COMPUTER PRODUCTS, INC. (FT. LAUDERDALE) 2/2/04

23. ANALOG INPUT DRIFT/STABILITY TEST

\$ \*

f

- The purpose of this test is to validate that the sample of voltage sense analog input modules selected for common mode rejection, accuracy, and surge withstand capability validation are within the CPI published specifications for drift/stability.
	- 23.1 Using bus wire, st. srt the input terminals of the voltage sense analog input modules selected for common mode rejection, accuracy, and surge withstand capability testing . Connect the shorted channels to the surge ground bus bar la the cabinet under test.
	- 23.2 Allow the cabinet (cabinet subsystem) to stabilize for a minimum of 2 hours.
	- 23.3 Run the Analog Input Test Program on the selected modules for ! 100 scans at Gain Code 11.
	- 23.4 Using the digital thermometer, record the temperature at the [ temperature transducer inside the cabinet under test.
	- 23.5 Repeat steps 23.3 to 23.4 at two hour intervals four times.

 $\epsilon$  ;

,

REMOTE I/O HARDWARE ACCEPTANCE TEST PROCEDURE for NUS CORP./<br>BALTIMORE GAS and ELECTRIC CALVERT CLIFFS DATA ACQUISITION SYSTEM<br>at COMPUTER PRODUCTS, INC. (FT. LAUDERDALE) 2/2/84

 $\mathcal{U}_\mathrm{b}$ 

٠.

I

 $\overline{\phantom{0}}$ 

I

 $\cdot$ 

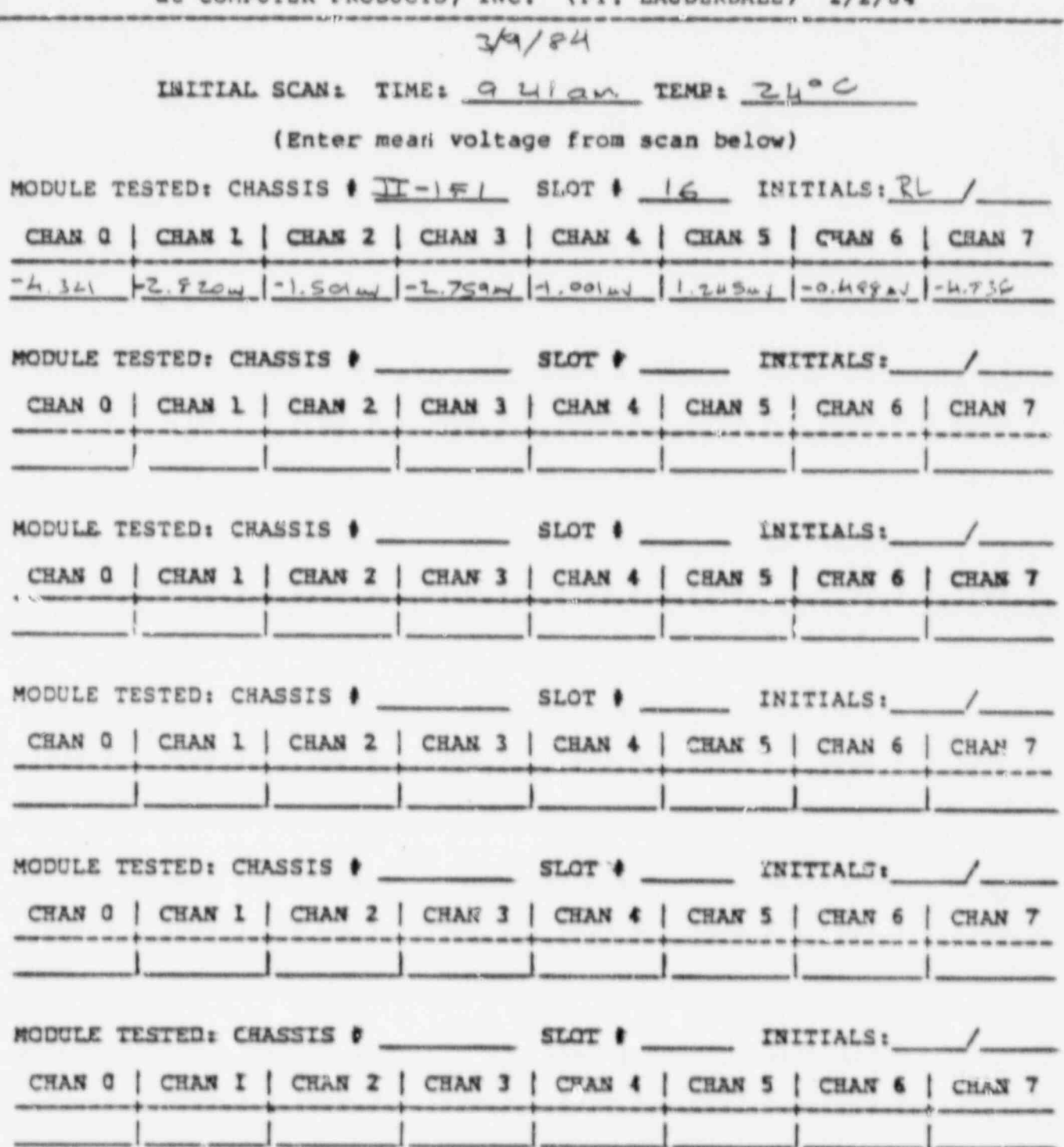

PAGE 100 of 116 PAGES

 $\omega$  .

Ŷ. ą,

ă.

REMOTE I/O HARDWARE ACCEPTANCE TEST PROCEDURE for NUS CORP./<br>BALTIMORE GAS and ELECTRIC CALVERT CLIPPS DATA ACOUISITION SYSTEM at COMPUTER PRODUCTS, INC. (FT. LAUDERDALE) 2/2/84

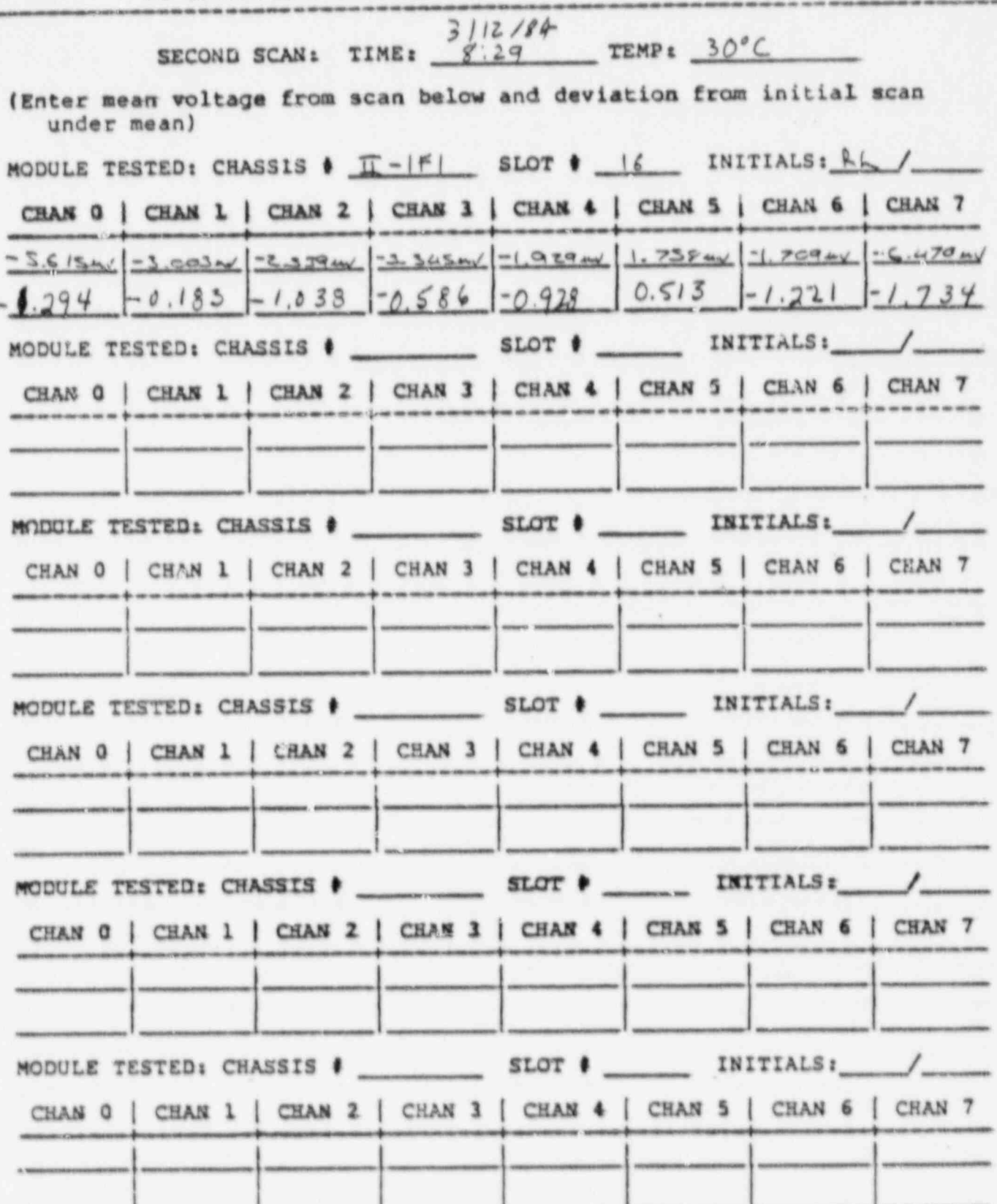

PAGE 101 of 116 PAGES

REMOTE L/O HARDWARE ACCEPTANCE TEST PROCEDURE for NUS CORP./<br>BALTIMORE GAS and ELECTRIC CALVERT CLIPPS DATA ACQUISITION SYSTEM<br>at COMPUTER PRODUCTS, INC. (FT. LAUDERDALE) 2/2/84  $3/12/94$ THIRD SCAN: TIME: 11:1530 TEMP: 29°C (Enter mean voltage from scan below and deviation from initial scan under mean) MODULE TESTED: CHASSIS  $\phi$   $T-IF/$  SLOT  $\phi$  I( INITIALS: AL / CHAN Q | CHAN 1 | CHAN 2 | CHAN 3 | CHAN 4 | CHAN 5 | CHAN 6 | CHAN 7 6.079 uv -3.113 uv -2.698 uv - 7.285 uv -2.563 av 1.099 uV -2.002 uv -6.885 wv  $1.758$  -0.293 -1.197 -1.526 -1.522 -0.246  $-1.514$  $-4.14$ MODULE TESTED: CHASSIS + SLOT + INITIALS: / CHAN Q | CHAN 1 | CHAN 2 | CHAN 3 | CHAN 4 | CHAN 5 | CHAN 6 | CHAN 7 CHAN 0 | CHAN 1 | CHAN 2 | CHAN 3 | CHAN 4 | CHAN 5 | CHAN 6 | CHAN 7 CHAN G | CHAN 1 | CHAN 2 | CHAN 3 | CHAN 4 | CHAN 5 | CHAN 6 | CHAN 7 MODULE TESTED: CHASSIS . SLOT . INITIALS: / CHAN 0 | CHAN 1 | CHAN 2 | CHAN 3 | CHAN 4 | CHAN 5 | CHAN 6 | CHAN 7 MODULE TESTED: CHASSIS . SLOT . INITIALS: / CHAN O | CHAN I | CHAN Z | CHAN 3 | CHAN 4 | CHAN 5 | CHAN 6 | CHAN 7

PAGE 102 of 116 PAGES

REMOTE I/O HARDWARE ACCEPTANCE TEST PROCEDURE for NUS CORP./<br>BALTIMORE GAS and ELECTRIC CALVERT CLIFFS DATA ACQUISITION SYSTEM<br>at COMPUTER PRODUCTS, INC. (FT. LAUDERDALE) 2/2/84  $3/12/84$ FOURTH SCAN: TIME: 2:27 TEMP: 20°C (Enter mean voltage from scan below and deviation from initial scan under mean) MODULE TESTED: CHASSIS  $\parallel$  T -  $\mid$   $\neq$  / SLOT  $\parallel$  6 INITIALS:  $\parallel$  - / CHAN G | CHAN L | CHAN Z | CHAN 3 | CHAN 4 | CHAN 5 | CHAN 6 | CHAN 7  $5.452$  ul - 2.82 u - 2.417u - 3.284 u - 1.794u 1.892 u - 1.453ul - 6.299u  $-0.916$   $-0.525$   $-0.793$   $-0.647$   $-0.965$   $-1.563$  $1.111$  $-0.036$ CHAN Q | CHAN L | CHAN 2 | CHAN 3 | CHAN 4 | CHAN 5 | CHAN 6 | CHAN 7 MODULE TESTED: CHASSIS # SLOT # INITIALS: / CHAN 0 | CHAN 1 | CHAN 2 | CHAN 3 | CHAN 4 | CHAN 5 | CHAN 6 | CHAN CHAN 0 | CHAN 1 | CHAN 2 | CHAN 3 | CHAN 4 | CHAN 5 | CHAN 6 | CHAN 7 CHAN 0 | CHAN 1 | CHAN 2 | CHAN 3 | CHAN 4 | CHAN 5 | CHAN 6 | CHAN 7 CHAN O | CHAN I | CHAN Z | CHAN 3 | CHAN 4 | CHAN 5 | CHAN 6 | CHAN 7

**FAGE 103 of 116 FAGES** 

REMOTE I/O HARDWARE ACCEPTANCE TEST PROCEDURE for NUS CORP./<br>BALTIMORE GAS and ELECTRIC CALVERT CLIFFS DATA ACQUISITION SYSTEM<br>at COMPUTER PRODUCTS, INC. (FT. LAUDERDALE) 2/2/84  $3112/84$ FIFTH SCAN: TIME: 4:240m TEMP: 290C (Enter mean voltage from scan below and deviation from initial scan under mean) MODULE TESTED: CHASSIS  $\parallel$   $\uparrow$  -  $\mid$   $\parallel$  / SLOT  $\parallel$   $\parallel$  6 INITIALS:  $\parallel$   $\parallel$  / CHAN Q | CHAN L | CHAN 2 | CHAN 3 | CHAN 4 | CHAN 5 | CHAN 6 | CHAN 7  $-5.688$  w  $-2.893$  w  $-2.209$  w  $-3.199$  w  $-1.72$ /w  $2.16$ /w  $-1.538$ /w  $-6.067$ /w  $-1, 331$  $-0.706$   $-0.390$   $-0.720$   $-0.916$   $-1.050$  $10.073$  $-1.367$ CHAN Q | CHAN 1 | CHAN 2 | CHAN 3 | CHAN 4 | CHAN 5 | CHAN 6 | CHAN 7 CHAN 0 | CHAN 1 | CHAN 2 | CHAN 3 | CHAN 4 | CHAN 5 | CHAN 5 | CHAN 7 MODULE TESTED: CHASSIS . SLOT . INITIALS: / CHAN G | CHAN 1 | CHAN 2 | CHAN 3 | CHAN 4 | CHAN 5 | CRAN 6 | CHAN 7 CHAN 0 | CHAN 1 | CHAN Z | CHAN 3 | CHAN 4 | CHAN 5 | CHAN 6 | CHAN 7 MODULE TESTED: CHASSIS . SLOT . INITIALS: / CHAN G | CHAN L | CHAN 2 | CHAN 3 | CHAN 4 | CHAN 5 | CHAN 6 | CHAN 7

PAGE 104 of 116 PAGES

REMOTE L/O HARDWARE ACCEPTANCE TEST PROCEDURE for NUS CORP./<br>BALTIMORE GAS and ELECTRIC CALVERT CLIFFS DATA ACQUISITION SYSTEM<br>at COMPUTER PRODUCTS, INC. (FT. LAUDERDALE) 2/2/84

23.6 Determine the channel with the most deviation from the initial scan for for each successive scan.

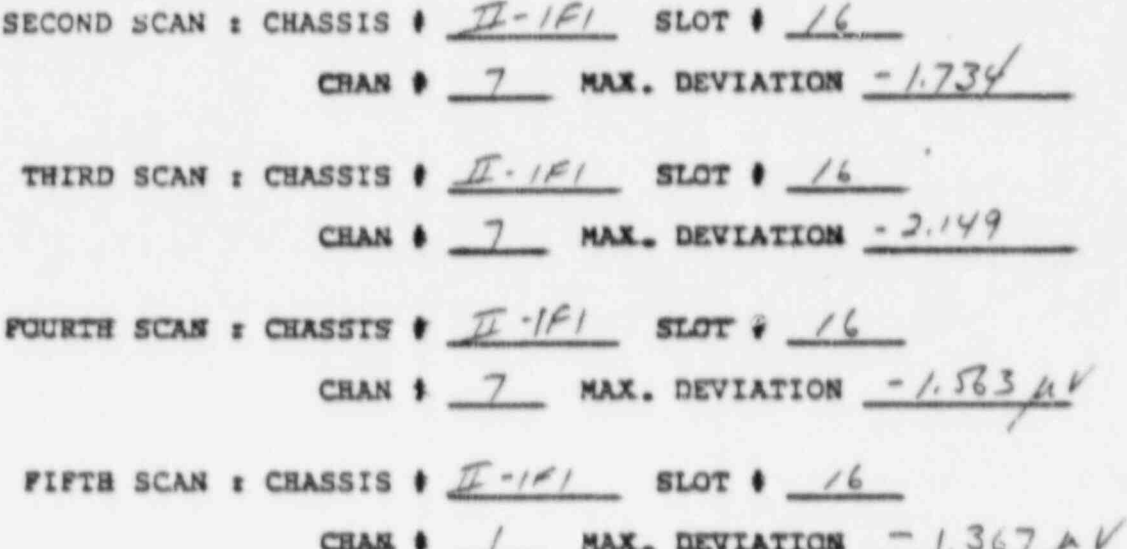

PAGE IOS of 116 PAGES

REMOTE I/O HARDWARE ACCEPTANCE TEST PROCEDURE for NUS CORP./<br>BALTIMORE GAS and ELECTRIC CALVERT CLIFFS DATA ACQUISITION SYSTEM at COMPUTER PRODUCTS, INC. (FT. LAUDERDALE) 2/2/84

23.7 Validate that the maximum deviation for each sampling is within +/- 10 microvolts plus +/- 0.5 microvolts per degree C change in ambient temperature of the initial reading.

Second reading : temp change  $6^{\circ}$  C maximum allowable deviation =

(temp change  $6^{\circ}$  C x 0.5 uV/C) + 10 uV = /3.0 uV maximum measured deviation  $\epsilon = 1.73 \frac{\gamma}{\mu} \frac{\gamma}{\nu}$ 

Third reading : temp change  $5^\circ$  c maximum allowable deviation =

(temp change  $S^0$  C X 0.5 uV/C) + 10 uV = /2.5 uV maximum measured deviation :  $-2.149 \mu V$ 

Pourth reading : temp change  $4^\circ$  C maximum allowable deviation =

(temp change  $\frac{4}{3}$  C X 0.5 uV/C) + 10 uV = /20 uV maximum measured deviation:  $-1.565 \mu V$ 

Fifth reading : temp change 5 C maximum allowable daviation =

ttemp shange  $S^{\circ}$  C X 0.5 uV/C) + 10 uV = /2.5 uV maximum massured deviation  $z = 1.367 \mu V$ 

PAGE 106 of 116 PAGES

REMOTE I/O HARDWARE ACCEPTANCE TEST PROCEDURE for NUS CORP./<br>BALTIMORE GAS and ELECTRIC CALVERT CI.IPPS DATA ACOUISITION SYSTEM<br>at COMPUTER PRODUCTS, INC. (FT. LAUDERDALE) 2/2/84

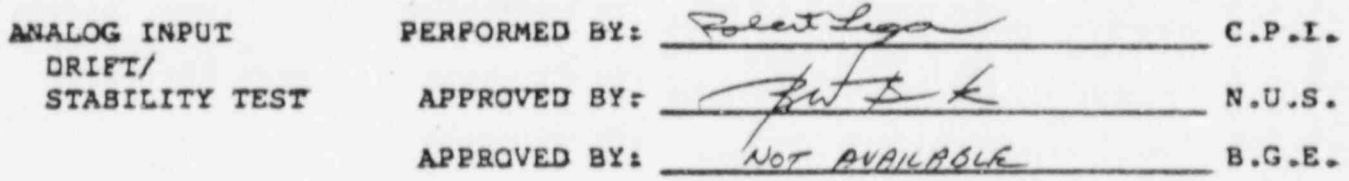

If a non-conformance is noted during the voltage sensing analog input drift/ stability validation, the non-conformance will be dispositioned per Section 3., the non-conformance will be corrected, and the validation of the voltage sensing analog input drift/ stability will be repeated on the module where the non-conformance was noted. After the test is complete, an additional sample of five percent, or at least one of the voltage sensing analog input modules (with BTSCA terminations) will be selected and tested. This will be repeated if another non-conformance is identified in the second sample.

## PAGE 107 of 116 PAGES

REMOTE I/O HARDWARE ACCEPTANCE TEST PROCEDURE for NUS CORP./ BALTIMORE GAS and ELECTRIC CALVERT CLIFFS DATA ACQUISITION SYSTEM at COMPUTER PRODUCTS, INC. (FT. LAUDERDALE) 2/2/84

## AFFENDIX A

#### TEST AND REPAIR LOG BOOK FORMAT

The Test and Repair Log is used to record any and all acceptance testingof the data acquisition system supplied by Computer Products, Inc. to NUS' Corp. and Baltimore Gas and Electric for the Calvert Cliffs power generation plant. It is also used to record any and all anomalies noted during this testing and the corrective action taken to correct the anomalies.

Entries (in black ink) are to be made in the log as follower

Identification of Cabinet under test : Unit  $\#$  (I or II), CPI cabinet  $\#$  (1 - 11);

Title of test procedure usrd for testing (or 'Continuation of Anomalies of Unit X Cabinet X' if an additional page is required to list the anomalies); Date test started;

Data test completed;

.

Nama of test conductor printed and signed;

Name of the witness printed and signed;

If no anomalies are noted during the test, then NONE is checked in the anomalies noted section;

If anomalies are noved, then a description of the anomaly is entered and the action taken to correct the anomaly is described. The last anomaly is followed by 'End of Anomalies'.

The following are sample pages of the log with. typical. responses.

REMOTE I/O HARDWARE ACCEPTANCE TEST PROCEDURE FOR NUS CORP./ BALTIMORE GAS and. ELECTRIC CALVERT CLIFFS DATA ACQUISITION SYSTEM' at COMPUTER PRODUCTS, INC. (FT. LAUDERDALE) 2/2/84

.

.

\*\*\*\*\*\*\*\*\* THE FOLLOWING IS A SAMPLE ONLY. \*\*\*\*\*\*\*\*\*\*

TEST and REPAIR LOG for NUS / BALTIMORE GAS and ELECTRIC CALVERT CLIFFS DATA ACQUISITION SYSTEM supplied by COMPUTER PRODUCTS, INC.

# $UNIT$   $#$   $I$  CPI CABINET  $#$   $-3$

<sup>t</sup> TESTED PER

REMOTE I/O HARDWARE ACCEPTANCE TEST PROCEDURE dated 1/29/84 (procedurs used for testing)

DATE STARTED: I MARCH 1984 DATE COMPLETED: 3 MARCH 1984

PERFORMED BY: (conductor's name) (conductor's sign.)<br>(signed) (signed)  $(printed)$ 

WITNESSED BY: (auditor's name) (auditor's sign.)<br>(printed) (aigned)  $(printed)$ 

ANOMALIES NOTED and CORRECTIVE ACTION TAKEN: (NONE: (X))

\*\*\*\*\*\*\*\*\*\* THE PRECEDING IS A SAMPLE ONLY. \*\*\*\*\*\*\*\*\*\*

,

. \_ \_ . \_\_, ,\_ \_ , \_ ,- \_ . . \_ \_ .

PAGE 109 of 116 PAGES
BALTIMORE FA ULDRULER LOCEDELUCE RECE BROADDUNG CALLUCE CORP. EMOTE I/O HARDWARE ACCEPTANCE TEST PROCEDURE for NUS

SWORSHOOD THE FOLLOWING IS A SAMPLE ONLY. SWORSHOODS

TEST and REPAIR LOG for NUS / BALTIMORE GAS and ELECTRIC CALVERT CLIFFS DATA ACOUISITION SYSTEM supplied by COMPUTER PRODUCTS, INC.

# UNIT & II CPI CABINET & 9

TESTED PER

(CONTINUATION OF ANOMALIES NOTED) (procedure used for testing)

DATE STARTED: DATE COMPLETED:

. \_ \_ \_ \_ \_ \_ \_ \_ \_ \_ \_

 $\overline{\phantom{a}}$  . (printed) (signed) (signed) (signed) (signed) (signed) (signed) (signed) (signed) (signed) (signed) (signed) (signed) (signed) (signed) (signed) (signed) (signed) (signed) (signed) (signed) (signed) (signed)

<sup>|</sup> URLT & II CPL CABINET & 9

(printed) (signed)

 $\blacksquare$  (b)  $\blacksquare$  (signed)  $\blacksquare$  ;  $\blacksquare$  ,  $\blacksquare$  ,  $\blacksquare$ . -... .... ..... .. ...... .. .. ...... ...... ......

> ANOMALIES NOTED and CORRECTIVE ACTION TAKEN: (NONES ( ); ANOMALIES NOTED and CORRECTIVE ACTION TAKEN: (NONE: ( ) /

> 5) Section 17. : Analog to Digital Converter (9F3-11) (P/N 021-0211-008

S/N C0099) out of calibration. Recalibrated ADC per AT 021-0211

and test rerun.

(END OF ANOMALIES)

(END OF ANOMAISES) | END OF ANOMAISES | END OF ANOMAISES | END OF ANOMAISES | END OF ANOMAISES | END OF ANOMAISES

\*\*\*\*\*\*\*\*\*\* THE PRECEDING IS A SAMPLE ONLY. \*\*\*\*\*\*\*\*\*\*

\_ , \_\_ \_ \_ \_ \_ \_ \_ \_ \_ \_ \_ \_ \_ \_ \_ \_ .

**PAGE IIO of II6 PAGES** 

æй

وبين

REMOTE I/O HARDWARE ACCEPTANCE TEST PROCEDURE for NUS CORP. / BALTIMORE GAS and ELECTRIC CALVERT CLIFFS DATA ACQUISITION SYSTEM at COMPUTER PRODUCTS, INC. (FT. LAUDERDALE) 2/2/84 ................................................ ......................... \_\_

#### APPENDIX B

CPI RTP CONTROL PANEL DES RIPTION AND OPERATING INSTRUCTION SUMMARY

- The following is a condensed description and summary of operation of the CPI RTP7505/05 Control Panel (P/N 070-0044) required for the parformance of this acceptance test. For more information refer co CPI Technical Manual # 980-0070-044.
- The RTP7505/05 Control Panel is used to provide an easy to use method of exercising the various inputs and outputs of equipment connected via the RTP bus. Connection to the bus is through a ribbon cable connected from slot e5 of the control panel to the 'I/O Bus In' slot of the first chassis in the I/O string. A computer may be connected to slot #1 of the control panel allowing either the computer or the control panel to access the peripheral equipment attached to the RTP I/C bus.

The following controls and indicators are used on the Control Panel:

- 1. MAN / COMP (Manual / Computer) switch
- 2. DATA HORD DISPLI.Y
- 3. INTERRUPT VECTOR DISPLAY
- 4. OUTPUT HORD SELECT switches
- 5. COMMAND HORD SELECT switches
- 6. CONTROL DISPLAY
- 7. INSTRUCTION RATE controls
- 8. DEVICE ADDRESS SELECT switches
- 9. INSTRUCTION SELECT switches
- 10. RESET switch

O

REMOTE I/O HARDWARE ACCEPTANCE TEST PROCEDURE FOR NUS CORP. **BALTIMORE GAS and ELECTRIC CALVERT CLIFFS DATA ACQUISITION SYSTEM.** at COMPUTER PRODUCTS, INC. (FT. LAUDERDALE) 2/2/84

.

 $\mathcal{L}$ 

#### APPENDIX & cont'd.

- The MAN/COMP (MANual/COMPuter) switch is a two position switch which is used to select the operating mode of the RTP Control Panel. When the switch is placed in the MANual position, the control panel is set to the manual mode of operation and the computer is disconnected from the RTP peripheral devices connected to the control panel. When the switch is placed in the Computer position, the computer is connected. thru the control panel to the peripheral devices on the RTP I/O bus.
- The DATA WORD DISPLAY provides a visual display of the data loaded into the input buffer. Gixteen light emitting diodes ( LED's) , represent the 16 data bits. Each data bit will light in the presence of a 'l', and be dark in the presence of a 'O'. The MAN/COMP switch selects the source of the data to be loaded and displayed. In the MANual mode, the data displayed is the result of a transfer from the selected peripheral device by an input transfer function from the control panel. In the COMputer mode, the data displayed is from the computer. \* computer. Only the state of the state of the state of the state of the state of the state of the state of the
	- The INTERRUPT VECTOR DISPLAY provides a visual display of the data bits reprementing the address of the current interrupt vector from theselected peripheral. Ten light emitting diodes (LED's), represent the 10 data bits. Each data bit will light in the presence of a 'l' and be dark in the presence of a 'Q'. The data displayed is the result of a transfer from the selected peripheral device by an Interrupt Query (INT ORY) instruction from the control panel.
	- The OUTPUT WORD SELECT consists of 16 two position toggle switches, representing the 16 data bits, which are used to format an output data word. In the Manual mode, the data word is transfered to the selected peripheral. In the COMPuter mode, the data word is transferred to the computer during a DATA INPUT instruction addressed to the first device address of the control panel. The UP position of each switch represents a 'l', and the DOWN position represents a 'O'.
	- The COMMAND WORD SELECT consists of 16 two position toggle switches, representing the 16 data bits, which are used to format a command data word. In the MANual mode, the data word is transferred to the selected peripheral. In the COMPuter mode, the switches perform no function. The UP position of each switch represents  $a'1'$ , and the DOWN position represents a 'Q'.

REMOTE I/O HARDWARE ACCEPTANCE. TEST PROCEDURE FOR NUS CORP. BALTIMORE GAS and ELECTRIC CALVERT CLIFFS DATA ACQUISITION SISTEM-<br>at COMPUTER PRODUCTS, INC. (FT. LAUDERDALE) 2/2/84

#### APPENDIX B cont'd

The CONTROL WORD DISPLAY provides a visual display of the status of various functions using 6 light emitting diodes (LED's), to represent the 6 functions as follows:

- DEV SEL The DEVice SELect display, when lighted, indicates that the device address switches in one of the RTP peripheral devices connected to the control panel is set to the address corresponding to the setting of the DEVICE ADDRESS SELECT switches. This display is only active in the MANual mode.
	- INT The Interrupt request display, when lighted, indicates that one or more RTP peripheral devices connected to the control panel are requesting interrupt service. The priority of the interrupts is determined by the electrical proximity of the devices to the control panel. Interrupt requests are always reset by an INTERRRUPT QUERY instruction, and depending on the type of device, by either an INPUT, OUTPUT, or COMMAND instruction or Master Resel. This display is only active in the Manual mode.
- DATA RDY The DATA ReaDY display, when lighted, indicates that the peripheral device being addressed is in a ready state. Notes the DATA RDY indicator actually monitors the RTP TEST RETURN line. This display is only active in the MANual mode.
	- RUN The RUN display, when lighted, indicates that an instruction is in the instruction register and is baing executed.
	- MAN The MANual display, when lighted, indicates that the control panel is in the manual mode.
	- COMF The COMPuter display, when lighted, indicates that the control panel is in the computer mode.
- The INSTRUCTION RATE controls concist of a six position rotary switch designated RANGE and a potentiometer designated VERNIER. The overall instruction rate can be varied, usicg the two controls, over the total range of about 0.5 to 500,000 instructions per second.
	- RANGE The RANGE selector switch is designated  $5, 50, 500, 5K$ (5000), SOE (50,000), and.500E (500,000) which define the nasiaal. instruction rate per second for each range. .
	- VERNIER The VERNIER potentiometer varies the instruction rate within each range from the maximum rate down to the minimum rate for that. range.

.

PAGE III of II6 PAGES

.

REMOTE I/O HARDWARE ACCEPTANCE TEST PROCEDURE for NUS CORP./<br>CONTROL AND SERVICE CLUBER OF THE DATA ACQUISITION SYSTEM EALTIMORE GAS and ELECTRIC CALVERT CIJFPS DATA ACQUISITION SYSTEM at COMPUTER PRODUCTS, INC. (FT. LAUDERDALE) 2/2/84

#### APPENDIX B cont' d

- The DEVICE ADDRESS SELECT consists of 6 two position toggle switches representing the 6 data bits, which are used to format the DEVICE ADDRESS lines on the RTP I/O bus. Thesa switches are only active in the MANual mode and are designated 32, 16, 8, 4, 2, and 1. The UP position of each switch represents a 'L', and the DOWN position. represents a '0\*
	- The INSTRUCTION SELECT consists of 5 three position toggle switches with an LED indicator associated with each switch. The five switches are used to select Manual mode instructions to be executed and have no function in the Computer mode.

Four switches, Command, Output, Interrupt query, and Input each have three positions : UP - (locked) allows continuous execution; CENTER skip execution (or no execution); and DOWN - (momentary contact with spring return) single cycle execution.

The WAIT TEST/WAIT INT switch is also a three position switch. The UP position (WAIT TEST) causes a wait in the execution sequence until the test return line tests ' ready' . The CENTER position causes a skip or no execution, and the DOWN position causes a wait in the execution sequence until an interrupt request is initiated from one of the RTP peripheral devicer.

Any of the four instructions COMMAND, OUTPUT, INTERRUPT QUERY, or INPUT, can be single cycle executed in any order manually. When any of the instruction select switches are set to the up position (continuous execution), the instructions are executed in thefollowing order: COMMAND, OUTPUT, WAIT TEST / WAIT INTERRUPT, INTERRUPT QUERY, INPUT. When the last selected instruction is executed, the sequence starts over and continues until it is stopped. or the switches are changed.

Each switch has a IED associated with it which lights during execution of that particular instruction.

The RESET switch is a momentary contact with spring return switch, which when depressed, resets the logic circuitry in the RTP Control Panel and also causes an I/O Reset to all peripheral devices on the RTP I/O bus. This switch is only active in the Manual mode.

REMOTE I/O HARDWARE ACCEPTANCE TEST PROCEDURE for NUS CORP./<br>BALTIMORE GAS and ELECTRIC CALVERT CLIFFS DATA ACQUISITION SYSTEM<br>at COMPUTER PRODUCTS, INC. (FT. LAUDERDALE) 2/2/84

#### APPENDIX C

PHYSICAL SLOT NUMBER to SLOT ADDRESS CROSS REFERENCE TABLE

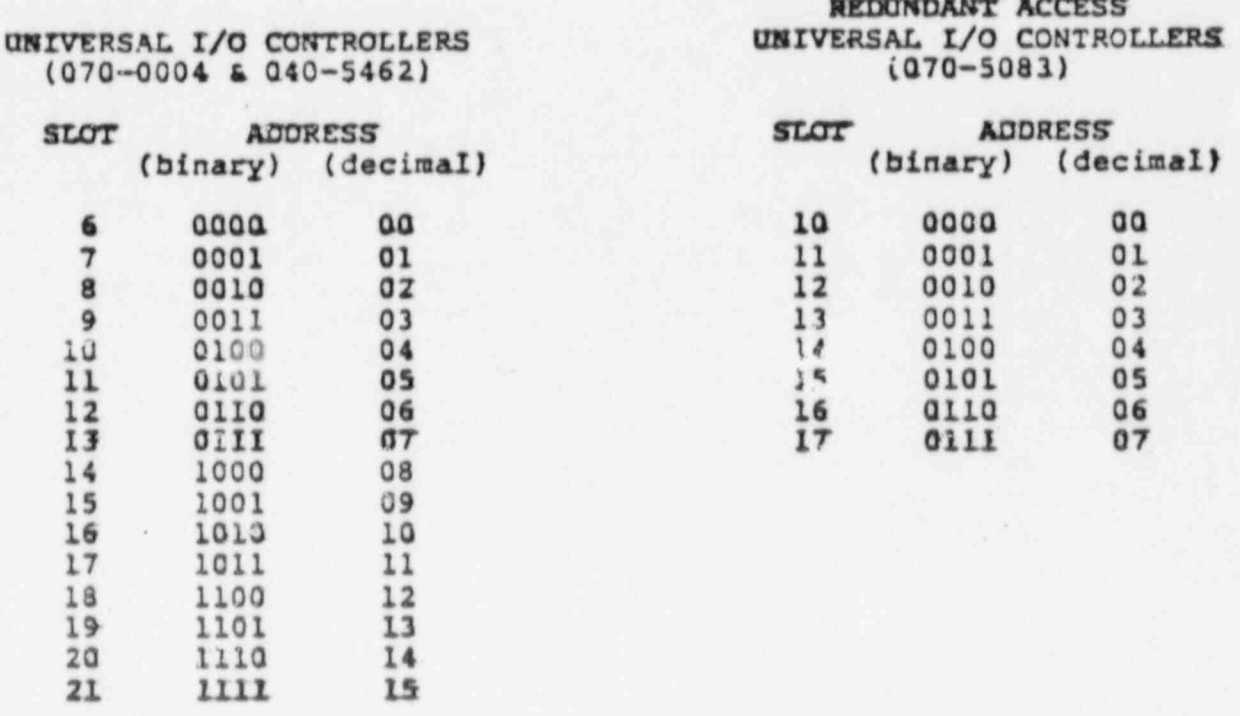

These addresses (binary) represent data bits 12 - 15 of the Command Word when used to address an option card.

PAGE IIS of II6 PAGES

# REMOTE I/O HARDWARE ACCEPTANCE TEST PROCEDURE for NUS CORP./<br>BALTIMORE GAS and ELECTRIC CALVERT CLIPPS DATA ACQUISITION SYSTEM<br>at COMPUTER PRODUCTS, INC. (FT. LAUDERDALE) 2/2/84

#### APPENDIX D

#### OPERATING INSTRUCTIONS AND CONFIGURATION FOR TEST of the VELONEX SURGE TRANSIENT GENERATUR

THIS GENERATOR IS CAPABLE OF OUTPUTTING VOLTAGES THAT ARE LETHAL.

USE EXTREME CAUTION AT ALL TIMES WHEN USING THIS GENERATOR.

- This piece of test equipment is used to generate surge transients. The surge transient required for this test is defined by IEEE Standard # 472 ('Surge Withstand Capability Testing'). Configure the generator as follows to generate the required surge transient.
- Set the BURST MODE selector switch to '2X LINE FREQUENCY'; set the OUTPUT TIMER MODE selector switch to 'TIMED OUTPUT'; set the OUTPUT TIMER DURATION control to '2 seconds'; and set the SOURCE IMPEDANCE selector switch to '150 OHMS'. The settings of the BURST FFEQUENCY and BURST PHASE controls are ignored in this operating mode.
- Install a connector on the LOW OUTPUT terminal to connect the LOW OUTPUT to the chassis ground (connected internally to the connector).
- Install a 'HV connector to alligator clip cable' to the HIGH OUTFOT terminal.
- Depress the white POWER ON pushbutton to put the generator in standby mode.
- To ready the generator for generating a surge transient, connect the output cable to the item to be tested (black to the surge ground reference and red to the point(s) to be tested); depress the two red HV ON pushbuttons simultaneously; adjust the OUTPUT AMPLITUDE control to the full clockwise position.
- To apply the surge transient, depress the START pushbutton.  $\cdot$  will cause a dangerous high voltage to be present at the output che generator for two seconds, USE CAUTION.
- To put the generator back into standby mode, push one of the red HV ON pushbuttons.

PAGE 116 of 116 PAGES

# REMOTE I/O BARDWARE ACCEPTANCE TEST PROCEDURE FOR NUS CORP./ BALTIMORE GAS and ELECTRIC CALVERT CLIFFS DATA ACQUISITION SISTEM<br>at COMPUTER PRODUCTS, INC. (FT. LAUDERDALE) 2/2/84

l.

## ATTACHMENT 1

#### TEST CONFIGURATION DRAWINGS

The following figures are drawings depicting the configuration of test equipment used to perform the different sections of the procedur

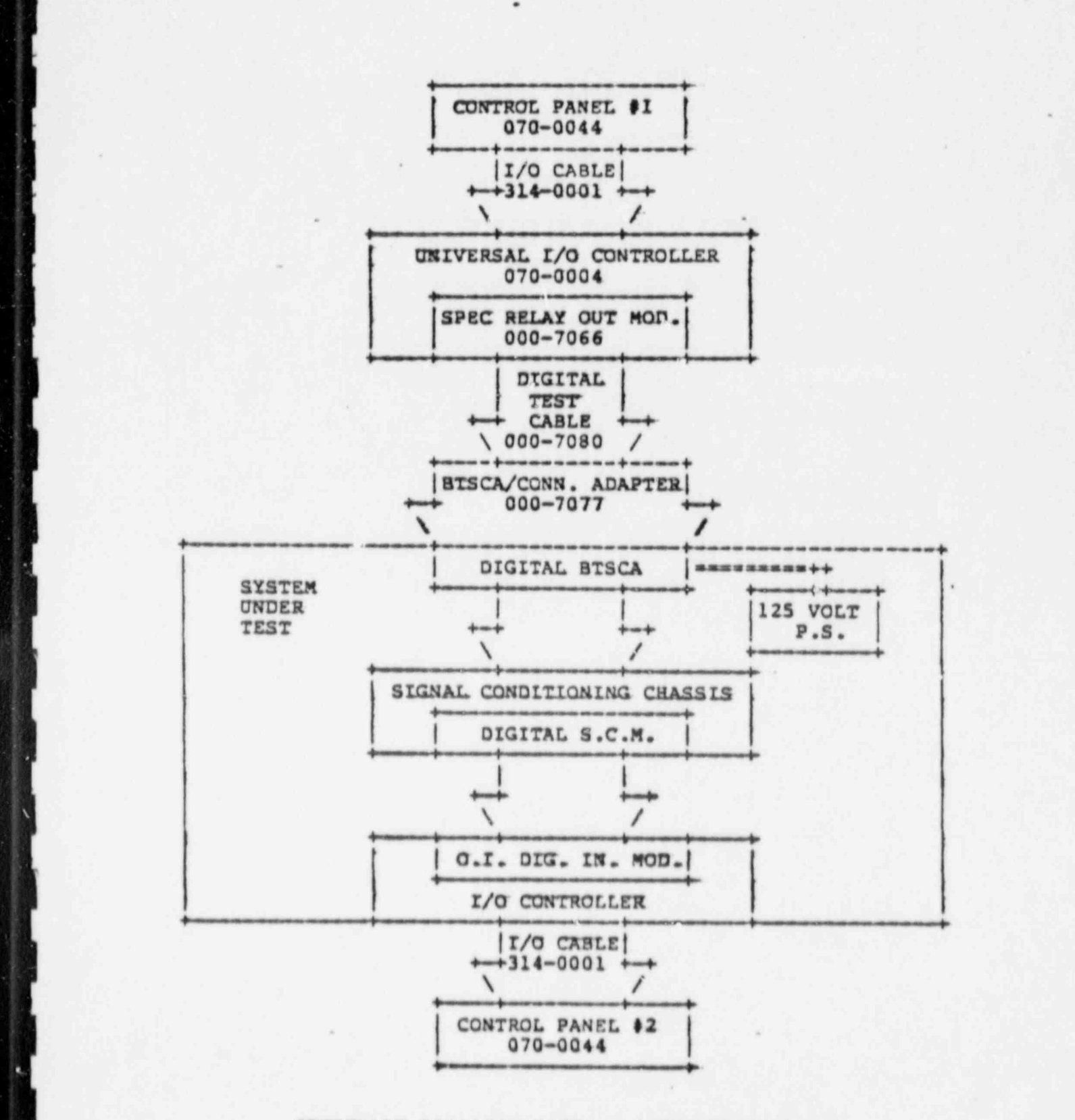

 $\pi$ 

E

٠

ı.

# OPTICALLY ISOLATED DIGITAL INPUT VALIDATION

**FIGURE 1** 

r--. -.

 $L$  and the contribution of  $L$  . The contribution of  $L$  ,  $L$  ,  $L$  ,  $L$  ,  $L$  ,  $L$  ,  $L$  ,  $L$  ,  $L$  ,  $L$  ,  $L$  ,  $L$  ,  $L$  ,  $L$  ,  $L$  ,  $L$  ,  $L$  ,  $L$  ,  $L$  ,  $L$  ,  $L$  ,  $L$  ,  $L$  ,  $L$  ,  $L$  ,  $L$  ,  $L$  ,  $L$  ,

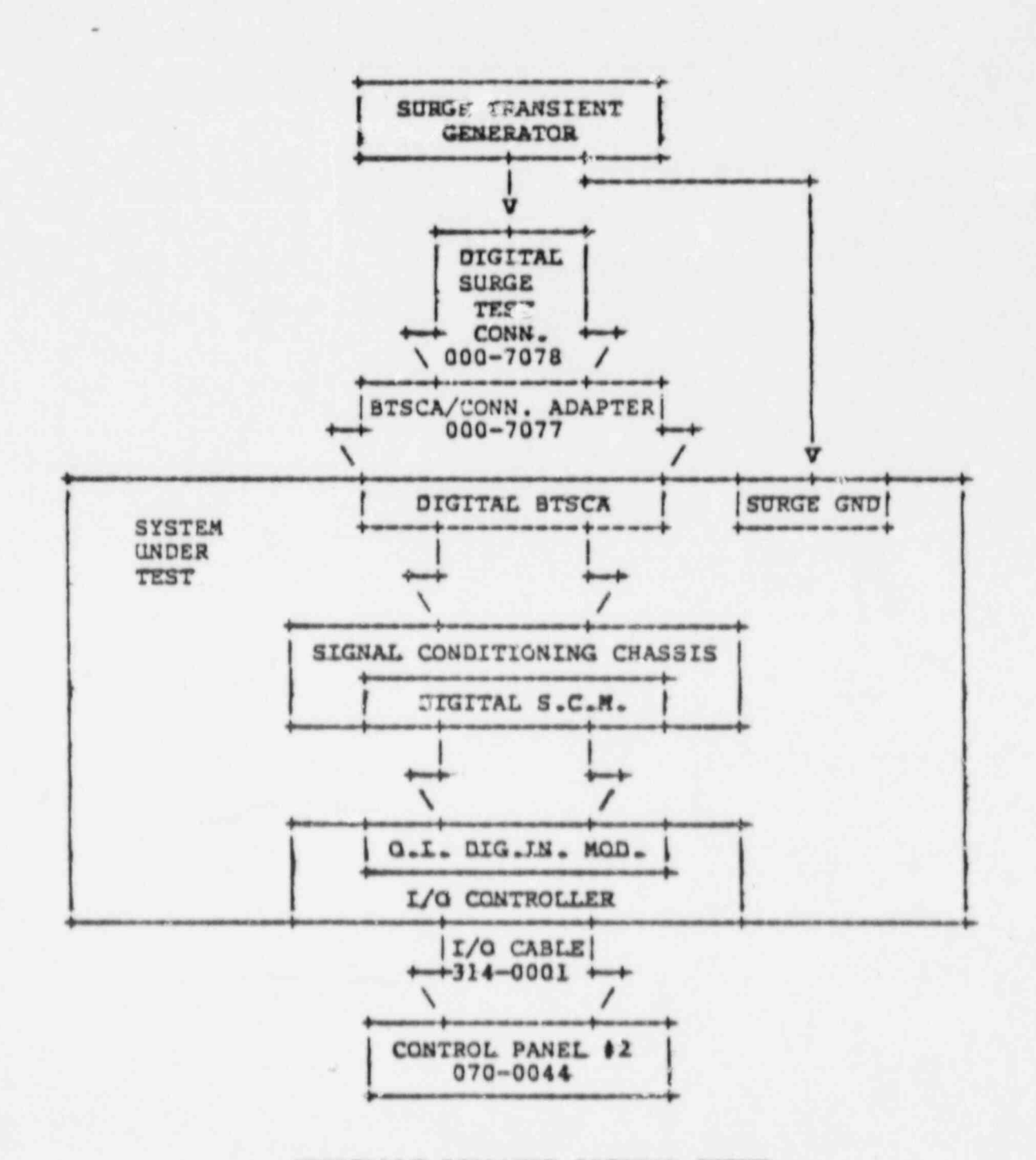

0

ø.

 $\overline{\phantom{a}}$ 

š

OPTICALLY ISOLATED DIGITAL INPUT SURGE WITHSTAND CAPABILITY VALIDATION

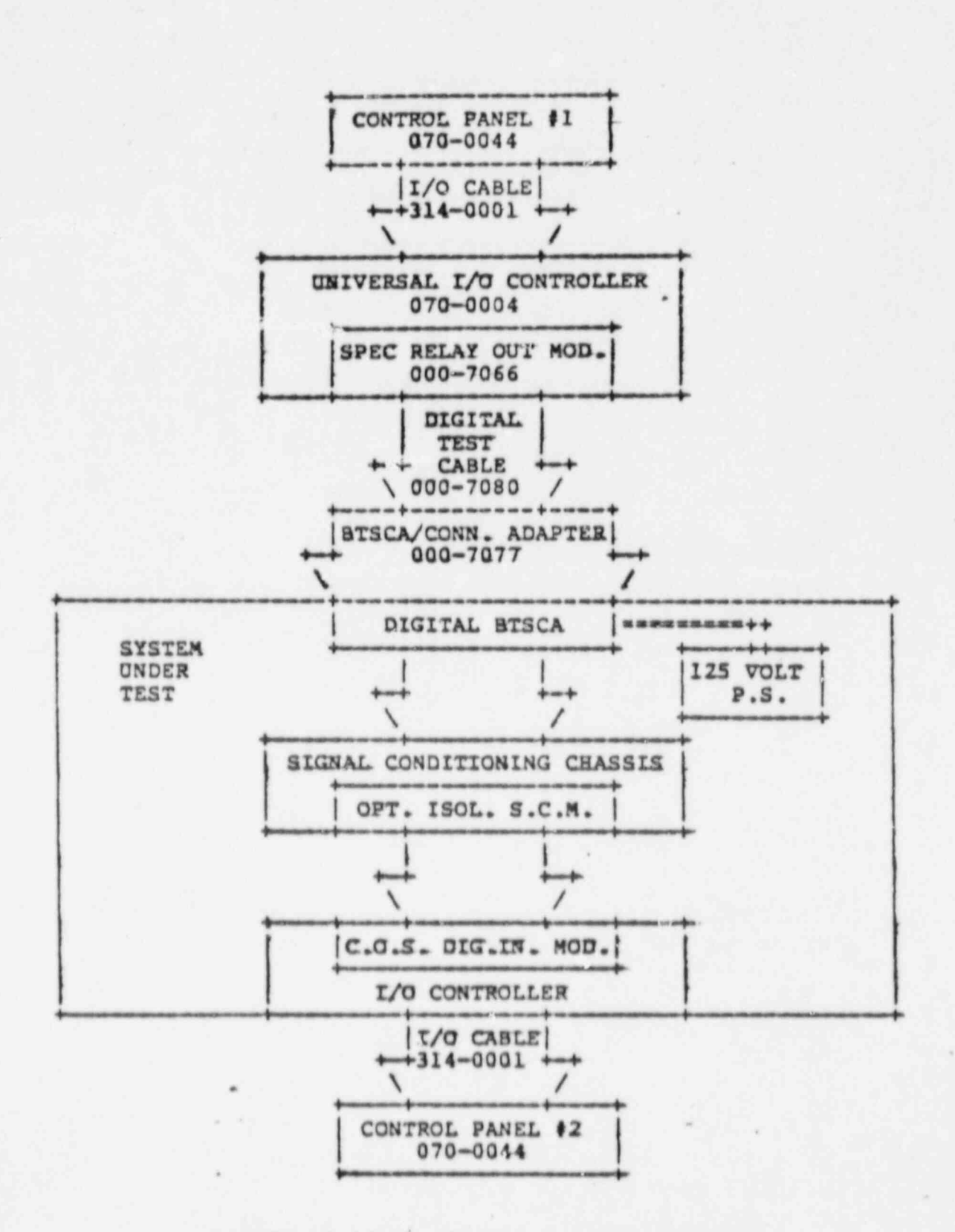

49

 $\bullet$ 

 $\overline{\phantom{a}}$ 

 $\ddot{\bullet}$ 

CHANGE OF STATE DIGITAL INPUT VALIDATION

**FIGURE 3** 

**QUE** 

 $\label{eq:4} \omega = \frac{1}{\sqrt{2\pi}} \frac{1}{\sqrt{2\pi}} \frac{1}{\$ 

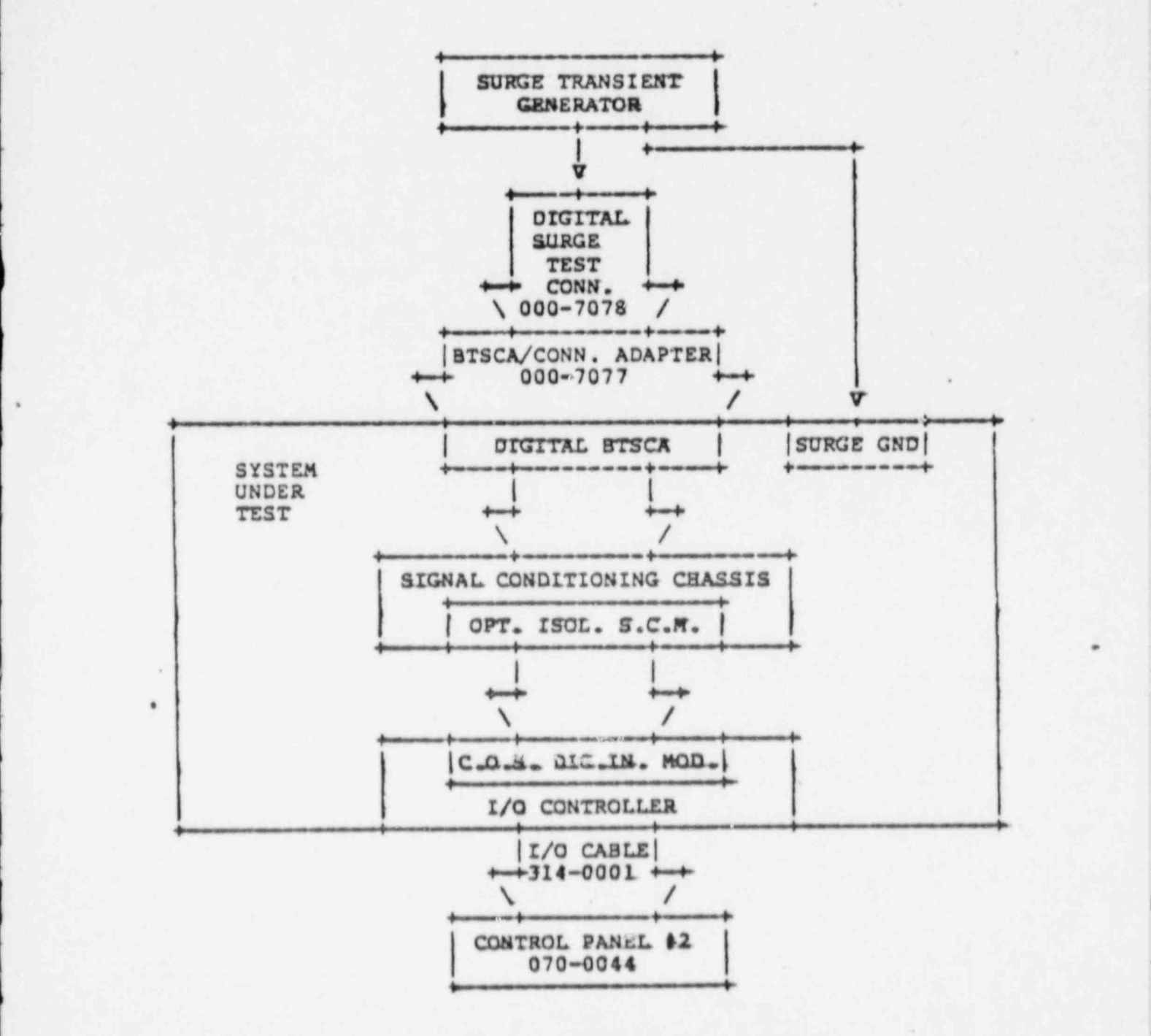

,

b

5

\

>

)

CRANGE OF STATE DIGITAL INFUT SURGE WITHSTAND CAPABILITY VALIDATION

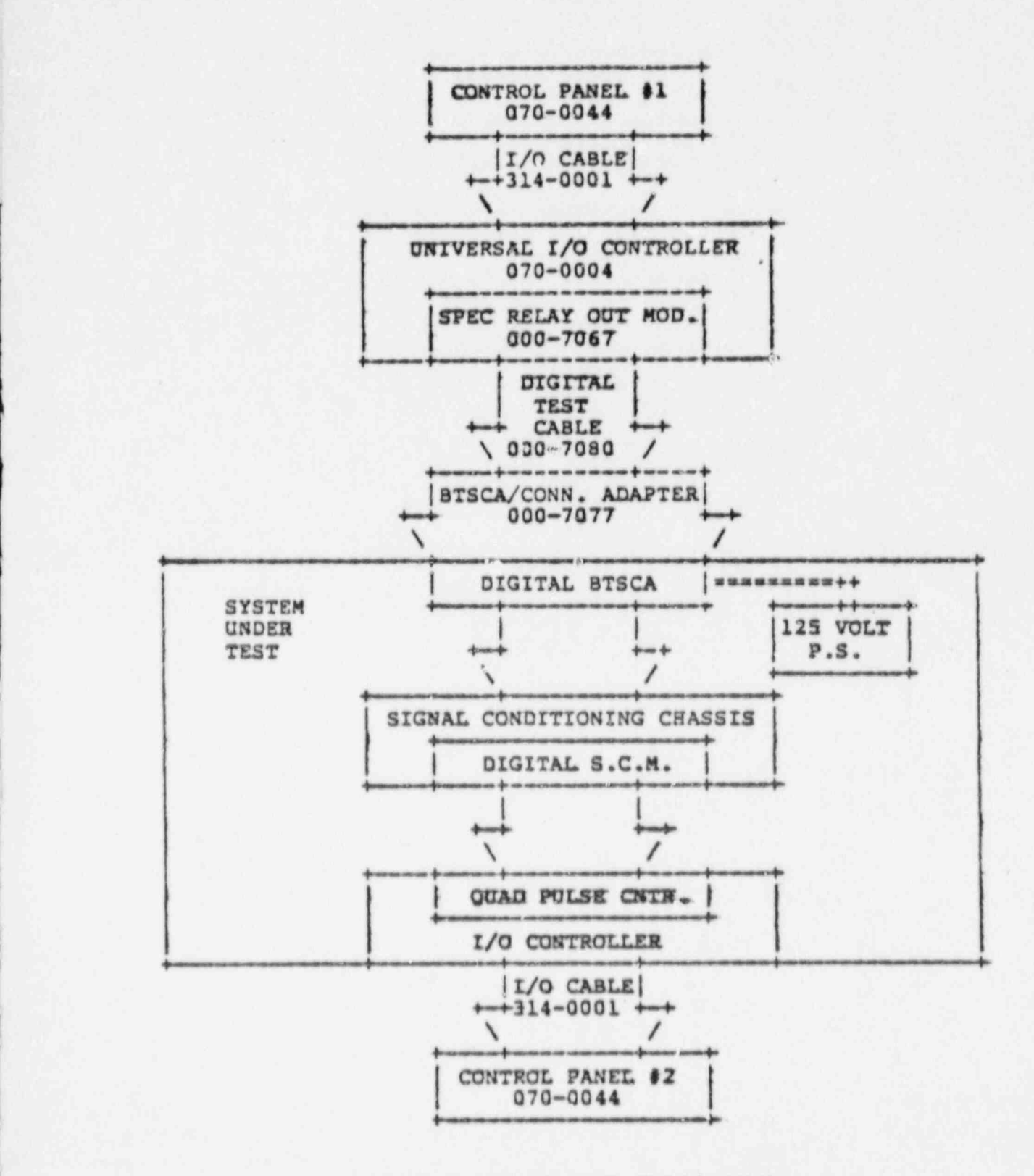

.

|

QUAD PULSE COUNTER VALIDATION

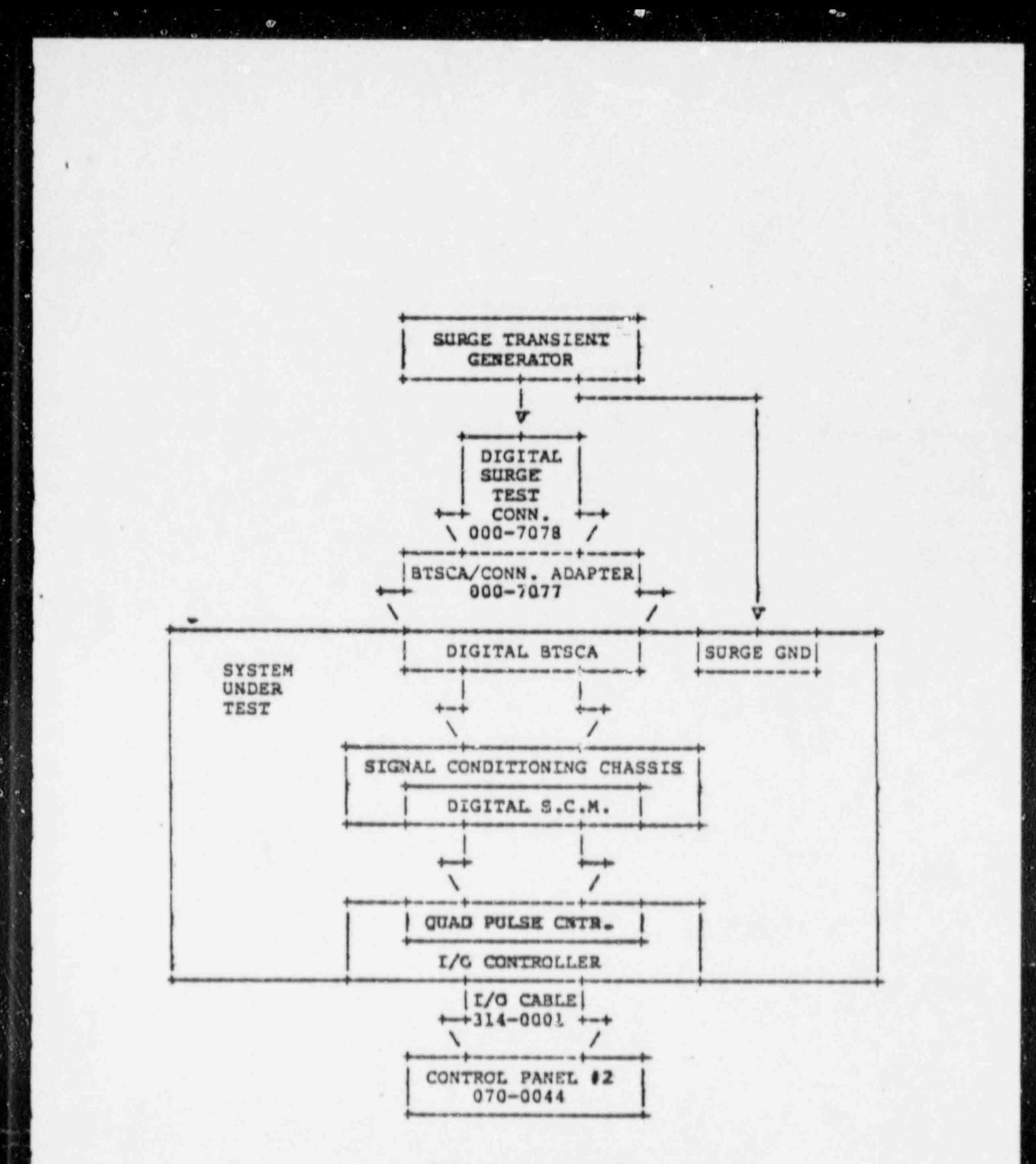

**VA** 

i.

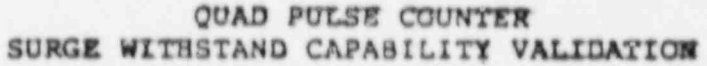

FIGURE 6

ę

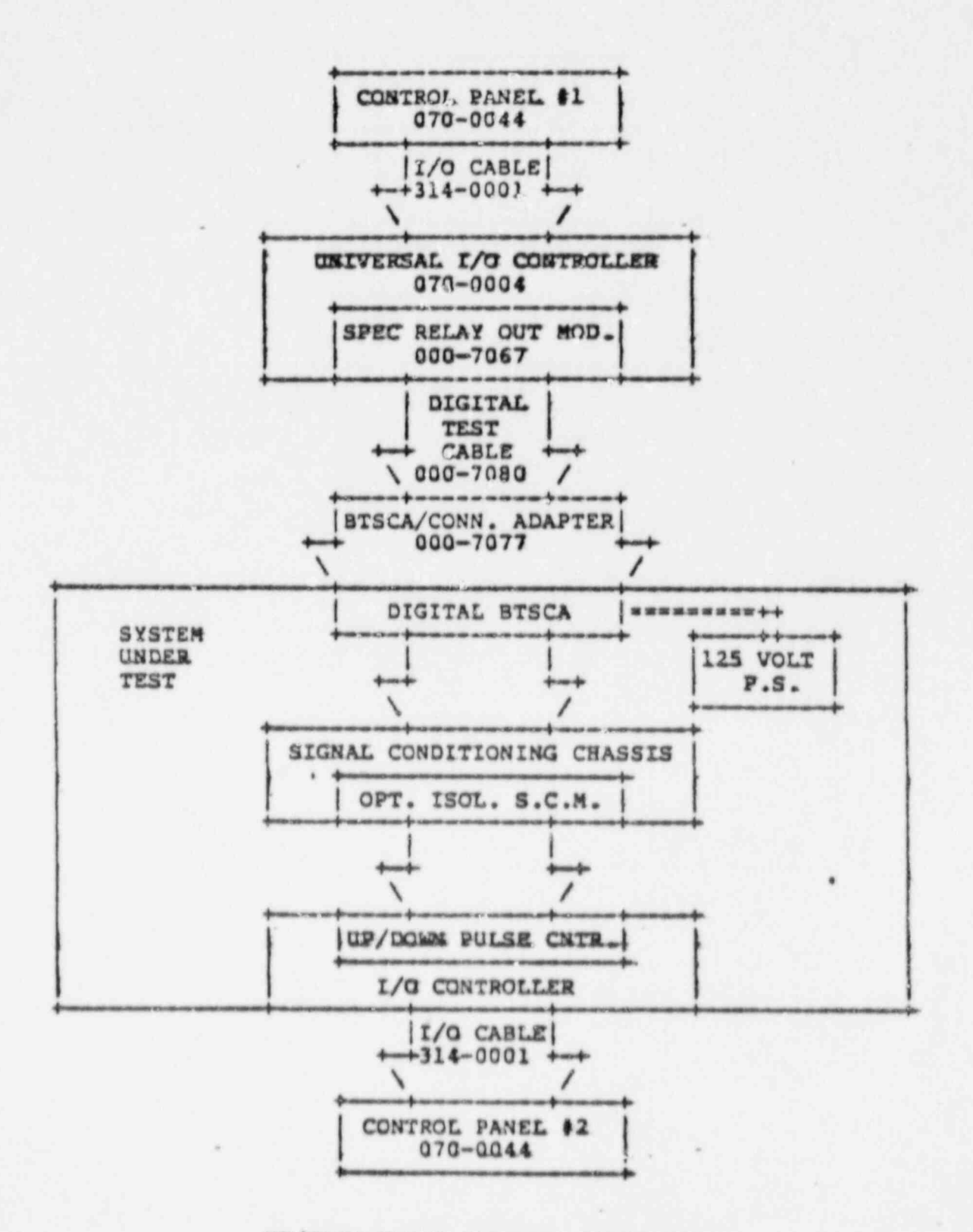

z

۵

 $\frac{1}{2}$  ,  $\frac{1}{2}$  ,  $\frac{1}{2}$  ,  $\frac{1}{2}$  ,  $\frac{1}{2}$  ,  $\frac{1}{2}$ 

 $\mathbf{w} = \mathbf{w} \mathbf{w}$ 

 $\bullet$ 

øź.

UP/DOWN PULSE COUNTER VALIDATION

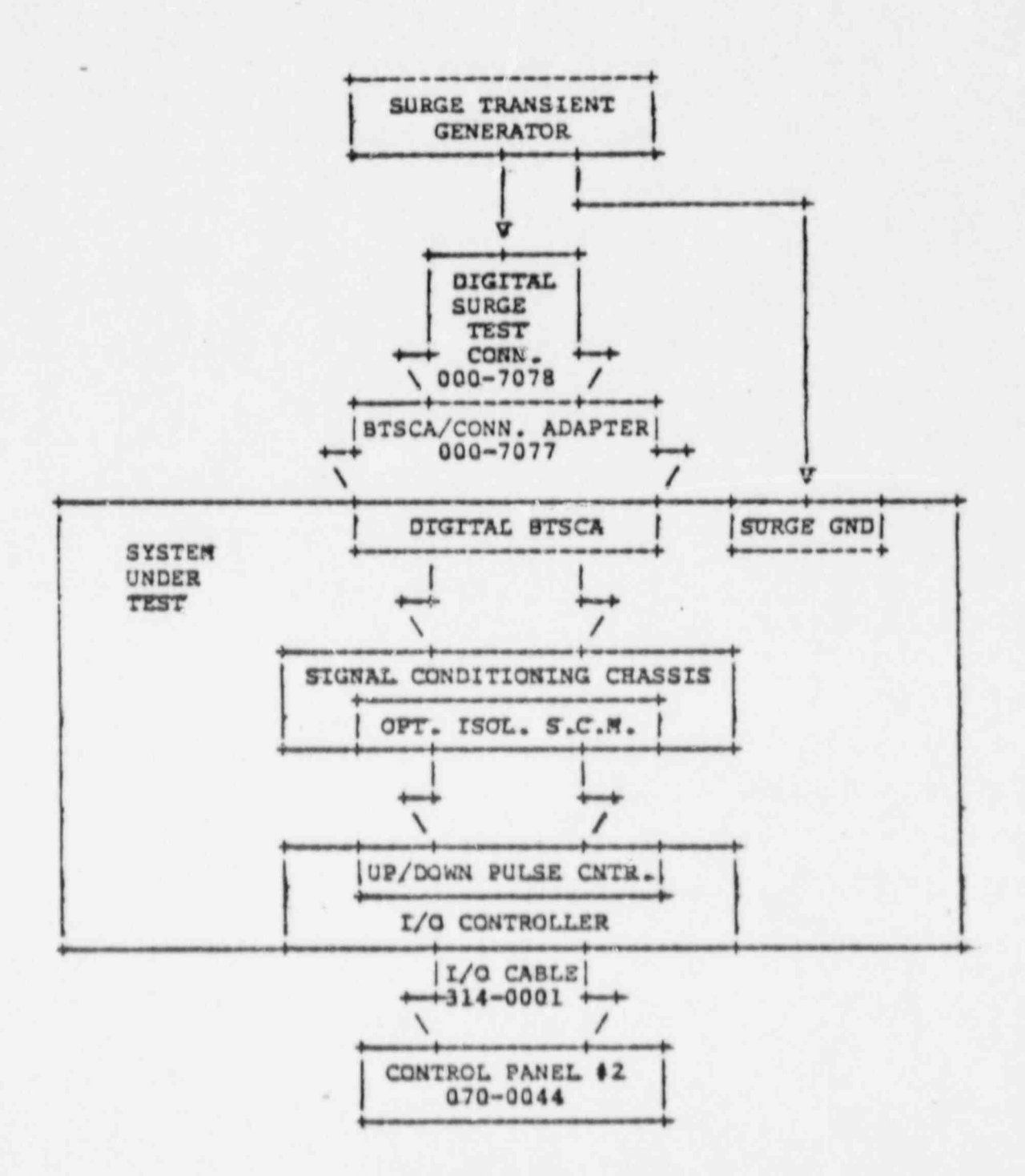

UP/DOWN PULSE COUNTER SURGE WITHSTAND CAPABILITY VALIDATION

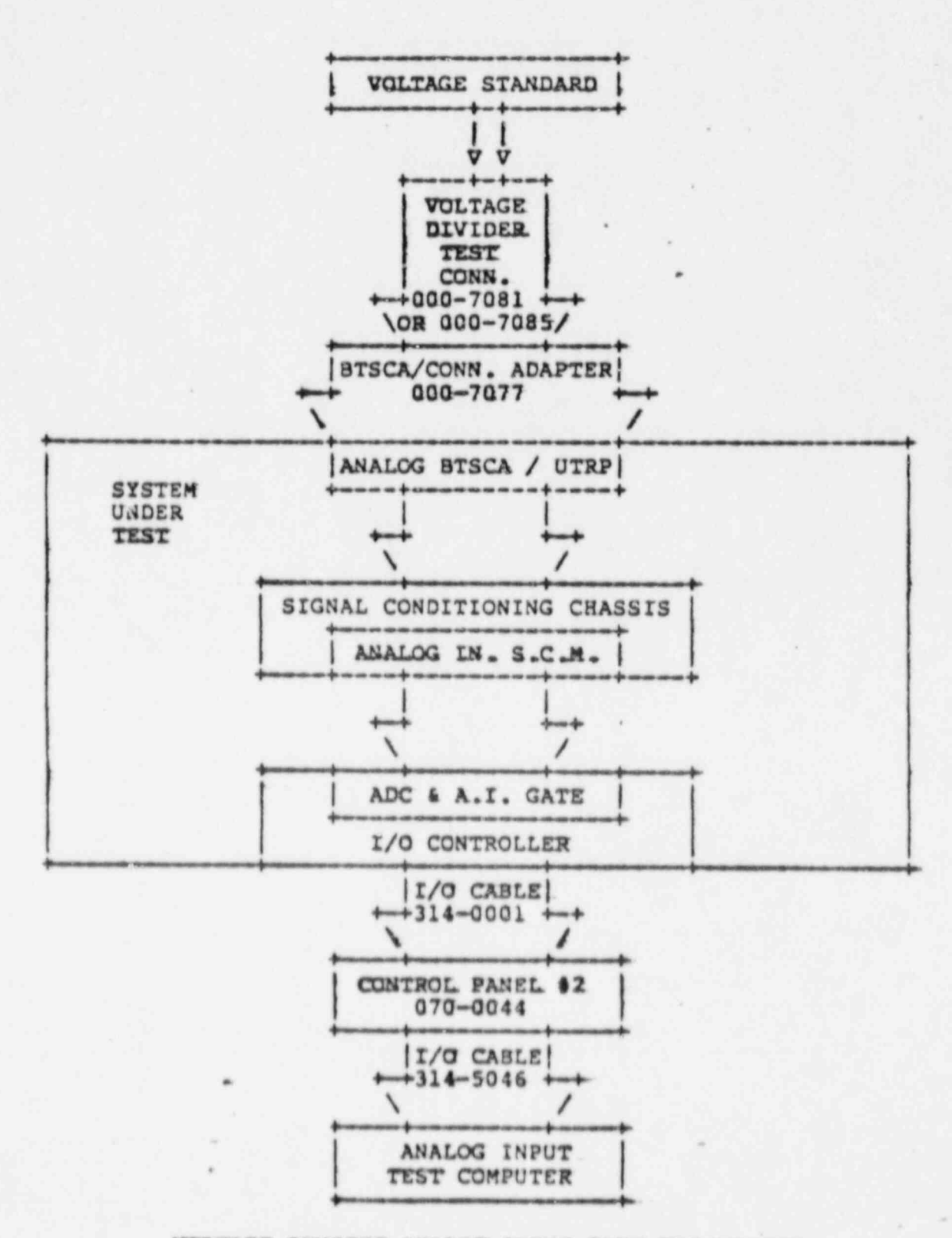

VOLTAGE SENSING ANALOG INPUT GATE VALIDATION

t

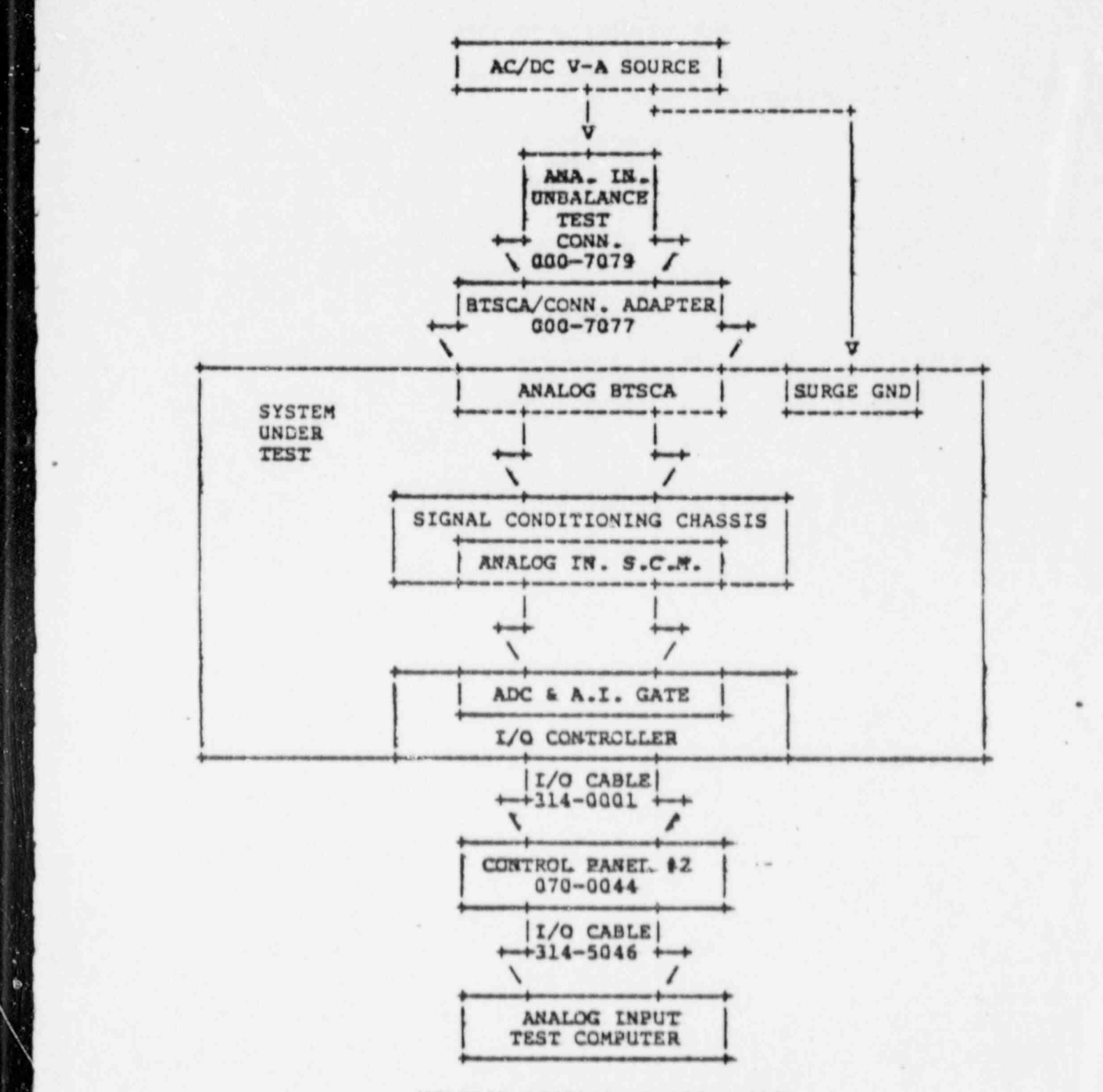

>

Ç  $\ddot{\mathbf{e}}$ 

> VOLTAGE SENSING ANALOG INPUT COMMON MODE REJECTION VALIDATION

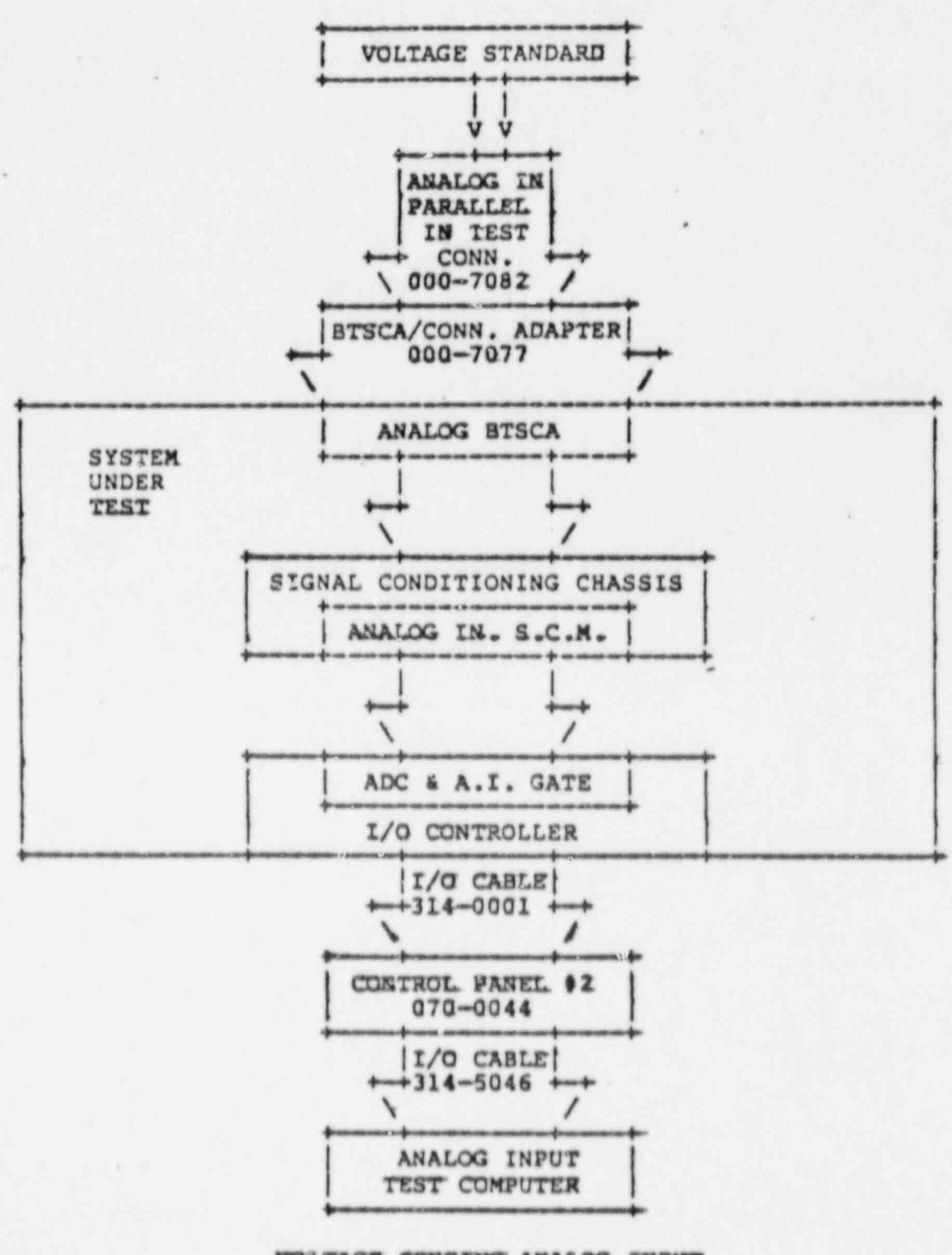

VOLTAGE SENSING ANALOG INPUT ACCURACY VALIDATION

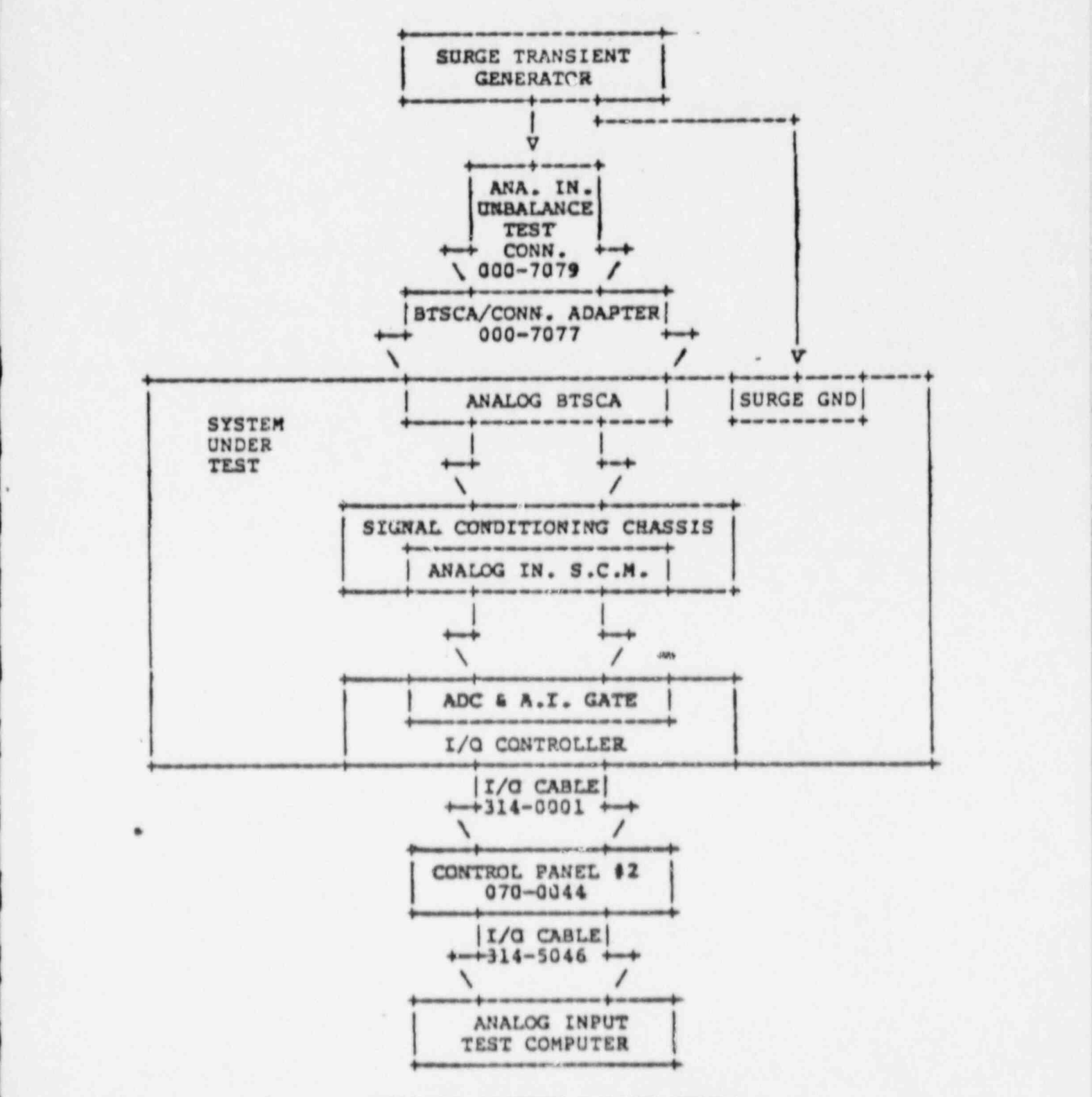

VOLTAGE SENSING ANALOC INPUT SURGE WITHSTAND CAPABILITY VALIDATION

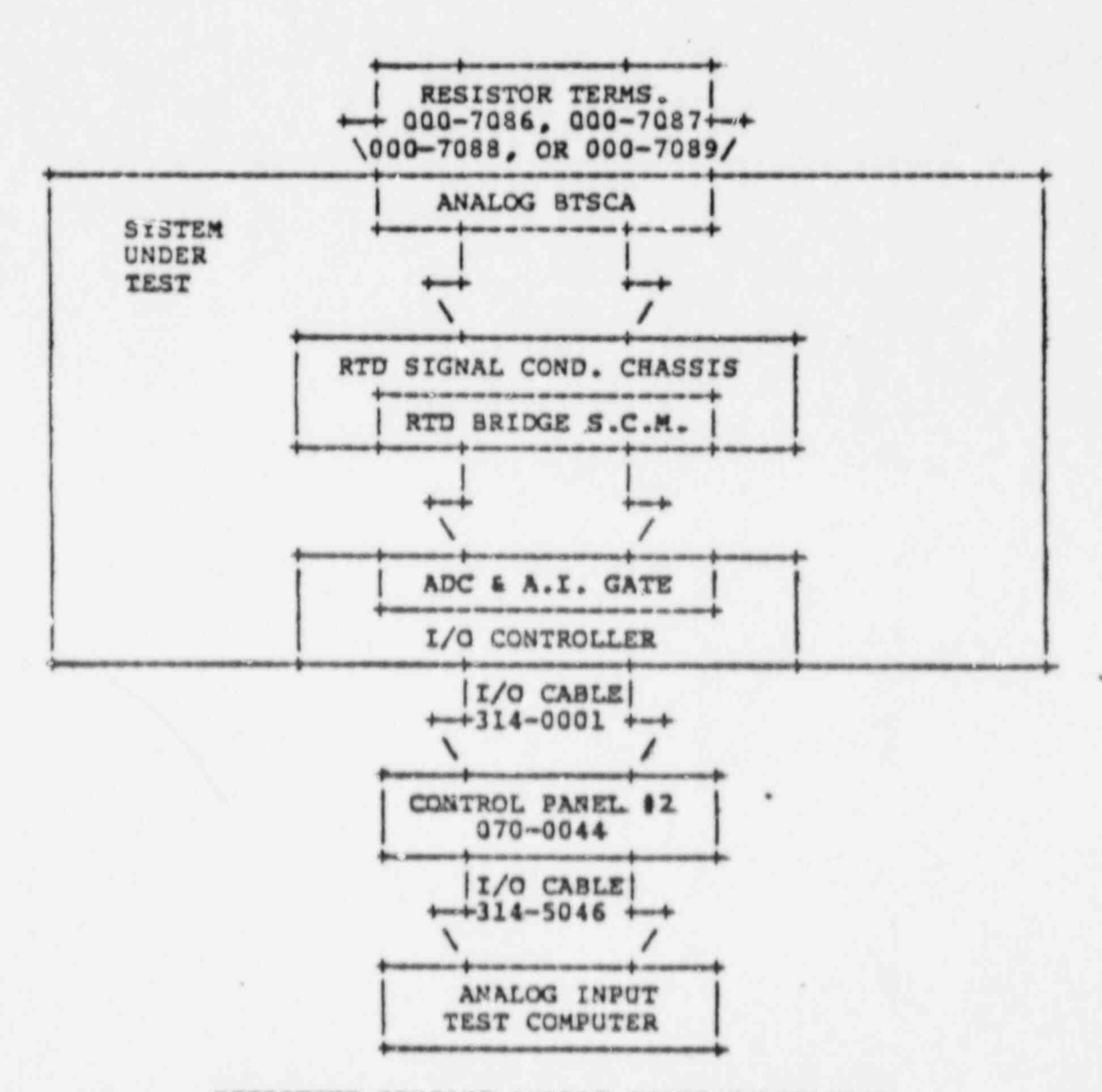

RESISTIVE SENSING ANALOG INPUT VALIDATION

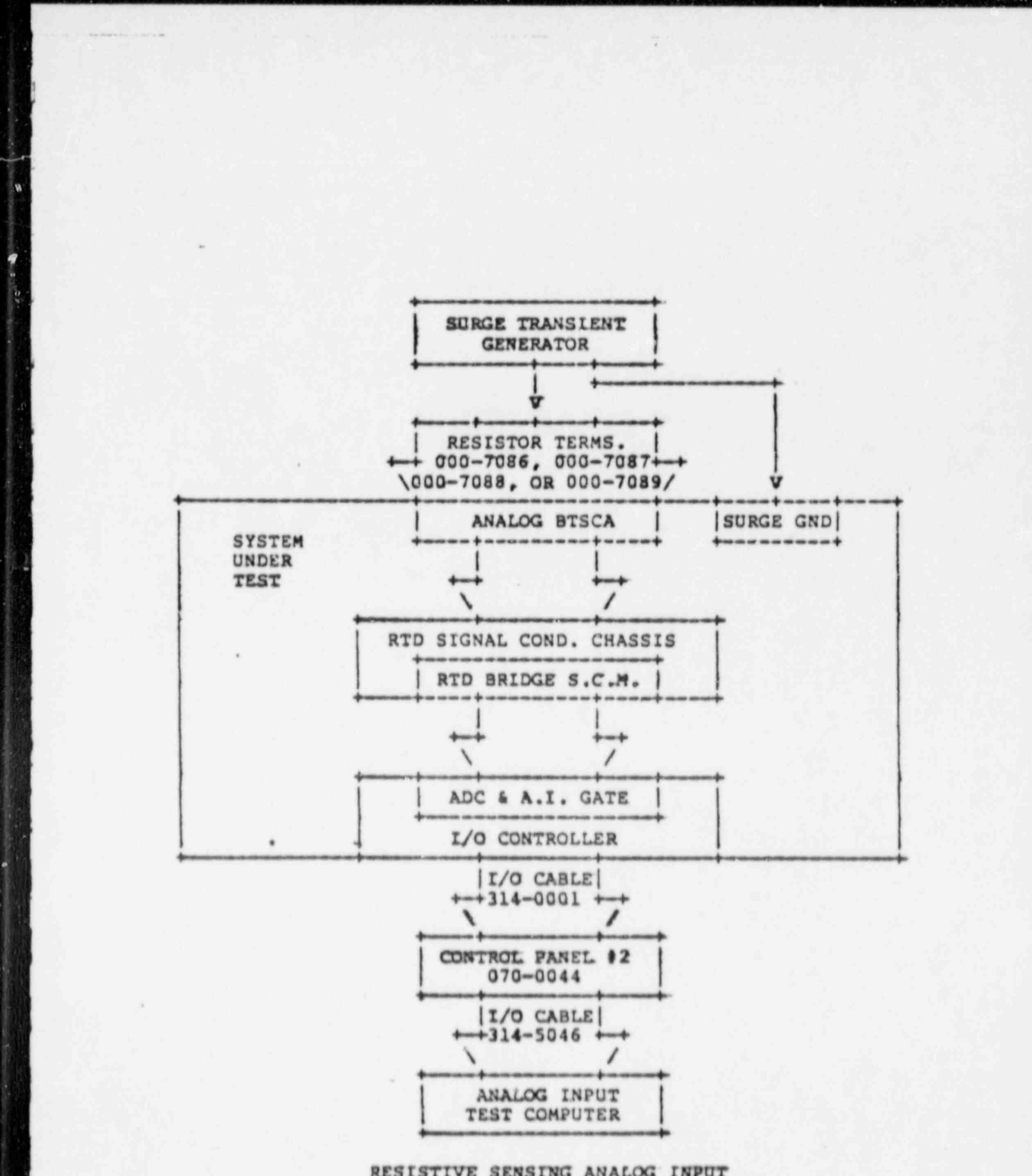

 $\Lambda$ ,  $\Theta$ 

Ń.

¥

٠

概

đ,

 $\sim$ 

L

ē

L,

w

RESISTIVE SENSING ANALOG INPUT SURGE WITHSTAND CAPABILITY VALIDATION

REMOTE I/O HARDWARE ACCEPTANCE TEST PROCEDURE for NUS CORP./ BALTIMORE GAS and ELECTRIC CALVERT CLIFFS DATA ACQUISITION SYSTEM<br>at COMPUTER PRODUCTS, INC. (FT. LAUDERDALE) 2/2/84

.\_\_ . .. . .. . . .

.

## ATTACHMENT Z

CABINET CONFIGURATION DRAWINGS

.

(To se SUPPLIED PRIOR TO TESTING)

ę

÷

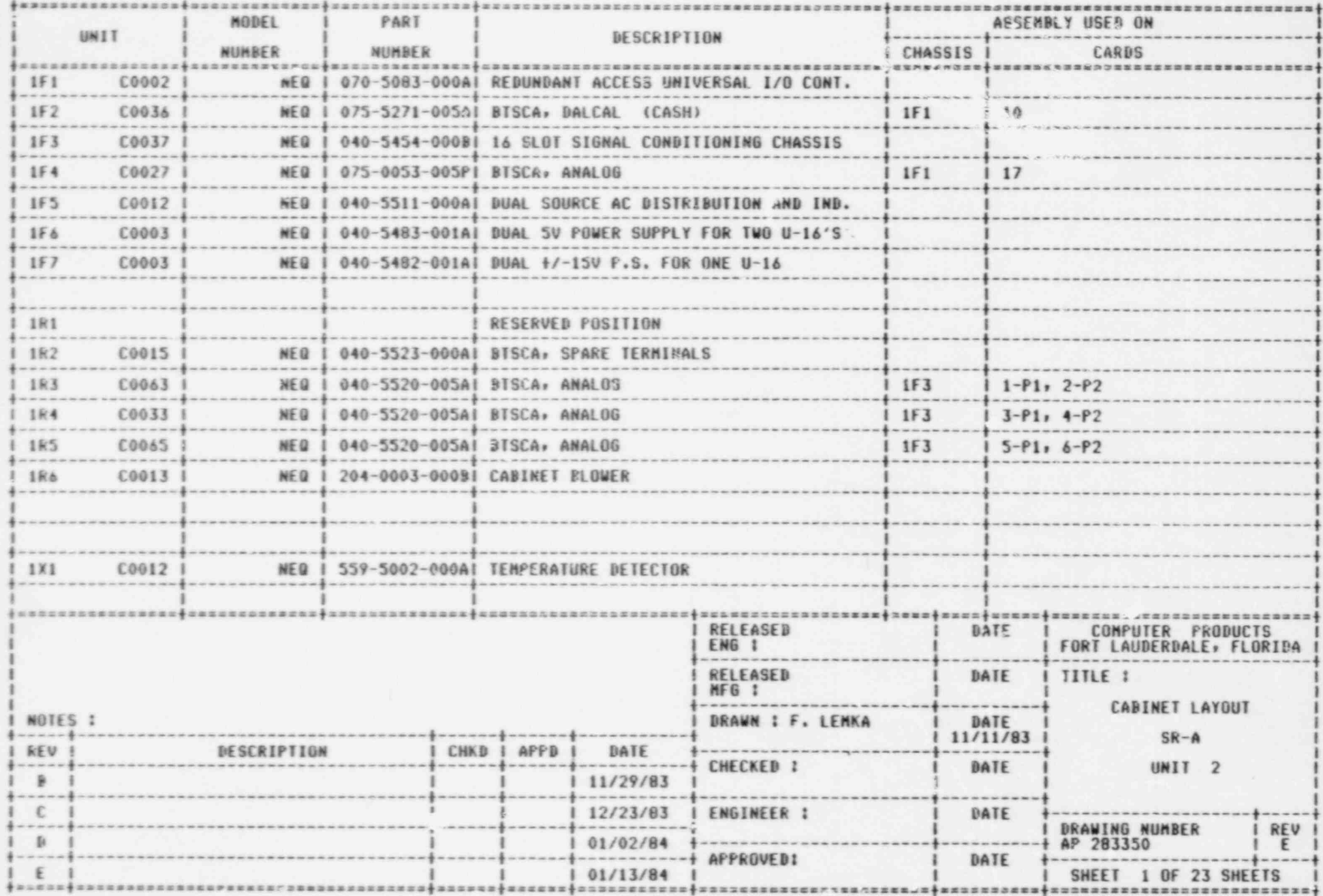

A.

۰

ä

date printed 3/13/84

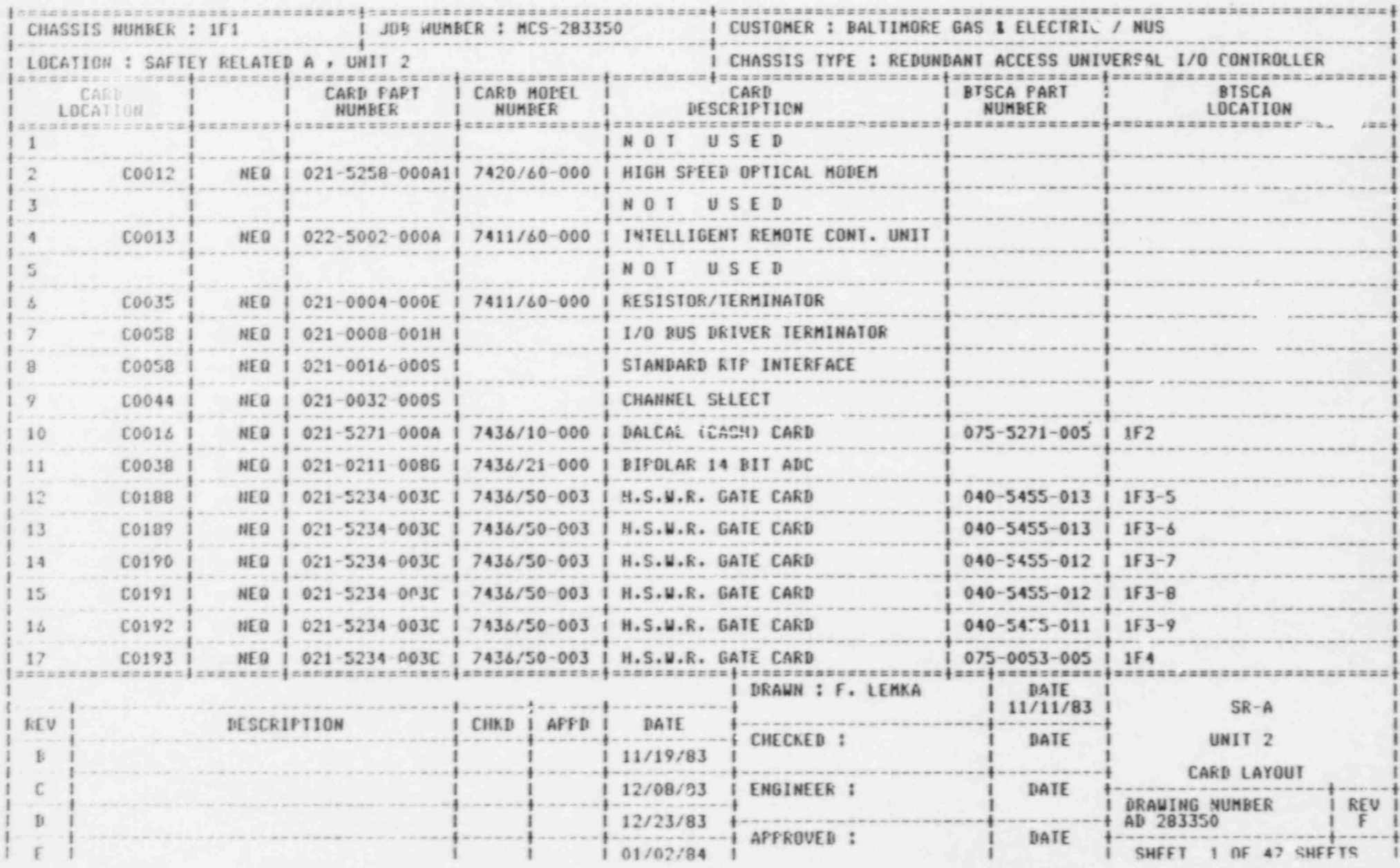

date printed 3/6/84

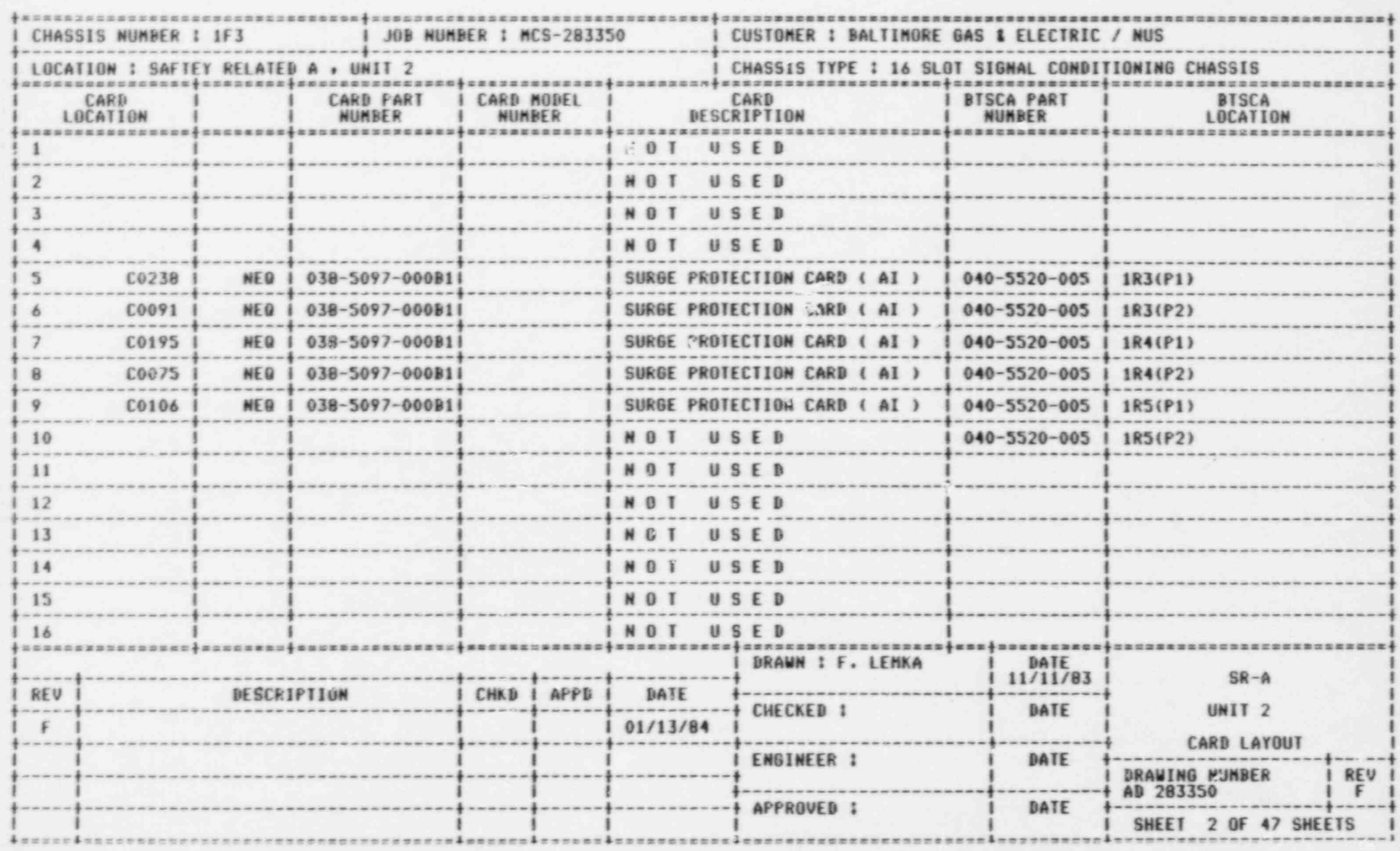

date printed 3/12/84

٠

ø

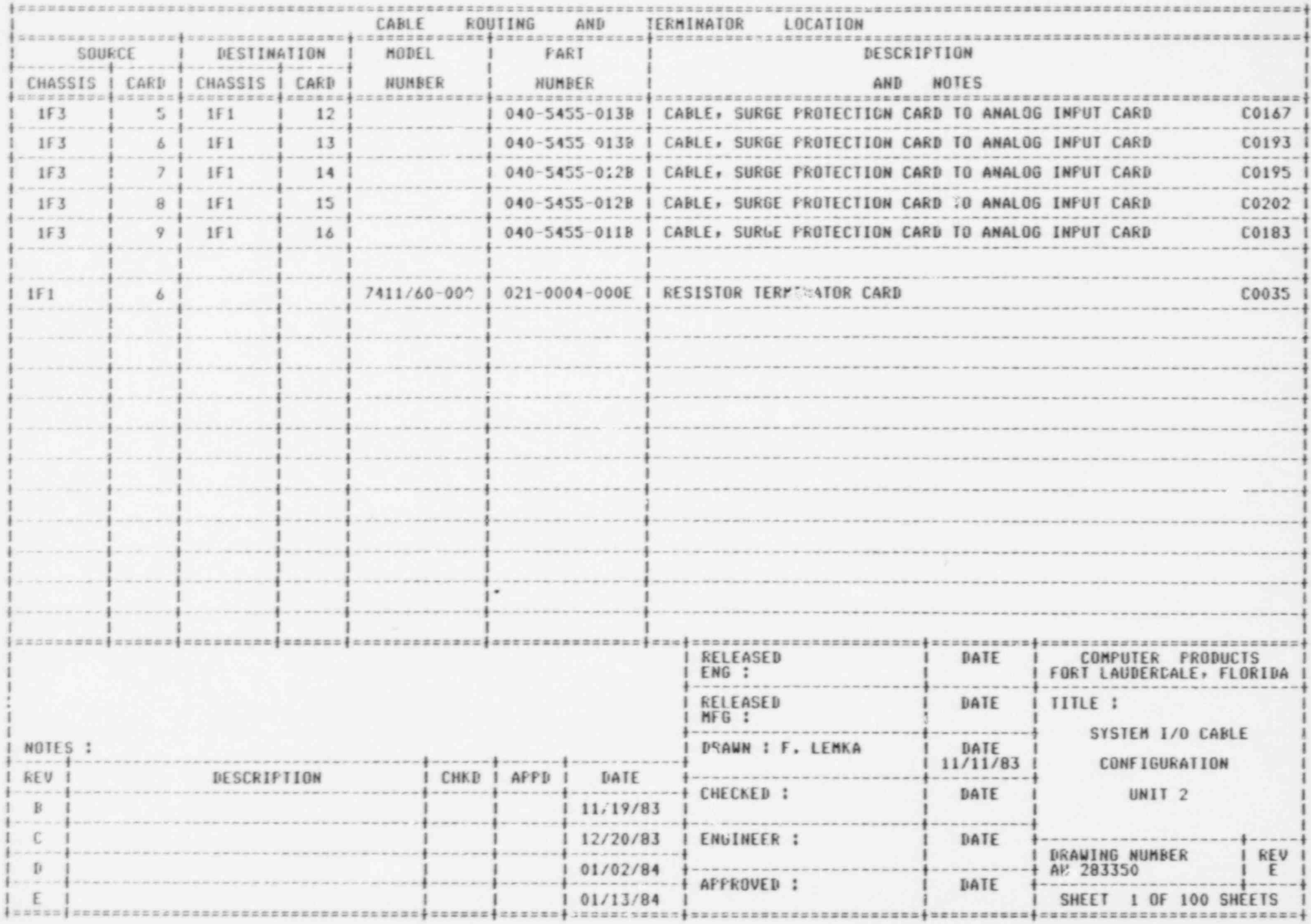

 $\mathbf{R}$ 

÷,

DALCAL Card TEST PROGRAM for B. G. E. ACCEPTANCE - Version 10-JAN-84 Section I Enter the 1st DEVICE CODE of the I/O Controller. < 48, 63> (48) :<br>Enter the slot address of the A/D card. < 0, 15> (0) : 1 Deulcand  $-$  Enter the Bit Resolution of the A/D card. < 12, 14> ( 12) : 14  $17 - 17$ Select the A/D type, (0)=BIPOLAR, (1)=UNIPOLAR.  $\langle 0, 1 \rangle$  (0): 0 TEnter the slot address of the first card. < 0, 15> (0): 0  $S1$  Tol<sup>2</sup> Enter the number of cards to be scanned. < 1, 15> ( 1) : SCAN Types - $(0) = 0$ FFSET  $\alpha$  $(1)$  = PLUS POLARITY  $|T - F|$  $(2)$  = MINUS POLARITY (3) = SYSTEM MONITOR  $|1 + 2|$ Select SCAN TYPE.  $< 0.3$  (0):0 Enter the gain code for the desired system gain. < 0, 3> (1) : 0 1, 32767> ( 100) : i Enter the desired number of scans. Return the RTP Control Panel to the COMP mode. RETURN to continue ? GARD CHANNEL MEAN  $P - P$  $\circ$  $\circ$ 150.000 UV  $1.250 mV$ Splect (1) = RETEST, (2) = NEWTEST. < 0, 2> (1) : 2<br>Enter the 1st DEVICE CODE of the I/O Controller. < 48, 63> (48) : Enter the slot address of the A/D card.  $($  0. 15 $>($  1) : Enter the Bit Resolution of the A/D card. < 12. 14> ( 14) : Select the A/D type,  $(0) = BIPOLAR$ ,  $(1) = UNIPOLAR$ .  $(0, 1)$  (0): Enter the slot address of the first card.  $\langle 0, 15 \rangle$  ( 0) : - Enter the number of cards to be scanned.  $\langle 1, 15 \rangle$  ( 1) :  $(0) = 0$ FFSET SCAN Ivpes - $(1)$  = PLUS POLARITY (2) = MINUS POLARITY  $(3) = SYSTEM MONITOR$ Select SCAN TYPE.  $< 0$ , 3> (0): 0 Enter the gain code for the desired system gain.  $<$  0, 3> ( 1) : 1 1, 32767> ( 100) : Enter the desired number of scans. < CARD CHANNEL  $P - P$ MEAN ö  $\circ$  $0.000 \, UV$  $0.000$  UV Select (1) = RETEST, (2) = NEWTEST,  $\langle$  0, 2> (2) : 0  $5<sub>m</sub>$ Execution Aborted! - DALCAL Card TEST PROGRAM for B. ( E. ACCEPTANCE - Version 10-JAN-84 Enter the 1st DEVICE CODE of the I/O Controller. < 48. 63> (48) : Enter the slot address of the A/D card.  $\langle$  0. 15> ( 1) : Enter the Bit Resolution of the A/D card. < 12, 14> (14) t Select the A/D type, (0)=BIPOLAR, (1)=UNIPOLAR,  $\langle$  0, 1> ( 0) : Enter the slot address of the first card.  $6$  0. 15> (0) : " Enter the number of cards to be scanned.  $<$  1. 15> ( 1) : SCAN Types - $(0) = 0$ FFSET  $(1) =$  PLUS POLARITY (2) = MINUS POLARITY (3) = SYSTEM MONITOR Select SCAN TYPE.  $< 0.3$  (0) : 0 Enter the gain code for the desired system gain.  $\langle 0, 3 \rangle$  (1) : 2  $\pi \cdot I$  $4H.3 \rho.1$  Enter the desired number of scans.  $\langle$  1, 32767> ( 100) :

Entor those days are considered in the scale of sc.ans. The sc.ans. In the sc.ans. In the sc.ans. In the sc.ans

CARD CHANNEL MEAN P-P

 $(1)$  select (1) = RETEST. (2) = NEWTEST.  $(0, 2)$  ( 0) : 3 1. Select (1) = RETEST, (2) = NEWTEST,  $\langle 0, 2 \rangle$  (0) : 2 Entor the ISV DEVICE CODE OF the I/O Controller. < 48, Snter the slot address of the A/D card.  $\langle$  0, 15> (1) :<br>Enter the Bit Resolution of the A/D card.  $\langle$  12, 14> (14) : Select the  $\ell$  'D type,  $(0)$ =BIPOLAR,  $(1)$ =UNIPOLAR.  $\langle 0, 1 \rangle$  (0) : Enter the slot address of the first card.  $\langle 0, 15 \rangle$  (0) : Enter the number of cards to be scanned.  $\langle 1, 15 \rangle$  ( 1):<br>SCAN Types - (0) = OVESET  $(1)$  = PLUS POLARITY

 $(2)$  = MINUS POLARITY<br> $(3)$  = SYSTEM MONITOR

 $\eta$  Select SCAN TYPE.  $<$  0, 3> ( 0) : 0

Enter the gain code for the desired system gain.  $<$  0, 3> ( 1) : 3 Enter the desired number of scans. <  $1, 32767$  ( 100):

CARD CHANNEL MEAN P-P

 $\frac{1}{2}$  0 0 -156.250 UV 0.000 UV<br>Soloct (1) = PETEST. (3) = NEWTEST. ( 4. 8) ( 8) : 3

 $\begin{array}{|l|l|} \hline \text{SDE} & \text{SDE} \end{array} \begin{array}{l} \hline \text{SDE} & \text{SDE} \end{array} \begin{array}{l} \hline \text{SDE} & \text{SDE} \end{array} \begin{array}{l} \hline \text{SDE} & \text{SDE} \end{array} \begin{array}{l} \hline \text{SDE} & \text{SDE} \end{array} \begin{array}{l} \hline \text{SDE} & \text{SDE} \end{array} \begin{array}{l} \hline \text{SDE} & \text{SDE} \end{array} \begin{array}{l} \hline \text{SDE} & \text{$ Enter the ISt Davice CODE of the 1/0 Controller, < 48, Solect the slot address of the A/D card.  $\langle$  0, 15 $\rangle$  ( 1) : Enter the Bit Resolution of the A/D card. < 12, 14> ( 14) :<br>Select the A/D type, (0)=BIPOLAR, (1)=UNIPOLAR. < C, 1> ( 0) : . Enter the slot address of the first card.  $<$  0, 15> (0) : Enter the number of cards to be scanned.  $\langle 1, 15 \rangle$  ( 1):<br>SCAN Types - (0) = OFFSET SUAN IYDES = (0) = OFFSET

```
(3) = \times System Month
                       (2) = MINUS POLARITY<br>(3) = SYSTEM MONITOR
    Select SCAN TYPE. < 0. 3> ( 0) : 1
```
Select (0) = FULLSCALE, (1) = HALFSCALE. < 0, 1> ( 0) :<br>Enter the gain code for the desired system gain. < 0, 3> ( 1) : Enter the desired number of scans.  $\langle 1, 32767 \rangle$  ( 100):

CARD CHANNEL MEAN P-P

'j Soloct (1) = RETEST. (0) = NEWTEST. <0, 3> ( 2) : Entor the 1st DEVICE CODE of the I/O Controller . < 48, 63> ( 48) :

 $\texttt{Select}(\texttt{1}) = \texttt{RETEST}_*(\texttt{2}) = \texttt{NEWTEST}_*(\texttt{0}, \texttt{2}) \leftarrow \texttt{1}, \texttt{1}, \texttt{2} \leftarrow \texttt{1}, \texttt{3} \leftarrow \texttt{1}, \texttt{4} \leftarrow \texttt{2} \leftarrow \texttt{3} \leftarrow \texttt{3} \leftarrow \texttt{4} \leftarrow \texttt{4} \leftarrow \texttt{4} \leftarrow \texttt{4} \leftarrow \texttt{5} \leftarrow \texttt{5} \leftarrow \texttt{6} \leftarrow \texttt{5} \leftarrow \texttt{6} \leftarrow \texttt{6} \leftarrow \$ Enter the 1st DEVICE CODE of the I/O Controller. < 48, 63> (48) :<br>Enter the slot address of the A/D card. < 0, 15> (1) : Enter the Bit Resolution of the A/D card. < 12, 14> ( 14) :<br>Select the A/D type, (0)=BIPOLAR, (1)=UNIPOLAR. < 0, 1> ( 0) : Select the a/D type, (0)=BIPOLAR, (1)=UNIPOLAR. < 0, 15> (<br>Enter the slot address of the first card. < 0, 15> ( Enter the number of cards to be scanned.  $\langle 1, 15 \rangle$  ( 1) :  $SCAN$  Types -  $(0)$  = OFFSET

 $(1)$  = PLUS POLARITY  $(2)$  = MINUS POLARITY<br> $(3)$  = SYSTEM MONITOR Select SCAN TYPE.  $<$  0, 3> ( 0) : 1

. . \_ . . . - . .. . . . - . - - . . . - . ..- - . . , . .. . -

Select (0) = FULLSCALE, (1) = HALFSCALE. < 0, 1> (0) :<br>Enter the gain code for the desired system gain. < 0, 3> ( 1) : 0 Enter the desired number of scans. < 1, 32767> ( 100) :

 $\mathbb{H}$  . The property of  $\mathbb{H}$  -  $\mathbb{H}$ 

CARD CNANNEL MEAN P-P CARD CHANNEL MEAN P-P  $0 \t 0 \t 10.001 \t 0.000 \t 10$ Select (1) = RETEST, (2) = NEWTEST,  $<$  0, 2> ( 2) : 2 Inter the ist DEVICE CODE of the  $1/0$  controller  $\angle$  40 Enter the Ist DEVICE CODE of the I/O Controller. < 48, Enter the slot address of the A/D card.  $\langle$  0, 15> ( 1) :<br>| Enter the Bit Resolution of the A/D card.  $\langle$  12, 14> ( 14) :<br>| Select the A/D type, (0)=BIPOLAR, (1)=UNIPOLAR.  $\langle$  0, 1> ( 0) : Enter the slot address of the first card.  $\langle 0, 15 \rangle$  (0):<br>Enter the number of cards to be scanned.  $\langle 1, 15 \rangle$  (1):<br>SCAN Types - (0) = OFFSET  $(1)$  = PLUS POLARITY  $(2)$  = MINUS POLARITY  $S = \begin{bmatrix} 2 & 2 & 3 \\ 3 & 2 & 5 \end{bmatrix}$  Select SCAN TYPE.  $\langle 0, 3 \rangle$  (0) : 1<br>Select (0) = FULLSCALE, (1) = HALFSCALE.  $\langle 0, 1 \rangle$  : 4, 0) :  $\frac{1}{2}$  Served to  $\frac{1}{2}$  is substantly (1) = MALESCALE,  $\langle 0, 1 \rangle$  ( 0) : <sup>L</sup> CARD CHANNEL MEAN P-P l  $1, 32767$  ( 100): CARD CHANNEL  $\begin{array}{llll} \text{\#} & \circ & \circ & \circ & \texttt{2.500} & \texttt{V} & \texttt{312.500} & \texttt{uV} \ \texttt{1.562} & \texttt{6.27} & \texttt{7.17} & \texttt{8.87} & \texttt{8.77} & \texttt{8.77} & \texttt{8.77} & \texttt{8.77} & \texttt{8.77} & \texttt{8.77} & \texttt{8.77} & \texttt{8.77} & \texttt{8.77} & \texttt{8.77} & \texttt{8.77} & \texttt{8.77$ Enter (1) = KETEST, (2) = NEWTEST,  $<$  0, 2> ( 2) : 2<br>2008: Enter the lat DRUTCR come of the 7/0 Carterline Enter the ISt DEVICE CODE Of the I/O Controller. < 48, Enter the slot address of the A/D card.  $\langle$  0, 15> ( 1) :<br>
Select the A/D type, (0)=BIPOLAR, (1)=UNIPOLAR.  $\langle$  0, 1> ( 0) :<br>
Enter the slot address of the first card.  $\langle$  0, 15> ( 0) :<br>
Enter the slot address of the fi Enter the number of cards to be scanned.  $\langle 1, 15 \rangle$  ( 1):<br>SCAN Types - (0) = OFFSET  $(1) = 0$ FESEI  $(1)$  = PLUS POLA Select SCAN TYPE.  $\langle 0, 3 \rangle$  (0) : 1<br>
Select (0) = FULLSCALE, (1) = HALFSCALE.  $\langle 0, 1 \rangle$  (0) :<br>
Enter the gain code for the desired system gain.  $\langle 0, 3 \rangle$  (1) : 3 Enter the desired number of scans. <  $1, 32767$  ( 100): CARD CHANNEL MEAN P-P 0 0 : 1.250 V 312.500 uV<br>Select (1) = RETEST. (2) = NEWTEST. < 0. 2> ( 2) : 2 Enter the 1st DEVICE CODE of the I/O Controller.  $<$  48, 63> (48) : Snter the slot address of the A/D card.  $\langle$  0, 15> ( 1) :<br>Enter the Bit Resolution of the A/D card.  $\langle$  0, 14) ( 14) :<br>Select the A/D type, (0)=BIPOLAR, (1)=UNIPOLAR.  $\langle$  0, 1> ( 0) :<br>Enter the slot address of the firs Enter the number of cards to be scanned.  $<$  1, 15> ( 1) :  $SCAN$  Types -  $(0)$  = OFFSET  $(1)$  = PLUS POLARITY<br> $(2)$  = MINUS POLARITY  $(3)$  = SYSTEM MONITOR Select SCAN TYPE.  $\langle 0, 3 \rangle$  (0) : 2<br>Select (0) = FULLSCALE. (1) = HALFSCALE.  $\langle 0, 1 \rangle$  (0) : Enter the gain code for the desired system gain.  $\langle 0, 3 \rangle$  (1): 0<br>Enter the desired number of scans.  $\langle 1, 32767 \rangle$  (100):<br>CARD CHANNEL MEAN P-P

. . . . . - . . \_ - . . . .. . . . - . . . . . .. - .

m . \_ \_ . . \_ \_ \_

 $\pi$ -1<br>Att. 3, p.

Soloct (1) = RETEST, (2) = NEWTEST. < 0, 2> ( 2) : 2 Select (1) = RETEST, (2) = NEWTEST,  $<$  0, 2> ( 2) : 2 Enter the 1st DEVICE CODE of the I/O Controller. < 48, (<br>Enter the slot address of the A/D card. < 0, 15> ( 1) Enter the slot address of the A/D card.  $\langle$  0, 15> ( 1) : Enter the Bit Resolution of the A/D card.  $<$  12, 14> ( 14) : Select the A/D type,  $(0)$  =BIPOLAR,  $(1)$  =UNIPOLAR.  $\langle 0, 1 \rangle$  (0) : Enter the slot address of the first card.  $\langle$  0, 15> (0) : Enter the number of cards to be scanned.  $\langle 1, 15 \rangle$  (1):<br>SCAN Types - (0) = OFFSET  $(1)$  = PLUS POLARITY  $(1)$  =  $YLUS$   $YOLAB$  $G<sub>2</sub>$  = MINUS POI  $S^{2}$  = SYSTEM MONITOR<br>Select SCAN TYPE.  $\langle 0, 3 \rangle$  (0) : 2 ENERGY SUAN TIPE. < 0, 3> ( 0) : 2<br>Entore for the desired system Tain. The desired system Tain. The desired system Tain. Entor the designed for the desired custom and 200 1 Enter the desired number of scans. <<br>CARD CHANNEL MEAN P-P 1,  $32767$  ( 100): o de la comunidad de la comunidad de la comunidad de la comunidad de la comunidad de la comunidad de la comunidad de la comunidad de la comunidad de la comunidad de la comunidad de la comunidad de la comunidad de la comuni  $0$  0 -5.001 V 625.000 uV  $\frac{1}{2}$  Solont (1) = DEVICE (9) = UPUTCH  $\neq$  A 8,  $\neq$  8)  $\neq$  8  $\text{Periect}(1) = \text{Kellst}_1(2) = \text{NEMIEST}_1 < 0, 2> (2) : 2$ Enter the 1st DEVICE CODE of the I/O Controller. < 48, 63> (48) :<br>Enter the slot address of the A/D card. < 0, 15> (1) : Enter the Bit Resolution of the A/D card.  $<$  12, 14> ( 14) : Entor the sit aesolution of the m/p card. < 12, 197 ( 1) Enter the a/D type, (0)=BIPOLAR, (1)=UNIPOLAR. < 0, 1;<br>Enter the slot address of the first card. < 0, 15> ( Enter the slot address of the first card.  $\langle 0, 15 \rangle$  (0): Enter the number of cards to be scanned.  $\langle 1, 15 \rangle$  (1):<br>SCAN Types - (0) = OFFSET  $(1)$  = PLUS POLARITY (1) = PLUS PULAR  $(2) = MINUS PO1$  $(3) =$  FYSTEM MONITOR Select (0) = FULLSCALE, (1) = HALFSCALE. < 0, 1> (0) : Enter the gain code for the desired system gain.  $<$  0, 3> ( 1) : 2 Enter the desired number of scans. < 1. 32767> ( 100) : CARD CHANNEL MEAN P-P  $0$   $-2.500$   $V$  312.500 uV Select (1) = RETEST, (2) = NEWTEST,  $\langle 0, 2 \rangle$  ( 2) : 2 Entor the let APUTER CARE of the M/O Controller / 10 Enter the ISt DEVICE CODE of the I/O Controller. < 48, 6 Enter the slot address of the A/D card.  $\langle$  0, 15> ( 1) : Enter the Bit Resolution of the A/D card.  $\langle$  12, 14> ( 14) :<br>Select the A/D type, (0)=BIPOLAR, (1)=UNIPOLAR.  $\langle$  0, 1> ( 0) : Enter the slot address of the first card.  $\langle 0, 15 \rangle$  (0) : Enter the number of cards to be scanned.  $\langle 1, 15 \rangle$  ( 1) :<br>SCAN Types - (0) = OFFSET  $(0) = 0$ FFSET  $(1) =$  FLUS POLAR  $(2)$  = MINUS POLARITY<br> $(3)$  = SYSTEM MONITOR Select SCAN TYPE.  $<$  0, 3> ( 0) : 2 Entre Summaring, subsequent system system system system system system system system system system system system system system system system system system system system system system system system system system system syste , Enter the desired number of scans. < 1, 32767> ( 100) : Enter the desired number of scans. < 1, 32767> ( 100) : CARD CHANNEL MEAN  $p = p$ 

\_ . . . . .\_. \_\_. . . \_ .... . . \_ \_ \_ \_ \_ . . \_ \_ . . \_ . . . . .

 $\frac{\pi - 1}{4 \pi 3, \rho. 4}$ 

0 0 -1.250 V 156.250 UV Select (1) = RETEST, (2) = NEWTEST, < 0, 2> (2) :

 $\frac{\pi-1}{A}$ <br>Att. 3,  $\rho$ .

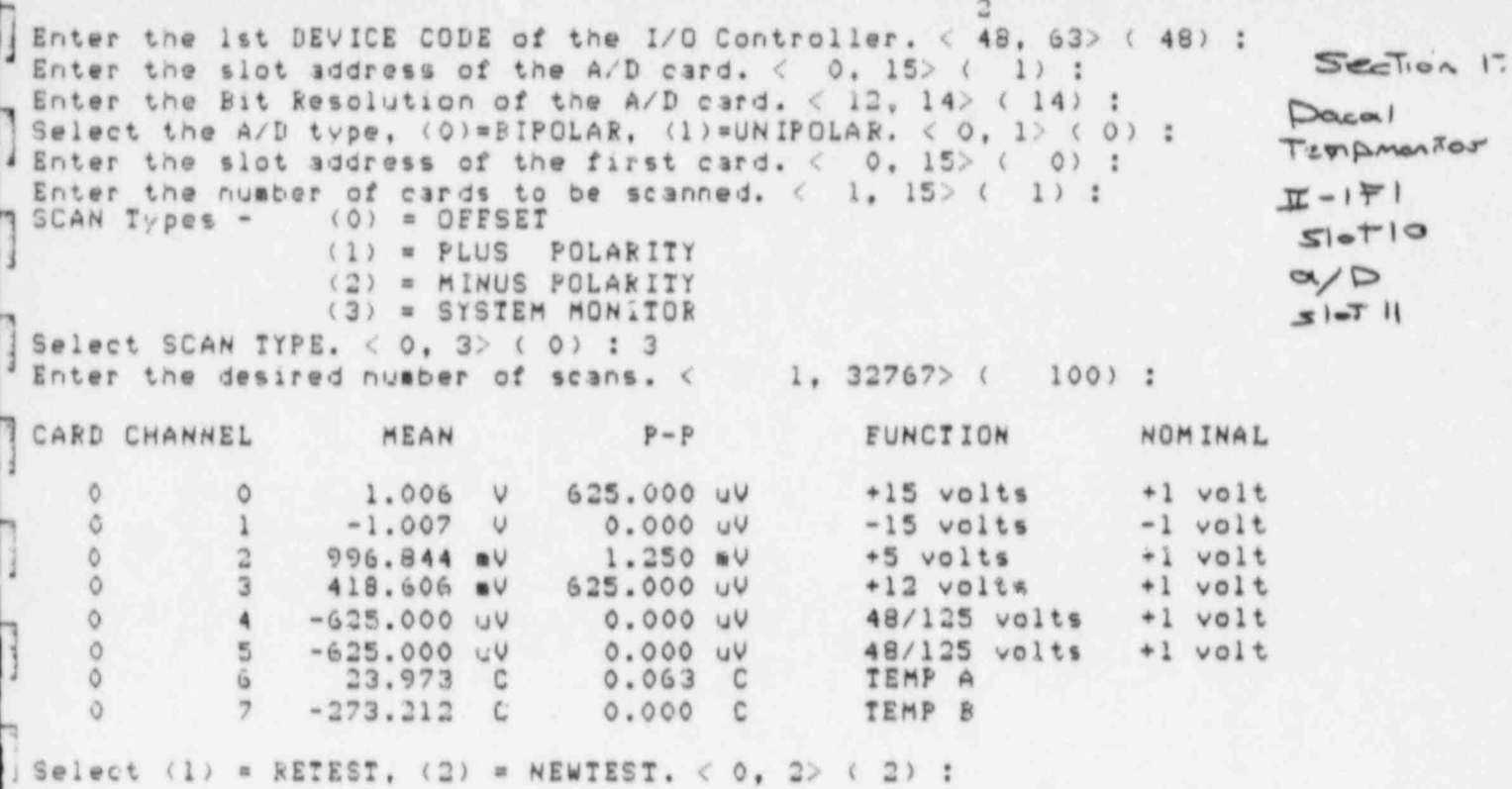

\_ - . . . . . . . \_ - - - . . -. - - - - - ... - . - - - . - . - . .

9

.

m

) !

,

)

 $\pi$ -1  $\pi$ -1<br>Att. 3, p.

 $Section 19$ U.A.I.C.S. TEST PROGRAM for B. G. E. ACCEPTANCE - Version 12-JAN-84 VolageMonro Enter the 1st DEVICE CODE of the I/O Controller, < 48, 63> (48) :  $\pi$ -(F) Enter the slot address of the A/D card.  $\langle$  0, 15> (0) : 1  $517$ Enter the Bit Resolution of the A/D card. < 12. 14> ( 12) : 14 Select the A/D type, (0)=BIPOLAR, (1)=UNIPOLAR.  $\langle 0, 1 \rangle$  (0): Enter the desired system sample rate in hertz.  $\langle$  1, 200> (100) : 50<br>Rnter the slot address of the first gate card.  $\langle$  0, 511> (0) : 7 Enter the number of channels per card.  $\langle 4, 8 \rangle$  (8) : Enter the number of cards to be scanned.  $\langle 1, 15 \rangle$  ( 1) : Enter the gain code for the desired system gain. <  $0, 11$   $(0)$ :<br>Enter the desired number of scans. <  $1, 32767$   $(1)$ : 100 Select (1)=NORMAL SCAN. (2)=COMMON MODE SCAN. < 1. 2> (1) : Average AEAN = 1003.330 Bits, 1.254 V Maximum PEAK to PEAK = 1 Bits, 1.250 mV on Card 7, Channel 0. Channel - Channel OFFSET = 8134.090 Bits, 10.168 V Enter (1)=PRINTOUT, (2)=RESCAN, (3)=RESTART, < 0, 3> (1) : 1  $P - P$ CARD CHANNEL MEAN MEAN  $P - P$ STD. DEV.  $\overline{7}$  $\circ$ 4010.020 Bits 1 Bits  $5.013 V$  $1.250$  aV  $0.140$  $\overline{7}$  $\mathbf{1}$ 3999.580 Bits 1 Bits 4.999 V 1.250 mV  $0.494$  $\overline{2}$ 4059.180 Bits  $5.074 V$ 0.384  $\overline{a}$ 1 Bits  $1.250 W$  $\overline{\phantom{a}}$  $-5.063$  V 3 -4050.220 Bits 1 Bits  $1.250 \text{ nV}$  $0.414$ 4068.000 Bits  $5.085$  V<br>-5.083 V O Bits  $\ddot{a}$  $0.000 vV$  $0.000$  $\overline{\mathbf{5}}$  $-4066.090$  Bits 1 Bits  $1.250 \, mV$ 0.286  $\tilde{b}$ 38.170 Bits 1 Bits 47.712 mV  $1.250$  mV  $0.376$  $\overline{7}$  $\overline{7}$  $-32,000$  Bits  $0 \text{ bits } -40.000 \text{ mV}$ 0.000 UV  $0.000$ Aversae MEAN = 1003.330 Bits.  $1.254$  V Maximum PEAK to PEAK = 1 Bits, 1.250 mV on Card 7, Channel 0. Channel - Channel OFFSET = 8134.090 Bits, 10.168 V Enter (1)=PRINTOUT, (2)=RESCAN, (3)=RESTART, < 0, 3> (1) : 2 Average MEAN = 499.794 Bits, 624.742 mV Maximum PEAK to PEAK = 1 Bits, 1.250 mV on Card 7, Channel 1. Channel - Channel OFFSET = 8139.850 Bits. 10.175 V Enter (1)=PRINTOUT, (2)=RESCAN, (3)=RESTART, < 0, 3> (2) : 1 CARD CHANNEL MEAN  $p - p$ MEAN  $P - P$ STD. DEV.  $\overline{7}$  $\circ$ 3.000 Bits O Bits  $3.750 mV$ 0.000 UV  $0.000$  $\overline{2}$ 1 Bits  $5.000 V$  $\mathbf{1}$ 4000.060 Bit.  $1.250 \t\t vV$  $0.237$ 1 Bits  $\overline{2}$  $5.074$  V  $\overline{a}$ 4059.220 Bits  $1.250 mV$  $0.414$  $\overline{?}$  $3$  $-4071.890$  Bits 1 Bits  $-5.090V$  $1.250 mV$  $0.313$  $\overline{z}$  $\ddot{4}$ 4067.960 Bits 5.085 V  $1.250$  mV 1 Bits  $0.196$  $\overline{\tau}$  $\overline{\mathbb{S}}$ -4066.160 Bits 1 Bits  $-5.083 V$  $1.250 mV$  $0.367$  $\overline{7}$ 38.160 Bits  $G$ 1 Bits 47.700 mV  $1.250 mV$  $0.367$  $\rightarrow$  $\overline{2}$  $-32,000$  Bits 0 Bits  $-40.000 mV$  $0.000 \, UV$ 0.000 Average MEAN = 499.794 Bits,  $624.742$  mV Maximum PEAK to PEAK = 1 Bits. 1.250 mV on Card 7, Channel 1. Channel - Channel OFFSET = 8139.850 Bits, 10.175 V Enter (1) =PRINTOUT, (2) =RESCAN, (3) =RESTART, < 0, 3> (1) : 2  $\pi$ -1  $4H.3 p.7$  Average MEAN = 500.960 Bits, 626.200 mV<br>Max mum PEAK to PEAK = 1 Bits, 1.250 mV on Card 7, Channel 0. Chainel - Channel OFFSET = 8140.230 Bits. 10.175 V

Enter (1)=PRINTOUT, (2)=RESCAN, (3)=RESTART. < 0, 3> (2) : 1

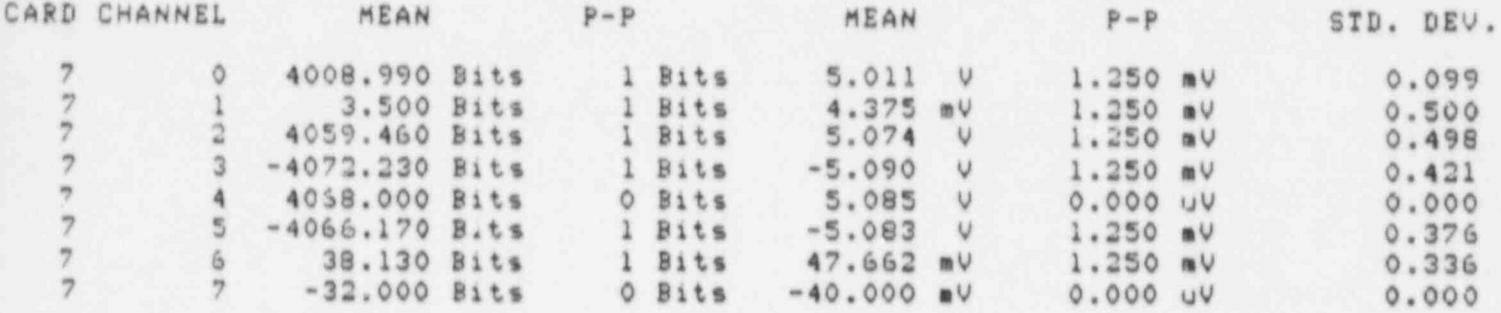

Average MEAN = 500.960 Bits, 626.200 mV<br>Maximum PEAK to PEAK = 1 Bits, 1.250 mV on Card 7, Channel 0. Channel - Channel OFFSET = 8140.230 Bits, 10.175 V

Enter (1)=PRINTOUT, (2)=RESCAN, (3)=RESTART. < 0, 3> (1) : 2

Average MEAN = 1004.669 Bits, 1.256 V<br>Maximum PEAK to PEAK = 98 Bits, 122.500 mV on Card 7, Channel 2.<br>Channel - Channel OFFSET = 8133.180 Bits. 10.166 V

Enter (1)=PRINTOUT, (2)=RESCAN, (3)=RESTART.  $\langle 0, 3 \rangle$  (2) : 1

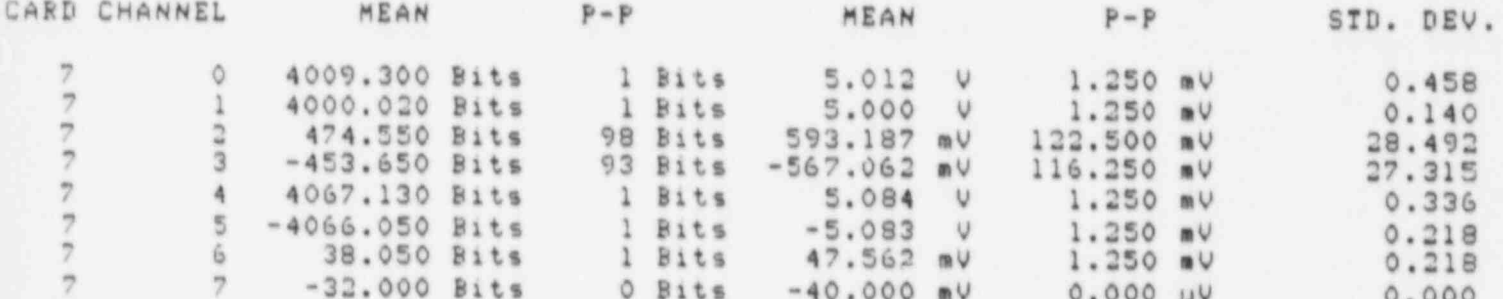

Average MEAN = 1004.669 Bits, 1.256 V Maximum PEAK to PEAK = 98 Bits, 122.500 mV on Card 7, Channel 2. Channel - Channel OFFSET = 8133.180 Bits, 10.166  $\cup$ 

Enter (1)=PRINTOUT, (2)=RESCAN, (3)=RESTART,  $< 0$ , 3> (1): 2

Average MEAN = 990.750 Bits, 1.238 V Maximum PEAK to PEAK = 49 Bits, 61.250 mV on Card 7, Channel 5. Channel - Channel OFFSET = 8130.610 Bits, 10.163 V

Enter (1)=PRINTOUT, (2)=RESCAN, (3)=RESTART.  $<$  0, 3> (2) : 1

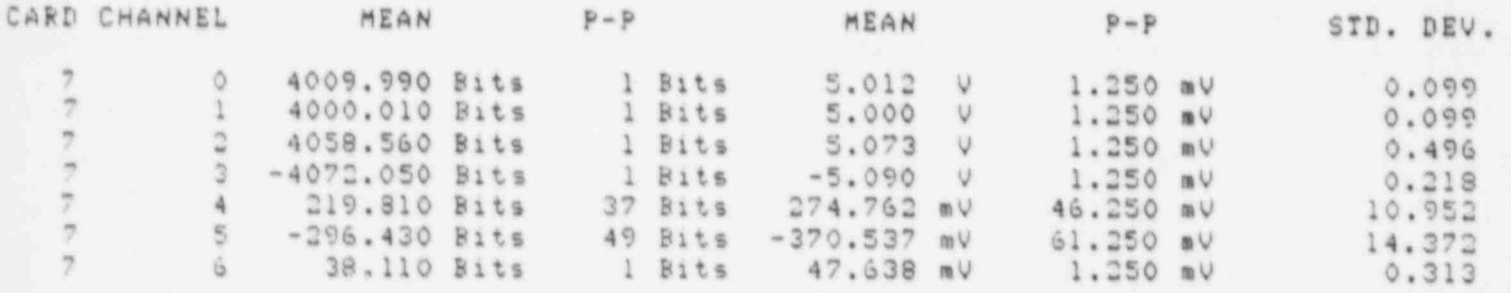

 $\pi$ -1  $Att.3\rho.8$ 

ä

7 7 -32.000 Bits 0 Bits -40.000 mV 0.000 uV 0.000 Avoriso MEAN = 990.700 Bits, 1.238 <sup>V</sup> Maximum PEAK to PEAK = 49 Bits, 61.250 mV on Card 7, Channel 5. [ Channol - Channel 0FESET = 8130.610 Bits, 10.163 <sup>V</sup> Enter (1)= PRINTOUT, (2)= RESCAN, (3)= RESTART.  $\langle 0, 3 \rangle$  (1) : 2 Avorage MEAN = 1000.525 Bits, 1.251 V Maxiaum PEAK to PEAK = 1 Bits, 1.250 mV on Card 7, Channel 0. Channel - Channel 0FFSET = 8138.100 Bits, 10.173 <sup>V</sup> Entor (1)= PRINTOUT, (2)=RESCAN, (3)= RESTART. < 0, 3> ( 2) : 1 CARD CHANNEL MEAN P-P MEAN P-P STD. DEV. <sup>7</sup> <sup>0</sup> 4009.990 Bits 1 Bits 5.012 <sup>V</sup> 1.250 mV 0.099 ) 7 1 4000.000 Bits 0 Bits 5.000 V 0.000 UV 0.000 3 <sup>7</sup> <sup>2</sup> 4059.000 Bits 0 Bits 5.074 <sup>V</sup> 0.000 uV 0.000 7 <sup>3</sup> -40/2.030 Bits 1 Bits -5.090 <sup>V</sup> 1.250 mV 0.171 7 <sup>4</sup> 4066.070 Bits 1 Bits 5.083 <sup>V</sup> 1.250 nV 0.255 7 5 -4065.000 Bits 0 Bits -5.081 <sup>V</sup> 0.000 uV 0.000 <sup>7</sup> <sup>6</sup> 38.130 Bits 1 Bits 47.662 mV 1.250 mV 0.336 7 7 -31.960 Bits 1 Bits -39.950 mV 1.250 av 0.196 Avorige MEAN = 1000.525 Bits, 1.251 <sup>V</sup> Maximum PEAK to PEAK = 1 Bits, 1.250 mV on Card 7, Channel 0. Channel - Channel OFFSET = 8138.100 Bits, 10.173 V

Enter (1)= PRINTOUT, (2)= RESCAN, (3)= RESTART.  $<$  0, 3> ( 1) :

L ..\_\_ \_ . . \_ \_ . \_ \_ \_ . \_ \_ , . \_ \_ . . \_ \_ \_ , \_ \_ - .

2

i

.
s.

 $\mathbf{a}$ 

 $\frac{\pi}{4}$ <br>Att. 3, p. k

۹u

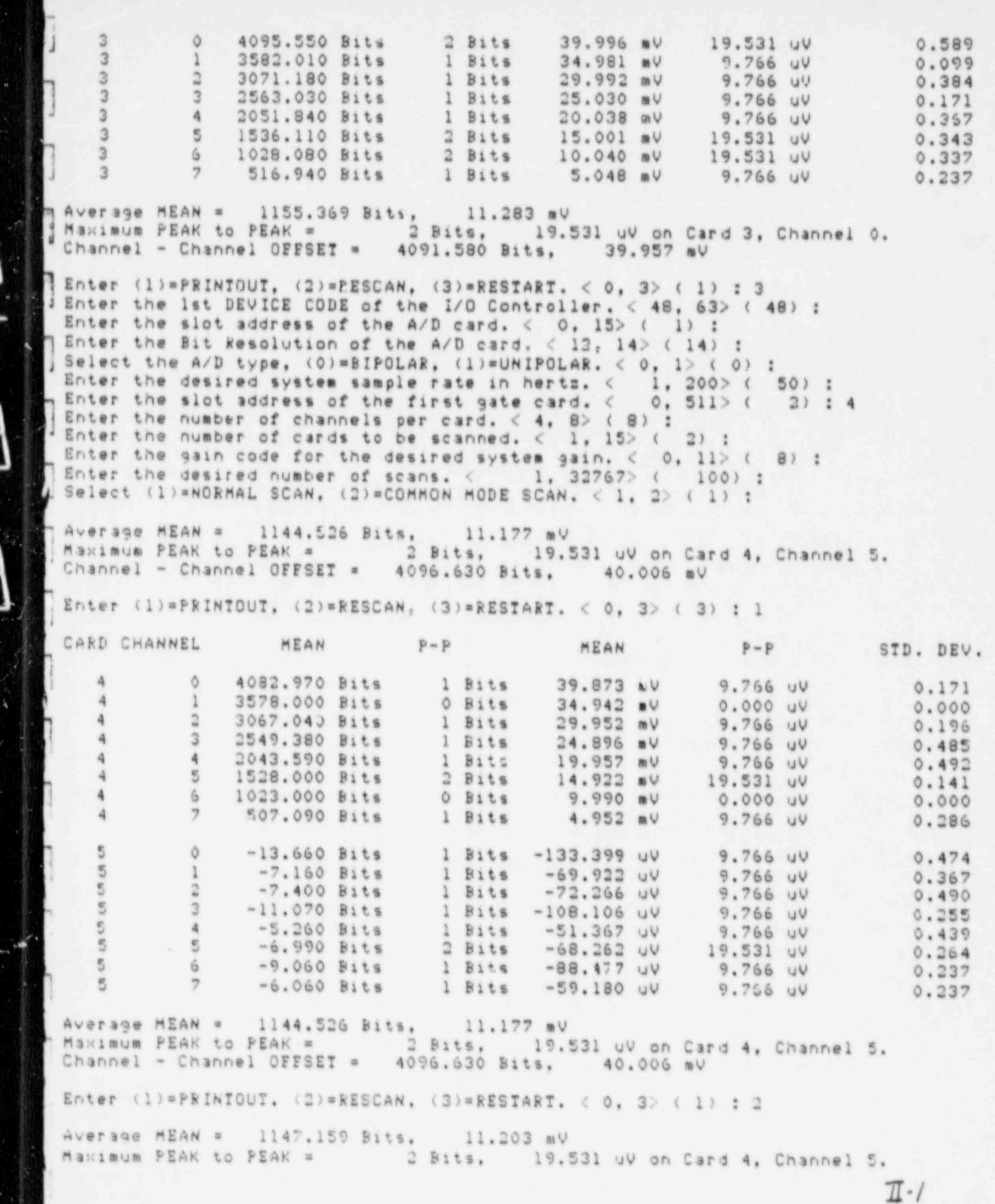

 $\ddot{\phantom{0}}$  $\mathbf{A}_k$ 

[1

]

 $4#.3 p.11$ 

Enter the 1st DEVICE CODE of the I/O Controller. < 48, 63>  $(348)$ : SecTion 19 Enter the slot address of the A/D card. < 0, 15> (1) :<br>
Enter the Bit Resolution of the A/D card. < 12, 14> (14) :<br>
Select the A/D type, (0)=BIPOLAR, (1)=UNIPOLAR. < 0, 1> (0) : Enter the desired system sample rate in hertz. < 1, 200> (50) : SWS<br>Enter the slot address of the first gate card. < 0, 511> (7) : 2 |z-16 Enter the number of channels per card.  $\langle 4, 8 \rangle$  (8):<br>Enter the number of cards to be scanned.  $\langle 1, 15 \rangle$  (1): 2 Enter the gain code for the desired system gain.  $\langle 0, 11 \rangle$  (0) : 8 Enter the desired number of scans. < 1, 32767> ( 100) : Select (1)=NORMAL SCAN, (2)=COMMON MODE SCAN.  $\langle 1, 2 \rangle$  (1): Average MEAN = 1155.403 Bits, 11.283 mV Maximum PEAK to PEAK = 2 Bits, 19.531 uV on Card 3, Channel 0. Channel - Channel OFFSET = 4096.660 Bits. 40.007 mV Enter (1) = FRINTOUT, (2) = RESCAN, (3) = RESTART. < 0, 3> (3) : 1 CARD CHANNEL MEAN  $P - P$  $p - p$ MEAN STD. DEV. 2 c 4097.650 Bits 1 Bits 40.016 mV 9.766 uV<br>
1 3585.000 Bits 0 Bits 35.010 mV 0.000 uV<br>
2 3074.530 Bits 1 Bits 30.025 mV 9.766 uV<br>
3 2564.100 Bits 1 Bits 25.040 mV 9.766 uV<br>
4 2052.350 Bits 1 Bits 20.043 mV 9.766 uV<br>
5 154  $0.477$ <br> $0.000$  $0.499$ 0.300  $0.477$  $0.439$  $0.218$  $0.376$ 3<br>
1<br>
2 1<br>
0.990 Bits<br>
2 Bits<br>
9.668 uV<br>
19.531 uV<br>
3<br>
2 3.840 Bits<br>
1 Bits<br>
37.500 uV<br>
9.766 uV<br>
3<br>
4.000 Bits<br>
2 Bits<br>
28.320 uV<br>
9.766 uV<br>
9.766 uV<br>
9.766 uV<br>
9.766 uV<br>
9.766 uV<br>
9.766 uV<br>
9.766 uV<br>
9.766 uV<br>
9.766 uV<br>  $0.173$  $0.173$  $0.367$ 0.300 0.000  $0.421$  $0.283$ 0.099 Average MEAN = 1155.403 Bits. 11.283 mV Maximum PEAK to PEAK = 2 Bits, 19.531 uV on Card 3, Channel 0.<br>Channel - Channel OFFSET = 4096.660 Bits, 40.007 mV Enter (1)=PRINTOUT, (2)=RESCAN, (3)=RESTART. < 0, 3> (1) : 2 Average MEAN =  $1155.369$  Bits,  $11.283$  mV<br>Maximum PEAK to PEAK =  $2$  Bits,  $19.531$  uV on Card 3, Channel 0. Channel - Channel OFFSET = 4091.580 Bits, 39.957 mV Enter (1)=PRINTOUT, (2)=RESCAN, (3)=RESTART. < 0, 3> (2) : 1 CARD CHANNEL MEAN  $P - P$ MEAN  $P - P$ STD. DEV. 0 5.750 Bits 1 Bits 56.153 00 9.766 00<br>
1 3.970 Bits 1 Bits 38.770 00 9.766 00<br>
5.750 Bits 1 Bits 56.153 00 9.766 00<br>
5.470 Bits 1 Bits 53.418 00 9.766 00<br>
4.380 Bits 1 Bits 42.774 00 9.766 00<br>
5.640 Bits 1 Bits 55.078 00  $0.433$  $0.171$  $0.433$  $0.499$ 0.485  $0.480$  $0.237$  $0.439$  $\pi$ -1

 $4H3p.12$ 

Channel - Channel OFFSET = 4087.270 Bits. 39.915 mV Enter (1) \*PRINTOUT. (2) \*RESCAN. (3) \*RESTART. < 0. 3> (2) : 1 CARD CHANNEL MEAN  $p = p$ MEAN  $P - P$ STD. DEV.  $-5.290$  Bits 1 Bits  $-51.660$  uV 9.766 uV  $0.454$  $\circ$  $\ddot{a}$  $9.766$  UV  $-1.080$  Bits  $1 \text{ bits}$  -10.547 uV  $0.271$ 4  $\mathbf{1}$ 1 Bits  $-9.961$  uV  $-1.020$  Bits  $9.766$  UV  $0.140$ 4  $\overline{2}$ 1 Bits  $9.766$  UV  $0.433$  $\overline{3}$  $-5.250$  Bits  $-51.270$  uV 4  $-2.130$  Bits 1 Bits<br>2 Bits  $-20.801$  UV  $9.766$  UV  $0.336$  $\ddot{\bf{a}}$  $\ddot{A}$  $-4.040$  Bits  $2$  Bits  $-39.453$  uV<br>  $-0.230$  Bits  $1$  Bits  $-2.246$  uV<br>  $-2.340$  Bits  $1$  Bits  $-22.852$  uV 19.531 uV  $5^{\circ}$  $0.242$ 4 9.766 UV  $\ddot{a}$ 6  $0.421$ 9.766 UV  $\ddot{a}$  $\overline{7}$  $0.474$ 0 4081.980 Bits 1 Bits 39.863 mV 5.766 uV<br>1 3576.050 Bits 1 Bits 34.922 mV 9.766 uV<br>2 3063.810 Bits 1 Bits 29.920 mV 9.766 uV<br>3 2553.000 Bits 0 Bits 24.932 mV 0.000 uV<br>4 2044.050 Bits 1 Bits 19.961 mV 9.766 uV<br>5 1530.990 B 5  $0.140$  $\overline{5}$  $0.218$  $\overline{5}$  $0.392$  $\overline{\mathbf{5}}$ 0.000  $5 0.218$  $5$ 0.099  $\frac{1}{2}$  $0.376$  $0.336$ Average MEAN = 1147.159 Bits, 11.203 mV<br>Maximum PEAK to PEAK = 2 Bits, 19.531 uV on Card 4, Channel 5.<br>Channel - Channel OFFSET = 4087.270 Bits, 39.915 mV Enter (1)=PRINTOUT, (2)=RESCAN, (3)=RESTART, < 0, 3> (1) : 3 Enter the 1st DEVICE CODE of the I/O Controller. < 48, 63> (48) : Enter the slot address of the A/D card.  $\langle$  0.15> (1) : Enter the Bit Resolution of the A/D card.  $<$  12, 14> ( 14) : Select the A/D type, (0)=BIPOLAR, (1)=UNIPOLAR. < 0, 1> (0) : Enter the desired system sample rate in hertz. < 1, 200> ( 50) :<br>Enter the slot address of the first gate card. < 0, 511> ( 4) : 6 Enter the number of channels per card.  $\langle 4, 8 \rangle$  (8) : Enter the number of cards to be scanned. < 1. 15> (2) : 1<br>Enter the gain code for the desired system gain. < 0, 11> (8) :<br>Enter the desired number of scans. < 1. 32767> (200) : Select (1)=NORMAL SCAN, (2)=COMMON MODE SCAN,  $\langle 1, 2 \rangle$  (1): Average MEAN = 2301.299 Bits. 22.474 mV Maximum PEAK to PEAK = 2 Bits, 19.531 uV on Card 6, Channel 5. Channel - Channel OFFSET = 3576.920 Bits, 34.931 mV Enter (1)=PRINTOUT, (2)=RESCAN, (3)=RESTART. < 0, 3> (3) : 1 CARD CHANNEL MEAN  $p - p$ **HEAN**  $P - P$ STD. DEV. 0 4089.600 Bits 1 Bits 39.938 mV 9.766 uV<br>1 3575.080 Bits 1 Bits 34.913 mV 9.766 uV<br>2 3069.000 Bits 0 Bits 29.971 mV 0.000 uV<br>3 2556.960 Bits 1 Bits 24.970 mV 9.766 uV<br>4 2049.090 Bits 1 Bits 20.011 mV 9.766 uV<br>5 1532.990 B 6 0.490  $6 0.271$ ó 0.000 UV 0.000 Ğ. 9.766 UV  $0.196$  $6 -$ 0.286  $6 -$ 19.531 uV  $0.173$  $9.766$  UV  $6 0.099$  $6 9.766$  UV 0.466 Average MEAN = 2301.299 Bits, 22.174 mV<br>Maximum PEAK to PEAK = 2 Bits, 19.531 uV on Card G. Channel 5.<br>Channel - Channel OFESET = 3576.920 Bits, 34.931 mV  $\frac{\pi}{4}$ <br>4#.3, p..

L . 2011 - La . President Part de La . La . Part de Enter the 1st DEVICE CODE of the I/O Controller. < 48, 63> ( 48) Enter the slot address of the A/D card.  $\langle 0, 15 \rangle$  ( 1) : SeeTian Ze Enter the Bit Resolution of the A/D card.  $<$  12, 14> ( 14) : Solect the A/D type,  $(0)$ =BIPOLAR,  $(1)$ =UNIPOLAR.  $\langle 0, 1 \rangle$  (0):  $\Box \Box - 1 \rightleftharpoons 1 \circ$ Enter the desired system sample rate in herts. < 1, 200> ( 50) : SIGTI6<br>Enter the slot address of the first gate card. < 0, 511> ( 6) : SIGTI6<br>Tenter the number of channels per card. < 4, 8> (8) : -------------------------T Enter the number af channels per card.  $<$  4, 8> ( 8) :  $j$  Enter the number of cards to be scanned.  $\langle 1, 15 \rangle$  ( 1) : Enter the gain code for the desired system gain.  $\langle 0, 11 \rangle$  ( 8) : Surge Enter the desired number of scans.  $\langle$  1, 32767> ( 100): CM QCC<br>Select (1)= NORMAL SCAN, (2)= COMMON MODE SCAN.  $\langle$  1, 2> ( 2) : 1 Avorage MEAN = 0.160 Bits, 1.563 uV A Maximum PEAK to PEAK = 2 Bits, 19.532 uV on Card 6, Channel 1. J Channel - Channel 0FFSET = 1.690 Bits, 16.504 uV a Entor (1)=PkINTOUT, (2)=RESCAN, (3)= RESTART. < 0, 3> ( 3) : 1 ~ CARD CHANNEL MEAN P-P MEAN P-P STD. DEV. <sup>6</sup> <sup>0</sup> -0.340 Bits 1 Bits -3.320 uV 9.766 uV 0.474 <sup>3</sup> <sup>6</sup> <sup>1</sup> -0.900 Bits 2 Bits -8.789 uV 19.531 uV 0.332 <sup>6</sup> <sup>2</sup> 0.490 Bits 2 Bits 4.785 uV 19.531 uV 0.520 <sup>6</sup> <sup>3</sup> -0.010 Bits 2 Bits -0.098 uV 19.531 uV 0.332 6 4 0.780 Bits 1 Bits 7.617 uV 9.766 uV 0.414<br>6 5 0.410 Bits 2 Bits 4.004 uV 19.531 uV 0.512 <sup>6</sup> <sup>6</sup> 0.790 Bits 1 Bits 7.715 uV 9.766 uV 0.407 , <sup>6</sup> <sup>7</sup> 0.060 Bits 2 Bits 0.586 uV 19.531 uV 0.420 l' ..,Avorage MEAN <sup>=</sup> 0.160 Sits, 1.563 uV Maximum PEAK to PEAK = 2 Bits, 19.531 uV on Card 6, Channel 1.  $\cdot$  Channel - Channel OFFSET = 1.690 Bits, 16.504 uV Entor (1)= PRINTOUT, (2)=RESCAN, (3)= RESTART. < 0, 3> ( 1) : 2 Avorage MEAN = 7165.735 Bits. 69.978 mV Maximum PEAK to PEAK = 2 Bits, 19.531 uV on Card 6, Channel 0. Channel - Channel OFFSET = 1.050 Bits, 10.257 uV Enter (1)= PRINTOUT, (2)= RESCAN, (3)= RESTART. < 0, 3> (2) : 1 CARD CHANNEL MEAN P-P HEAN P-P STD. DEV. <sup>6</sup> <sup>0</sup> 7166.000 Bits 2 Bits 69.981 mV 19.531 uV 0.245 <sup>6</sup> <sup>1</sup> 7165.030 Bits 2 Bits 69.971 mV 19.531 uV 0.263 6 2 7166.050 Bits 2 Bits 69.981 mV 19.531 uV 0.296<br>- 6 3 7165.200 Bits 1 Bits 69.973 mV 9.766 uV 0.400 | <sup>6</sup> 4. 7166.050 Bits 2 Bits 69.981 mV 19.531 uV 0.260 6 <sup>5</sup> 7165.470 Bits 1 Bits 69.975 mV 9.766 uV, 0.499 <sup>6</sup> <sup>6</sup> 7166.080 Bits 2 Bits 69.981 mV 19.531 uV 0.306 6 <sup>7</sup> 7166.000 Bits 2 Bits 69.981 mV 19.531 uV 0.316 Average MEAN = 7165.735 Bits, 69.978 mV<br>1 Maximum PEAK to PEAK = 2 Bits, 19.531 uV on Card 6, Channel 0. 1 Channel - Channel 0FFSET = 1.050 Bits, 10.257 uV Enter (1)= PRINTOUT, (2)= RESCAN, (3) = RESTART. < 0, 3> ( 1) : 2 Avor39e MEAN <sup>=</sup> -7165.779 Bits, ~69.979 mV nanicum PEAK to PEAR = 3 Bits, 29.297 uV on Card 6, Channel 0.  $\mathcal{I}$ -/ Att.  $3p.14$ 

L .- - \_ \_ .\_ \_\_- \_ \_ \_ . . \_ . \_ . \_ \_ \_.. - . . . . .\_

- .. .

Channel - Channel OFFSET = 2.240 Bits,

 $21.873$  uV

Enter (1)=PRINTOUT, (2)=RESCAN, (3)=RESTART, < 0, 3> (2) : 1

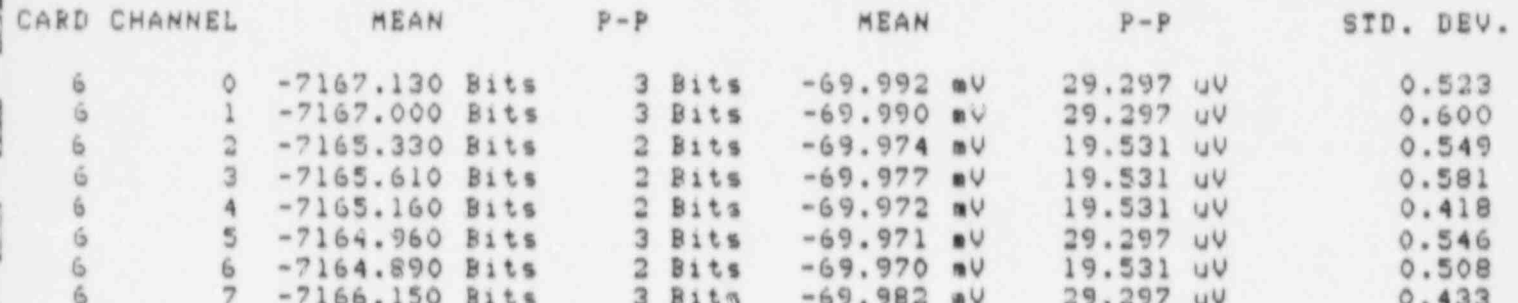

Average MEAN = - 7165.779 Bits, -69.979 mV Maximum PEAK to PEAK = 3 Bits, 29.297 uV on Card 6, Channel 0. Channel - Channel OFFSET = 2.240 Bits, 21.873 uV

Enter (1)=PRINTOUT, (2)=RESCAN, (3)=RESTART. < 0, 3> (1) : 3 Enter the 1st DEVICE CODE of the I/O Controlle:  $<$  48, 63> (48) : Enter the slot address of the A/D card.  $\langle$  0, 15> ( 1) : Enter the Bit Resolution of the A/D card. < 12, 14> ( 14) : Select the A/D type, (0)=BIPOLAR, (1)=UNIPOLAR. < 0, 1> (0) : Enter the desired system sample rate in hertz.  $\langle$  1, 200> (50) :<br>Enter the slot address of the first gate card.  $\langle$  0, 511> (6) : Enter the number of channels per card.  $<$  4, 8> ( 8) : Enter the number of cards to be scanned.  $\langle 1, 15 \rangle$  ( 1) : Enter the gain code for the desired system gain.  $<$  0, 11> ( 8) : 4 Enter the desired number of scans.  $(1.32767)$  ( 100) : Select (1) =NORMAL SCAN, (2) =COMMON MODE SCAN. < 1, 2> < 1) :

Average MEAN = 0.161 Bits, 12.598 uV Maximum PEAK to PEAK = 1 Bits, 78.125 uV on Card 6, Channel 0. Channel - Channel OFFSET = 0.510 Bits, 39.844 UV

Enter (1)=PRINTOUT, (2)=RESCAN, (3)=RESTART, < 0, 3> (3) : 1

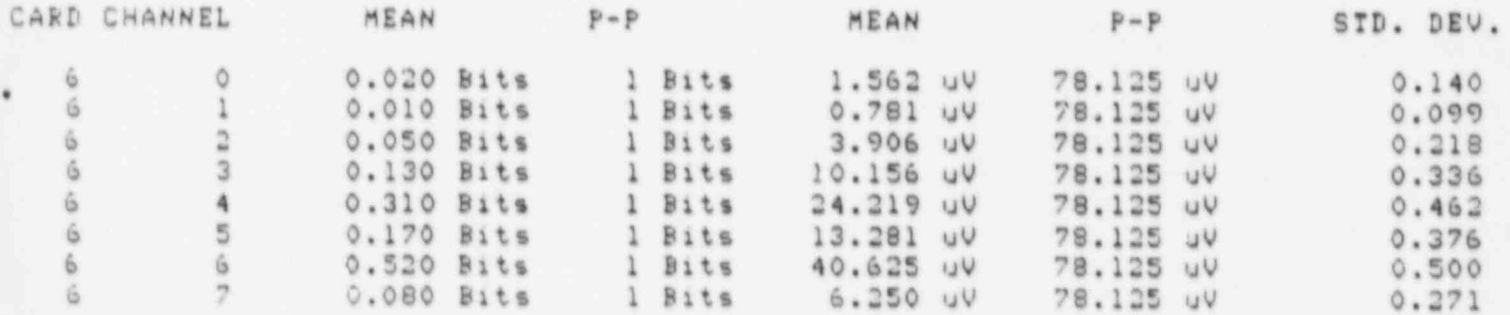

Average MEAN = 0.161 Bits, 12.598 uV Maximum PEAK to PEAK = 1 Bits, 78.125 uV on Card 6, Channel 0,

Enter (1) = PRINTOUT, (2) = RESCAN, (3) = RESTART,  $<$  0, 3> (1) : 2

Average MEAN = 7165.710 Bits, 559.821 mV Maximum PEAK to PEAK = 2 Bits, 156.250 uV on Card 6, Channel 1.<br>Channel - Channel OFFSET = 0.950 Bits, 74.196 uV

Enter (1)=PRINTOUT, (2)=RESCAN, (3)=RESTART. < 0, 3> ( 2) : 1

 $\mathbf{u} \cdot \mathbf{z}$ 

 $\pi$ -/  $Att.3 p.15$  €

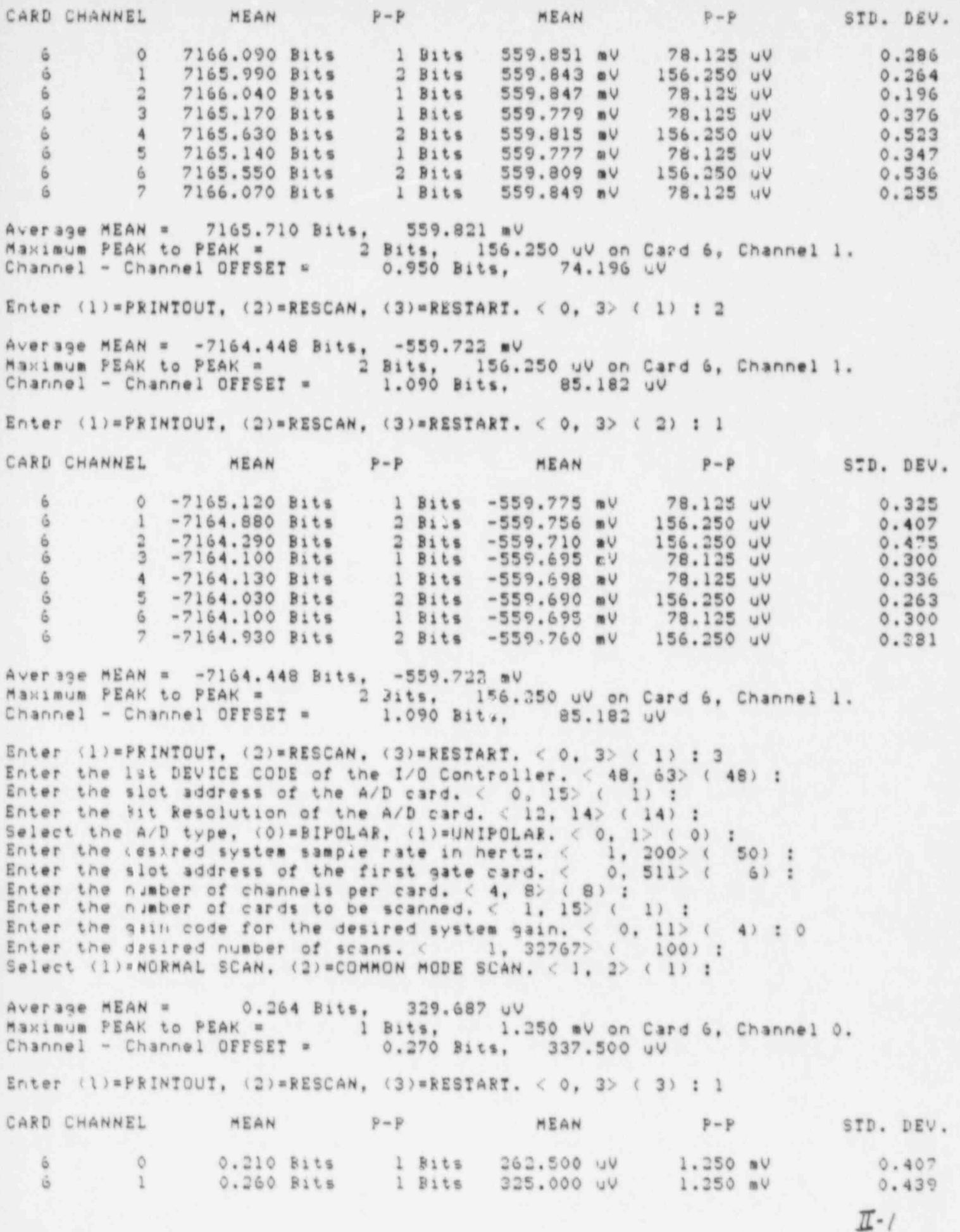

 $4t$ ,  $3.9.16$ 

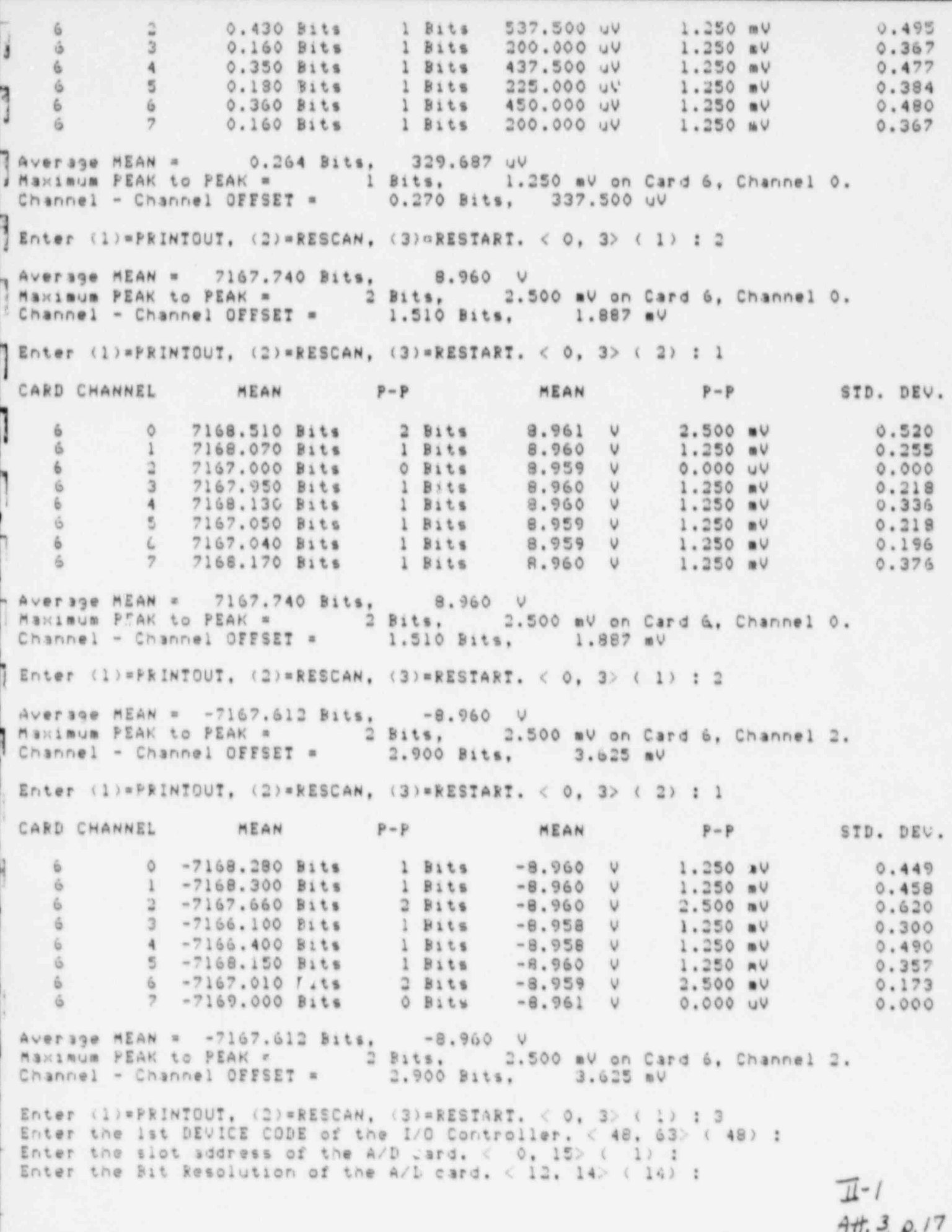

 $-$  Salect the A/D type. (0)=BIPOLAR. (1)=UNIPOLAR. < 0.1> (0) : Enter the desired system sample rate in hertz.  $\langle$  1, 200> (50) :<br>Enter the slot address of the first gate card.  $\langle$  0, 511> (6) : Enter the number of channels per card.  $\langle 4, 8 \rangle$  (8):<br>Enter the number of cards to be scanned.  $\langle 1, 15 \rangle$  (1): Enter the gain code for the desired system gain. < 0, 11> ( 0) : 8 Enter the desired number of scans. < 1, 32767> ( 100) : Enter the desired number of scans, wode SCAN. < 1, 2> ( 1) : 2 | Enter the applied common mode voltage (P-P). < 1, 1700> (1697) : Average MEAN = -7.525 Bits, -73.487 uV Maximum PEAK to PEAK = 2 Bits, 19.531 uV on Card 6, Channel 1.<br>Channel - Channel OFFSET = 4.680 Bits, 45.703 uV Minimum Common Mode Rejection = 158.78dB on Card 6, Channel 1. | Enter (1)=PRINTOUT, (2)=RESCAN, (3)=RESTART. < 0, 3> (3) : 1 CARD CHANNEL MEAN P-P P-P STD. DEV. MEAN 6 0 -8.330 Bits 1 Bits -81.348 UV 9.766 UV<br>
6 1 -8.570 Bits 2 Bits -83.692 UV 19.531 UV<br>
6 3 -6.720 Bits 1 Bits -65.625 UV 19.531 UV<br>
6 3 -8.480 Bits 1 Bits -60.840 UV 9.766 UV<br>
6 5 -10.030 Bits 2 Bits -97.950 UV 9.766 UV<br>  $0.470$ 0.534  $0.511$ 0.500  $0.421$  $0.298$  $0.477$ 0.500 Average MEAN = -7.525 Bits, -73.487 uV<br>
Maximum PEAK to PEAK = 2 Bits, 19.531 uV on Card 6, Channel 1.<br>
Channel - Channel OFFSET = 4.680 Bits, 45.703 uV<br>
Minimum Common Mode Rejection = 158.78dB on Card 6, Channel 1. Enter (1)=PRINTOUT, (2)=RESCAN, (3)=RESTART, < 0, 3> (1) : 2 Average MEAN =  $-5.749$  Bits,  $-56.140$  uV Maximum PEAK to PEAK = 5 Bits, 48.828 uV on Card 6, Channel 0.<br>Channel - Channel OFFSET = 4.910 Bits, 47.949 uV<br>Minimum Common Mode Rejection = 150.82dB on Card 6, Channel 0. Enter (1)=PRINTOUT, (2)=RESCAN, (3)=RESTART, < 0, 3> ( 2) : 1 CARD CHANNEL MEAN P-P MEAN  $P - P$ STD. DEV. -5.940 Bits 5 Bits -58.008 uV<br>-7.020 Bits 4 Bits -68.555 uV 39.063 uV<br>-4.750 Bits 5 Bits -46.387 uV 48.828 uV<br>-6.600 Bits 4 Bits -64.453 uV 39.063 uV<br>-6.600 Bits 4 Bits -64.453 uV 39.063 uV<br>-4.440 Bits 5 Bits -43.360 uV 48  $\circ$  $1.271$  $\mathbf{1}$ 1,131 1.268  $\overline{3}$ 1,208  $-4$ 1.169  $5 -$ 1.218 6 1.153  $\overline{2}$ 1,206  $4 \vee$ erage MEAN =  $-5.749$  Bits,  $-56.140$  UV Maximum PEAK to PEAK = 5 Bits, 48.828 uV on Card 6, Channel 0.<br>| Channel - Channel OFFSET = 4.910 Bits, 47.949 uV Minimum Common Mode Rejection = 150.82dB on Card 6, Channel 0. Enter (1)=PRINTOUT, (2)=RESCAN, (3)=RESTART,  $\langle$  0, 3> (1) : 3 Enter the ist DEVICE CODE of the I/O Controller. < 48, 63> ( 48) : Enter the slot address of the A/D card.  $<$  0, 15> ( 1) :  $\pi$ -1  $4H.3\rho.18$  Enter the Bit Resolution of the A/D card. < 12, 14> ( 14) : Select the A/D type, (0)=BIPOLAR, (1)=UNIPOLAR. < 0, 1> (0) : Enter the desired system sample rate in herts.  $\langle 1, 200 \rangle$  (50):<br>There the slot audress of the first gate card.  $\langle 0, 511 \rangle$  (6): : Enter the number of channels per card.  $\langle 4, 8 \rangle$  (8) : Enter the number of cards to be scanned.  $\langle 1, 15 \rangle$  ( 1) : Enter the gain code for the desired system gain. < 0, 11> ( 8) :<br>Enter the desired number of scans. < 1, 32767> ( 100) : Select (1)=NORMAL SCAN, (2)=COMMON MODE SCAN, < 1, 2> ( 2) : 1 Return the RTP Control Panel to the COMP mode. RETURN to continue ? Average MSAN = -1.121 Bits, -10.950 uV<br>| Maximum PEAK to PEAK = 1 Bits, 9.766 uV on Card 6, Channel 0.<br>! Channel - Channel OFFSET = 1.520 Bits, 14.844 uV Enter (1)=PRINTOUT, (2)=RESCAN, (3)=RESTART. < 0, 3> (3) : 1 CARD CHANNEL MEAN P-P HEAN  $P - P$ STD. DEV. 6 0 -1.610 Bits 1 Bits -15.723 uV 9.766 uV<br>
6 1 -1.780 Bits 1 Bits -17.383 uV 9.766 uV<br>
6 2 -0.960 Bits 1 Bits -9.375 uV 9.766 uV<br>
6 3 -1.130 Bits 1 Bits -11.035 uV 9.766 uV<br>
6 4 -0.550 Bits 1 Bits -16.504 uV 9.766 uV<br>
6 5  $\begin{matrix} 6 \\ 6 \end{matrix}$ 0.488  $0.414$ 0.196 0.336  $0.497$  $0.462$  $0.439$ 0.099 Average MEAN =  $-1.121$  Bits,  $-10.950$  uV<br>Maximum PEAK to PEAK = 1 Bits, 9.766 uV on Card 6, Channel 0. Channel - Channel OFFSET = 1.520 Bits, 14.844 uV Enter (1)=PRINTOUT, (2)=RESCAN, (3)=RESTART. < 0. 3> (1) : 2 Average MEAN = - 0.916 Bits, -8.948 uV Maximum PEAK to PEAK = 2 Bits, 19.531 uV on Card 6, Chanryl ;.<br>Channel - Channel OFFSET = 1.370 Bits, 13.379 uV Enter (1) = PRINTOUT, (2) = RESCAN, (3) = RESTART, < 0, 3> (2) : 1 CARD CHANNEL MEAN P-P HEAN  $P - P$ STD. DEV. 6 0 -1.260 Bits 1 Bits -12.305 00 9.766 00<br>
6 1 -1.480 Bits 1 Bits -14.453 00 9.766 00<br>
6 2 -0.820 Bits 1 Bits -8.008 00 7.766 00<br>
6 3 -1.090 Bits 1 Bits -10.645 00 9.766 00<br>
6 4 -0.330 Bits 1 Bits -12.598 00 9.766 00<br>
6 5  $0.439$  $0.500$  $0.384$  $0.286$  $C.470$  $0.454$  $0.371$  $0.218$ Average MEAN = -0.916 Bits, -8.948 uV<br>Maximum PEAK to PEAK = 2 Bits, 19.531 uV on Card 6, Channel 6.<br>Channel - Channel OFFSET = 1.370 Bits, 13.379 uV Enter (1) = PRINTOUT, (2) = RESCAN, (3) = RESTART. < 0. 3> (1) : 3 Average MEAN = 7165.809 Bits, 69.979 mV Maximum PEAK to PEAK = 2 Bits, 19.531 uV on Card 6, Channel 1.  $\frac{\pi}{4}$ <br> $\frac{1}{4}$ <br> $\frac{3}{4}$   $\frac{1}{4}$  Channel - Channel OFFSET = 1.580 Bits, 15.430 uV Enter (1)=PRINTOUT, (2)=RESCAN, (3)=RESTART. < 0, 3> (2) : 1  $p = p$ STD. DEV. CARL CHANNEL MEAN MEAN  $P - P$ 0 7165.850 Bits 1 Bits 69.979 mV 9.766 uV<br>1 7165.230 Bits 2 Bits 69.973 mV 19.531 uV<br>2 7166.200 Bits 2 Bits 69.983 mV 19.531 uV<br>3 7165.100 Bits 1 Bits 69.986 mV 9.766 uV<br>4 7166.520 Bits 1 Bits 69.986 mV 9.766 uV  $0.357$  $9.766$  UV 6  $0.444$ 6  $0.424$ 6 0.300  $6$  $0.500$  $6 0.237$  $9.766$  UV 1 Bits 69.970 mV 6 5 7164.940 Bits 7166.480 Bits<br>7166.150 Bits 1 Bits 69.985 mV<br>1 Bits 69.982 mV 0.500 9.766 UV  $6 6$ 9.766 UV  $0.357$  $\overline{2}$ G Average MEAN = 7165.809 Bits,  $69.979$  mV Maximum PEAK to PEAK = 2 Bits, 19.531 uV on Card 6, Channel 1.<br>Channel - Channel OFFSET = 1.580 Bits, 15.430 uV Enter (1)=PRINTOUT, (2)=RESCAN, (3)=RESTART. < 0, 3> (1) : 2  $-69.985 W$  $A \vee e$ rage MEAN =  $-7166.447$  Bits, Maximum PEAK to PEAK = 3 Bits, 29.297 uV on Card 6, Channel 2. 3.580 Bits, 25.196 uV Channel - Channel OFFSET = Enter (1) = PRINTOUT, (2) = RESCAN, (3) = RESTART, < 0, 3> (2) : Invalid escape seque 49  $\circ$  $\,1\,$ CARD CHANNEL MEAN P-P MEAN P-P STD. DEV. 0 -7167.730 Bits 2 Bits -69.998 mV 19.531 uV<br>1 -7167.476 Bits 2 Bits -69.995 mV 19.531 uV<br>2 -7166.120 Bits 3 Bits -69.982 mV 29.297 uV  $0.691$  $\tilde{b}$  $0.640$ G.  $0.431$ 6  $3 - 7166.350$  Bits  $2$  Bits  $-69.984$  mV 19.531 uV  $0.517$ Ġ 4 -7165.310 Bits<br>5 -7166.810 Bits<br>6 -7165.150 Bits<br>7 -7166.640 Bits  $0.484$  $2$  Bits  $-69.974 mV$ 19.531 uV  $6$ 19.531 uV 0.560  $2$  Bits  $-69.989$  mV  $6$ 1 Bits -69.972 mV 9.766 UV  $0.357$ 戎  $0.520$  $-69.987$  mV 19.531 uV  $2 \text{ bits}$  $6 -$ Average MEAN = -7166.447 Bits, -69.985 mV Maximum PEAK to PEAK = 3 Bits, 29.297 uV on Card 6, Channel 2.<br>Channel - Channel OFFSET = 2.580 Bits, 25.196 uV Enter (1) = PRINTOUT, (2) = RESCAN, (3) = RESTART, < 0, 3> (1) : 1 STD. DEV.  $P - P$ MEAN  $P = P$ MEAN CARD CHANNEL 0 -7167.730 Bits 2 Bits -69.998 mV 19.531 uV<br>1 -7167.470 Bits 2 Bits -69.995 mV 19.531 uV  $0.691$ ó.  $0.640$ Ġ. 3 Bits -69.982 mV<br>2 Bits -69.984 mV 29.297 uV  $0.431$  $-7166.120$  Bits  $\mathfrak{A}% =\mathfrak{A}_{\mathbb{Z}}\otimes\mathfrak{A}_{\mathbb{Z}}\otimes\mathfrak{A}_{\mathbb{Z}}\otimes\mathfrak{A}_{\mathbb{Z}}\otimes\mathfrak{A}_{\mathbb{Z}}\otimes\mathfrak{A}_{\mathbb{Z}}\otimes\mathfrak{A}_{\mathbb{Z}}\otimes\mathfrak{A}_{\mathbb{Z}}\otimes\mathfrak{A}_{\mathbb{Z}}\otimes\mathfrak{A}_{\mathbb{Z}}\otimes\mathfrak{A}_{\mathbb{Z}}\otimes\mathfrak{A}_{\mathbb{Z}}\otimes\mathfrak{A}_{\mathbb{Z}}\otimes\mathfrak$ ň. 19.531 UV<br>19.531 UV  $0.517$  $-7166.350$  Bits  $3$ ő.  $2 \text{ bits}$  -69.974 mV  $0.484$ 4 -7165,310 Bits  $\ddot{\circ}$  $19.531$  uV<br>9.766 uV<br>19.531 uV 2 Bits -69.989 mV 0.560 5 -7166.810 Bits Ĝ.  $6 - 7165.150$  Bits<br>7 -7166.640 Bits  $0.357$ 1 Bits -69.972 mV  $\alpha$  $0.520$ 2 Bits -69.937 mV ä. Average MEAN = - 7166.447 Bits, -69.985 mV Maximux PEAK to PEAK = 3 Bits, 29.297 uV on Card 6, Channel 2.<br>Channel - Channel OFFSET = 2.580 Bits, 25.196 uV  $\pi$ -/

 $4H.3 \rho.$ 

Enter (1)=PRINTOUT, (2)=RESCAN, (3)=RESTART, < \, 3> ( 1) : 3 Enter the ist DEVICE CODE of the I/O Controller. < 48, 63> (48) : Enter the slot address of the A/D card. < 0, 15>, 1) : Enter the Bit Resolution of the A/D card. < 12, 14> ( 14) : I Select the A/D type, (0)=BIPOLAR, (1)=UNIPOLAR. < 0, 1> (0) : Enter the desired system sample rate in herts.  $\langle$  1, 200> ( 50) :<br>Tenter the slot address of the first gate card.  $\langle$  0, 511> ( 6) : ; Enter the number of channels per card. < 4, 8> ( 8) : Enter the number of cards to be scanned.  $\langle 1, 15 \rangle$  ( 1) : - Enter the gain code for the desired system gain.  $<$  0, 11> ( 8) : 4 Enter the desired number of scans.  $\langle$  1. 32767>  $($  100):<br>Select (1)=NORMAL SCAN, (2)=CONMON MODE SCAN.  $\langle$  1, 2>  $($  1): Average MEAN = 0.105 Bits, 8.203 uV Maximum PEAK to PEAK = 1 Bits, 78.125 uV on Card 6, Channel 1.<br>Channel - Channel OFFSET = 0.320 Bits, 25.000 uV  $j$  Enter (1)=PRINTOUT, (2)=RESCAN, (3)=RESTART. < 0, 3> (3) : 3 P-P STD. DEV.  $MEAN$   $P-P$ MEAN \_ CARD CHANNEL 0 0.000 Bits 0 Bits 0.000 UV 0.000 UV 0.000 Bits 1 Bits 2.344 UV 78.125 UV 0.171<br>
2 0.120 Bits 1 Bits 9.375 UV 78.125 UV 0.325<br>
3 0.030 Bits 1 Bits 20.312 UV 78.125 UV 0.325<br>
4 0.260 Bits 1 Bits 20.312 UV 78.125 UV 0.439<br>  $\begin{matrix} 6 & 0 \end{matrix}$  $\begin{array}{c} 6 \\ 6 \end{array}$ Average MEAN = 0.105 Bits, 8.203 uV<br>- Maximum PEAK to PEAK = 1 Bits, 78.125 uV on Card 6, Channel 1. Channel - Channel OFFSET = 0.320 Bits, 25.000 uV J Enter (1)=PRINTOUT, (2)=RESCAN, (3)=RESTART. < 0, 3> ( 1) : 2 Average MEAN = 7165.550 Bits, 559.809 mV<br>| Maximum PEAK to PEAK = 2 Bits, 156.250 uV on Card 6, Channel 1.<br>| Channel - Channel OFFSET = 0.930 Bits, 72.670 uV Enter (1) \*PRINTOUT, (2) \*RESCAN, (3) \*RESTART. < 0, 3> ( 2) : 1  $P-P$ STD. DEV.  $P = P$ CARD CHANNEL MEAN 6 7165.020 Bits 1 Bits 559.845 mV 78.125 uV 0.140<br>
6 1 7165.620 Bits 2 Bits 559.842 mV 156.250 uV 0.525<br>
6 7165.980 Bits 2 Bits 559.842 mV 156.250 uV 0.244<br>
6 7165.120 Bits 1 Bits 559.775 mV 78.125 uV 0.325<br>
6 7165.310 Bit TAverage MEAN = 7165.550 Bits, 559.809 mV Maximum PEAK to PEAK = 2 Bits, 156.250 uV on Card 6, Channel 1.<br>Channel - Channel OFFSET = 0.930 Bits, 72.670 uV Enter (1) = PRINTOUT, (2) = RESCAN, (3) = RESTART. < 0, 3> ( 1) : 2 Average MEAN = - 7164.586 Bits, -559.733 mV  $\mathbb{I}$ -1  $4H.3.9.2$ 

- Maximum PEAK to PEAK = 2 Bits, 156.250 uV on Card 6, Channel 1.<br><sub>|</sub> Channel - Channel OFFSET = 0.990 Bits, 27.324 uV

Enter (1) \*PRINTOUT, (2) =RESCAN, (3) \*RESTART, < 0, 3> (2) : 1

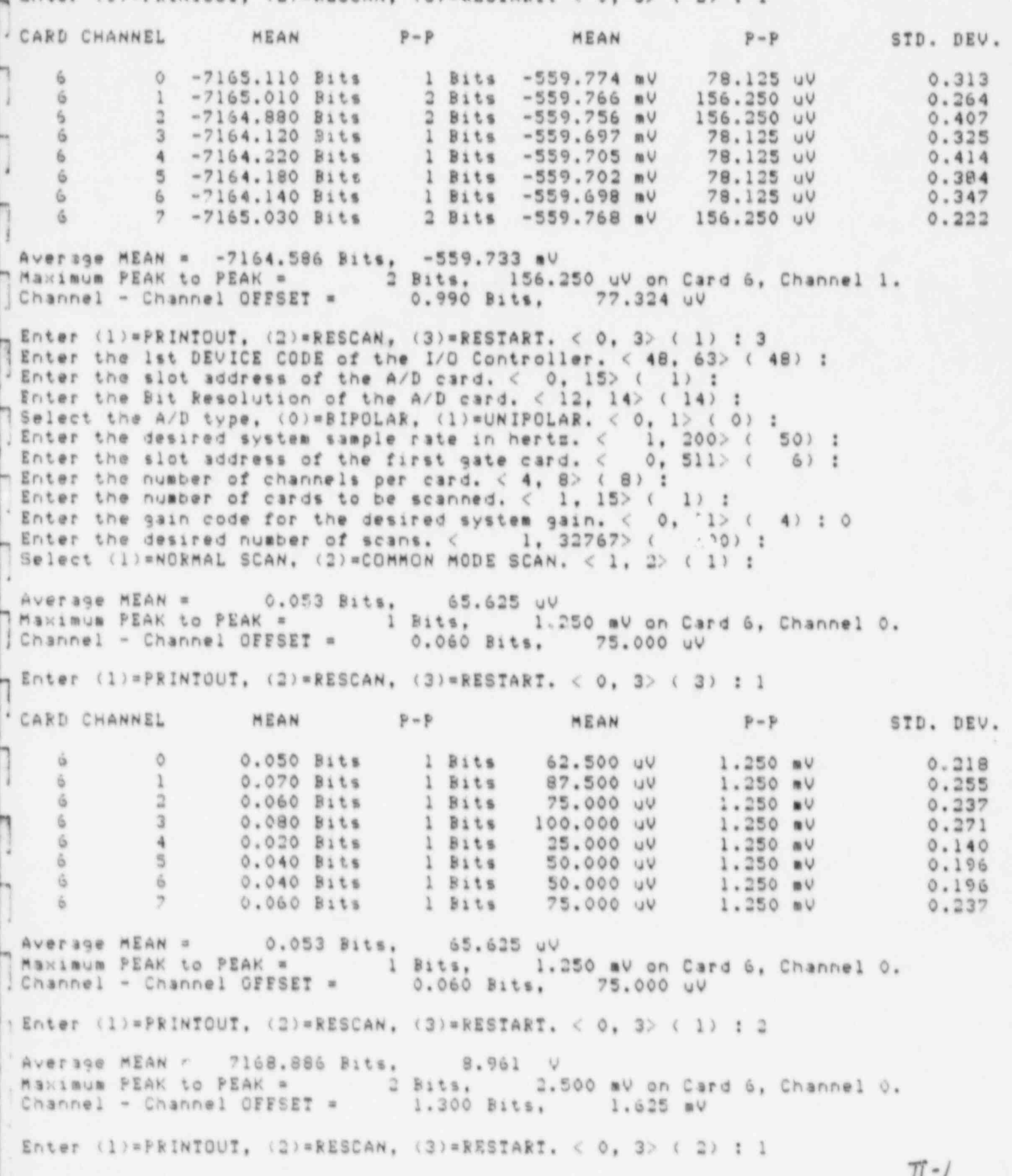

 $At: 3, p.d.$ 

 $\blacksquare$ 

S.

٠

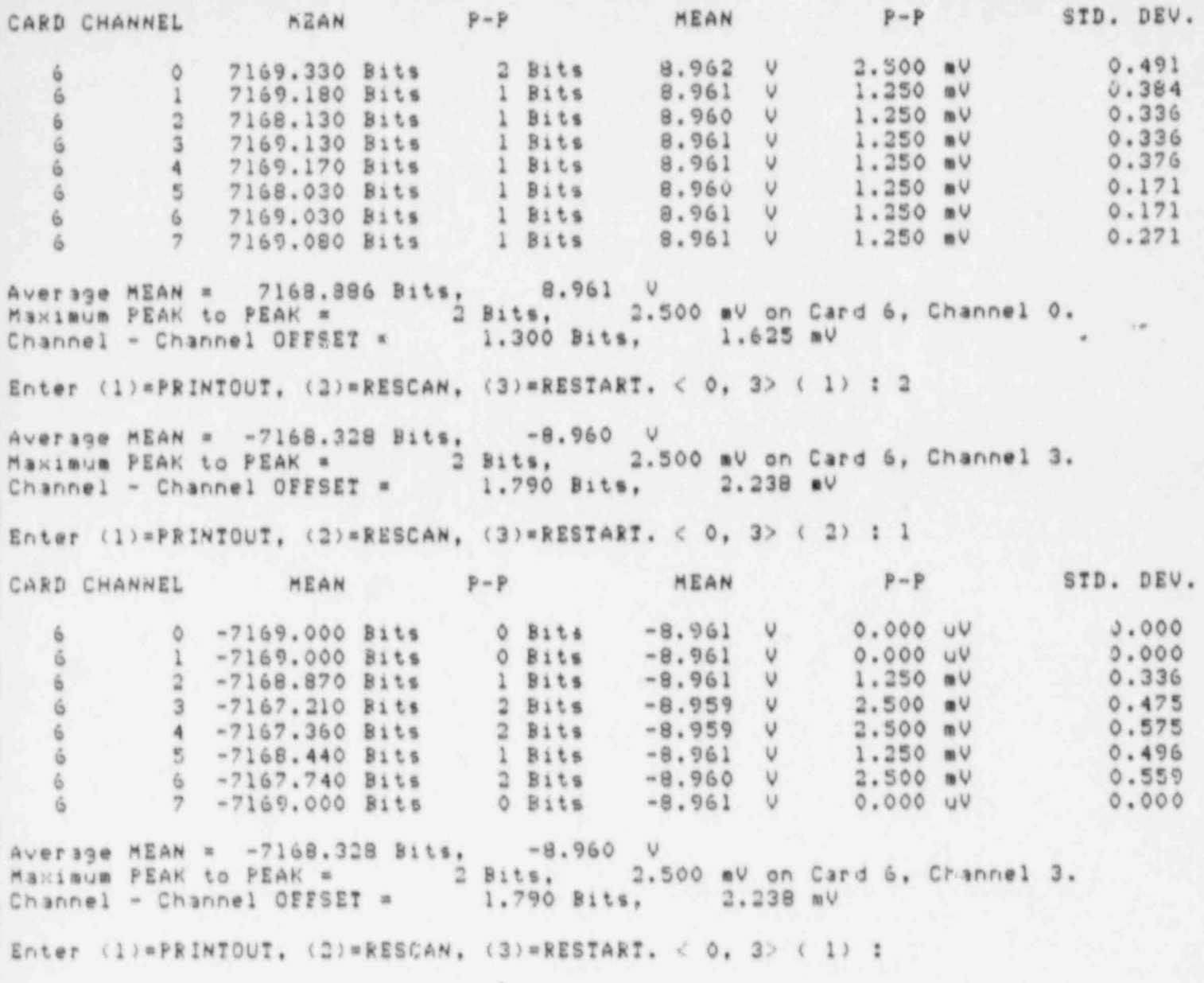

 $\pi$ - 1<br>Att. 3 p.

Enter the ist DEVICE CODE of the I/O Controller. < 48, 63> (48) : SecTion ZC Enter the slot address of the A/D card.  $\langle$  0. 15> (1) :<br>Enter the Bit Resolution of the A/D card.  $\langle$  12. 14> (14) :  $I(-1)$ Select the A/D type, (O)=BIPOLAR, (1)=UNIPOLAR,  $\langle 0, 1 \rangle$  (0) : Enter the desired system sample rate in herts.  $\langle 0, 1 \rangle$  (0): SWTI6<br>Enter the slot address of the first gate card.  $\langle 0, 511 \rangle$  (6): Common Enter the number of channels per card. < 4, 8> ( 8) : woole Enter the number of cards to be scanned.  $\langle 1, 15 \rangle$  (1) : Enter the gain code for the desired system gain. < 0, 11> ( 8) : Enter the desired number of scans. < 1, 32767> ( 100) : Select (1)=NORMAL SCAN, (2)=CCMMON MODE SCAN,  $\langle 1, 2 \rangle$  (1) : 2 Enter the applied common mode voltage (P-P),  $\langle$  1, 1700> ( 1) : 1697 Average MEAN =  $-0.076$  Bits,  $-0.745$  uV Maximum PEAK to PEAK = 2 Bits, 19.53% uV on Card 6, Channel 1.<br>Channel - Channel OFFSET = 4.730 Bits, 46.192 uV Minimum Common Mode Rejection = 158.78dB on Card 6, Channel 1. Enter (1)\*PRINTOUT, (2)\*RESCAN, (3)\*RESTART. < 0, 3> (3) : 1  $MEAN$   $P-P$ CARD CHANNEL MEAN  $P - P$ STD. DEV. -0.990 Bits 1 Bits -9.668 uV 9.766 uV<br>-3.000 Bits 2 Bits -29.297 uV 19.531 uV<br>0.460 Bits 2 Bits 4.492 uV 19.531 uV<br>-0.470 Bits 1 Bits -4.590 uV 9.766 uV<br>1.730 Bits 1 Bits 16.895 uV 9.766 uV<br>-0.650 Bits 1 Bits -6.348 uV 9.7 0.099  $0.245$  $0.537$  $0.499$  $0.444$  $0.477$  $\tilde{G}$  :  $6 0.490$  $6$  $\overline{2}$  $9.766$  UV 0.910 Bits 1 Bits 8.887 UV 0.286 Average MEAN =  $-6.076$  Bits,  $-0.745$  uV<br>
Maximum PEAK to PEAK = 2 Dits, 19.531 uV on Card 6, Channel 1.<br>
Channel - Channel OFFSET = 4.730 Bits, 46.192 uV Minimum Common Mode Rejection = 158.78dB on Card 6, Channel 1. . Enter (1)\*PRINTOUT, (2)\*R2SCAN, (3)\*RESTART. < 0, 3> ( 1) : 2 Average MEAN = 0.040 Bits, 0.391 uV<br>
Maximum PEAK to PEAK = 2 Bits, 19.531 uV on Card 6, Channel 1.<br>
Channel - Channel OFFSET = 4.070 Bits, 29.746 uV Minimum Common Mode Rejection = 158.78.3 on Card 6, Channel 1. Enter (1)=PRINTOUT, (2)=RESCAN, (3)=RESTART, < 0, 3> (2) : 1 CARD CHANNEL MEAN P-P MEAN  $P-P$  STD. DEV. 0 -0.910 Bits 1 Bits -8.887 uV 9.766 uV<br>1 -2.450 Bits 2 Bits -23.926 uV 19.531 uV<br>2 0.630 Bits 2 Bits 6.152 uV 19.531 uV G. 0.286 0.536  $6 -$ 2 B.ts 6.152 UV<br>1 Bits -3.418 UV<br>1 Bits 15.820 UV ú.  $0.533$ -0.350 Bits<br>1.620 Bits<br>1.620 Bits<br>1.390 Bits<br>1.390 Bits<br>0.820 Bits<br>1 Bits  $9.766$  UV  $3$  $0.477$  $-4$  $9.766$  uV  $0.485$  $\tilde{a}$  $-5$  $-4.785$  UV 9.766 UV 0.500 13.574 UV<br>8.594 UV  $9.766$  UV - 15  $\ddot{\circ}$  $0.488$ 9.766 UV  $\mathcal{L}_{\mathcal{L}}^{\mathcal{L}}(\mathcal{L}_{\mathcal{L}}^{\mathcal{L}}(\mathcal{L}_{\mathcal{L}}^{\mathcal{L}}(\mathcal{L}_{\mathcal{L}}^{\mathcal{L}}(\mathcal{L}_{\mathcal{L}}^{\mathcal{L}}(\mathcal{L}_{\mathcal{L}}^{\mathcal{L}}(\mathcal{L}_{\mathcal{L}}^{\mathcal{L}}(\mathcal{L}_{\mathcal{L}}^{\mathcal{L}}(\mathcal{L}_{\mathcal{L}}^{\mathcal{L}}(\mathcal{L}_{\mathcal{L}}^{\mathcal{L}}(\mathcal{L}_{\mathcal{L}}^{\mathcal{L}}(\mathcal{L}_{\mathcal{L$ 0.325  $\ddot{\circ}$ Average MEAN = 0.040 Bits, 0.391 uV<br>
Maximum PEAK to PEAK = 2 Bits, 19.531 uV on Card 6, Channel 1.<br>
Channel - Channel OFFSET = 4.070 Bits, 39.746 uV Minimum Common Mode Rejection = 158.78dB on Card 6, Channel 1.  $\pi$ -/  $Art. 36.24$ 

Enter (1)=PRINTOUT. (2)=RESCAN. (3)=RESTART. < 0. 3> (1) : 2 Average MEAN = 0.076 Bits, 0.745 uV<br>Maximum PEAK to PEAK = 2 Bits, 19.531 uV on Card 6, Channel 6.<br>Channel - Channel OFFSET = 3.610 Bits, 35.254 uV Minimum Common Mode Rejection = 158.78dB on Card 6, Channel 6. Enter (1) = PRINTOUT, (2) = RESCAN, (3) = RESTART,  $\langle 0, 3 \rangle$  (2) : 1 CARD CHANNEL  $p = p$ MEAN P-P MEAN STD. DEV. 0 -0.770 Bits<br>
1 -2.170 Bits<br>
2 0.620 Bits<br>
3 -0.310 Bits<br>
4 1.440 Bits<br>
5 -0.280 Bits<br>
1 Bits<br>
1 Bits<br>
1 Bits<br>
1 Bits<br>
1 Bits<br>
1 Bits<br>
1 Bits<br>
1 Bits<br>
1 Bits<br>
1 Bits<br>
1 Bits<br>
1 Bits<br>
1 Bits<br>
1 Bits<br>
1 Bits<br>
1 A40 Bits<br>
1  $\begin{array}{l} 0.000 \\ 0.000 \\ 0.000 \\ \end{array}$  $0.421$  $0.376$  $0.485$  $0.462$ 0.496  $6 -$ 0.449  $6$ 1.250 Bits 2 Bits<br>0.830 Bits 1 Bits 12.207 uV 19.531 uV 0.456  $6 -$ 6 8.105 UV  $9.766$  UV  $0.376$  $\ddot{\mathbf{u}}$  $\overline{7}$ Average MEAN = 0.076 Bits, 0.745 UV Maximum PEAK to PEAK = 2 Bits, 19.531 uV on Card 6, Channel 6.<br>Channel - Channel OFFSET = 3.610 Bits, 35.254 uV Minimum Common Mode Rejection = 158.78dB on Card 6, Channel 6. Enter (1) = PRINTOUT, (2) = RESCAN, (3) = RESTART, < 0, 3> (1) : 2 Average MEAN = 0.104 Bits, 1.013 uV Maximum PEAK to PEAK = 5 Bits, 48.828 uV on Card 6, Channel 6.<br>Channel - Channel OFFSET = 3.600 Bits, 35.156 uV Minimum Common Mode Rejection = 150.82dB on Card 6, Channel 6. Enter (1)=PRINTOUT, (2)=RESCAN, (3)=RESTART, < 0, 3> ( 2) : 1  $P-P$  STD. DEV. CARD CHANNEL MEAN P-P MEAN 6 0 0.000 Bits 4 Bits 0.000 UV 39.063 UV<br>
6 1 -2.100 Bits 3 Bits -20.508 UV 29.297 UV<br>
6 3 0.580 Bits 4 Bits 5.664 UV 39.063 UV<br>
6 3 -0.130 Bits 4 Bits -1.270 UV 39.063 UV<br>
6 4 1.140 Bits 4 Bits 11.133 UV 39.063 UV<br>
6 5 -0 1.158 1.054 1,201 1.074 1,200 0.995 1.187  $1.232$ Average MEAN = 0.104 Bits, 1.013 uV<br>Maximum PEAK to PEAK = 5 Bits, 48.828 uV on Card 6, Channel 6,<br>Channel - Channel OFFSEI = 3.600 Bits, 35.156 uV Miniaum Common Mode Rejection = 150.82dB on Card 6, Channel 6. Enter (1) = PRINTOUT, (2) = RESCAN, (3) = RESTART, < 0, 3> (1) :

> $\pi$ - $\ell$  $\overline{Att}$ , 3,  $\rho$ , 25

934 W 2009 W 2009 W 2009 W 2009 W 2009 W 2009 W 2009 W 2009 W 2009 W 2009 W 2009 W 2009 W 2009 W 2009 W 2009 W<br>December 2009 W 2009 W 2009 W 2009 W 2009 W 2009 W 2009 W 2009 W 2009 W 2009 W 2009 W 2009 W 2009 W 2009 W 200 !.jU.A.I.C.S. TEST PROGRAF for B. G. E. ACCEPTANCE - Version 12-JAN-84  $1.4.1.0.5$ . TEST PROGRAM for B. G. E. ACCEPTANCE - Version 12-JAN-84  $\leq$ Enter the 1st DEVICE CODE of the I/O Controller. < 48, 63> ( 48) : 0.A.I.C.S. Enter the Ist DEVICE CODE of the I/O Controller. < 48, 63> ( 48) : She the slot address of the A/D card.  $\langle 0, 15 \rangle$  ( 0) : 1  $\longrightarrow$ Enter the Bit Resolution of the A/D card.  $\langle 12, 14 \rangle$  ( 12) : 14<br>Select the A/D tues ( 0) - 51 point ( 1) - 11 11 1001 AB , Select the A/D type, (O)=BIPOLAR, (1)=UNIPOLAR. < 0, 1> ( 0) : 0<br>Enter the desired system sample rate in herts. < 1, 200> ( 100) : 50  $\Pi^-$ Enter the slot address of the first gate card.  $\langle$  0, 511> ( 0) : 11) condensing condensing per card.  $\langle$  4, 8> ( 8) : Enter the number of channels per card.  $\langle 4, 8 \rangle$  ( 8) :<br>Enter the number of cards to be scanned.  $\langle 1, 15 \rangle$  ( 1) : Shall shall spain code for the desired system gain.  $\langle$  0, 11 Select (1)=NORMAL SCAN, (2)=COMMON MODE S ). The actual to peak in the PEAR to PEAK 10 Bits. 12.207 uV on Card 6, Channel 2. 207 uV on Card 6, Channel 2. E he javerage MEAN = -1.678 Bits, -2.048 uV d Enannel - Channel OFFSET = 4.900 Bits, 5.981 uV Enter (1)=PRINTOUT, (2)=RESCAN, (3)=RESTART.  $\langle 0, 3 \rangle$  (1): 1 , training the problem assumed by the first state of the state state  $\omega$ CARD CHANNEL MEAN P-P MEAN HE P-P STD. DEV. <sup>6</sup> <sup>1</sup> -2.310 Bits 8 Bits -2.820 uV 9.766 uV 1.598 6 0 -3.540 Bits 8 Bits  $-4.321 \text{ uV}$  9.766 uV 1.  $6$  1 -2.310 Bits 8 Bits  $-2.820$  uV 9.766 uV 1. 6 2 -1.230 Bits 10 Bits -1.501 uV 12.207 uV 1.  $0 \t 3 \t -2.260 \t \text{Bits} \t 6 \t \text{Bits} \t -2.759 \t \text{uV} \t 7.324 \t \text{uV} \t 1.$  $6$   $1$  -0.820 Bits 6 Bits  $-1.001$  uV  $9.766$  uV 1.  $6 \t 5 \t 1.020$  Bits 9 Bits  $1.245$  uV  $10.986$  uV 1.  $1.334$ 6 7 -3.880 Bits. 8 Bits. 1,423  $\sim$  10  $\sim$  10  $\sim$  Average MEAN = -1.678 Bits. -2.048 uV **Mayin**  $\frac{1}{2}$  Channel - Chinnel OFFSET =  $\frac{1}{2}$  4.900 Bits.  $\frac{5.981}{100}$ 'Enter (1)=PRINTOUT, (2)=RESCAN, (3)=RESTART.  $\langle 0, 3 \rangle$  (1) : . DALCAL Card TEST PROGRAM for B. G. E. ACCEPTANCE - Version 10-JAN-84 E r. t e r the slot scdress of the A/D card. < 0, 15> ( 0) : 1 Enter the Ist DEVICE CODE of the I/O Controller. < 48, 63> Enter the slot address of the A/D card.  $\langle$  0. 15> ( 0) : ) Enter the Bit Resolution of the A/D card.  $< 12$ ,  $14 > 4.12$ Select the A/D type,  $(0)$  =BIPOLAR,  $(1)$  =UNIPOLAR.  $<$  0, 1>  $($  0) : Enter the slot address of the first card.  $<$  0, 15> (0) : Enter the number of cards to be scanned.  $<$  1, 15  $<$  1) :  $(0) = 0$  FFS ET (1) = PLUS POLAR  $(2)$  = MINUS POLARITY  $(3) = \text{S} \times \text{S}$ <br>Select SCAN TYPE.  $\langle 0, 3 \rangle$  (0): 3 Enter the desired number of .cans. < '. 32767> ( 100) : CARD CHANNEL MEAN P-P FUNCTION NOMINAL O 1009 V 626.000 uV -1.000 v 626.000 uV -15 volts -1 volts -1 volts -1 volts -1 volts -1 volts -1 volts -1 vol 0 0 1.006 V 625.000 uV +15 volts +1 volt<br>0 1 -1.009 V 625.000 uV -15 volts -1 volt<br>0 2 996.794 mV 1.250 mV +5 volts +1 volt -1.009 V 625.000 uV -15 volts -1 volt<br>996.794 mV 1.250 mV +5 volts +1 volt  $\circ$  $\mathbb{R}$ 625.000 UV  $418.444 mV$  $+12$  volts  $+1$  volt

l

b

 $\pi$ ./  $4H.3 \rho.26$ 

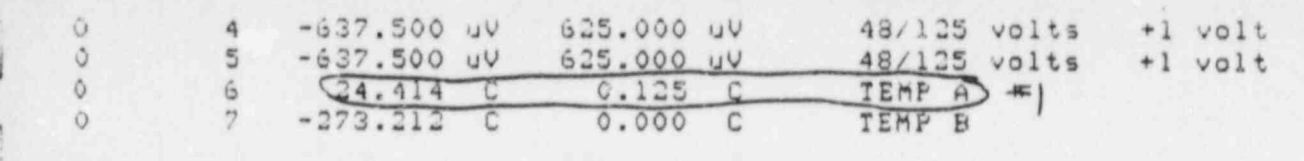

 $\ddot{\phantom{a}}$ 

Select (1) = RETEST. (2) = NEWTEST. < 0, 2> (1) :

١

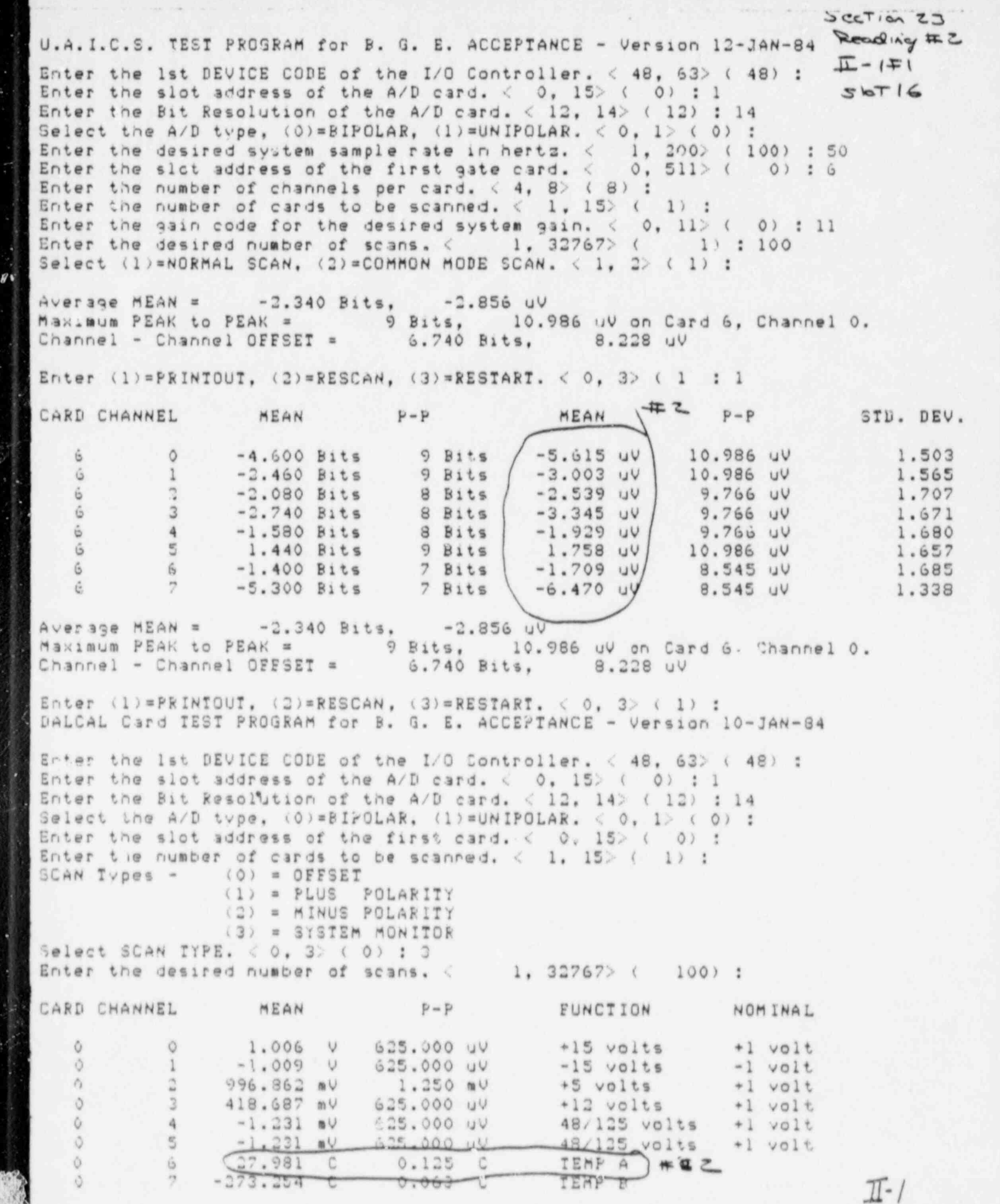

a

 $4H.39.28$ . . . .. - . . - - . - - . . . . . . . . - . . . .

 $\overline{u}$ 

À

sec.T i 62.J 7.

Enter the .' s t DEVICE CODE of the I/O Controller. < 8, 63> ( 48) : liecTEa 13 Enter the Ist DEVICE CODE of the I/O Controller.  $\langle 3e, 63 \rangle$  (48): Section Select the slot address of the  $A/D$  card. (0, 15) (1): Read. Enter the Bit Resolution of the A/D card.  $\langle$  12, 14 $\rangle$  ( 14) : Select the a/U type.  $(0) = B1$ PULAR,  $(1) = UN1$ PULAR,  $\langle 0, 1 \rangle$  ( 0) :  $\frac{11 - 1}{2}$ Enter the desired system sample rate in herts. < Enter the siot address of the first gate card. < 0, 5 Enter the number of channels per card.  $\langle$  4, 8 $\rangle$  ( 8) : Enter the number of cards to be scanned.  $\langle$  1, 15 $\rangle$  ( 1) : Enter the gain code for the desired system gain.  $\langle$  0, 11> (11) :<br>Enter the desired number of scans.  $\langle$  1, 32767> (100): Select (1)=NORMAL SCAN. (2)=COMMON MODE SCAN.  $\langle 1, 2 \rangle$  (1) : Average MEAN =  $-2.716$  Bits,  $-3.316$  uV Average MEAN = -2.716 Bits, 73.316 uV  $\mathbb{R}^n$  Channel – Channel OffSET =  $\qquad 6.540$  Bits,  $\qquad 7.983$  uV Enter (1)=PRINTOUT, (2)=RESCAN, (3)=RESTART. < 0, 3> ( 3) : 1  $P = F$   $P = F$   $P = F$   $P = F$  sid.  $\mathcal{L}$  . The 2 state  $\mathcal{L}$  . The  $\mathcal{L}$  -3.113 uV 9.766 uV 9.766 uV 1.621 uV 9.766 uV 9.766 uV 1.621 uV 1.621 uV 1.621 uV 1.621 uV 1.621 uV 1.621 uV 1.621 uV 1.621 uV 1.621 uV 1.621 uV 1.621 uV 1.621 uV 1.621 uV 1. 6 0 -4.980 Bits 8 Bits  $-6.079$  uv 9.766 uv 1.649<br>6 1 -2.690 Bits 8 Bits -3.113 uv 9.766 uv 1.621 <sup>6</sup> <sup>3</sup> -3.510 Pits 9 Bits -4.285 uV 10.986 uV 1.775 6 2 -2.210 Bits 8 Bits -2.698 uV 9.766 uV 1.796<br>6 3 -3.510 Pits 9 Bits -4.285 uV 10.986 uV 1.775<br>6 4 -2.100 Bits 7 Bits -2.563 uV 8.545 uV 1.658  $\begin{array}{cccccccc} 6 & 3 & -3.510 & \text{Pits} & 9 & \text{Bits} & -4.285 & \text{uV} & 10.986 & \text{uV} & 1.775 \\ 6 & 4 & -2.100 & \text{Bits} & 7 & \text{Bits} & -2.563 & \text{uV} & 8.545 & \text{uV} & 1.658 \end{array}$ 6 6 6 -2.100 Bits 7 Bits -2.563 UV 8.545 UV 1.  $6 \t 5 \t 0.900 \t \text{Bits}$  10 Bits | 1.099 uV | 12.207 uV 1. 6 6 -1.640 Bits 7 Bits<br>6 7 -5.640 Bits 8 Bits  $6.885$  UV  $9.766$  uV 1.507  $\sim$  10  $\sim$  10  $\sim$  10  $\sim$  10  $\sim$  12.207 uV on  $\sim$  12.207 uV on  $\sim$  12.207 uV on  $\sim$  12.207 uV on Card 6 Channel 5. 12.207 uV on Card 6 Channel 5. 12.207 uV on Card 6 Channel 5. 12.207 uV on Card 6 Channel 5. 12.207 C Average MEAN = -2.716 Bits, 7.316 uV Channel - Channel OFFSET =  $6.540$  Bits,  $7.983$  uV Enter (1)=PRINTOLT, (2)=RESCAN, (3)=RESTART.  $\langle$  0, 3> ( 1) : DALCAL Card TEST PROGRAM for B. G. E. ACCEPTANCE - Version 10-JAN-84 Enter the lot address of the Side and the Avitanties of the c Enter the Ist DEVICE CODE of the I/O Controller.  $<$  48, 63> Snter the slot address of the A/D card.  $\langle$  0. 15> (0) : 1 Enter the Bit Resolution of the A/D card.  $<$  12, 14> ( 12) : 14 Select the A/D type,  $(0) = BIPOLAR$ ,  $(1) = UNIPOLAR$ ,  $< 0$ ,  $1 > (0)$  : Enter the slot address of the first card.  $\langle$  0, 15>  $\langle$  0) : Enter the number of cards to be scanned.  $\langle 1, 15 \rangle$  ( 1) :  $BCAN$  Types -  $(0)$  = OFFSET  $(1)$  = PLUS POLARITY  $(2)$  = MINUS POLARITY<br> $(3)$  = SYSTEM MONITOR Select SCAN TYPE.  $<$  0. 327676778 Enter the desired number of scans.  $\langle 1, 32767 \rangle$  ( 100): <sup>0</sup> 0 1.006 <sup>V</sup> 1.250 mV +15 volts +1 volt  $\lambda$  -1.009 V 625.009 V 625.000 uV -15 volts -1 volts -15 volts -1 volts -15 volts -1 volts -1 volts -1 volts -1 volts -1 volts -1 volts -1 volts -1 volts -1 volts -1 volts -1 volts -1 volts -1 volts -1 volts -1 volts -1  $0$  0  $1.006$  v  $1.250$  mV  $+15$  volts  $+1$  v 0 1 -1.009 V 625.000 uV -15 volts -1 volts 0 2 996.444 mV 625.000 uV +5 volts +1 volt<br>0 3 418.381 mV 625.000 uV +12 volts +1 volt 0 3 418.381 mV 625.000 uV +12 volts +1 volt<br>0 4 -1.250 mV 0.000 uV 48/125 volts +1 volt <sup>0</sup> df' 6 27.277 <sup>C</sup> 0.125 <sup>C</sup> T ]EMP A d' D <sup>0</sup> <sup>7</sup> -;<3.;56 <sup>L</sup> u.gos <sup>6</sup> IN B  $+1$  volt  $\circ$ TEMP R  $0.063 -$ T.

. - . . . . . . . . . - . -.- \_ - . \_ . . . . . . . . . . . . - . .

 $\frac{\pi - 1}{4 \pi}$ . 3, p.29

 $\mathbb{C}^n \mathbb{Q}$ 

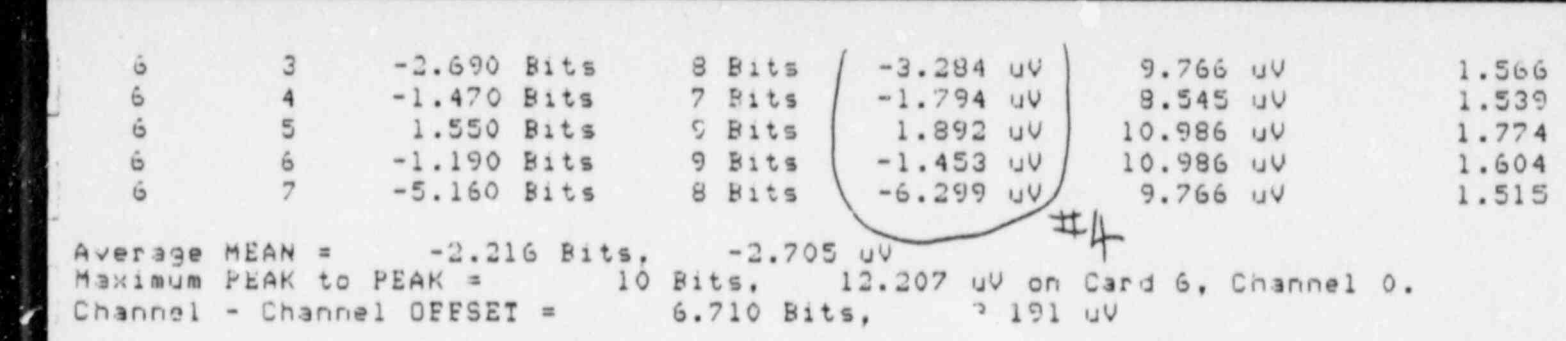

Enter (1)=PRINTOUT, (2)=RESCAN, (3)=RESTART. < 0, 3> (1) :

L

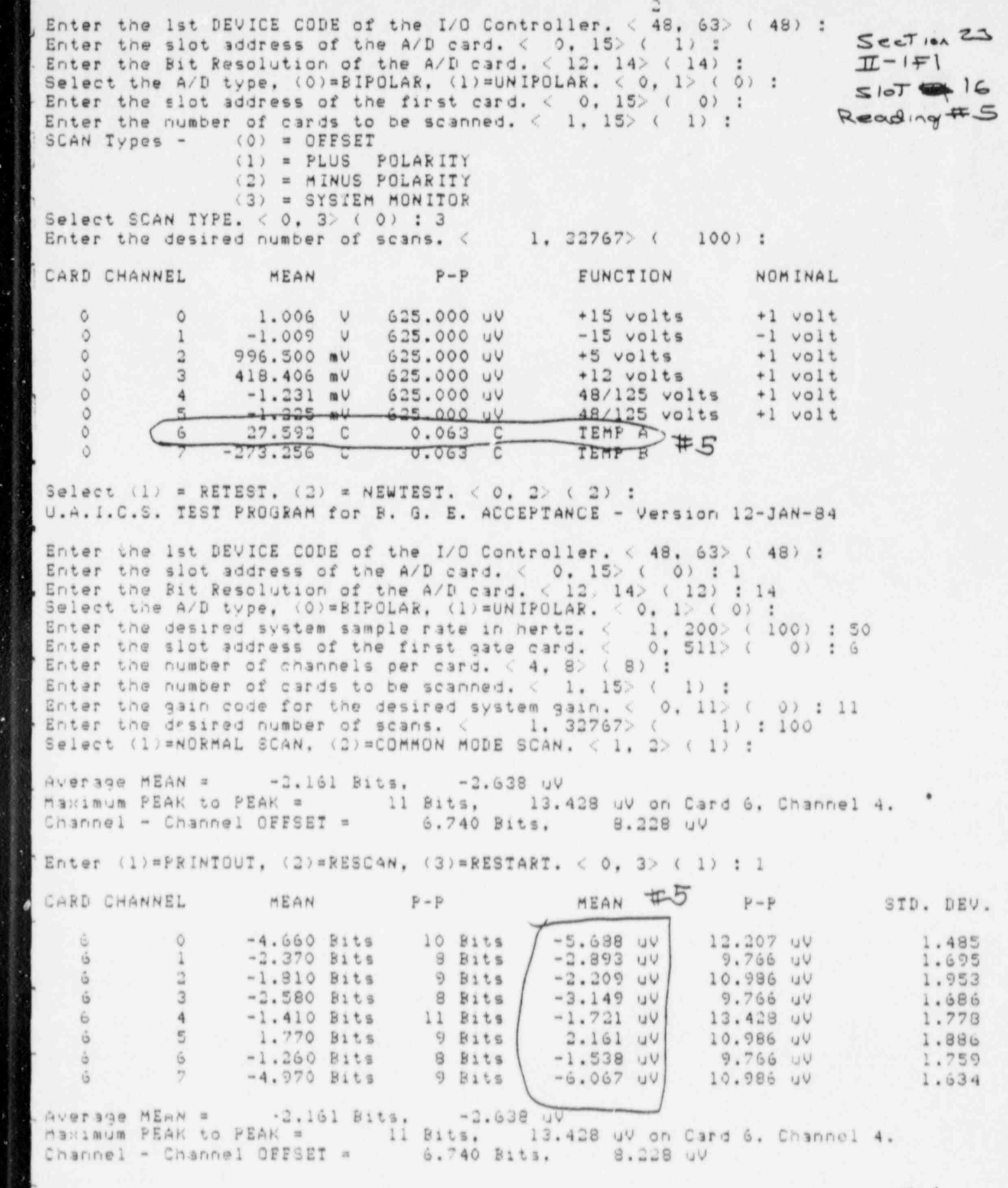

' Enter the 1st DEVICE CODE of the I/O Controller. The I/O Controller. And the I/O Controller. The I/O Controller. The I/O Controller. The I/O Controller. The I/O Controller. The I/O Controller. The I/O Controller. The I/O

í

1 - Lot of the control of the control of the control of the control of the control of the control of the control of the control of the control of the control of the control of the control of the control of the control of t

 $\frac{\pi-1}{4}$ , 3,  $\rho$ . 3.

 $\theta$ 

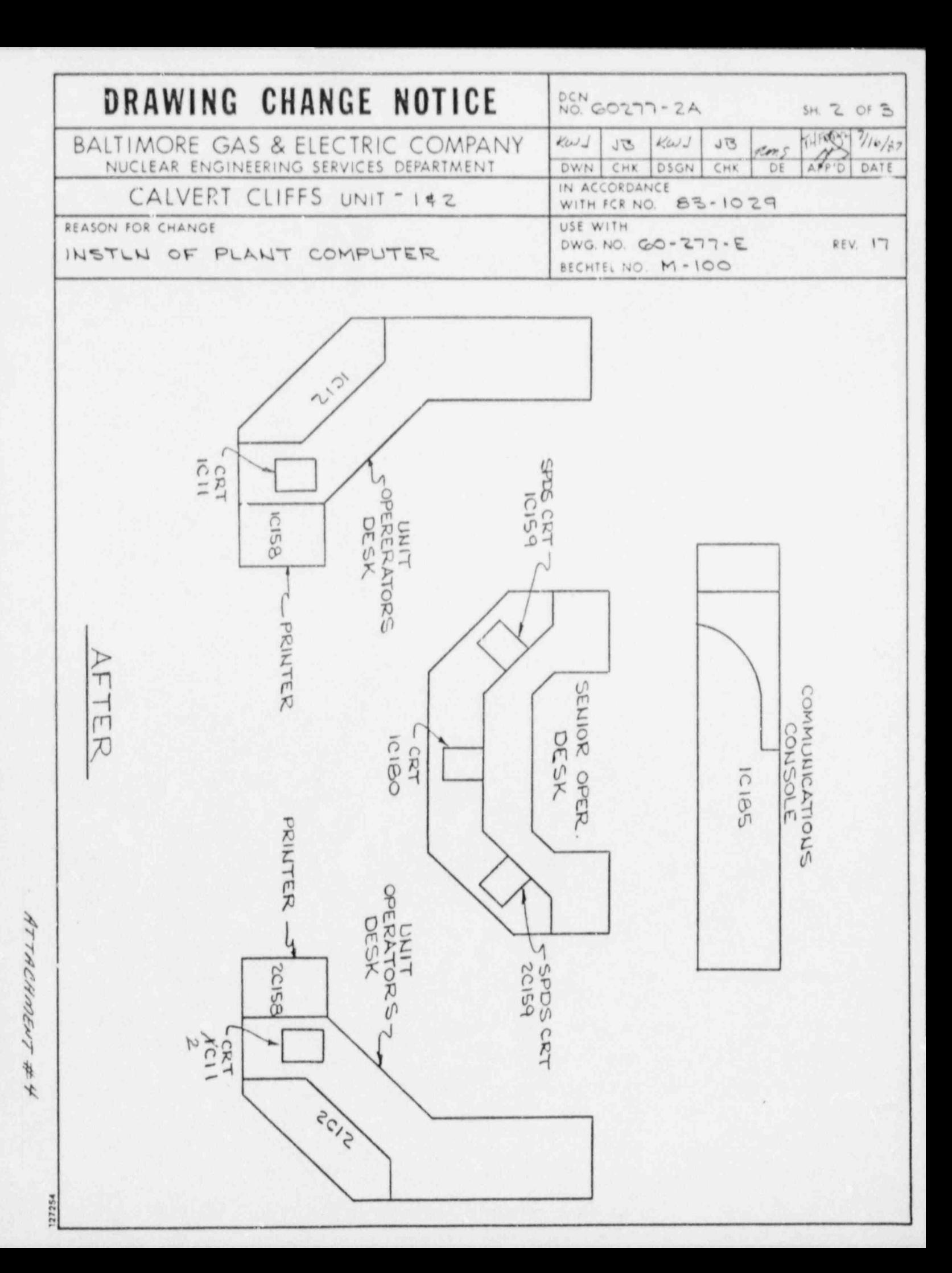

in ca d.  $181$  $\frac{C}{\mathcal{X}}$  $\frac{1}{14}$ ra  $\frac{\mathcal{X}}{\mathcal{X},\mathcal{Y}}$ **HEINHONDUNNERKSINGING**  $\begin{bmatrix} 1 & 1 \\ 1 & 1 \end{bmatrix}$  $F - w$  $\overline{u}$  $\overline{u}$  $\ddot{\uparrow}$  $\mathbf{T}$ UI LL +4  $\mathbb{C}^n$  $1.5\,$ 1/1 J 1/4 t.i.,  $\frac{1}{124}$ DONTAINMENT<br>Tranmitaino 意目前  $00 + 1$  $\bar{Y}^{\dagger}$ ł  $\overline{\rm C1}$  $\mathbb{C} \cup \mathbb{R}$ йŤ.  $\mathbb{C} \mathbb{R}$ ST.  $i^*$  $\frac{1}{2}$  $\alpha$  $\frac{\langle \cdot \rangle}{\langle \cdot \rangle}$  $\Omega$  .  $\begin{array}{c} \mathbf{1}^t \\ \mathbf{1}^t \end{array}$  $......$ ì.  $\mathbf{I}$  $\frac{f_{A}}{f_{A}}$  $\approx 1.0\%$  $\frac{25}{13}$ uit.  $\sim$  4  $\overline{\omega}$ INDICATIO  $\begin{array}{c} \nu_1 \, \nu_1 \\ \nu_2 \, \nu_2 \\ \nu_1 \\ \nu_2 \\ \nu_3 \\ \nu_4 \\ \nu_5 \\ \nu_6 \\ \nu_7 \\ \nu_8 \\ \nu_9 \\ \nu_1 \end{array}$ 编  $C4C3$  $\overline{u}$  $\overline{\mathcal{X}}(t)$ 12050438  $\sum_{k=1}^{\infty}$ **CONTAINMENT**<br>ENVIRONMENT  $\begin{array}{c} 0 \\ 0 \\ 1 \end{array}$  $rac{1}{20}$ KEX  $\sqrt{-t}$  $\frac{1}{2}$  $\sim$ tri tri  $\epsilon + \epsilon$ 0.0.  $\frac{3}{10}$  m  $C-1$  $\frac{C\cdot \delta}{C\cdot \delta}$  $111$ THOT  $\begin{array}{c} \mathbf{1} \\ \mathbf{1} \\ \mathbf{1} \end{array}$  $\frac{1}{1-\delta}$  $1.1 + 1.4$ **AND THANKING SUMME** iTr. 意外  $\begin{array}{c} \square \\ \square \\ \square \\ \square \end{array}$  $\mathcal{L}$   $\theta$ 盈 tri.  $\frac{1}{1.4}$  $f \sim \mathcal{F}$  $\overline{1}$  $\pm$  $\hat{H}$  $\mathbb{C}\mathbb{L}$ **SON**  $\frac{1}{1.4}$ **ISONARSK RD**  $1.17$  $\Box$  $\boldsymbol{\pi}$  $\Gamma$  .  $\bar{\Gamma}^{\pm}$  $\Box$  $-001$ EMOVA  $\frac{1}{\zeta^2\tilde{\xi}}$  $\frac{1}{10}$ 1999 - 1999 - 1999 - 1999 - 1999 - 1999 - 1999 - 1999 - 1999 - 1999 - 1999 - 1999 - 1999 - 1999 - 1999 - 1999 - 1999 - 1999 - 1999 - 1999 - 1999 - 1999 - 1999 - 1999 - 1999 - 1999 - 1999 - 1999 - 1999 - 1999 - 1999 - 1999 - $\frac{1}{\sqrt{2}}$ **BOR**  $\epsilon$ 白い  $\frac{m}{2}$  $\overline{\Box}$  $\zeta$  )  $\mathcal{X}$  $\frac{1}{\Gamma^2}$  $\frac{1}{1.4}$ æ  $\chi_{\rm{min}}^{-\frac{N}{2}}$ Le fa- $\sim$  $\mathbb{P}^{\times}$ 同意 198898 (NUHERIAHAIRE ASEA  $\cup$  :  $\bar{\tau}$  $\begin{array}{c} 13 \\ 13 \\ 10 \\ 10 \end{array}$  $rac{1}{2}$  $\langle \cdot | \cdot \rangle$ kilk.  $\frac{1}{2}$  $-67.8$ i. ë  $\sqrt{3}$  $113$  $\tau$  . PRESS<sup>.</sup> THING 7  $133.83.8$  $\rightarrow$ **BUNNER** tul. ले -<br>स्रो  $\frac{a}{1 + \ln 1}$ **TERRETARY ORIGINAL PERSONALITYSVANDERS**  $\begin{array}{c} \begin{array}{c} \circ \\ \circ \\ \circ \\ \circ \end{array} \end{array}$ ng.  $H = -1$ 意思  $\frac{\partial \mathbf{D}}{\partial \mathbf{D}}$  $\mathcal{C}$  $\sqrt{2}$ 流言  $\frac{1}{1+1}$  $-1$  $\begin{array}{c} \bar{r} = \bar{r} \cdot \bar{r} \\ \hline \bar{m} \cdot \bar{m} \\ \bar{r} = -\bar{r} \end{array}$  $\pm \mathrm{H}$  $x + x +$  $\begin{array}{c} \overline{10} \\ \overline{11} \\ \overline{14} \\ \overline{14} \end{array}$  $-00$  $\begin{array}{c} 0.10 \\ 1.00 \\ 0.01 \end{array}$ 100000000000000000 相创建奥斯根相联曲神曲面削相相  $\begin{array}{c} \text{C} \cap \text{D} \\ \text{D} \cap \text{C} \\ \text{C} \cap \text{C} \\ \text{C} \cap \text{C} \end{array}$ 重点  $\epsilon_{\rm IR}$ **RADIATION**  $\frac{1}{\alpha}$ EACTIVITY  $\frac{\Box}{\Box}$  $\left\{ \begin{array}{c} 0 \\ 1 \end{array} \right\}$ web pent Lit Lit 13, 14,  $\begin{array}{l} 0.4 \pm 0.03 \\ -0.01 \pm 0.03 \\ -0.01 \pm 0.03 \\ -0.03 \pm 0.03 \\ \end{array}$  $\begin{array}{c} 1 \\ \hline 1 \\ 1 \\ 1 \end{array}$  $150.850$  $\frac{1}{2}$ **TO RENTALIZER CONTROLLED AND DESCRIPTION**  $\frac{1}{\sqrt{4}}$  $\frac{\partial}{\partial t}$ **RK** 

ATTACHMENT 5

×

 $\epsilon$ i  $111$  $\chi\left( \Gamma\right)$  $\Gamma$  $\left\{ 1,1\right\}$  $\pm$  1  $\alpha$  $\pm 1.1$  $\frac{13.3}{1.3}$ 

 $\chi(t)$  $\tau$  ,  $\tau$ 

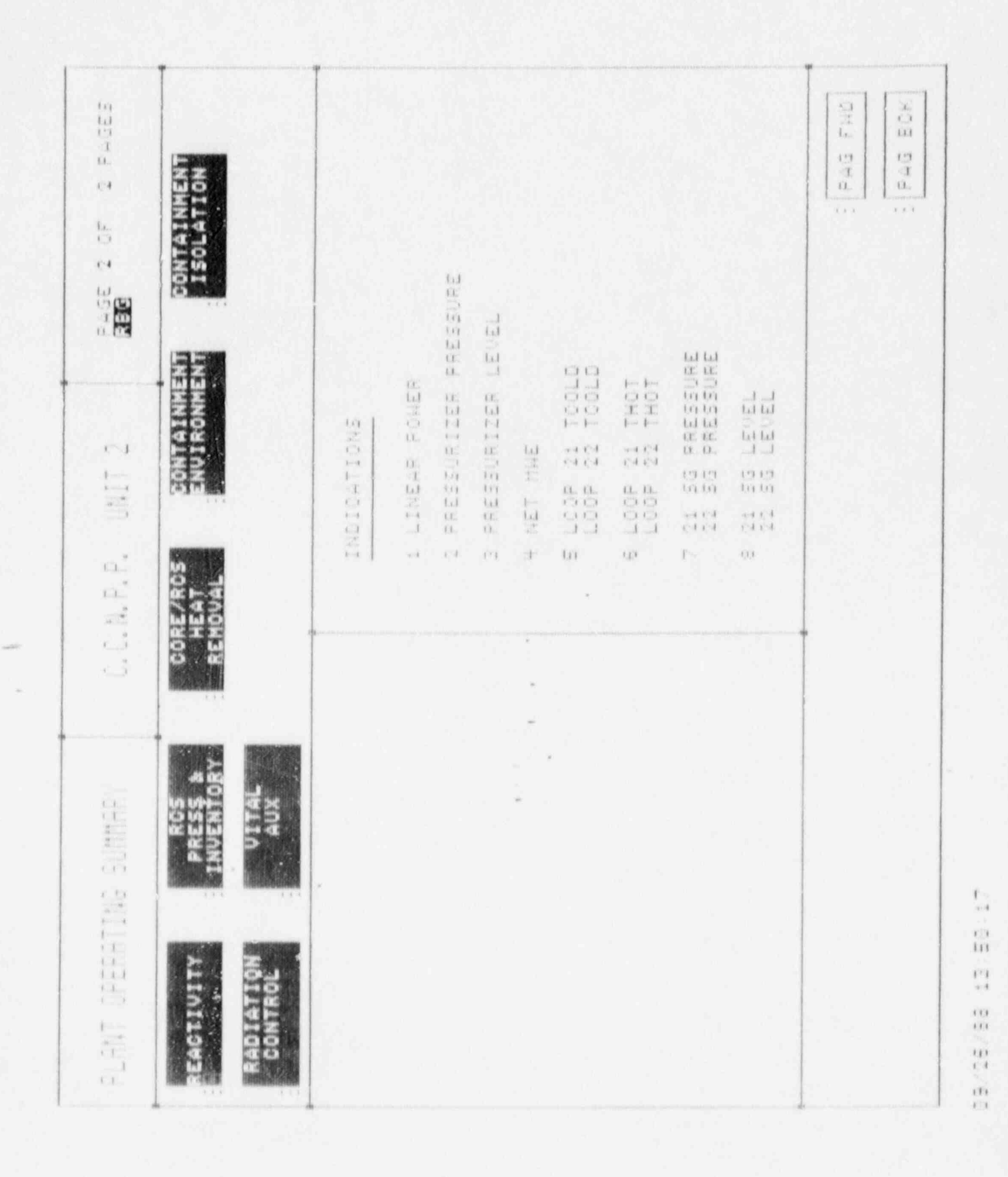

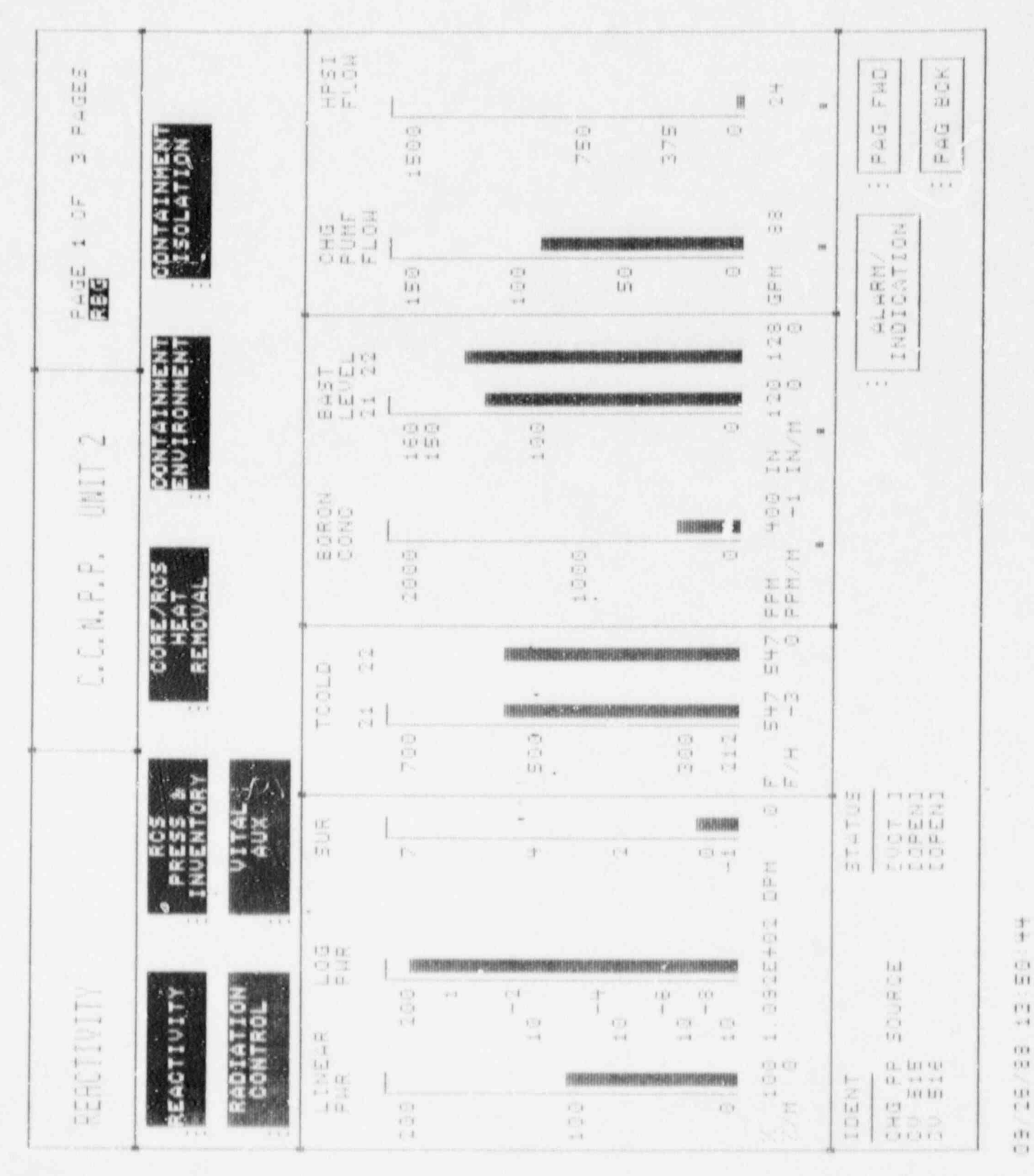

 $\lambda$ 

c.  $\overline{111}$  $\bar{\Gamma}$  1  $\omega$  4  $\alpha$  $(1)$ 

 $\frac{1}{4}$ 

 $\frac{\Omega}{\Omega}$  $\epsilon\mathrm{Tr}$ 

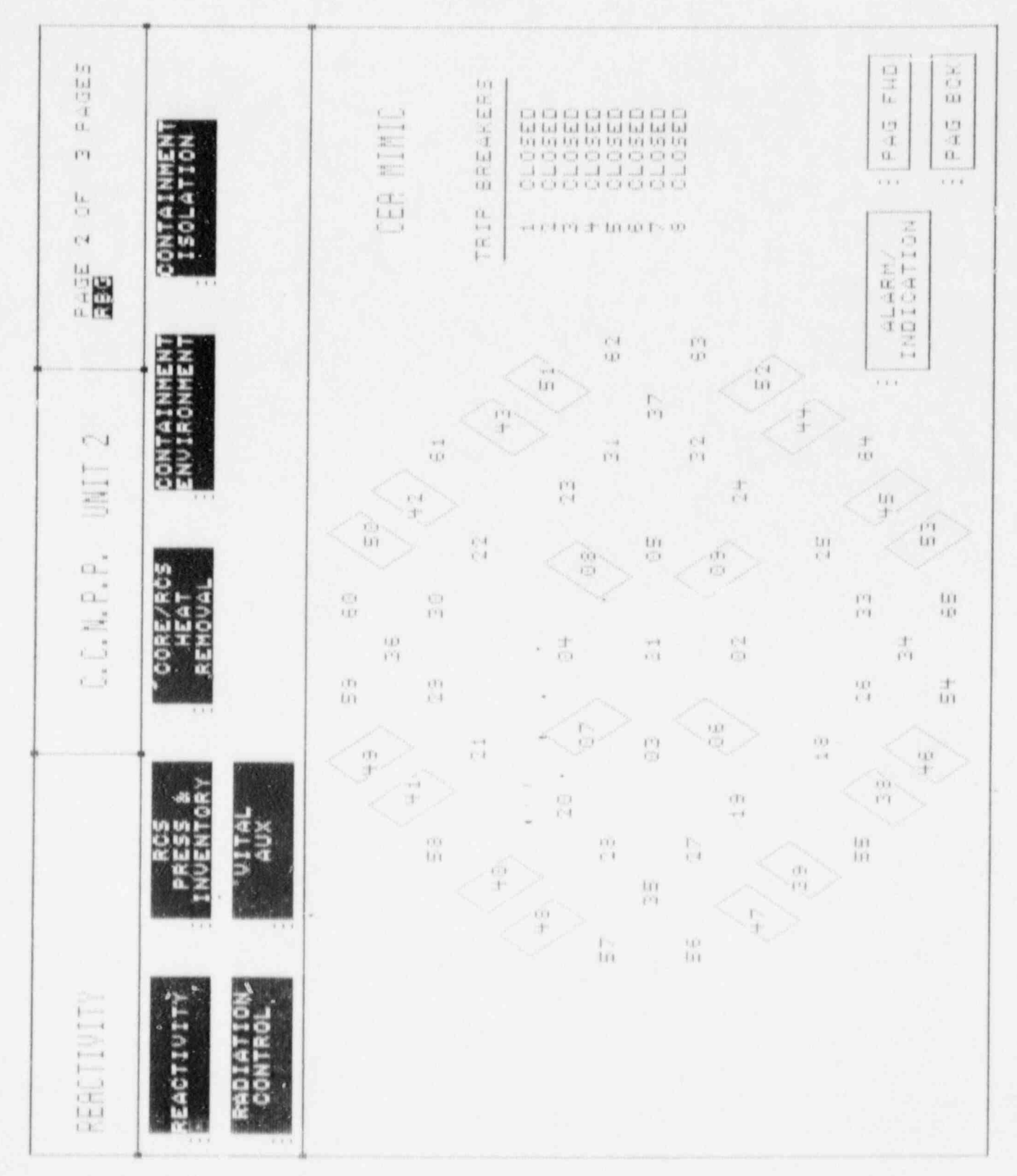

 $\lambda$ 

 $\frac{1}{2}$  $\overline{111}$  $\frac{\Gamma}{\gamma A}$  $\alpha$  $\Omega$  $\frac{12}{1.4}$ 

 $\frac{1}{12}$ 

 $\alpha$  $111$ 

 $\frac{c_2}{\tilde{c}_L}$ š  $1\pi$  $\frac{1}{1+1}$ iù.  $\mathbf{1}$ тü U3  $11$ **DONTAINMENT**<br>ISOLATION  $\bar{\mathbf{u}}$  $\alpha$  $\Gamma$  1  $\overrightarrow{11}$  $\overrightarrow{U}$  $\frac{1}{1+\epsilon}$  $\bar{x}$  as  $\bar{x}$  $\frac{\mathbb{E}\mathbf{E}}{\mathbb{E}[\mathbf{E}]}$  $\bar{\Gamma}$ i and a OURCE **CONTAINMENT**<br>ENVIRONMENT  $\begin{array}{c} \mid \text{cl} \\ \mid \text{ } \\ \text{cl} \end{array}$ TOOLD<br>TOOLD **FLOW** 급급 38K  $\Omega$  $\frac{1}{3}a$ CHOCHE E DISERENTE E DISERENTE E LONGE<br>A CHE E LUIS E LONGE<br>A CHE E LUIS E LONGE<br>A CHE E LUIS E LONGE  $\overrightarrow{u}$   $\overrightarrow{u}$ CONC  $\Omega$ INDICATIONS  $\perp$   $\perp$ ci. tal ci. **TORE**<br>TORE<br>TORES  $\frac{1}{\sqrt{3}}$  est.  $\frac{1}{1+\frac{1}{1+\frac{1$ CV š  $\begin{array}{c} \begin{array}{c} \begin{array}{c} \begin{array}{c} \end{array} \\ \end{array} \\ \begin{array}{c} \end{array} \\ \begin{array}{c} \end{array} \end{array} \end{array} \end{array}$  $\begin{array}{c} 0.0 \\ 0.0 \\ 0.0 \\ 1.1 \end{array}$ 医白豆  $\frac{1}{\sqrt{3}}\frac{1}{\sqrt{3}}$ co en co m. 主拍項15-00<br>H #4 +4 +4 +4  $\sim$  $\overline{1}$  $\epsilon \! \! \! \! \! \! \! \! <$  $\Box$  $\sim$  1  $\rightarrow$  $\alpha \cdot \delta$  $\overline{\Omega}^{\,0}_{\rm loc}$  $\dot{m}$  $\frac{1}{2}$ 505  $\epsilon$  ,  $\tilde{\lambda}$ AFFLIED  $\overrightarrow{S}$  $\omega_{\rm c}$  $=\frac{\Omega}{\Omega}$ ETUCK  $\begin{array}{c} 11.4 \\ 11.4 \\ 11.4 \\ 11.4 \\ 11.4 \\ \end{array}$ HOT DROPPED ROITION **ATLET**  $\frac{1}{2m}$  $0000$ 医同种毒化  $\frac{1}{16}$ CRITER  $\begin{array}{l} \square \\ \square \\ \square \end{array}$ INDRE MORE. ORADEO  $\overline{\mathbb{H}}$ 工程局工 **AFR** CTIVIT STUCK **HUJDATION**  $\Omega$ 三、白耳目  $\frac{1}{4}$  $\frac{\alpha}{\alpha}$  $\frac{\Omega}{C}$ RADIATION<br>CONTROL EACTIVITY **RENER**  $\overline{3}$  $\overline{1}$  $\frac{1}{1}$  $i - i$ FAD  $\frac{1}{\sqrt{2}}$ 国语  $\left\vert \downarrow\right\rangle$  $\mathbb{T}$  $\frac{1}{k+1}$ EACTIV 爲  $1.1\,$  $\frac{1}{10}$  $\mathbf{r}$  $\Omega$  $\bar{R}$  $\alpha$  $\omega \neq$ 近夜 FOL  $\overline{111}$ p.  $\overline{\mathbb{C}(\mathbb{R})}$  $\overline{\mathcal{M}}$  $\overline{m}$  $10\%$  $\tilde{m}$  $100$  $\bar{m}$  $\overline{16}$ **Si**  $\mathbf{1}$ 

 $\bar{a}$ 

 $111$  $\epsilon$  i  $\overline{111}$  $\overline{\Omega}$  i  $\Omega$  $\left\langle \right\rangle$  (  $\pm1.1$ 

 $\left(1\right)$ 

 $\mathfrak{c}\neq$ 

 $\alpha$  if

 $\overline{111}$ 

 $\mathbf{r}$ 

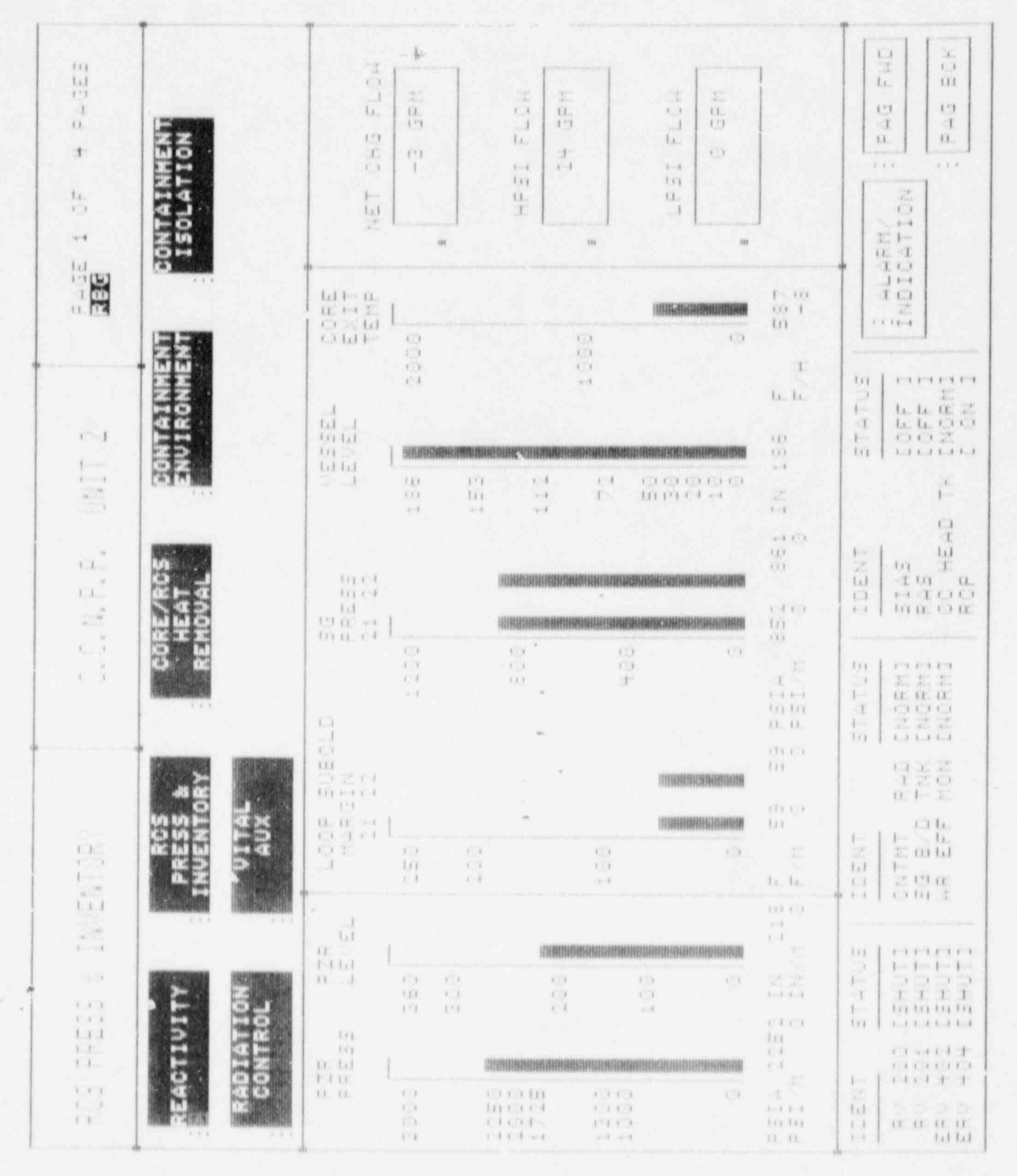

i.

 $111$  $\Gamma$  1  $+1$  $1.1.1$ m

 $\pm 1.1$ 

 $111$ 

 $i\cdot 1$ 

 $111\,$  $+$  1  $\pm 1\,\mathrm{x}$ 

 $\pm$   $\pm$ 

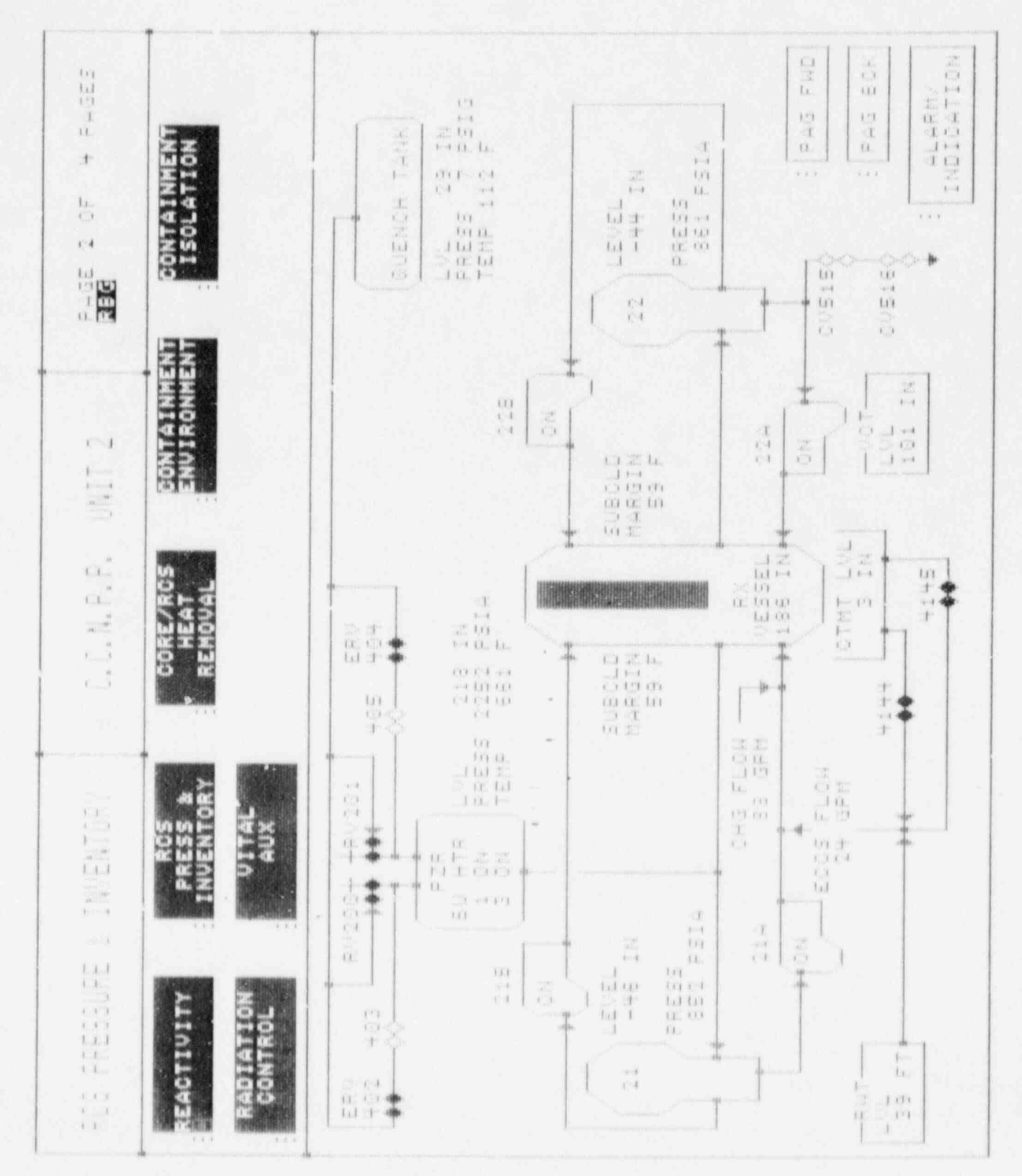

 $\lambda$ 

×.

 $\mathbb{F}^1$  ).  $\sim 1$  $111$ ni  $\frac{1}{1-\delta}$ 

 $\frac{1}{1}$ 

 $\mathbf{r}^{\star}\mathbf{r}$ 

 $1(1)$ 

 $\epsilon$  U s

 $\mathfrak{t}$  .

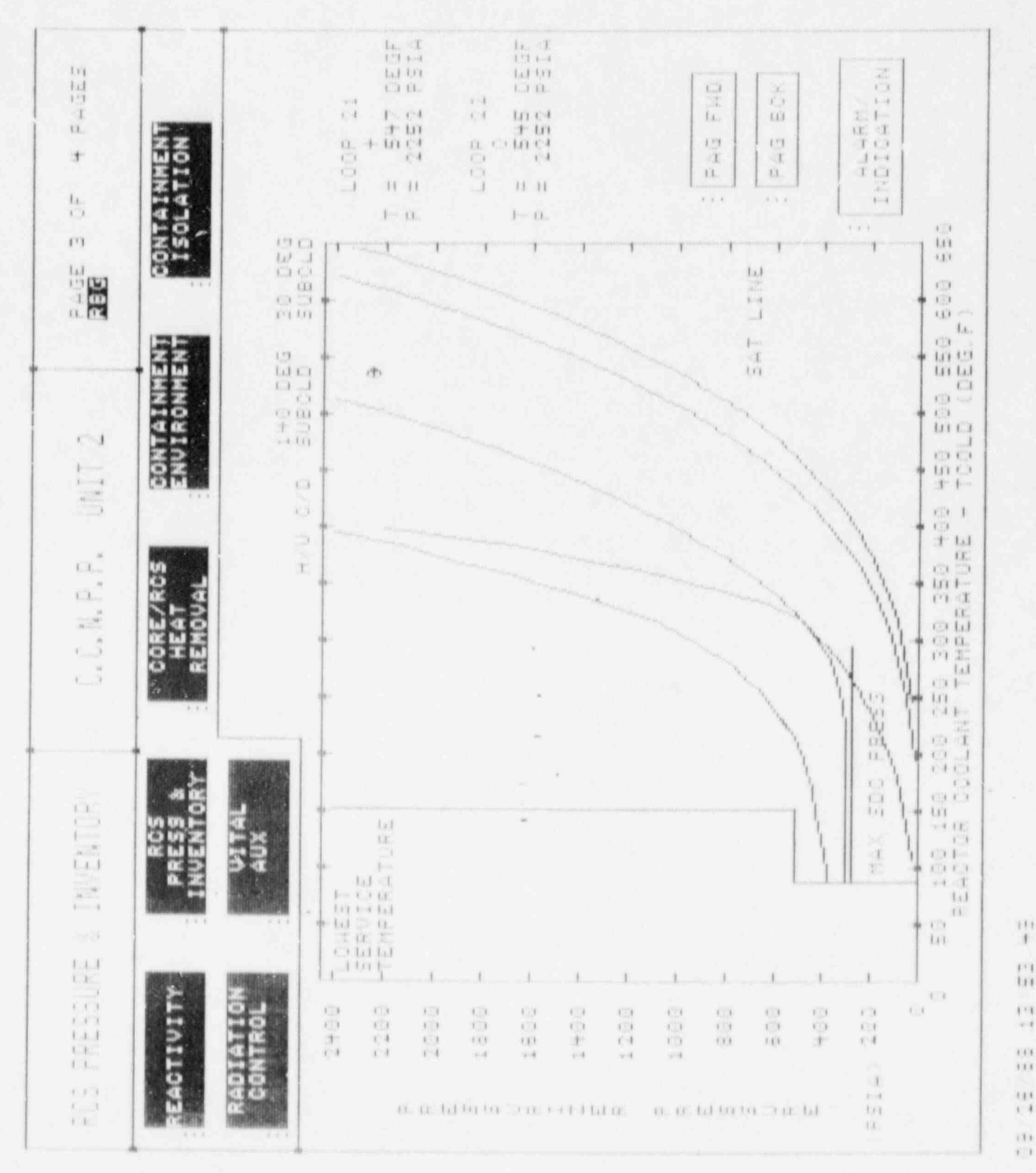

 $\frac{1}{11}$  $\Gamma$  T  $\sim$  1  $111$  $113$  $\mathbf{u}$ 

 $\mathbbm{1}$ 

 $1.1$  $\overline{\mathcal{M}}$  is  $\mathcal{K} \rightarrow \mathcal{K}$ 

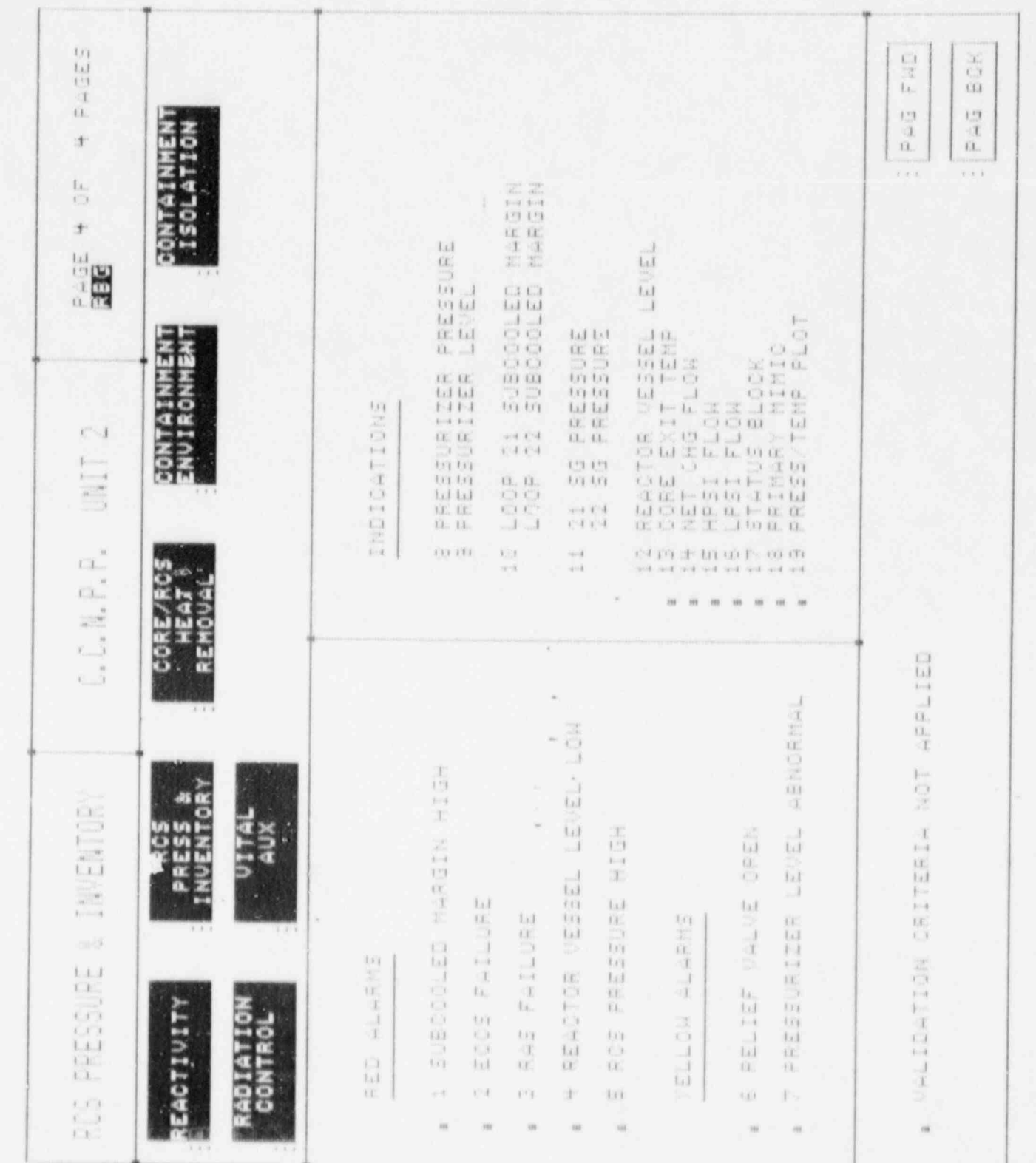

Ы

Ó

(四) 平耕 四) (10) (11) (11)

١

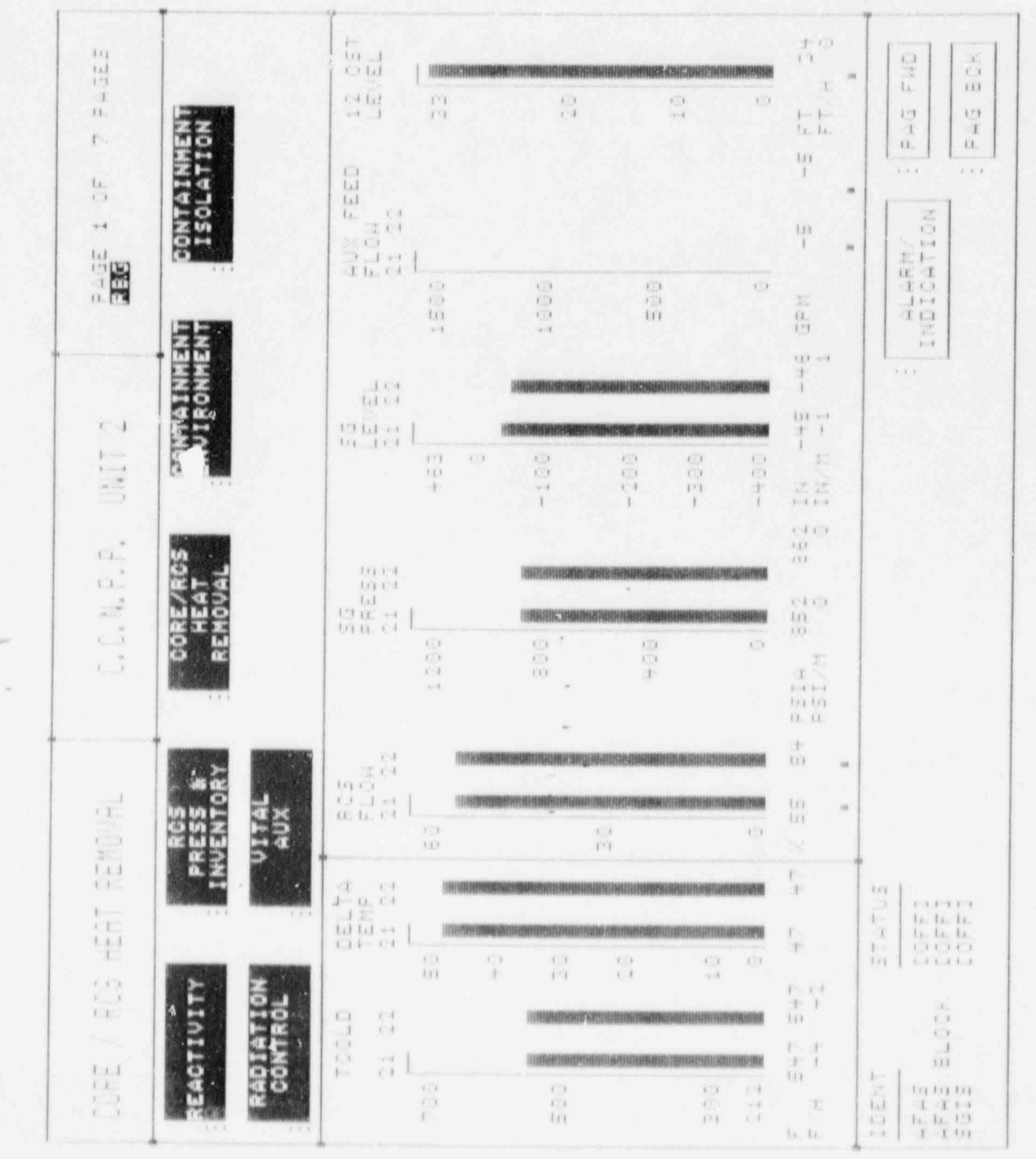

 $\bar{t}$  $\overline{\mathbf{u}}$  $\overline{1}$  $\sim 4$  $\bar{1}$  $111\,$ 

 $\ddot{\phantom{a}}$ 

 $\mathbb{F}$ 

 $\frac{1}{1}$  $\epsilon\bar{\epsilon}$ 

 $\overline{1}$ 

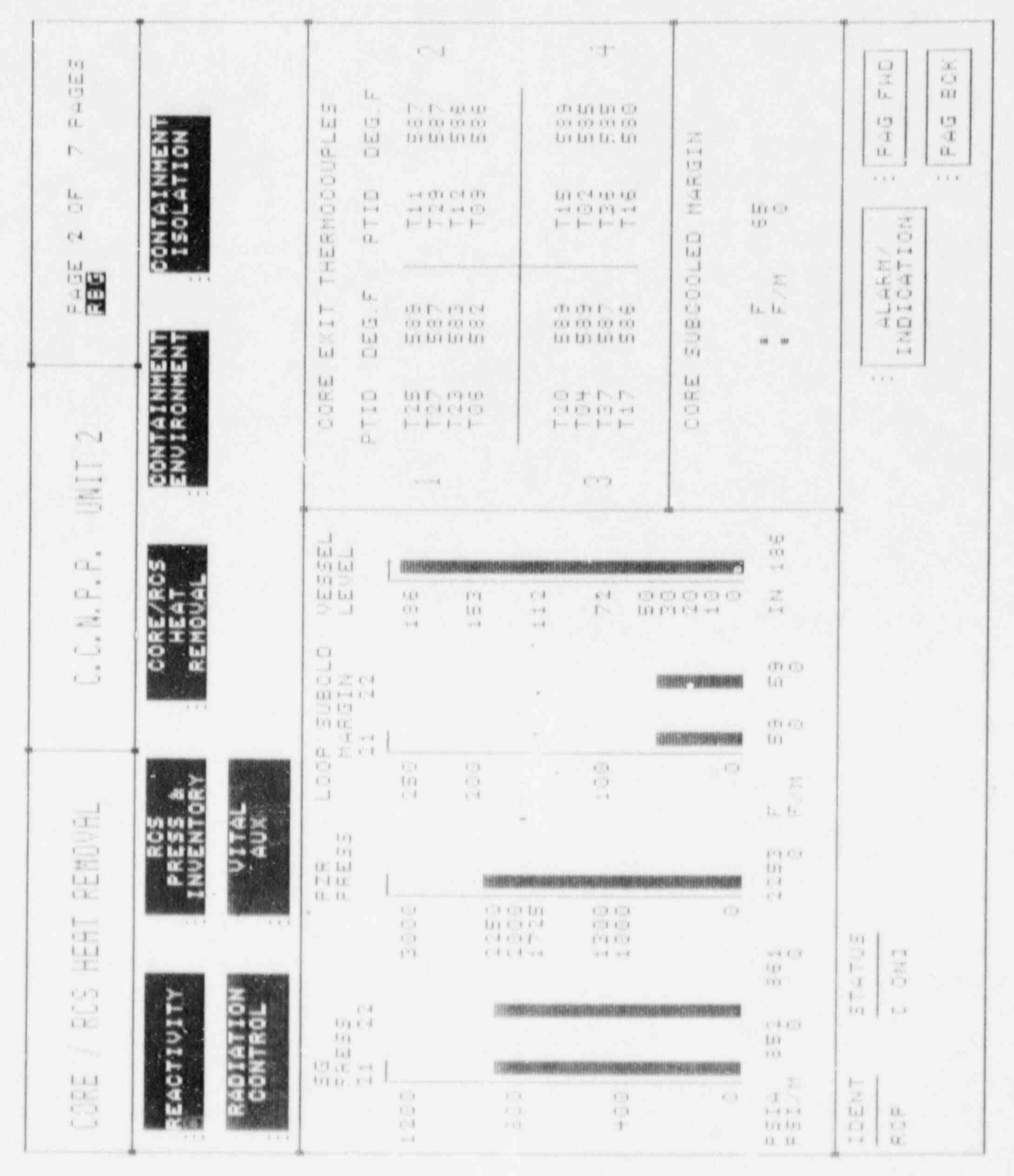

 $\overline{a}$ 

 $\mathbb{F}^{\mathbb{Z}}$  $x - 1$  $\bar{r}(\bar{t})$  $\alpha$ 

 $\frac{1}{k-1}$ 

 $111$ 

 $111$ 

 $\frac{\epsilon+1}{\epsilon-1}$  $\chi\chi\chi$ 

 $\Gamma$  ).

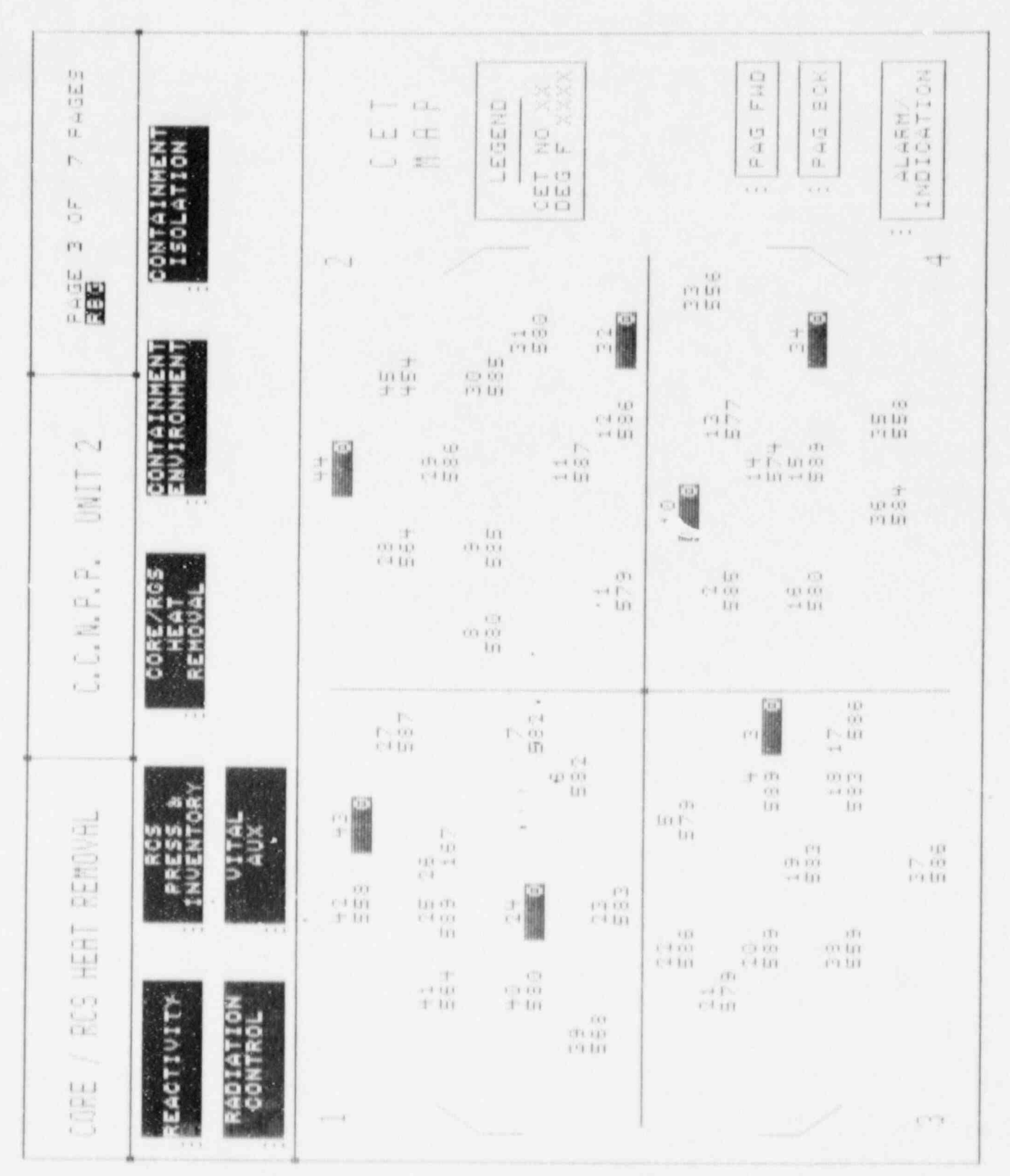

 $\lambda$ 

ĤН  $\mathbf{H}$ ra  $\pm 1$  $+111$  $1.1.1$  $\alpha$  $\ell$  .  $\ell$ 

 $\frac{1}{1-\delta}$ 

 $i+1$ 

 $\Gamma$   $\bar{\Gamma}$ 

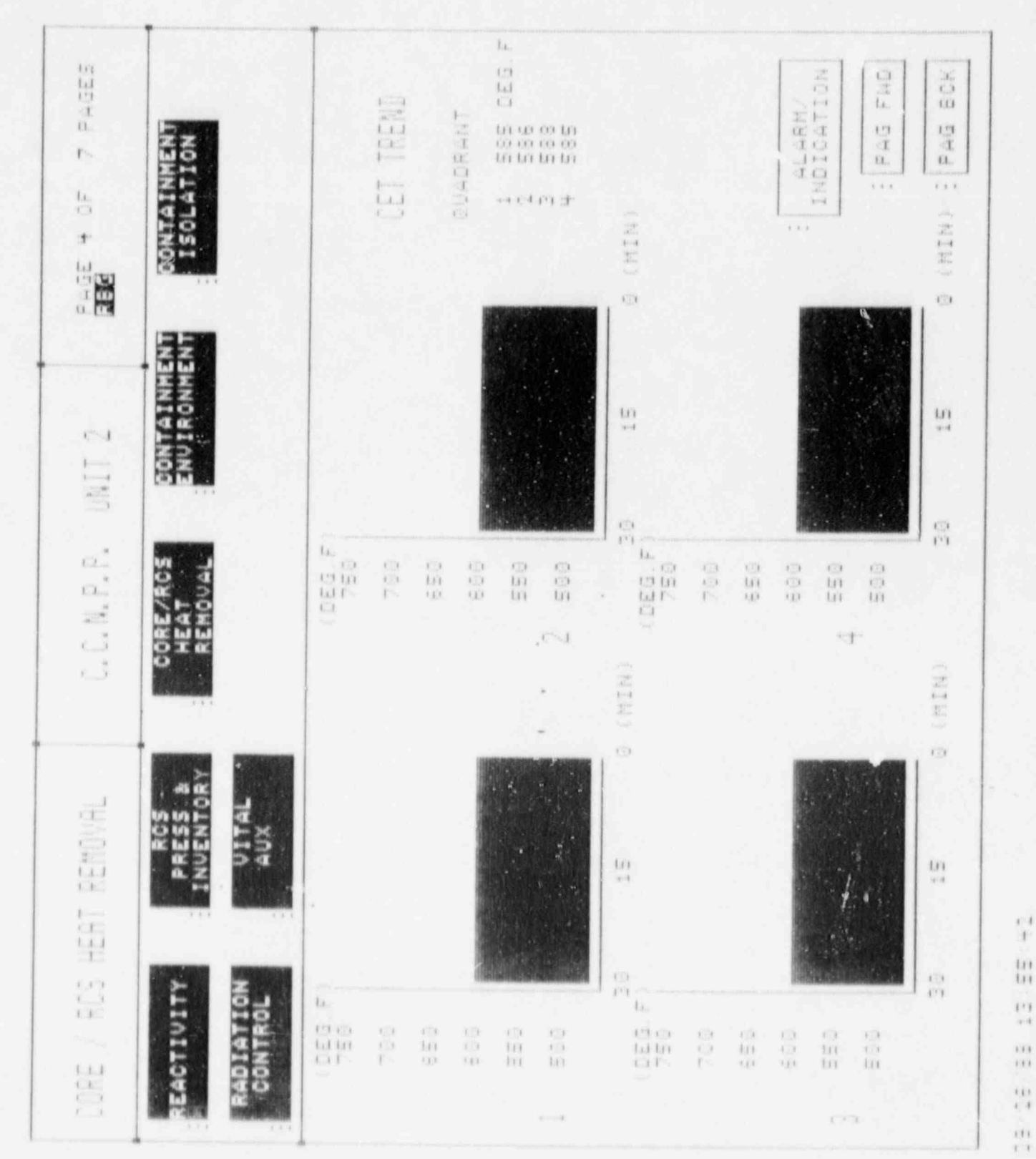

 $\tilde{\kappa}$ 

 $\begin{array}{c} \mathbf{1} \cdot \mathbf{1} \\ \mathbf{1} \cdot \mathbf{1} \end{array}$  $\frac{1}{111}$  $\frac{1}{4}$ 

 $\frac{\lambda(1)}{1-\lambda}$ 

 $\mathbf{b}$
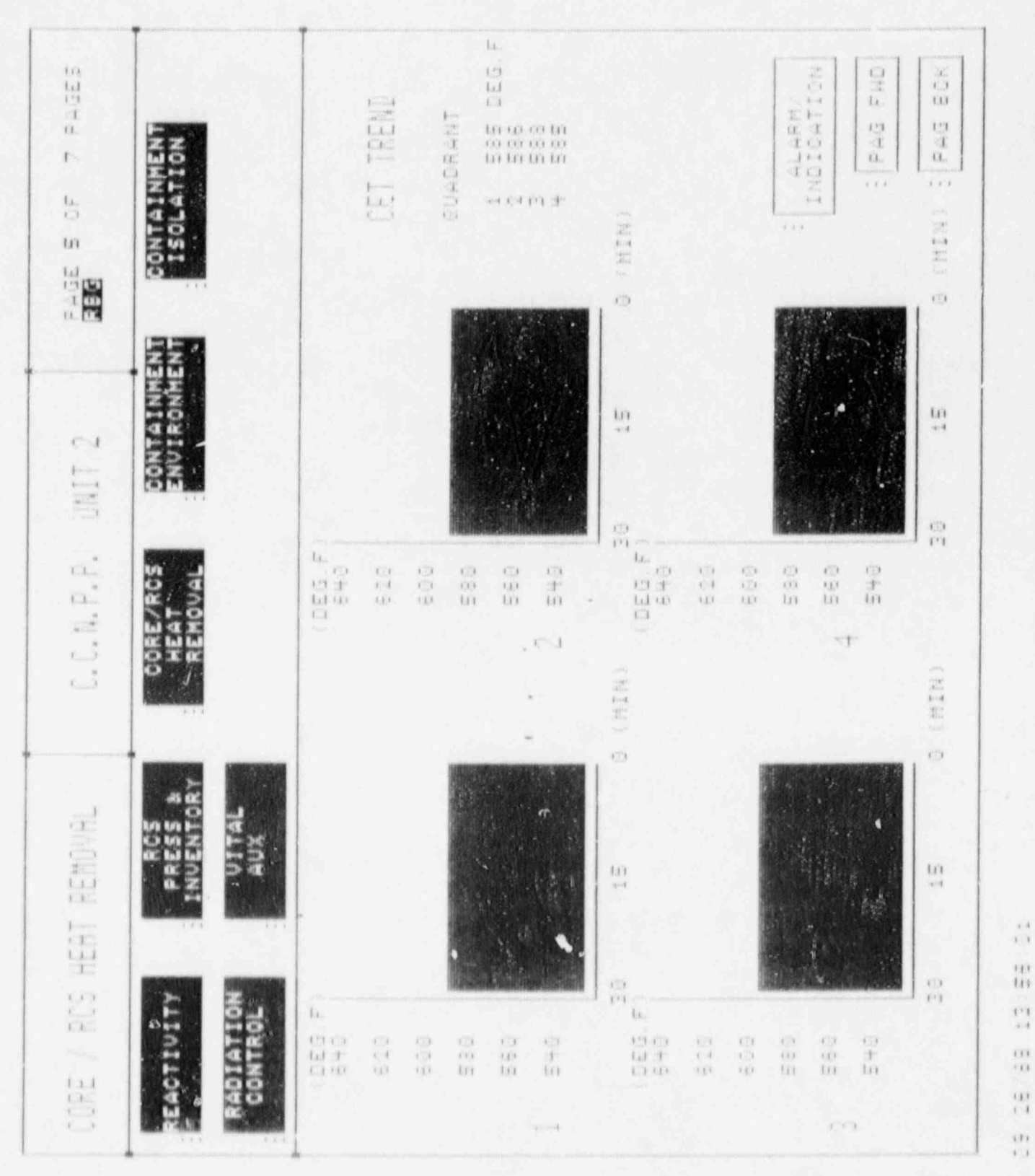

ú,

 $H$ 

tir

 $\begin{array}{c} \overline{11} \\ \overline{11} \\ \overline{11} \end{array}$  $\frac{37}{8}$ 

 $\frac{1}{\alpha}$  $\overline{\alpha}$  $\tau\chi\chi$ 

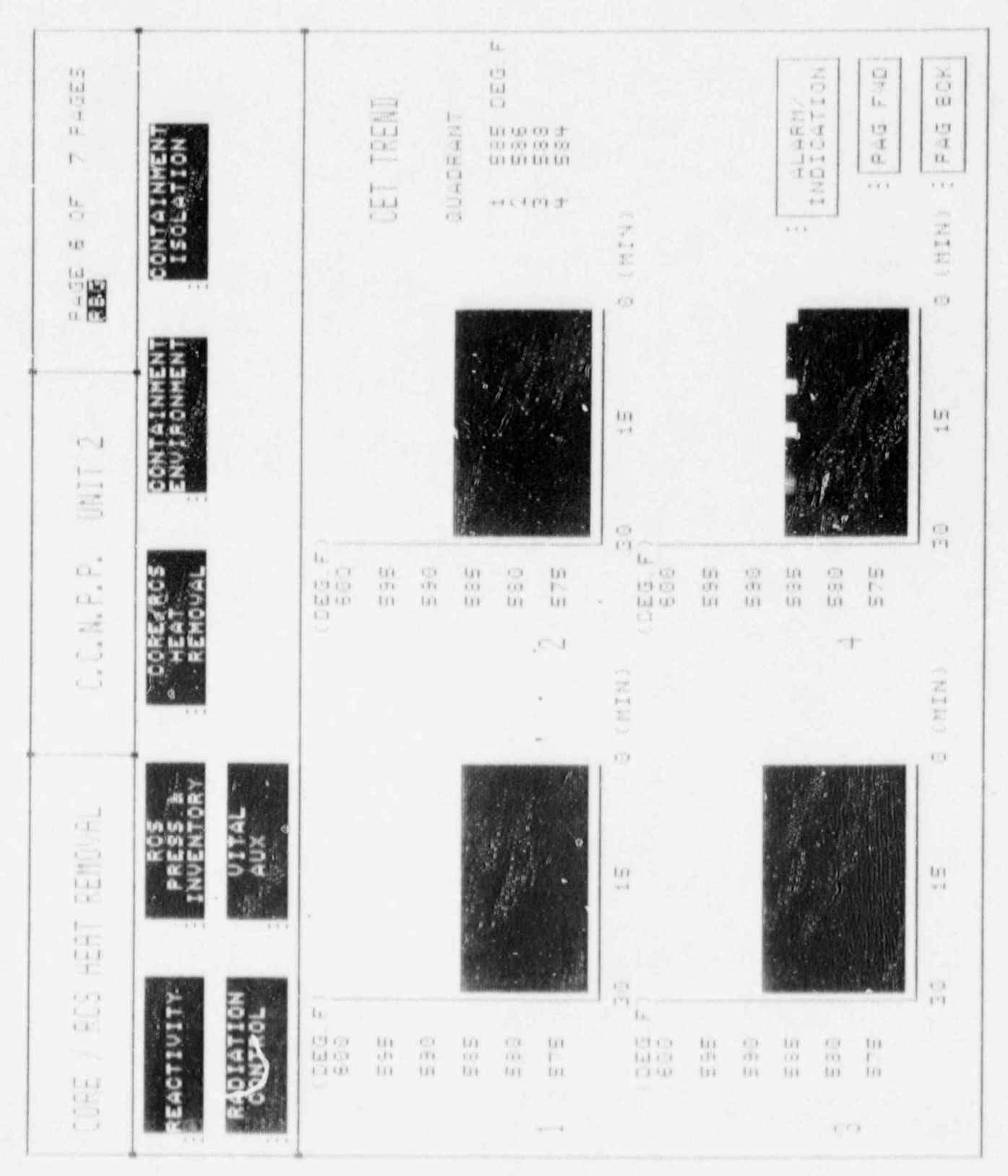

×

 $\frac{1}{\epsilon-1}$  $\Omega$ 

 $\alpha$ 

 $\mathcal{C}^{\pm}$ 

 $\ln$  $\ell$  .  $\ell$  $\omega$  if  $\alpha$  $\epsilon$  is a  $\Omega$  $\epsilon$   $t$ 

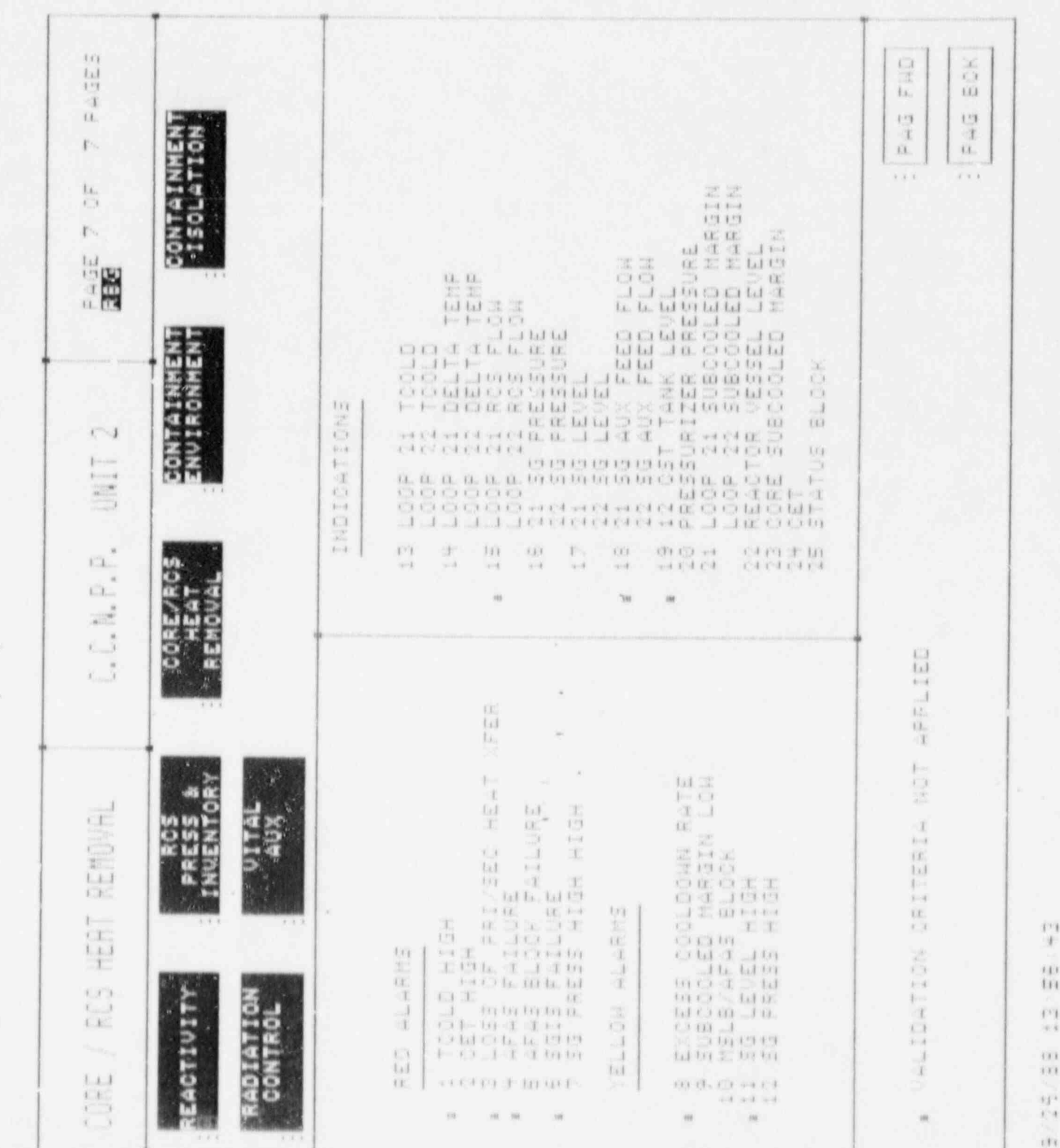

 $\mathbf{f}$  $\epsilon$  (  $\epsilon$  $\mathbf{u}$  $\bar{F}^{\dagger}$ W  $\Omega$  $\mathbf{1} \mathbf{1} \mathbf{1}$  $11 +$  $\bar{t}$  :

 $1.11$ 

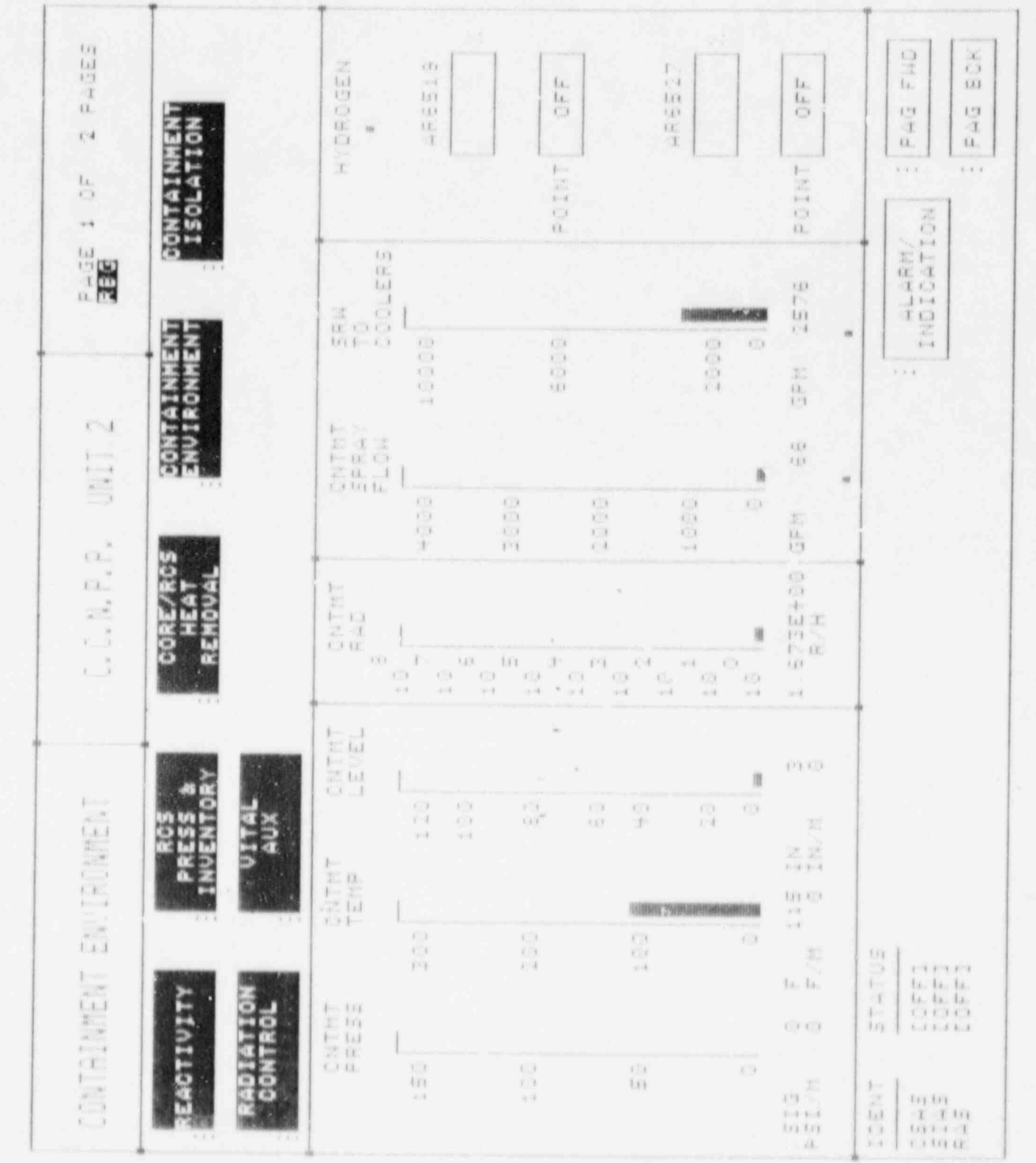

R

 $\mathbf{v}_i$ 

化双元材 理性 的复数计

16.

u

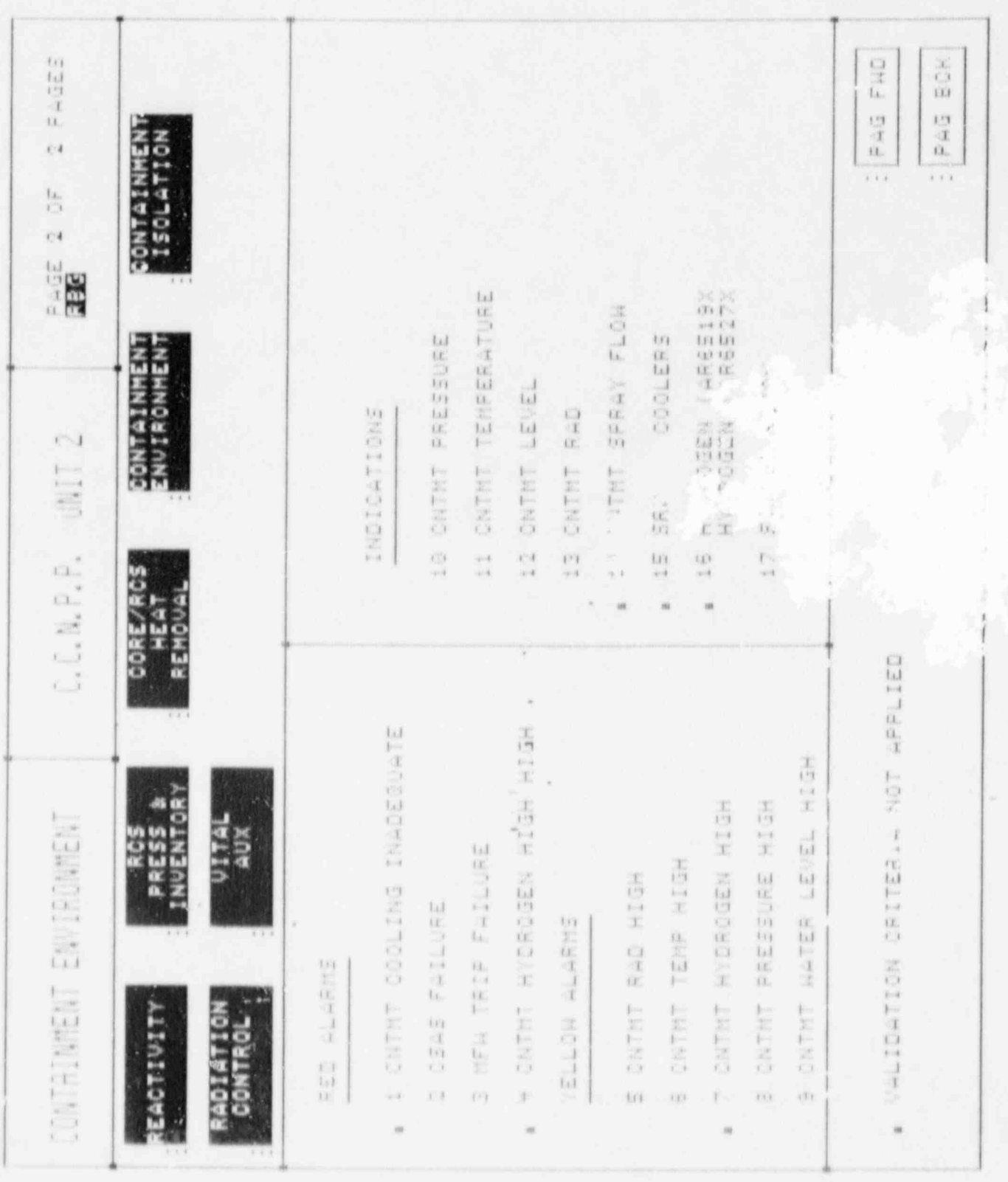

 $\frac{\Gamma^2}{\gamma\,4}$  $\frac{1}{111}$  $\frac{10}{14}$ 

 $\frac{\partial}{\partial t}$ 

 $\frac{1}{10}$ 

 $\frac{\Omega}{\Gamma}$ 

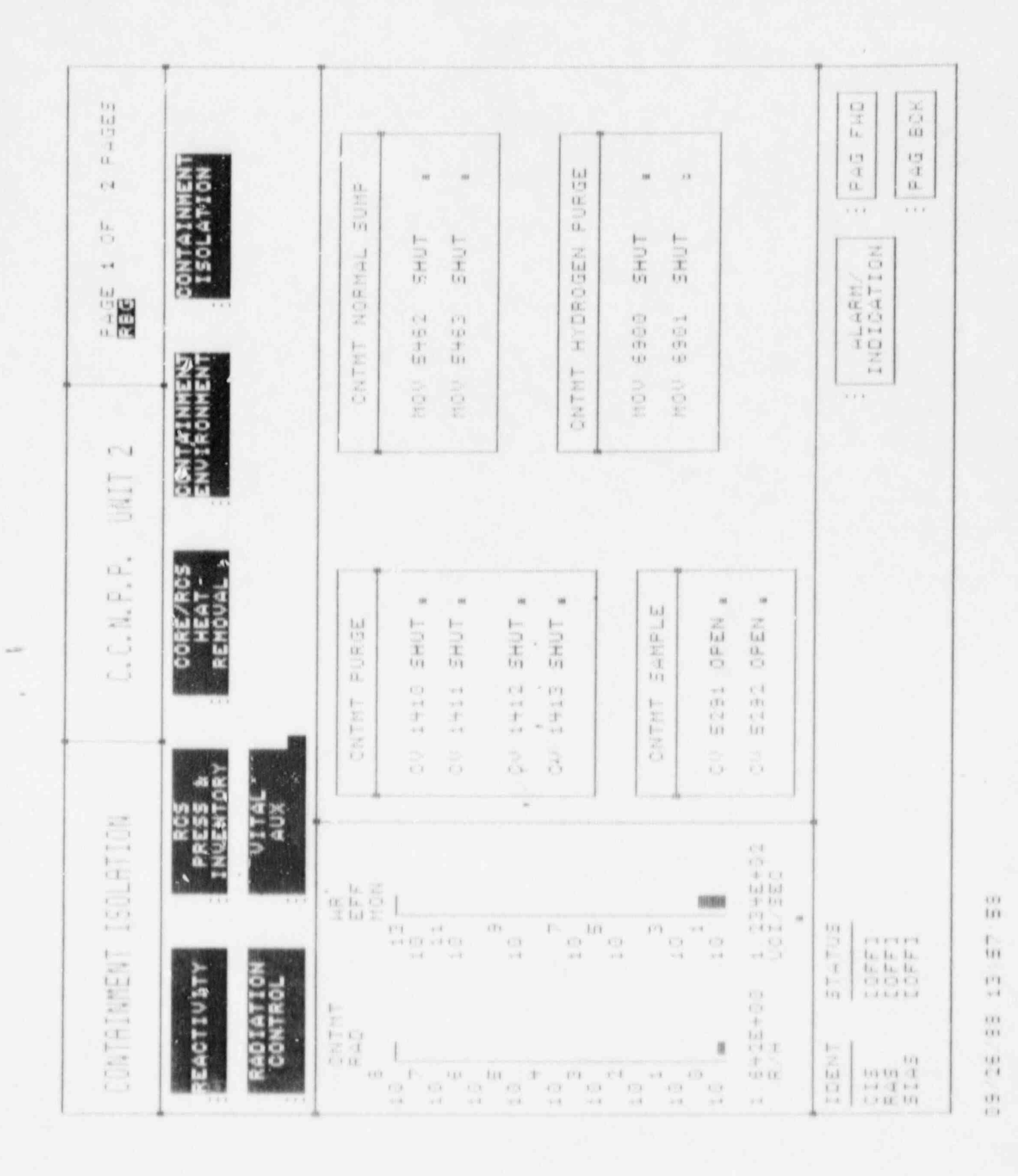

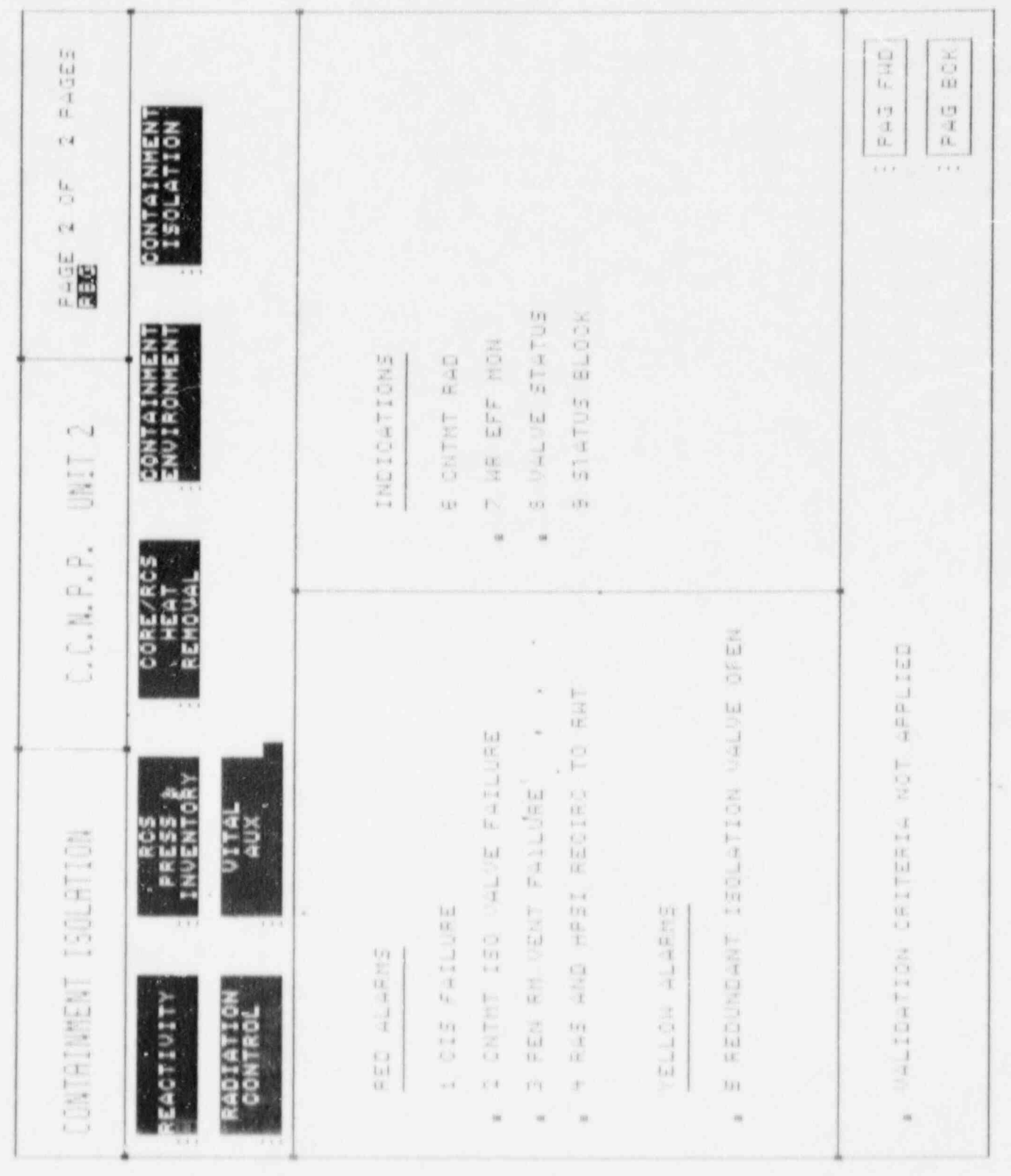

 $\begin{array}{c} 1 \ 4 \\ 1 \ 4 \end{array}$ 

 $\frac{1}{11}$ 

 $\frac{\Gamma}{\omega}$ 

 $\frac{69}{10}$ 

 $\frac{1}{\epsilon-1}$ 

 $\frac{1}{k-1}$ 

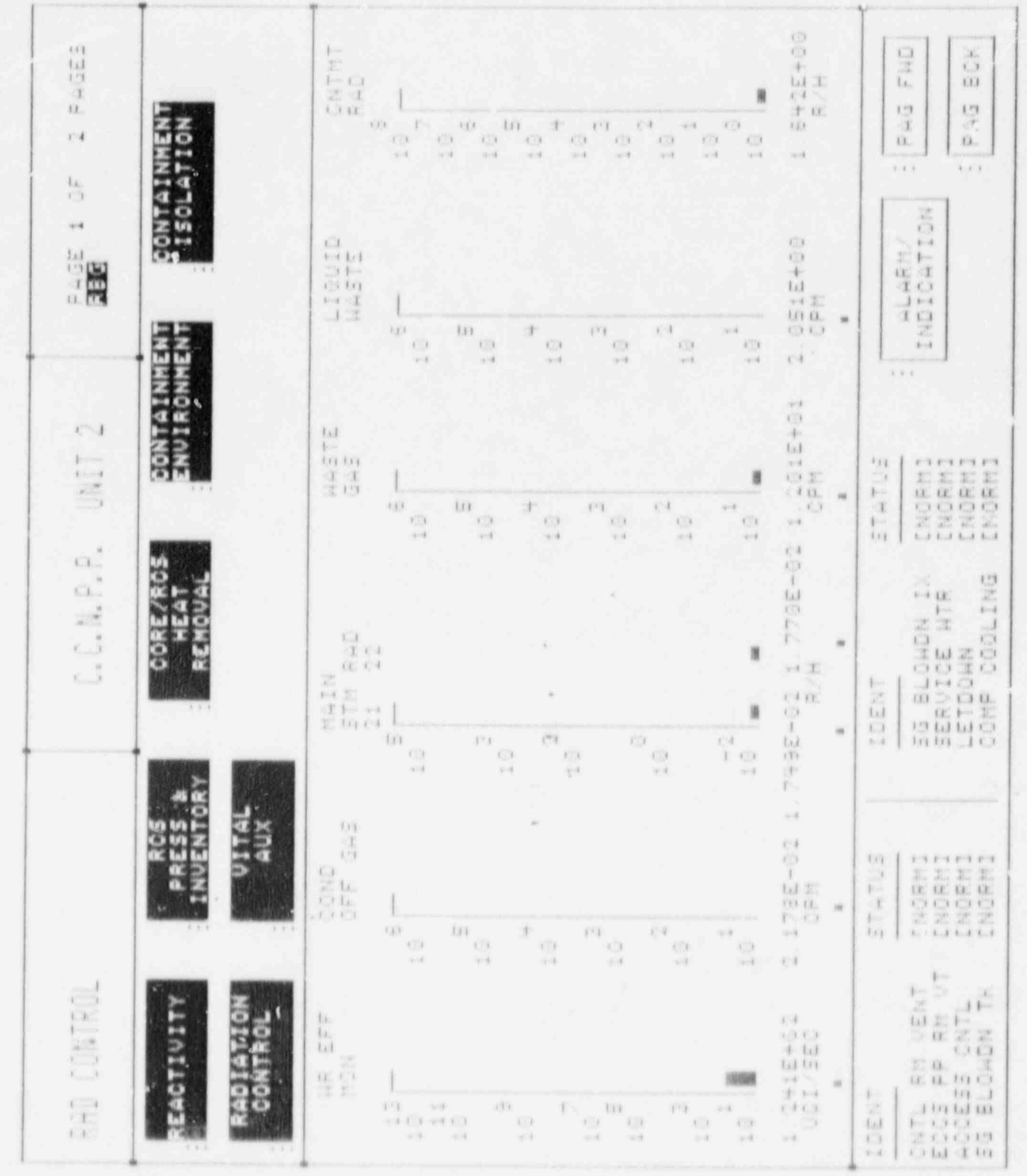

٠

٠

÷

w

đ

ı

w

 $\mathbf{r}$ 

 $\frac{1}{t}$  $\begin{array}{c} 0.03 \\ 0.04 \\ 0.04 \\ \end{array}$  $\frac{m}{\alpha}$  $\mathop{?}\limits^{\alpha\alpha}_{\alpha\beta}$  $\frac{\alpha}{\Omega}$ 

 $\frac{1}{2}$ 

t

ı.

ä

¢

w

 $\mathbf{v}$ .

 $\theta$ 

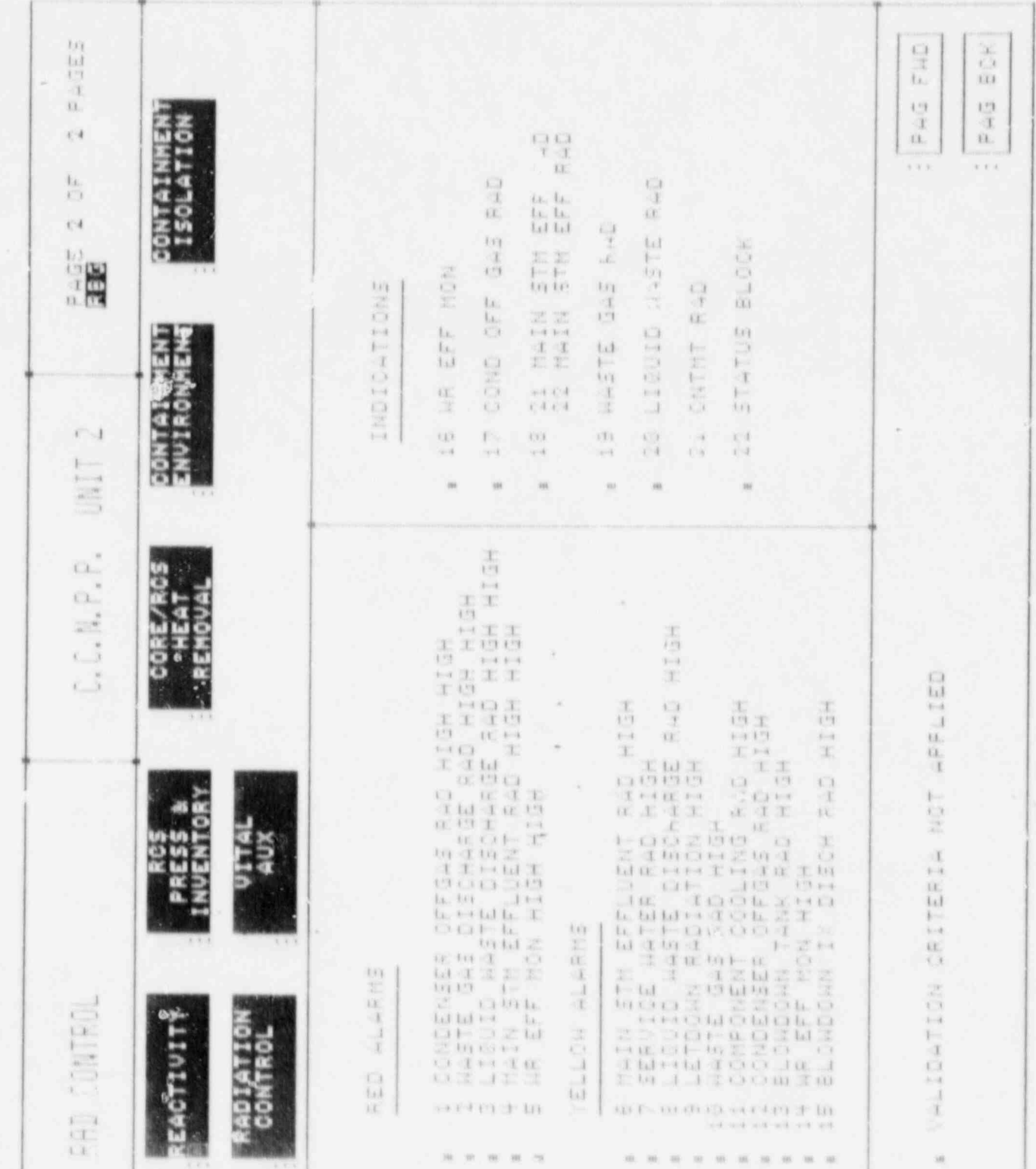

 $\bullet$ 

ă

ı,

٠

 $\frac{1}{\sqrt{3}}$  $\frac{\alpha\alpha}{\alpha\alpha}$  $\frac{1}{\sqrt{2}}$ 

 $\frac{1}{1}$ 

 $\frac{\alpha}{1+\epsilon}$ 

ÿ

 $\mathcal{E}% _{0}\left( t\right) \equiv\mathcal{E}_{0}\left( t\right) \equiv\mathcal{E}_{0}\left( t\right)$ 

u

 $\overline{\mathbf{y}}$ 

ó

 $\begin{array}{c} \bar{\alpha} \\ \bar{\alpha} \end{array}$ 

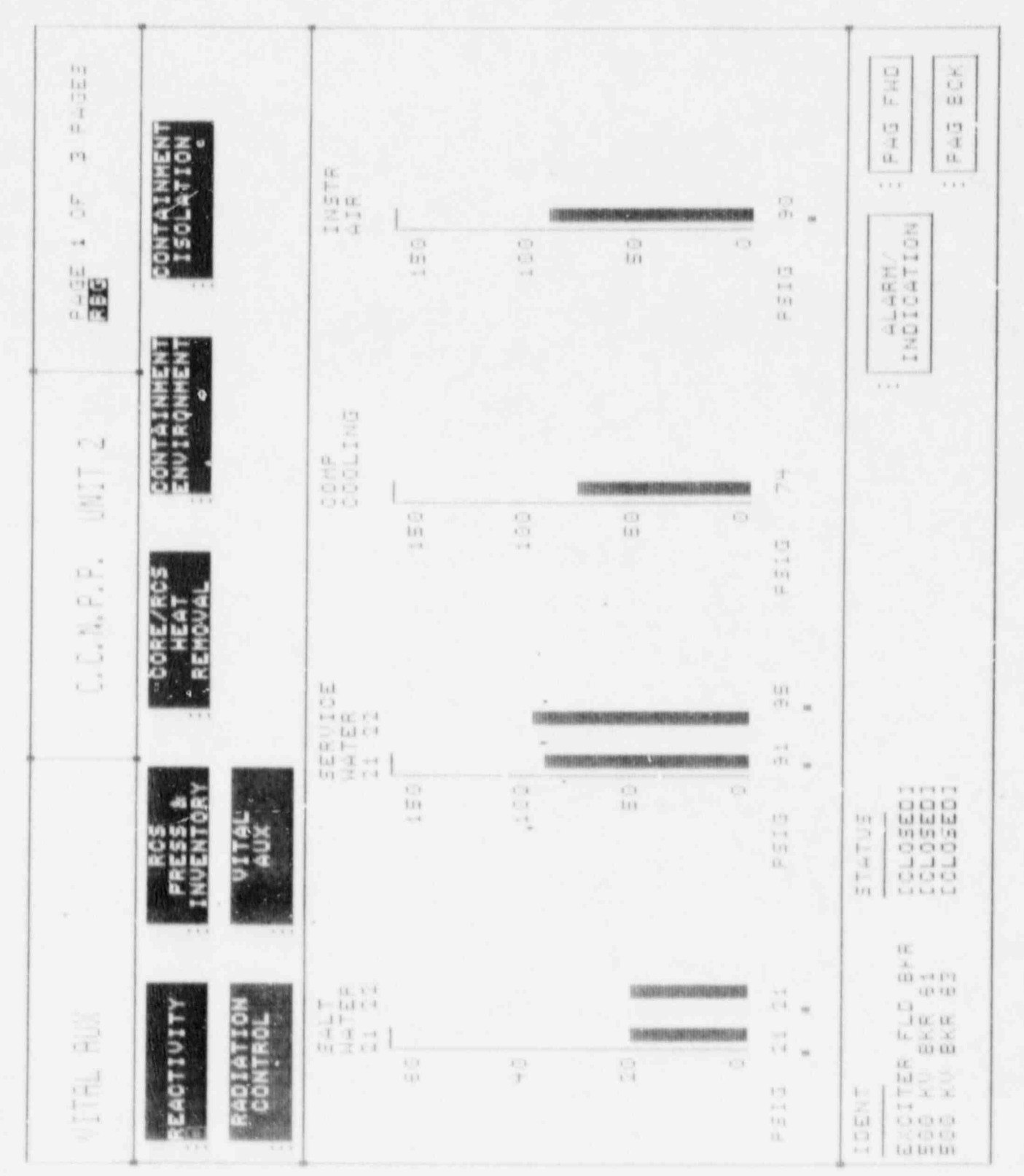

÷,

 $\frac{m}{\epsilon}$  $\epsilon T\epsilon$  $\overline{\mathfrak{t}}$  $\mathbb{E}^{\mathbb{Z}}$  $\approx 4$  $\alpha$  $(11)$ 

 $\frac{m}{c}$  $\frac{1}{\epsilon}$ 

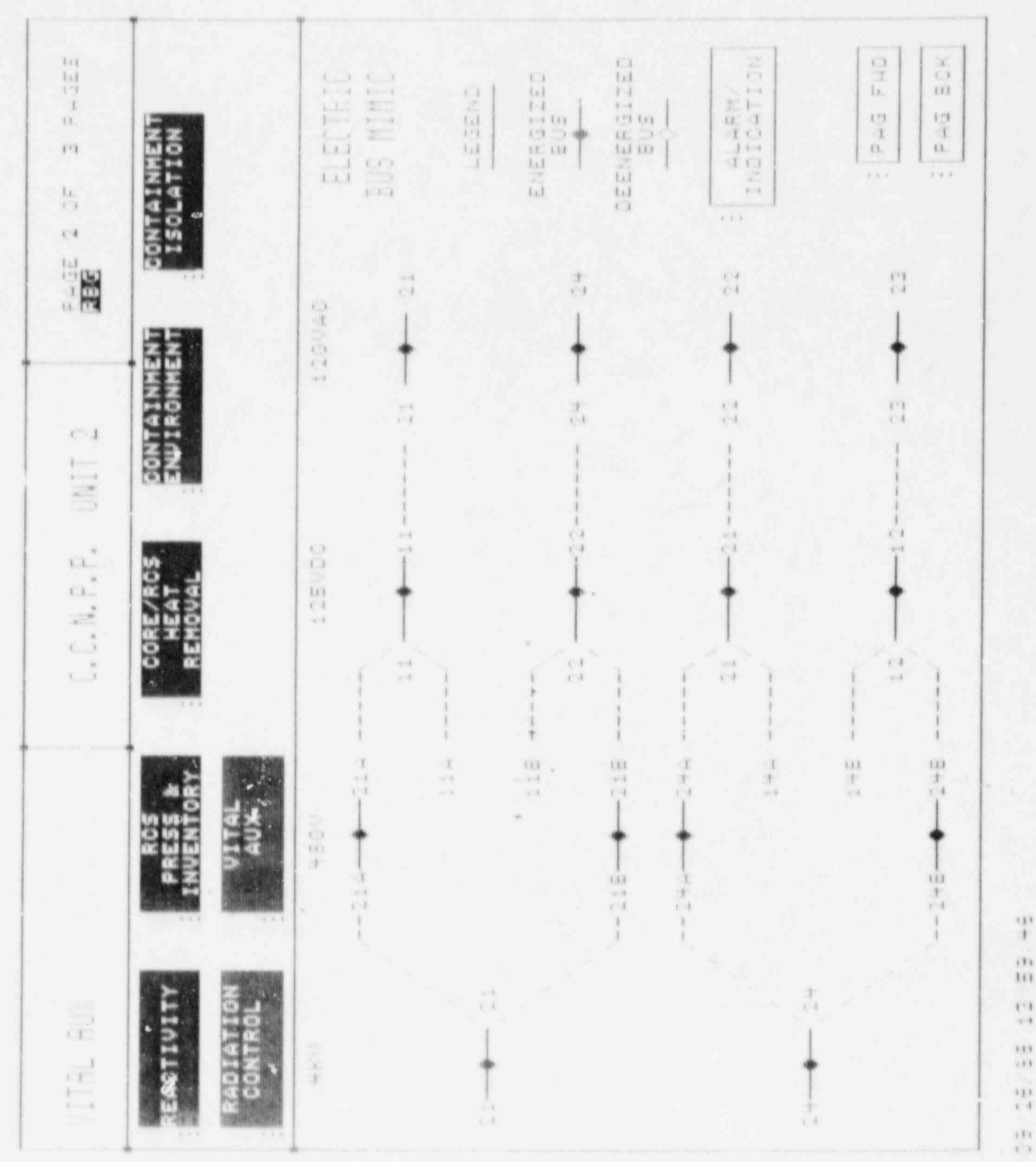

 $\begin{array}{c} 113 \\ 233 \end{array}$  $\frac{1}{x-1}$  $\frac{\left(1\right)}{\left(1\right)}$ 

 $\overline{\mathbf{m}}$ ш ea<br>ea

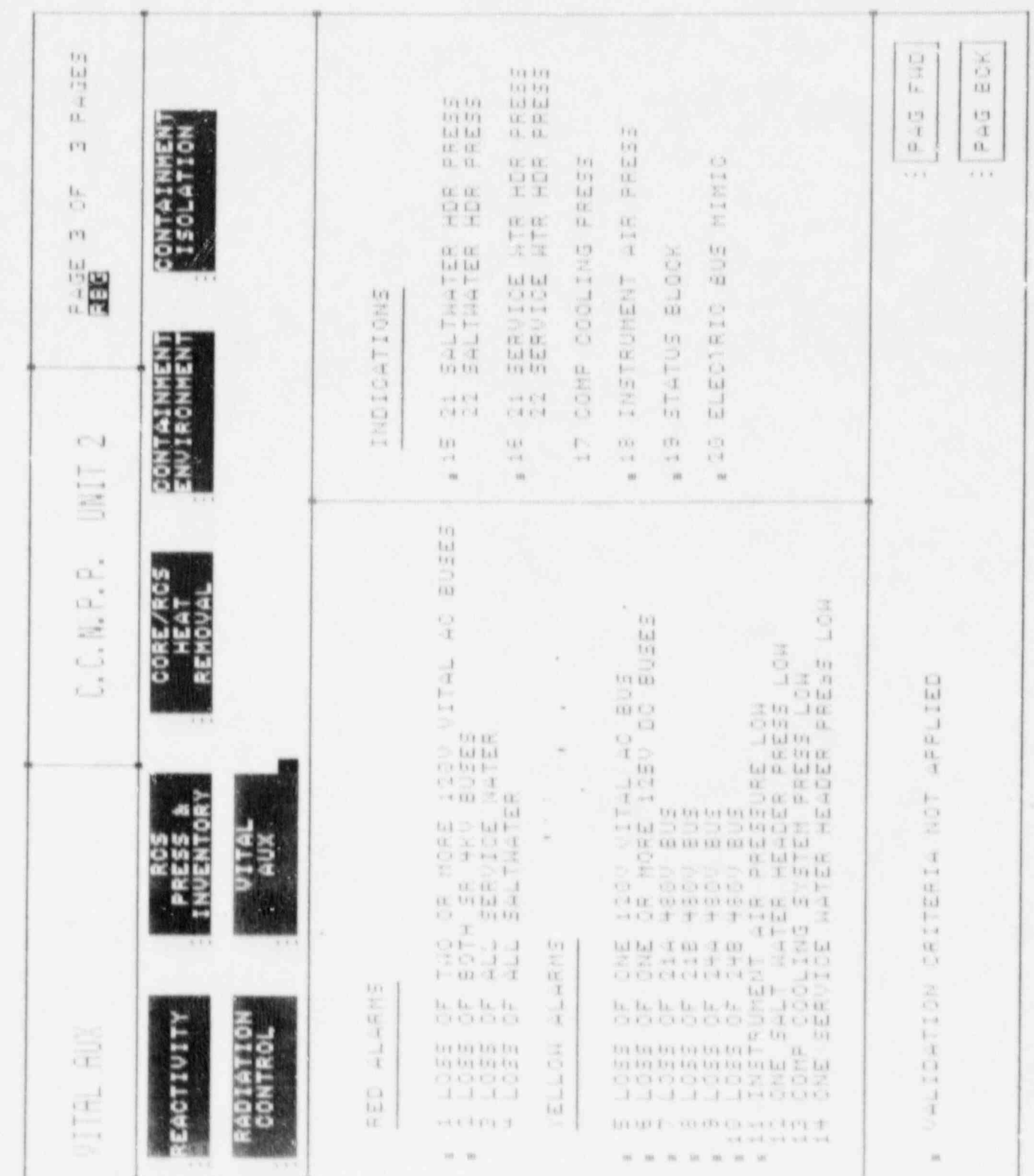

 $\mathop{m}\limits^{\alpha n}$  $\frac{1}{\pi^2}$  $\frac{173}{433}$  $\frac{\Omega}{1.4}$ 

 $\mathop{m}\limits^{(1)}$ 

 $\frac{1}{1-\delta}$